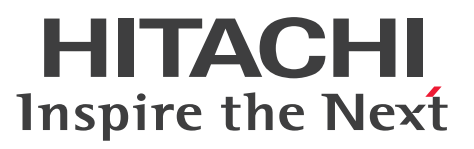

HiRDB XML Extension Version 10 HiRDB XML 拡張機能

解説・手引書

3020-6-576

## <span id="page-1-0"></span>前書き

## ■ 対象製品

●適用 OS: HP-UX 11i V3(IPF) P-1J63-9AA1 HiRDB XML Extension Version 10 10-00

●適用 OS: AIX V7.1, AIX V7.2 P-1M63-9AA1 HiRDB XML Extension Version 10 10-00

●適用 OS: Red Hat Enterprise Linux 6 (64-bit x86\_64), Red Hat Enterprise Linux 7 (64-bit x86\_64)

P-8263-9AA1 HiRDB XML Extension Version 10 10-00

●適用 OS: Windows Server 2012, Windows Server 2012 R2, Windows Server 2016, Windows 7 Professional (x64), Windows 7 Enterprise (x64), Windows 7 Ultimate (x64), Windows 8.1 Pro (x64), Windows 8.1 Enterprise (x64), Windows 10 Pro (x64), Windows 10 Enterprise (x64)

P-2963-9AA4 HiRDB XML Extension Version 10 10-00

これらのプログラムプロダクトのほかにもこのマニュアルをご利用になれる場合があります。詳細は「リ リースノート」でご確認ください。

## ■ 輸出時の注意

本製品を輸出される場合には、外国為替及び外国貿易法の規制並びに米国輸出管理規則など外国の輸出関 連法規をご確認の上、必要な手続きをお取りください。

なお、不明な場合は、弊社担当営業にお問い合わせください。

#### ■ 商標類

HITACHI, Cosminexus, HiRDB および uCosminexus は, 株式会社 日立製作所の商標または登録商 標です。

AMD は、Advanced Micro Devices, Inc.の商標です。

IBM, AIX は,世界の多くの国で登録された International Business Machines Corporation の商標で す。

Itanium は,アメリカ合衆国および / またはその他の国における Intel Corporation の商標です。

Linux は、Linus Torvalds 氏の日本およびその他の国における登録商標または商標です。

Microsoft は、米国 Microsoft Corporation の米国およびその他の国における登録商標または商標です。

Oracle と Java は, Oracle Corporation 及びその子会社,関連会社の米国及びその他の国における登録 商標です。

Red Hat は,米国およびその他の国で Red Hat, Inc. の登録商標もしくは商標です。

UNIX は、The Open Group の米国ならびに他の国における登録商標です。

Windows は,米国 Microsoft Corporation の米国およびその他の国における登録商標または商標です。 Windows Server は、米国 Microsoft Corporation の米国およびその他の国における登録商標または商 標です。

その他記載の会社名,製品名などは,それぞれの会社の商標もしくは登録商標です。

## ■ 発行

2018 年 10 月 3020-6-576

## ■ 著作権

All Rights Reserved. Copyright (C) 2018, Hitachi, Ltd.

## <span id="page-3-0"></span>変更内容

#### 変更内容(3020-6-576) HiRDB XML Extension Version 10 10-00

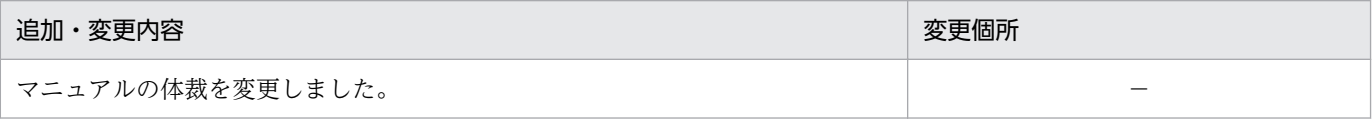

単なる誤字・脱字などはお断りなく訂正しました。

## 変更内容(3020-6-480-30) HiRDB XML Extension Version 9 09-50

#### 追加・変更内容

検索高速化インデクス(V2)機能が英文インデクスに対応しました。

データ削除(DELETE)時のログ量を削減しました。

検索高速化インデクス(V2)機能が他列の絞り込み結果を利用できるようになりました。

これに伴って、次のパラメタを追加しました。

• set phj\_ratio\_of\_filtering

Unicode の IVS (Ideographic Variation Sequence)に対応する場合,次のモードを指定できるようにしました。

- VS 識別モード
- VS 無効化モード

カタカナ拗音展開,およびひらがな拗音展開を拡張できるようにしました(拗音展開拡張モード)。また,カタカナ長音・ハ イフン展開を拡張できるようにしました(長音ハイフン展開拡張モード)。

これに伴って、次のパラメタを追加しました。

- set phj\_expand\_youon\_mode
- set phj\_expand\_chouon\_mode

スキャン検索結果の重複排除機能をサポートしました。

これに伴って、次のパラメタを追加しました。

• set phj\_scan\_result

### 変更内容(3020-6-480-20) HiRDB XML Extension Version 9 09-04

#### 追加・変更内容

64 ビット版の場合の一括登録時最大メモリサイズの最大値を 3,670,016 キロバイトにしました。

64 ビット版の場合の検索時最大ワークメモリサイズの最大値を 4,194,303 キロバイトにしました。

検索高速化インデクス(V2)機能で,高速な検索ができるようになりました。これに伴って,次のユティリティを追加しま した。

• phjincrword(文字列指定インクリメンタルユティリティ)

カタカナ異表記を区別しないで検索できるようにしました(カタカナ異表記統一機能)。これに伴って,次のユティリティの 記述を変更しました。

#### 追加・変更内容

追加・変更内容

• phdsyndicconv(同義語辞書移行ユティリティ)

次のメッセージを追加しました。

01008-W, 02009-I, 02010-I, 62046-I, 62047-I

## 変更内容(3020-6-480-10) HiRDB XML Extension Version 9 09-03

ユーザが指定した2~3バイトの文字を統制できるようにしました(統制ルール指定機能)。これに伴い、次のユティリティを 追加しました。

• phdrulecheck (統制ルールチェックユティリティ)

XMLPARSE 関数を使用して XML データを登録する場合,生成する ESIS-B 形式データに原文書を保持するかどうかを指定 できるようにしました(原文書保持指定)。

XQuery 変換式を SQL 文中に記述することで, XML 型列に登録した XML データを部分的に更新できるようにしました (XQuery 変換式を使用した部分更新機能)。

ESIS-B 形式データ生成をするときに,「原文保持指定機能」を使用できるようになりました。

「推奨する運用方式」に「XQuery 変換式を使用する場合」を追加しました。

## <span id="page-5-0"></span>はじめに

このマニュアルは,次に示すプログラムプロダクトの機能,システム構築,環境設定および運用方法につ いて説明したものです。

- P-1J63-9AA1 HiRDB XML Extension Version 10
- P-1M63-9AA1 HiRDB XML Extension Version 10
- P-8263-9AA1 HiRDB XML Extension Version 10
- P-2963-9AA4 HiRDB XML Extension Version 10

以降,このマニュアルでは,上記のプログラムプロダクトの総称を XML Extension とします。

なお,XML Extension に含まれる SGML テキストおよび文字列データの全文検索機能については次のマ ニュアルを参照してください。

• HiRDB 全文検索プラグイン HiRDB Text Search Plug-in Version 10

#### ■ 対象読者

このマニュアルは次の方にお読みいただくことを前提に説明しています。

- XML Extension のシステムを構築し,構築したシステムの環境を管理・運用する HiRDB 管理者の方
- HiRDB に関する知識および基本操作を習得している方
- UNIX または Windows に関する基本的な知識をお持ちの方
- XML に関する基本的な知識をお持ちの方

## ■ 関連マニュアル

このマニュアルの関連マニュアルを次に示します。必要に応じてお読みください。

- HiRDB Version 10 解説 (3020-6-551)
- HiRDB Version 10 システム導入・設計ガイド (UNIX(R)用) (3020-6-552)
- HiRDB Version 10 システム導入・設計ガイド(Windows(R)用)(3020-6-553)
- HiRDB Version 10 システム定義(UNIX(R)用)(3020-6-554)
- HiRDB Version 10 システム定義(Windows(R)用)(3020-6-555)
- HiRDB Version 10 システム運用ガイド(UNIX(R)用)(3020-6-556)
- HiRDB Version 10 システム運用ガイド(Windows(R)用)(3020-6-557)
- HiRDB Version 10 コマンドリファレンス (UNIX(R)用) (3020-6-558)
- HiRDB Version 10 コマンドリファレンス(Windows(R)用)(3020-6-559)
- HiRDB Version 10 UAP 開発ガイド (3020-6-560)
- HiRDB Version 10 SQL リファレンス(3020-6-561)
- HiRDB Version 10 メッセージ (3020-6-562)
- インナレプリカ機能 HiRDB Staticizer Option Version 10(3020-6-563)
- HiRDB 全文検索プラグイン HiRDB Text Search Plug-in Version 10(3020-6-577)
- Cosminexus リファレンス 定義編(3020-3-M11)
- Cosminexus XML Processor ユーザーズガイド (3020-3-U27)

なお,本文中で使用している HiRDB Version 10 のマニュアル名は, Version 10, (UNIX(R)用), (Windows(R)用)を省略して表記しています。使用しているプラットフォームに応じて UNIX 用または Windows 用のマニュアルを参照してください。

## ■ このマニュアルの図中で使用する記号

このマニュアルの図中で使用する記号を、次のように定義します。

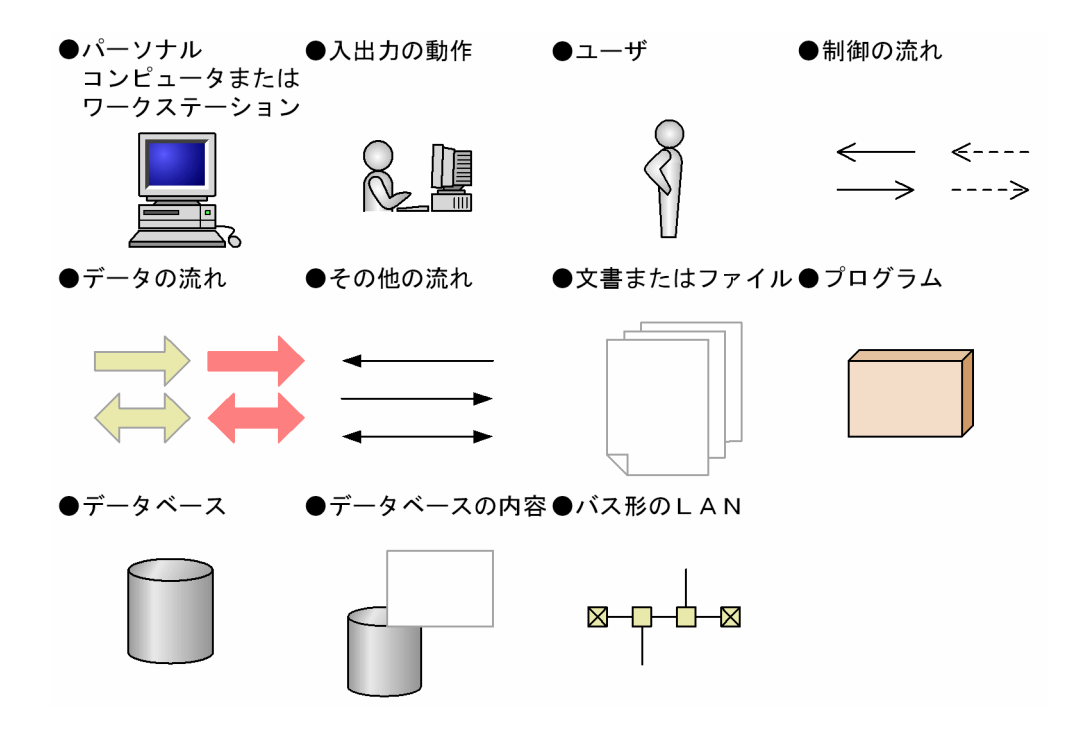

## ■ このマニュアルで使用する記号

このマニュアルで使用する記号を次に示します。

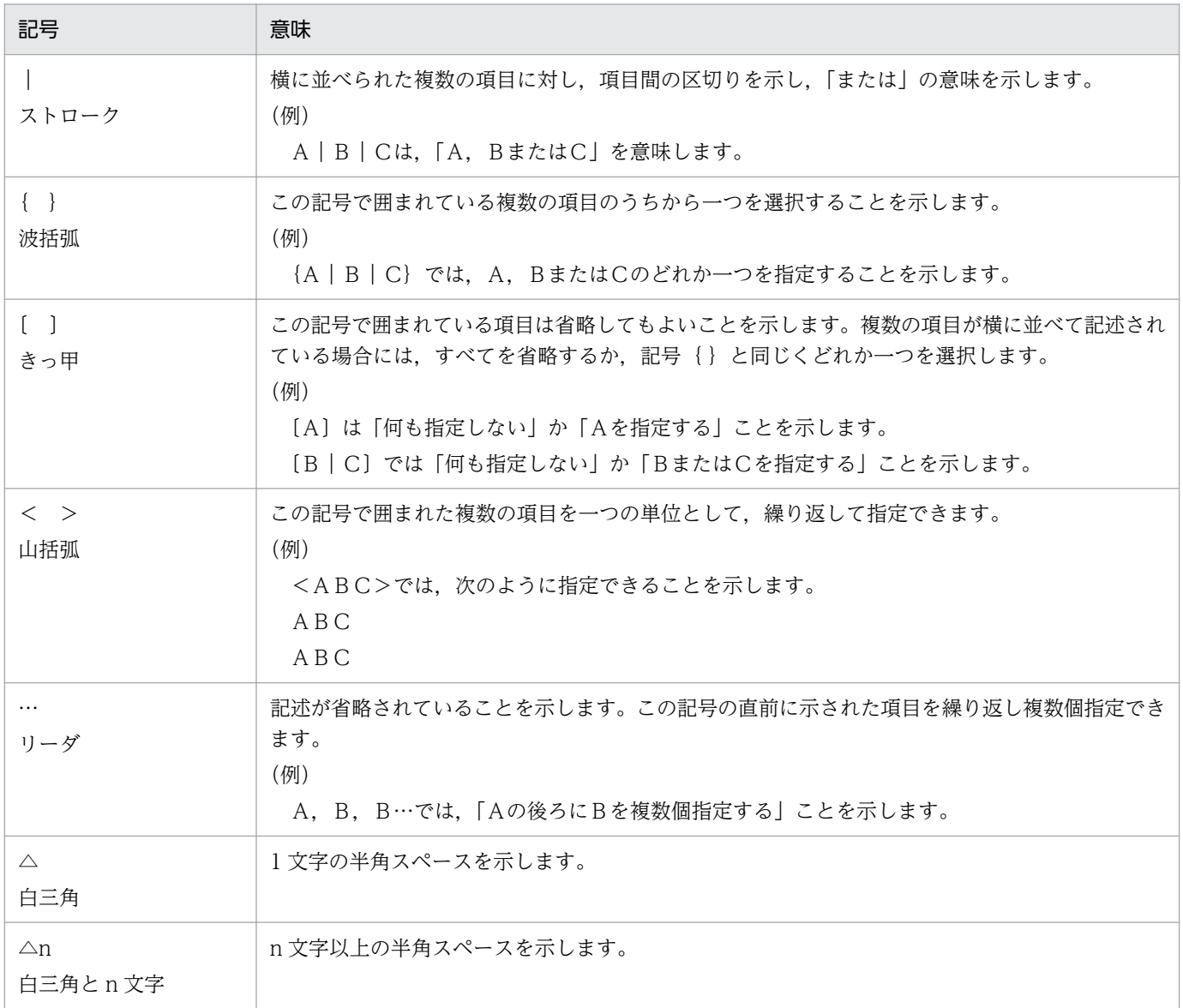

## ■ このマニュアルで使用する構文要素

このマニュアルで使用する構文要素の種類を次に示します。

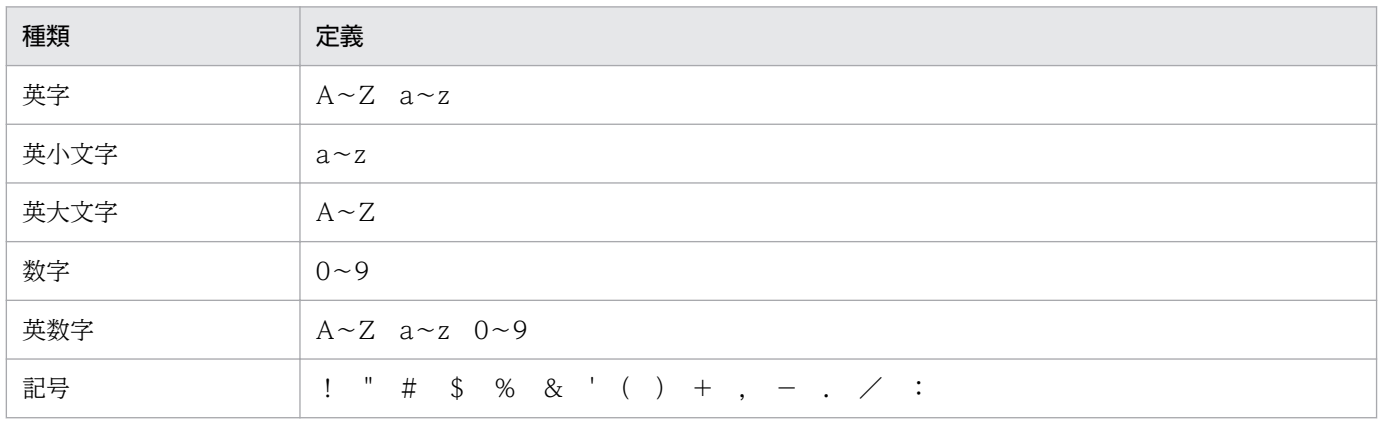

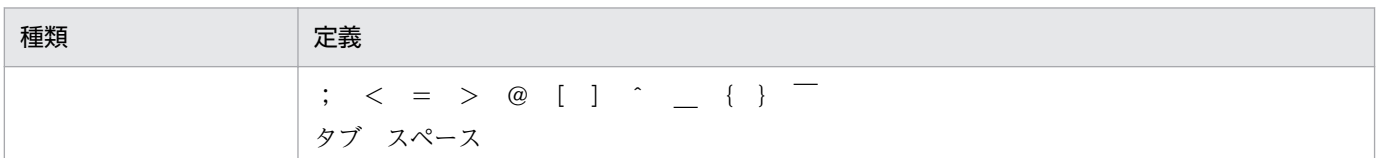

注

ただし,カタカナ文字の直後にある「−」は,カタカナ文字になります。

## ■ このマニュアルで使用する計算式の記号

このマニュアルで使用する計算式の記号の意味を次に示します。

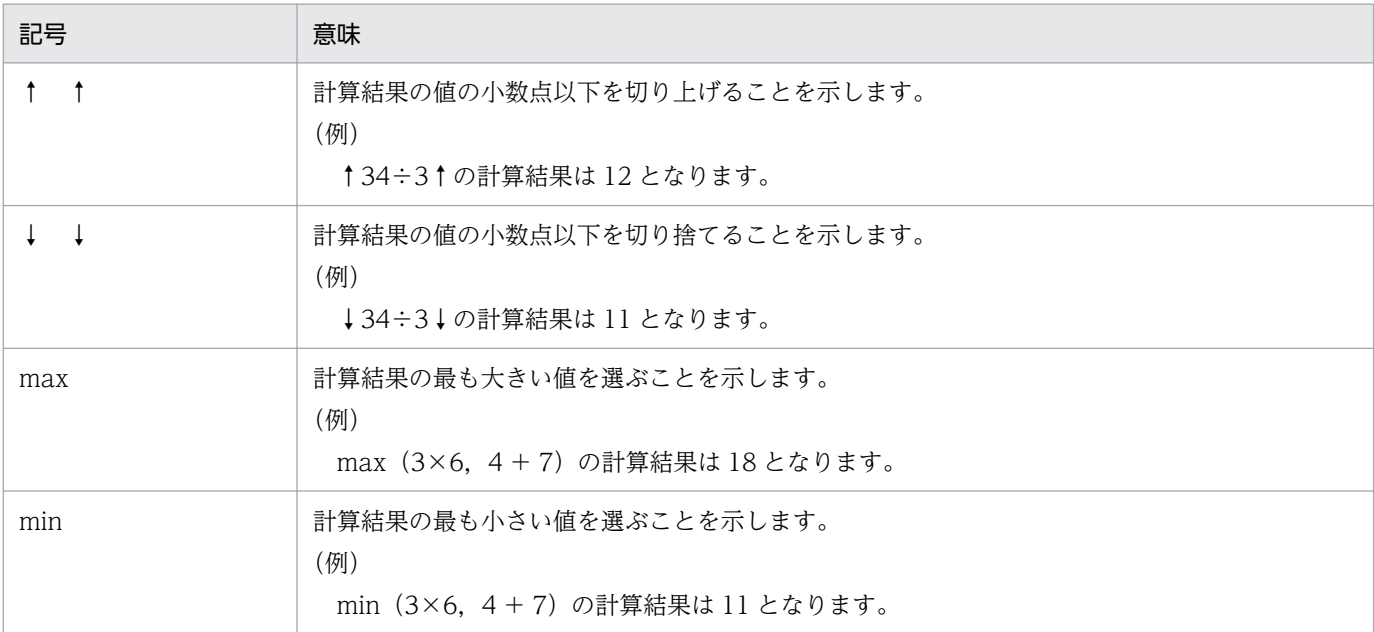

## ■ このマニュアルで使用する略語

このマニュアルで使用する主な英略語を次に示します。

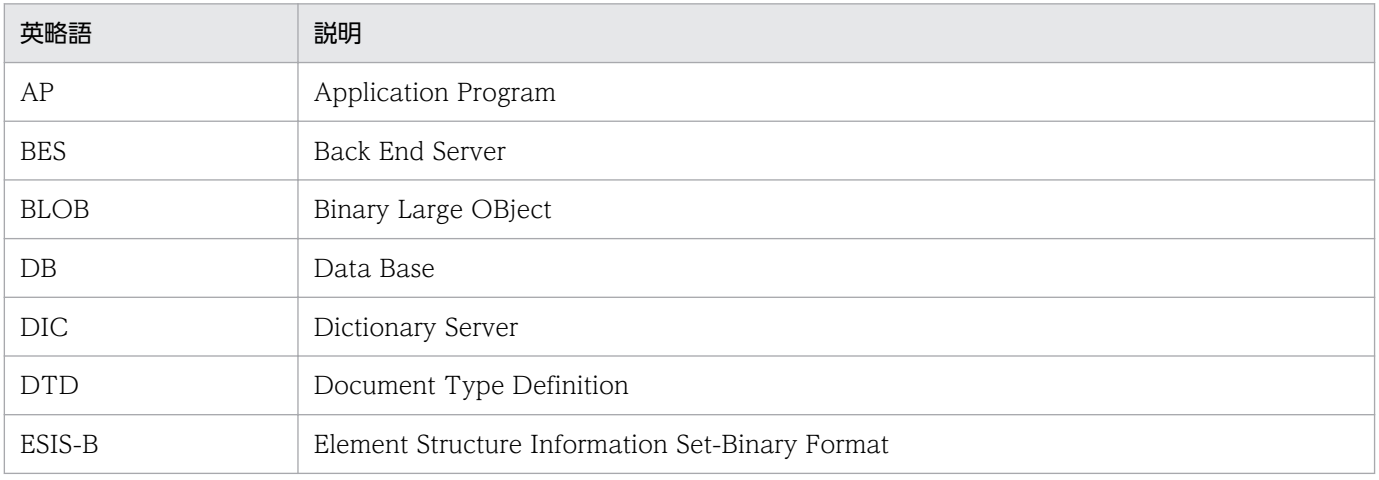

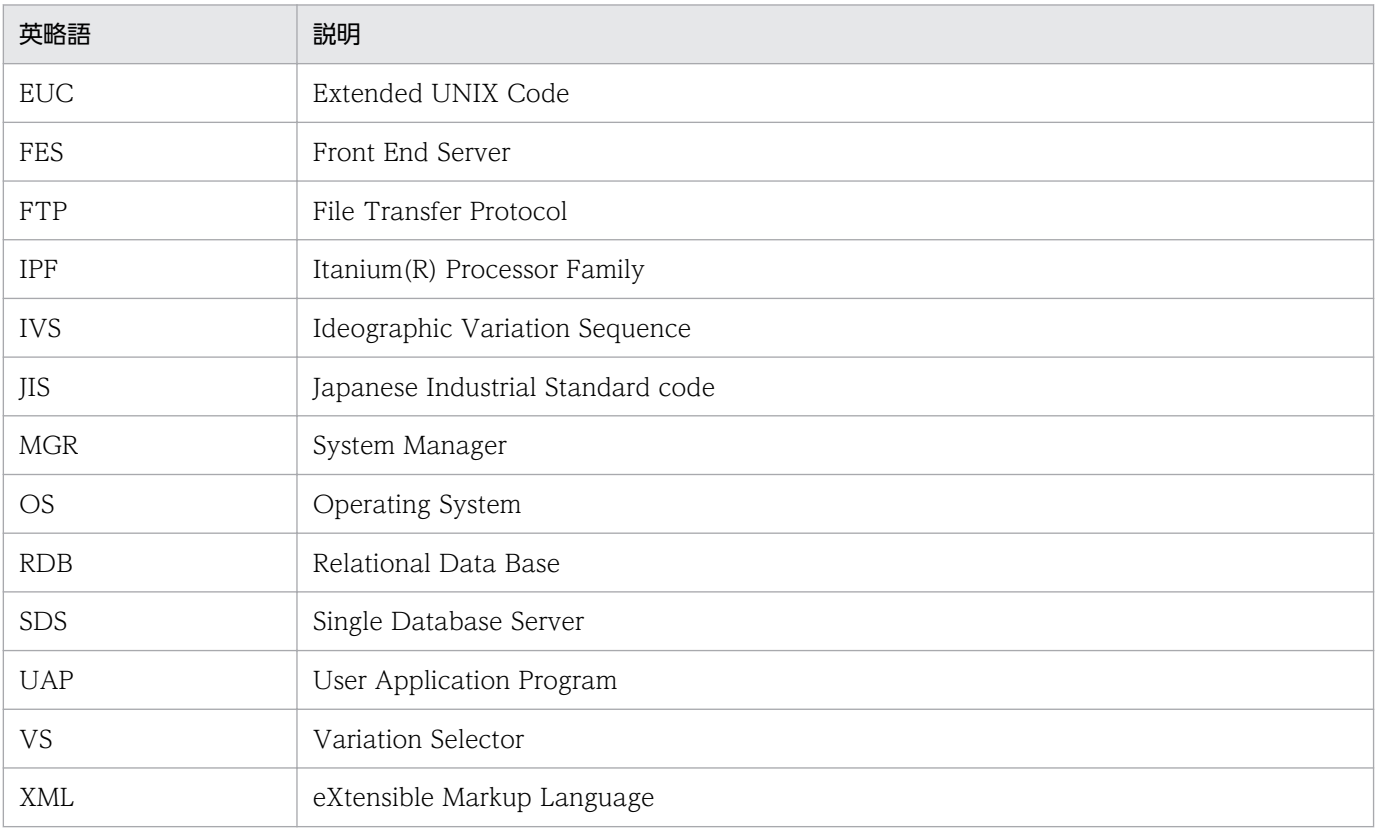

## ■ このマニュアルでの表記

このマニュアルで使用する製品名称の略称を次に示します。

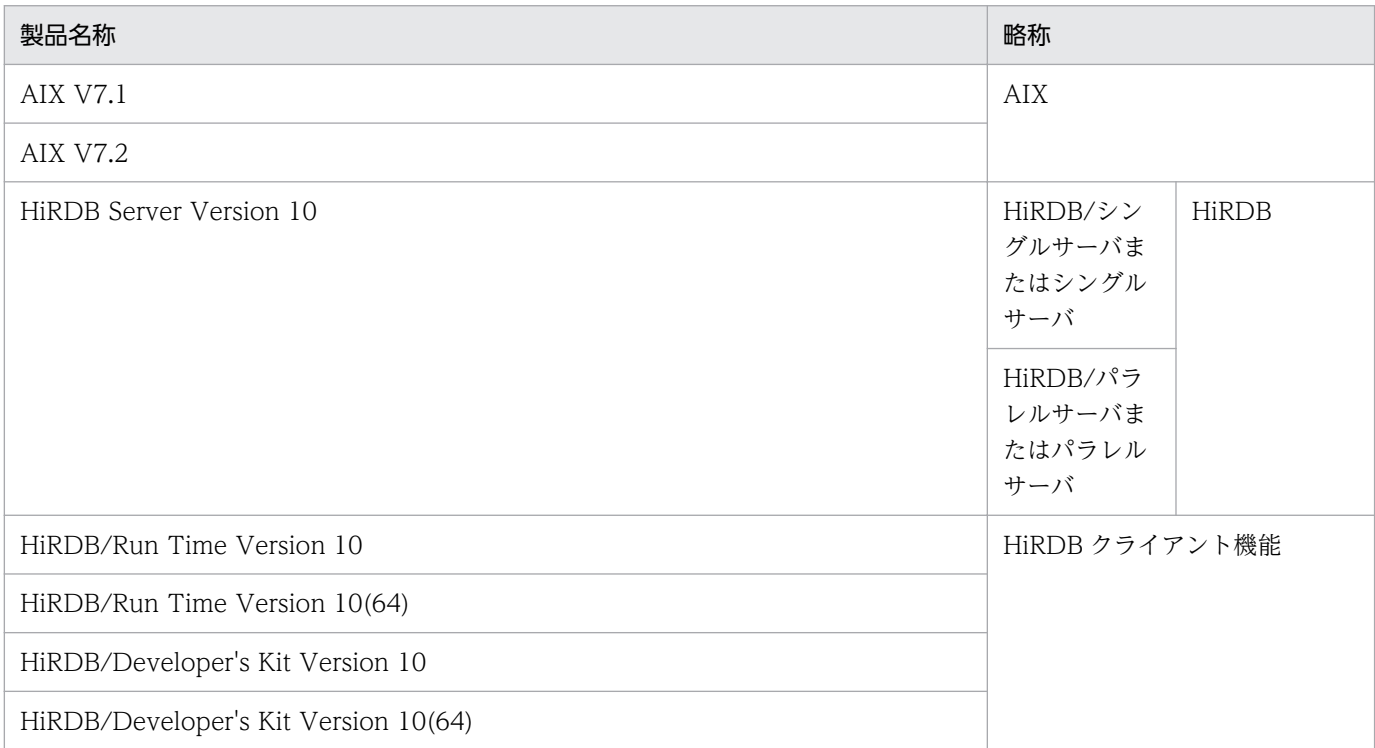

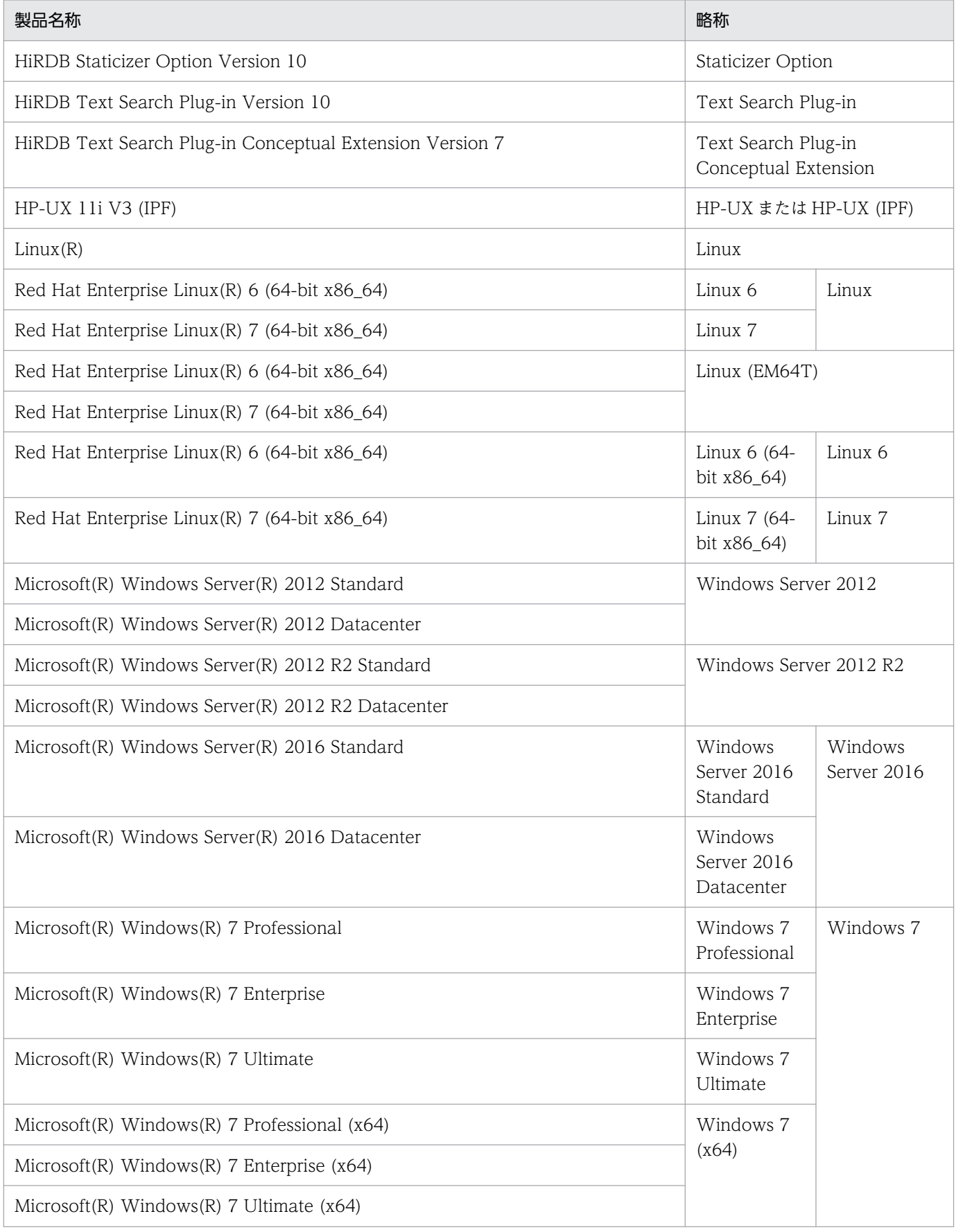

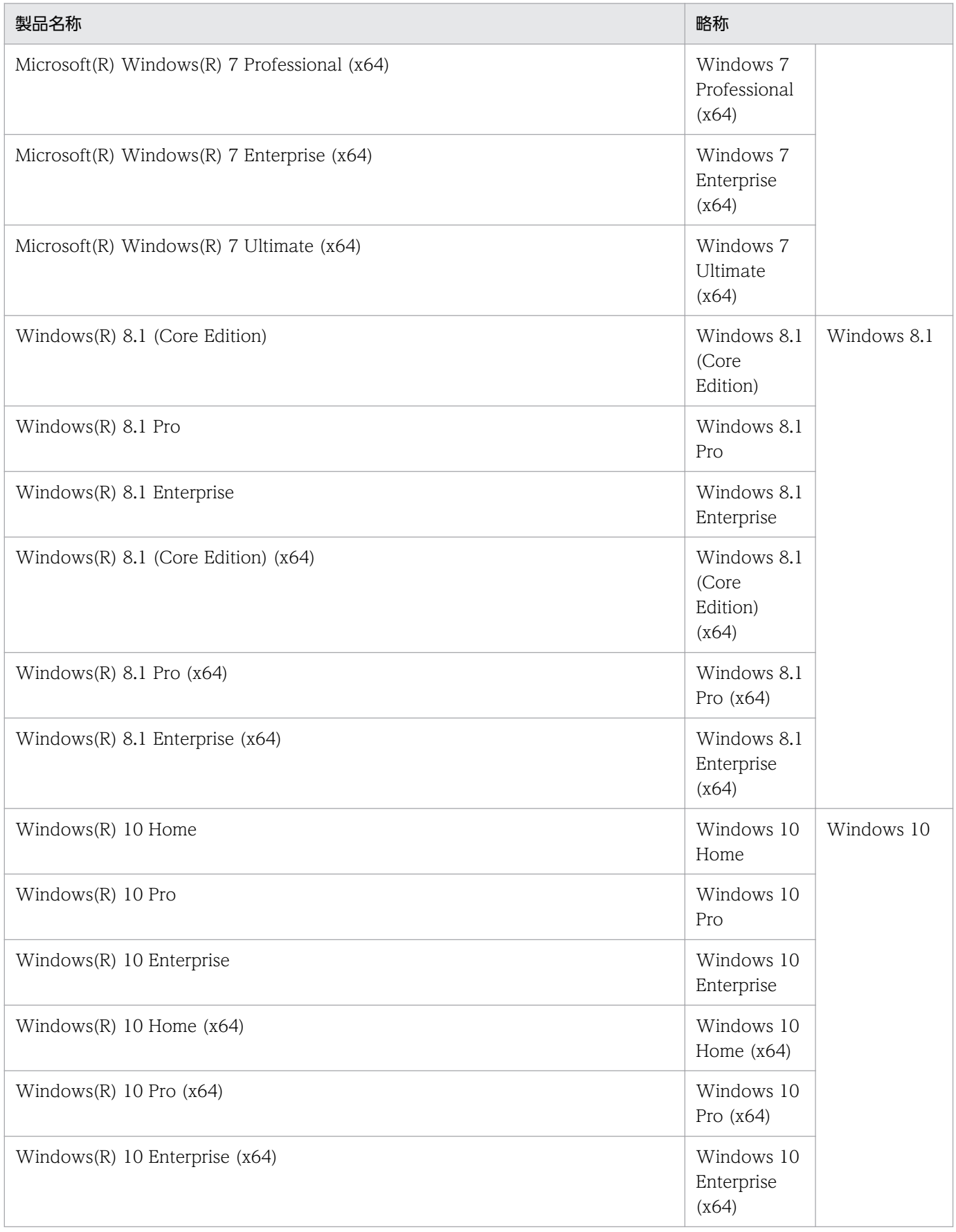

- Windows Server 2012,および Windows Server 2016 を総称して Windows Server と表記しま す。また, Windows Server, Windows 7, Windows 8.1, および Windows 10 を総称して Windows と表記します。
- HP-UX, AIX, および Linux を総称して UNIX と表記します。
- このマニュアルでは,「ディレクトリ」と「フォルダ」は,「ディレクトリ」に統一して表記していま す。また,パス名の区切りは「/」で表記している個所があります。Windows 版の XML Extension をご使用の場合は,マニュアル中の「/」を「\」に置き換えてください。

## ■ KB (キロバイト) などの単位表記について

1KB (キロバイト), 1MB (メガバイト), 1GB (ギガバイト), 1TB (テラバイト) はそれぞれ 1,024 バイト,1,024<sup>2</sup> バイト,1,024<sup>3</sup> バイト,1,024<sup>4</sup> バイトです。

## ■ HiRDB Version 9 と HiRDB Version 10 の製品体系の違い

HiRDB Version 10 では、製品体系を次のように変更しました。

• HiRDB Server with Additional Function を廃止し, HiRDB Server with Additional Function の 機能を HiRDB Server に統合しました。

HiRDB Version 9 と HiRDB Version 10 の製品体系の違いを次に示します。

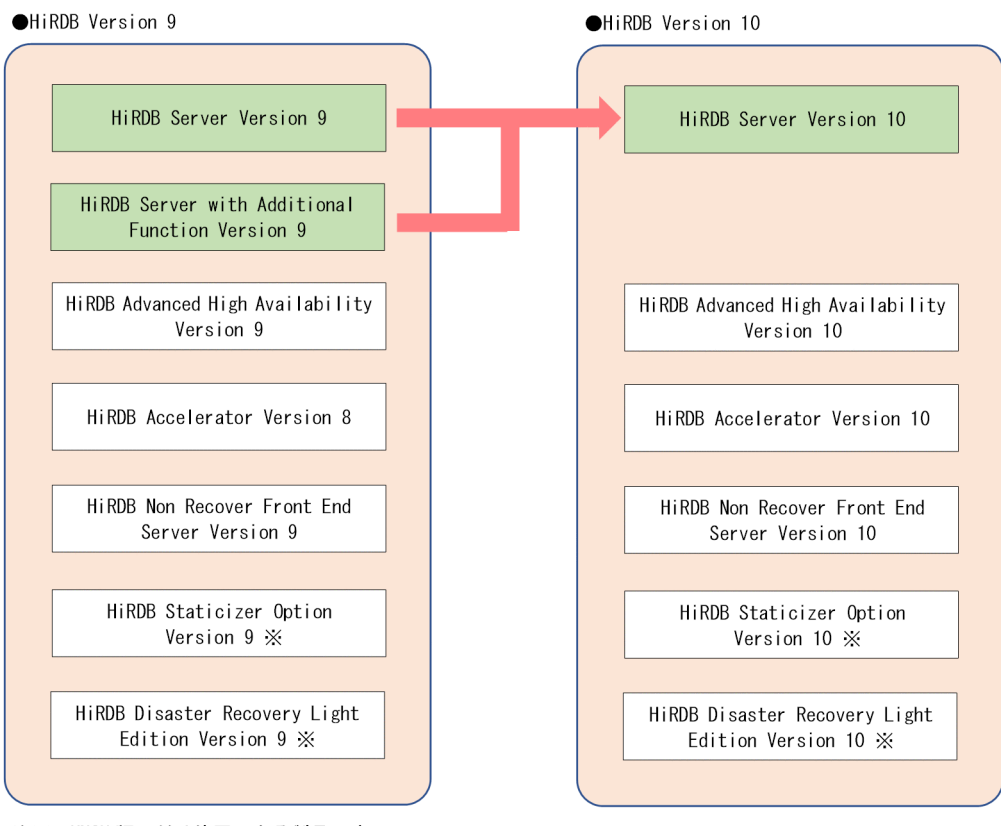

注※ UNIX版でだけ使用できる製品です。

## 目次

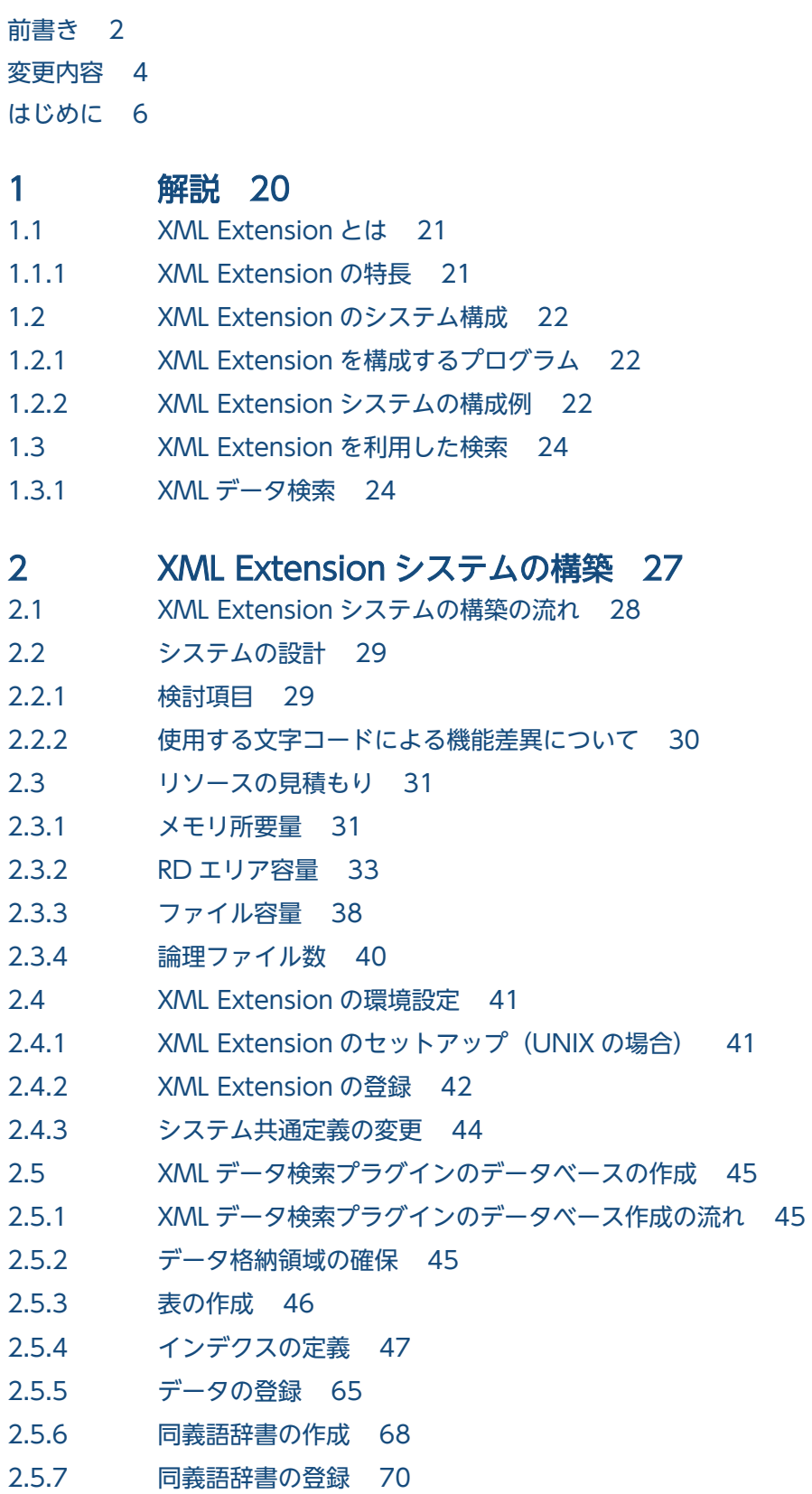

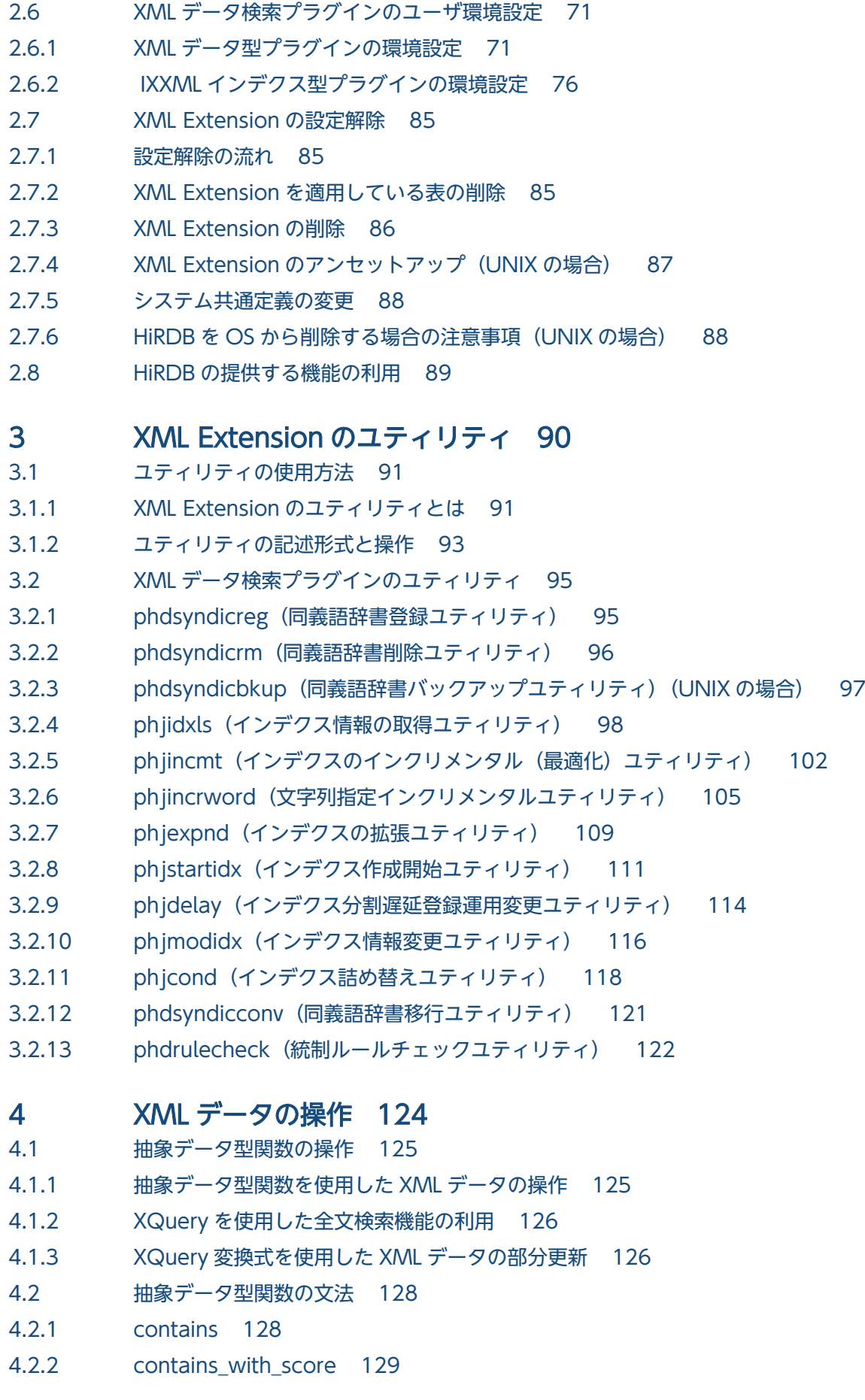

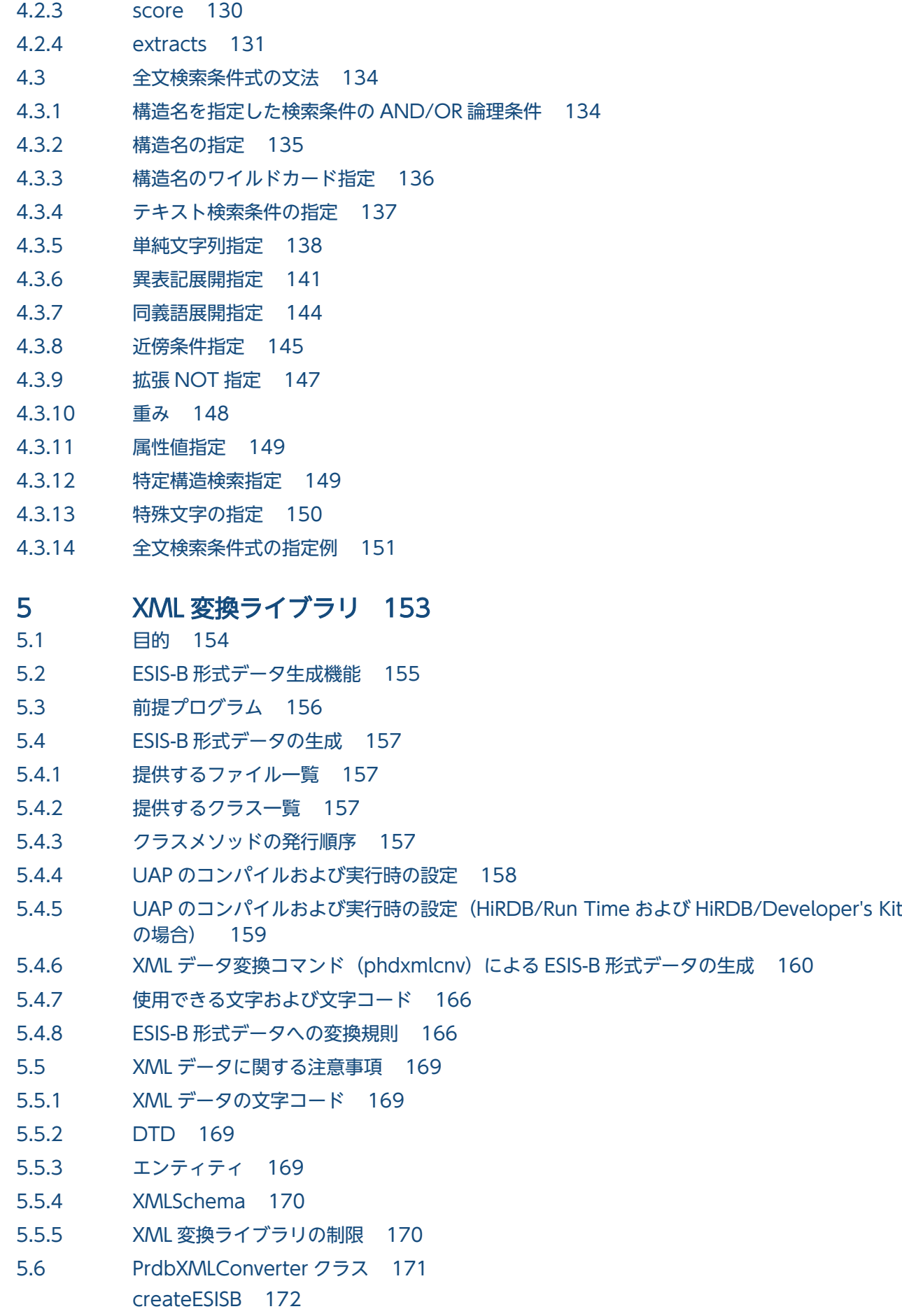

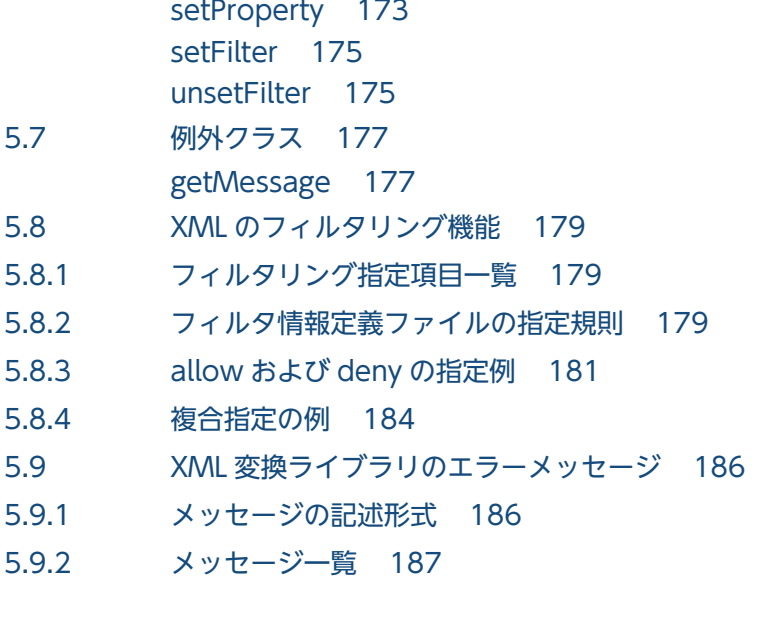

## 6 [推奨する運用方法 191](#page-190-0)

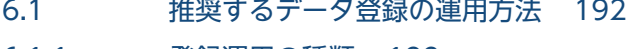

- 6.1.1 [登録運用の種類 192](#page-191-0)
- 6.1.2 [推奨する登録運用 194](#page-193-0)
- 6.2 [性能向上の運用 198](#page-197-0)
- 6.2.1 [グローバルバッファ管理の運用 198](#page-197-0)
- 6.3 [ログおよびバックアップの取得方式 199](#page-198-0)
- 6.3.1 [登録運用のログ取得方式の設定 199](#page-198-0)
- 6.3.2 [バックアップの取得方法 200](#page-199-0)
- 6.4 [XQuery 変換式使用時の運用 202](#page-201-0)

## [付録 203](#page-202-0)

- 付録 A [検索に使用できる文字 204](#page-203-0) 付録 A.1 [検索に使用できる文字 204](#page-203-0) 付録 A.2 [検索する文字に関する注意 205](#page-204-0) 付録 B [ディレクトリおよびファイル構成 206](#page-205-0) 付録 B.1 [ディレクトリおよびファイル構成\(UNIX の場合\) 206](#page-205-0) 付録 B.2 [ディレクトリおよびファイル構成\(Windows の場合\) 212](#page-211-0) 付録 C [資源の排他 219](#page-218-0) 付録 C.1 [排他取得内容 219](#page-218-0) 付録 C.2 [デッドロックの防止 220](#page-219-0) 付録 D [障害発生時の運用方法 221](#page-220-0)
- 付録 E [系切り替え 222](#page-221-0)
- 付録 E.1 [同義語辞書 222](#page-221-0)
- 付録 E.2 [インデクス定義ファイル 222](#page-221-0)
- 付録 E.3 [環境定義ファイル 223](#page-222-0)

付録 F [エラーメッセージ 224](#page-223-0)

[付録 F.1 SQL 連絡領域に出力されるメッセージの形式 224](#page-223-0)

- 付録 F.2 [メッセージログまたは標準エラー出力に出力されるメッセージ 226](#page-225-0)
- 付録 F.3 [メッセージの記述形式 226](#page-225-0)
- 付録 F.4 [メッセージ一覧 227](#page-226-0)
- 付録 G [用語解説 286](#page-285-0)

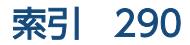

<span id="page-19-0"></span>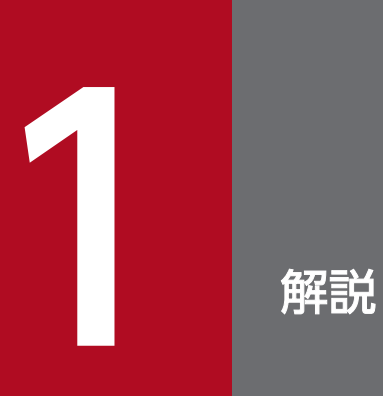

この章では,XML Extension の概要,特長,および機能について説明します。

## <span id="page-20-0"></span>1.1 XML Extension とは

XML Extension は,業務間のインタフェースやコンテンツの標準的なフォーマットとして利用される XML データを,XML 型列の使用によってそのまま利用できます。

XML 型はデータ構造の定義が不要なため. XML 型のデータ構造を変更した場合でも、表の定義を変更す る必要はありません。XML の持つ高い柔軟性をそのまま活かすことで,容易にデータを管理できます。こ のため、企業やさまざまな研究機関で保有している知的財産としての大量の文書や、取り扱うコンテンツ のデータ構造に変更が発生した場合でも,システムの変更を最小限に抑え業務への影響を少なくできます。

また,検索についても標準的な XML への問い合わせ言語である XQuery を利用する SQL/XML の主要な 機能をサポートしています。

## 1.1.1 XML Extension の特長

XML Extension には、次の特長があります。

## (1) 柔軟なデータ構造

XML Extension の XML 型はデータ構造の定義が必要ないため、XML データをそのまま表に格納できま す。また、XML 型のデータ構造を変更した場合でも、表の定義を変更する必要はありません。XML の持 つ高い柔軟性をそのまま活かすことで,容易にデータを管理できます。

## (2) インデクス作成による XML データの高速な検索

IXXML インデクスの作成で、属性やテキストに対して高速な検索ができます。また HiRDB の特長を生か し,高い信頼性を持つシステムとして XML データの高速な検索ができます。

## (3) 自由なスケーリング

HiRDB パラレルサーバの利用で,システム要件に応じた柔軟なデータベースを作成できます。

## <span id="page-21-0"></span>1.2 XML Extension のシステム構成

この節では、XML Extension を構成するプログラムについて説明します。また、XML Extension のシス テム構成例も示します。

## 1.2.1 XML Extension を構成するプログラム

XML Extension を構成するプログラムは、XML データ検索プラグインです。

XML データ検索プラグインは,XML 型という抽象データ型で XML データを扱います。プログラムの概 要を次に説明します。

## (1) XML データ検索プラグイン

XML データ検索プラグインは、XML データ型プラグインと IXXML インデクス型プラグインで構成され ています。

• XML データ型プラグイン

XML データ型プラグインは、XML 型という抽象データ型を扱うプラグインで、文字列の検索,登録な どの操作機能を実現します。

XML Extension での XML データ型プラグインの名称は,\_phdxml です。

#### • IXXML インデクス型プラグイン

IXXML インデクス型プラグインは、XML 型に対する検索インデクスを扱うプラグインで. IXXML 型 というインデクス型を追加します。IXXML インデクス型プラグインは n-gram インデクス方式の検索 エンジンを持ち,XML データ型プラグインに対して検索手段を提供します。 XML Extension での IXXML インデクス型プラグインの名称は,\_phjxml です。

## 1.2.2 XML Extension システムの構成例

XML Extension システムの構成例を次の図に示します。なお,この例では,HiRDB/パラレルサーバを前 提に説明しています。

## 図 1-1 XML Extension システムの構成例

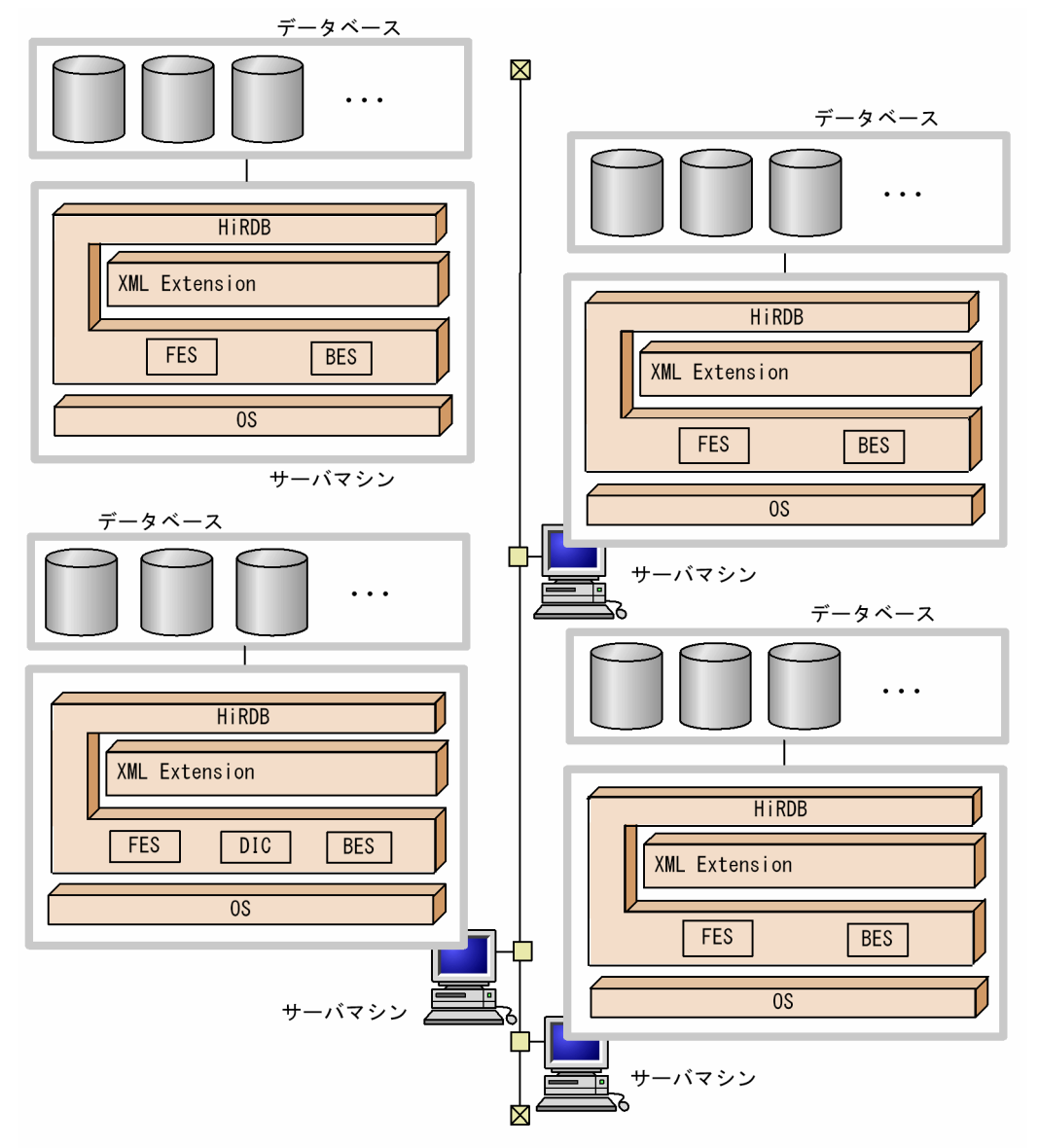

インナレプリカ機能を使用する場合は、図中のシステム構成に加え、Staticizer Optionが 注 必要です。

## <span id="page-23-0"></span>1.3 XML Extension を利用した検索

XML Extension を利用した検索には,「XML データ検索」があります。この節では,XML Extension で の検索の概要について説明します。

## 1.3.1 XML データ検索

XML Extension の XML データ検索プラグインでは,ユーザが任意に指定した XML データをキーワード にして文書を検索します。例えば,キーワードを「最新技術」として,「『最新技術』という単語を含む文 書を探す」という検索ができます。

検索のキーワードになる単語を,検索タームといいます。検索タームにさらに条件を付け加えることで, さまざまな条件での検索ができます。また,IXXML インデクス型プラグインを作成することで,高速な 検索を実現できます。

XML Extension での XML データ検索の概要を次の図に示します。

図 1‒2 XML Extension での XML データ検索の概要

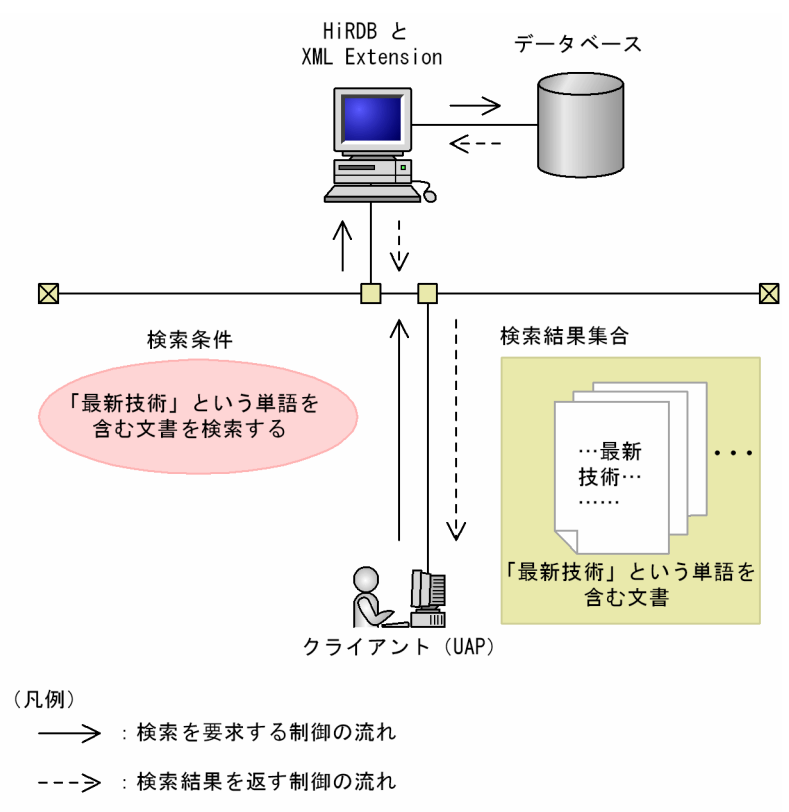

## (1) XML データ検索の特長

XML Extension は,XML データを HiRDB の表の一つの列に格納して管理しています。XML 列に対し て,XQuery や抽象データ型関数を使っていろいろな操作ができます。

## (2) XML データ検索の種類

XML Extension での XML データ検索の基本は,検索タームを指定した検索方法です。この検索方法を基 に XML Extension で提供しているさまざまな検索機能を利用することで、XML データを柔軟に検索でき ます。XML Extension で提供する検索条件の種類を次に説明します。

#### (a) 検索タームを複数指定する検索

検索条件には,検索タームを複数個指定できます。例えば,「『最先端技術』および『パソコン』の両方の 単語が含まれる XML データ|を検索できます。この例では、検索ターム同士の論理積(AND 条件)を検 索の条件にしています。さらに,論理和(OR 条件)を検索条件にして,「『最先端技術』または『パソコ ン』のうち,どちらかを含む XML データ」を検索できます。

## (b) 近傍条件検索

二つの検索ターム間の文字数(距離)を検索条件にできます。例えば,「『最新』と『技術』の間の文字数 が 20 文字ちょうどの文字列を含む XML データ」を検索できます。このような検索を近傍条件検索といい ます。

## (c) 同義語・異表記展開検索

例えば,「ski」を検索タームにする場合,「ski」「Ski」などで表記されている XML データも検索 したい場合があります。同義語・異表記展開検索はこのような場合に使用します。

同義語展開検索では,同義語辞書の定義に基づいて,検索タームの同義語が自動的に展開されます。異表 記展開検索では. XML Extension でのルールに基づいて自動的に検索タームの異表記が展開されます。展 開された同義語・異表記は,検索タームとあわせて検索条件にできます。

HiRDB の LIKE 述語には、同義語・異表記展開の機能はありません。文字列データの同義語・異表記展開 検索を実行する場合は,Text Search Plug-in の文字列検索プラグインを使用してください。

## (d) 論理演算検索

検索条件式同士の論理演算を条件にする検索を,論理演算検索といいます。例えば,「『条件 A』および『条 件 B』で、両方の条件に一致する XML データ」を検索できます。この例では、検索条件同士の論理積 (AND 条件)を検索条件にしています。さらに,論理和(OR 条件)を検索の条件にして,「『条件 A』ま たは『条件 B』のうち,どちらかの条件に一致する XML データ」を検索できます。

## (e) 構造名を指定した検索

XML データ検索プラグインで XML データを検索する場合は,構造名を指定した検索ができます。例えば 「文書・章・節・項」という要素を持つ XML データを格納する列があるとします。この列に対して「節の 中に『XML』という単語を含む XML データ」のように,構造を条件にして検索できます。

## (f) 重み付き検索

検索条件に複数のキーワードを指定する場合,それぞれの条件に対して「重み」(重要度)を指定できます。

例えば,「政治」と「経済」という二つのキーワードが含まれる XML データを検索する場合に,「経済」 というキーワードより,「政治」というキーワードの重要度を上げて検索できます。この場合,「政治」の 出現回数によって得点(スコア)を付けた検索結果が得られます。なお,文字列検索プラグインでは検索 条件に重みを指定できません。

## (g) NOT 検索

検索タームを含まない XML データを検索できます。例えば,「『イントラネット』を含まない XML デー タ」を検索できます。このような検索を,NOT 検索といいます。ただし,スコア情報は取得できません。

## (h) ほかの列の検索条件との複合条件検索

検索タームを指定した条件に加えて,XML データ以外の情報を格納した列に対する検索条件を組み合わせ て検索できます。例えば,XML データを格納している列と XML データ作成日付を格納している列を持つ 表に対して,「『先端技術』という単語を含み,2007/1/1 以降である XML データ」を検索できます。

## (i) 除外文字検索

検索タームの一部または前後に特定の文字がある場合を除外して、該当する XML データを検索できます。 例えば,「ローマ」を含む XML データの中で,「ローマ字」を含む XML データだけを除外して検索できま す。

<span id="page-26-0"></span>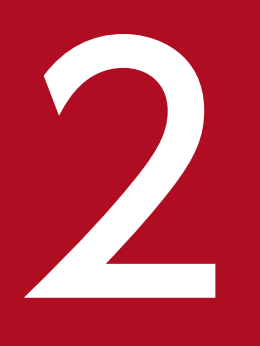

# マイコン<br>2 XML Extension システムの構築

この章では, XML Extension の運用を開始するために必要な定義ファイルの概要, XML Extension の環境設定およびデータベースの作成について説明します。また,ユーザごとの環境設定方法に ついても説明します。

<span id="page-27-0"></span>XML Extension システムの環境を構築する流れを次の図に示します。図に示した構築の流れに従って、次 の節以降でシステム構築の方法を説明します。

## 図 2‒1 XML Extension システムの構築の流れ

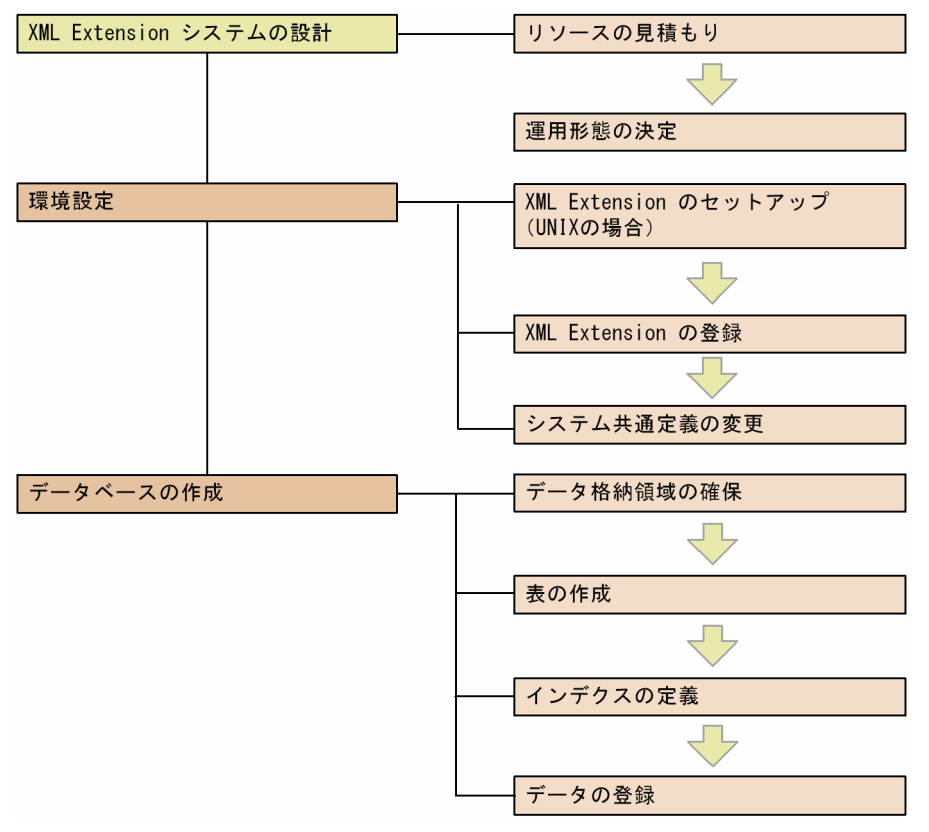

## 注意事項

XML Extension を運用するすべてのサーバでは、必ずシステム単位、ユニット単位、BES 単位 (またはシングルサーバ単位)に環境定義情報を設定してください。この情報を設定しないと、検 索結果に誤りが生じたり,検索が実行できないおそれがあります。

<sup>2.</sup> XML Extension システムの構築

## <span id="page-28-0"></span>2.2 システムの設計

この節では、XML Extension のシステムを構築する前に、検討していただきたいことについて説明します。

## 2.2.1 検討項目

## (1) リソースの見積もり

メモリ所要量や RD エリア容量など,XML Extension が使用するリソースを見積もってください。リソー スの見積もりの詳細については,「[2.3 リソースの見積もり」](#page-30-0)を参照してください。

## (2) 運用形態の決定

XML Extension の運用方法を検討します。推奨する運用方法については[「6. 推奨する運用方法](#page-190-0)」を参照 してください。

インデクス定義時に,次の登録運用の形態を設定できます。用途に合わせて設定してください。

## (a) インデクス作成方法の指定

表の XML 型列に XML データを登録している状態で CREATE INDEX を実行する場合, 次のどれかのイ ンデクス作成方法を指定できます。

• 即時登録

インデクス作成とインデクスへの XML データ登録を同時に実行する方法です。

• 初期分割登録

インデクス作成時には XML データ登録をしないで,インデクス作成開始ユティリティを使用して,実 行時間やインデクスへの登録件数を指定し,XML データを登録する方法です。インデクス作成開始ユ ティリティの詳細については,[「3.2.8 phjstartidx\(インデクス作成開始ユティリティ\)」](#page-110-0)を参照して ください。

初期分割登録の対象となるのは,インデクス作成時に登録済みのデータです。例えば,表に大量の XML データを登録している状態でインデクス作成を実行する場合では,インデクスへの XML データ登録に 時間が掛かります。このような場合,時間や件数で区切って登録できます。なお,初期分割登録ではイ ンデクスへの XML データ登録が完了すると,以降は即時登録となります。

• 分割遅延登録

初期分割登録での対象範囲に加えて,インデクス作成後に登録された XML データも遅延登録する方法 です。インデクス作成後は初期分割登録と同様に,インデクス作成開始ユティリティを使用して,XML データをインデクスへ一括登録できます。インデクス作成開始ユティリティの詳細については,[「3.2.8](#page-110-0)  [phjstartidx\(インデクス作成開始ユティリティ\)](#page-110-0)」を参照してください。

<span id="page-29-0"></span>また,インデクス分割遅延登録運用変更ユティリティを使用して,分割遅延登録の開始と終了を指定す ることもできます。インデクス分割遅延登録運用変更ユティリティの詳細については,[「3.2.9 phjdelay](#page-113-0) [\(インデクス分割遅延登録運用変更ユティリティ\)」](#page-113-0)を参照してください。

## 2.2.2 使用する文字コードによる機能差異について

HiRDB で設定した文字コード種別によって、XML Extension で使用できる機能が異なります。文字コー ド種別による XML Extension の機能差を,次の表に示します。

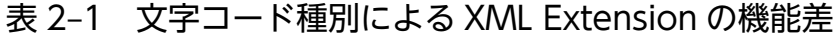

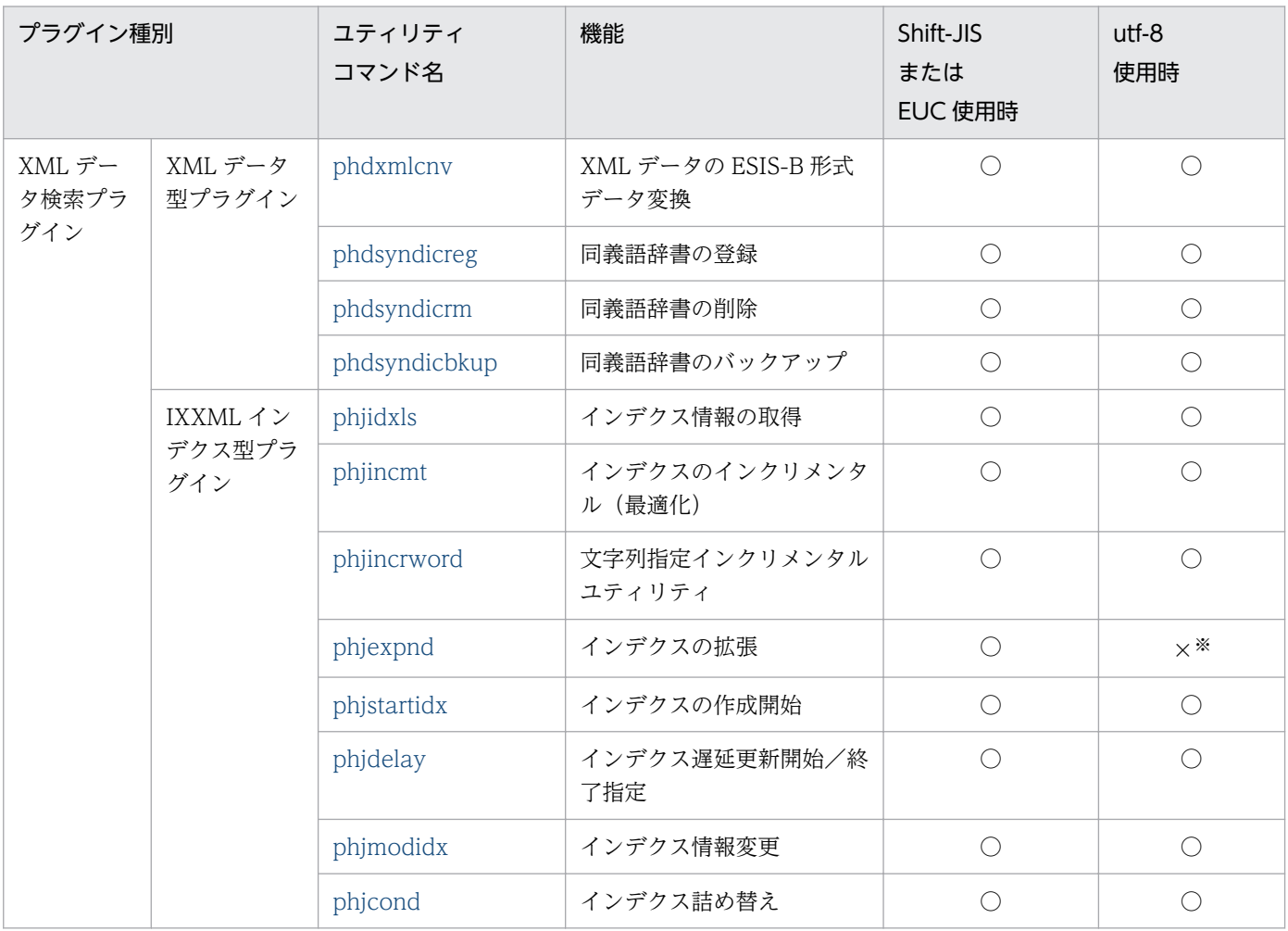

(凡例)

○:使用できる。

×:使用できない。

注※

文字コード utf-8 の場合はインデクスを自動拡張するため、phjexpnd (インデクスの拡張) コマンド を実行する必要はありません。

## <span id="page-30-0"></span>2.3 リソースの見積もり

この節では,XML Extension が使用するリソースの所要量の見積もりについて説明します。

## 2.3.1 メモリ所要量

XML Extension のメモリ所要量の見積もり方法について説明します。

## (1) XML データ型プラグインと IXXML インデクス型プラグインの場合

#### (a) データ操作(XML データ登録/更新)

単一 XML データ登録時

- 遅延更新機能またはインデクス未定義の場合 使用メモリ [メガバイト] = max ( besprocess, xmlpsize )
- インデクス作成の場合

使用メモリ  $[\times \text{ }\vec{y} \times \vec{y} \times \vec{z}] = \text{max}$  ( min(config 指定メモリ×10<sup>-3</sup>, docsize×5×10<sup>-6</sup>), besprocess )

- besprocess = docsize $\times$ 7.5 $\times$ 10<sup>-6</sup>
- xmlpsize:XMLPARSE 関数を使用して登録する場合 xmlpsize=  $10+$  ( docsize  $\times 10 +$  (element+attrcnt)  $\times 500$ )  $\times 10^{-6}$
- xmlpsize:XMLPARSE 関数を使用しない場合 xmlpsize=0
- elementcnt:XML データ中の要素数合計値
- attrcnt:XML データ中の属性数合計値
- config 指定メモリ:IXXML インデクス型プラグインの環境設定項目「1 件登録時最大メモリ」の 設定値 [キロバイト]
- besprocess: BES または SDS での使用メモリ [メガバイト]
- docsize: XML データサイズ [バイト]

#### 複数 XML データ一括登録

• 差分インデクス統合, CREATE INDEX, 遅延更新時のインデクス作成の場合

使用メモリ  $[\times \text{H}_1 \times \text{H}_2] = \text{min}$  ( config 指定メモリ×10<sup>-3</sup>, docsize×doccnt×6×10<sup>-6</sup> )

• pdload の場合

使用メモリ [メガバイト] = max ( docsize×6×XML 型定義列数×10<sup>-6</sup>, min ( config 指定メモリ×  $10^{-3}$ , docsize×doccnt×6×10<sup>-6</sup>), xmlpsize)

<sup>2.</sup> XML Extension システムの構築

- docsize: 平均登録 XML データサイズ [バイト]
- doccnt:登録 XML データ数
- config 指定メモリ:IXXML インデクス型プラグインの環境設定項目「一括登録時最大メモリ」の 設定値 [キロバイト]
- xmlpsize:XMLPARSE 関数を使用して登録する場合 xmlpsize=  $10+$  (singledocsize  $\times 10 +$  (element+attrcnt)  $\times 500$ )  $\times 10^{-6}$ 登録 XML データ中で単独の XML データが上記計算式で最大になる値を採用してください。
- xmlpsize:XMLPARSE 関数を使用しない場合 xmlpsize=0
- elementcnt:単独の XML データ中の要素数合計値
- attrcnt:単独の XML データ中の属性数合計値
- singledocsize: 単独の XML データサイズ [バイト]

## (b) データ操作 (XML データ削除)

使用メモリ「キロバイト] = 24

## (c) データ操作(インデクス詰め替えユティリティ)

使用メモリ [メガバイト] = 10

## (d) 検索

• XMLEXISTS 関数で IXXML インデクスを使った検索を実行した場合

1回の XML データ検索での使用メモリ [メガバイト] = min ( config 指定メモリ×10<sup>-3</sup>, ヒット件数 ×検索ターム数×↑検索ターム平均長/2↑×20×10-6 )+ヒット件数×12×10-6 + 3

• 1SQL で複数の XMLEXISTS 関数を指定した場合

検索時のメモリ所要量の最大値= 1 回の検索使用メモリ×1SQL 文中に記述したプラグイン関数の個数

#### (e) 1RD エリア当たりの排他制御用共用メモリ

登録・検索同時実行を実行する場合, BES またはシングルサーバ内の IXXML 型用の RD エリア単位に, 次のサイズの排他制御用共用メモリが必要です。この領域は,IXXML 型用の共用メモリ中に確保されます。

使用メモリ [キロバイト] = max ( ( user\_cnt×lock\_obj\_size×10 ) ×10<sup>-3</sup>,8 )

- user cnt: HiRDB システムで同時に実行できるユーザ数の最大数 (HiRDB 環境定義 pd\_max\_users 指定値)
- lock\_obj\_size: 1排他オブジェクト当たりのサイズ [バイト]

#### UNIX の場合

64 ビット版 XML Extension の場合:48 バイト

<sup>2.</sup> XML Extension システムの構築

<span id="page-32-0"></span>64 ビット版以外の XML Extension の場合:32 バイト

#### Windows の場合

32 バイト固定

## (f) 共用メモリ

登録・検索同時実行を実行する場合,BES またはシングルサーバ単位に,次のサイズの共用メモリが必要 です。

使用メモリ [キロバイト] = max ( ( rd\_serve×8192×↓lock\_size/8↓ ) /1024 +↑ ( 32+16× rd serve  $)/8192$ † ×8,16 )

- rd\_serve:1 サーバ内の IXXML 型用 RD エリア数
- lock size: IXXML インデクス型プラグインの環境設定項目「1RD エリア当たりの排他制御用共用メ モリサイズ| の設定値 [キロバイト]

## (g) 検索時最大ワークメモリサイズ

検索高速化インデクス(V2)機能を使用する場合

検索高速化インデクス (V2) 機能を使用する場合の, 検索時最大ワークメモリサイズ (phj\_mem\_search) に指定するメモリ使用量の目安(最低限必要な値)を次に示します。

使用メモリ[キロバイト] = (ターム数×2)※×64+( NOT 検索指定数×登録データ件数/8)/1024

注※ (ターム数×2)の最大値は 200 です。

メモリ使用量は検索条件によって異なります。検索時最大ワークメモリサイズの指定値が大きいほど、検 索性能が向上します。そのため,ここで示した値より大きな値を検索時最大ワークメモリサイズに指定す ることをお勧めします。

## 2.3.2 RD エリア容量

XML Extension を使用する場合の RD エリア容量の見積もり方法について説明します。

見積もりの必要な RD エリア容量は、ユーザ用 RD エリアと、ユーザ LOB 用 RD エリア、データディク ショナリ用 RD エリア,レジストリ用 RD エリアおよびレジストリ LOB 用 RD エリアの容量です。

## (1) XML データ型プラグインおよび IXXML インデクス型プラグインの場合

## (a) ユーザ用 RD エリア容量

XML 型列を定義した表を格納するユーザ用 RD エリアで, XML 型列の使用容量の見積もり式を次に示し ます。

XML 型列容量  $[\times \text{H})(\text{H}) = \uparrow (\text{docsize} \times 2.5 + 12) / \text{rp}}$  /  $\text{rdpsize} \times \text{docsize} \times \text{doccnt} \times 10^{-6}$ docsize: 平均登録 XML データのサイズ [バイト] rdpsize: RD エリアのページサイズ [バイト] doccnt:登録 XML データ数

## (b) ユーザ LOB 用 RD エリア容量

IXXML 型情報を格納するユーザ LOB 用 RD エリアの使用容量の見積もり式を次に示します。

#### IXXML 型情報格納用 RD エリア

次の表に示す値を設定して,IXXML 型情報を格納するユーザ LOB 用 RD エリアの容量を見積もって ください。ユーザ LOB 用 RD エリアの容量見積もり式は,マニュアル「HiRDB システム導入・設計 ガイド」を参照してください。分割遅延登録を使用する場合は,指定したインデクス分割遅延登録用領 域サイズを加算したサイズとなります。

なお,一つの RD エリアの最大サイズは 64GB です。64GB を超える場合は表分割してください。 また. 検索高速化インデクス (V2) 機能を使用しない場合. 一つのインデクスに対する. RD エリア あたりのインデクスサイズの上限値は 2,147,483,647 バイトです。上限値に近づいた場合,メッセー ジログに 02008-I,または 01007-W メッセージが出力されます。

#### 表 2‒2 IXXML 型情報を格納するユーザ LOB 用 RD エリアの容量

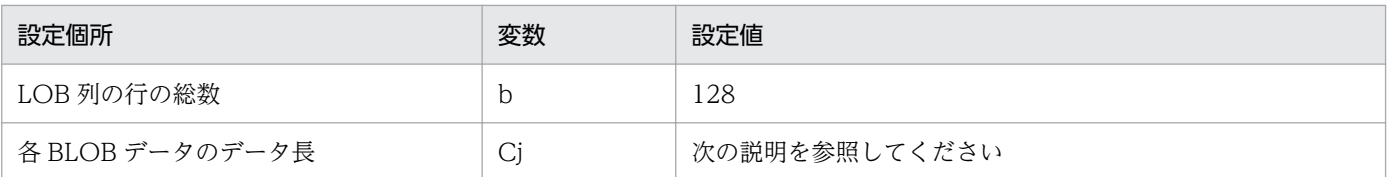

#### C1 のサイズ

 $C_1 = 2,629,632$ 

#### C2 のサイズ

 $C_2 = 2,629,632$ 

#### C3 のサイズ

 $C_3$ = max ( (†(24×doccnt) / 8192† + †(4×doccnt) / (512×8192) † + †(4×doccnt) / (1024  $\times$ 8192) ↑) $\times$ 8192 + 8192, 128000 + 8192)

#### C4 のサイズ

 $C_4$ = 3750×8192 + 8192

#### C5 のサイズ

#### 通常インデクスの場合の場合

 $C_5$  = max († (doccnt×docsize×3) / 8192 † ×8192 + 8192, 200×1024×1024)

#### インデクス作成ルールに INDEX\_ALL を使用した場合

 $C_5$  = max († (doccnt×docsize×5) / 8192 † ×8192 + 8192, 200×1024×1024)

#### 検索高速化インデクス(V2)機能(INDEX\_V2)を使用した場合

- 通常インデクスの場合  $C_5$  = max († (doccnt×docsize×4)/8192 † ×8192 + 8192, 250×1024×1024)
- インデクス作成ルール追加機能 (INDEX\_ALL) を使用した場合  $C_5$  = max († (doccnt×docsize×9) /8192 † ×8192 + 8192, 250×1024×1024)
- インデクス作成ルール追加機能 (INDEX\_MEDIUM) を使用した場合  $C_5$  = max († (doccnt×docsize×7)/8192 † ×8192 + 8192, 250×1024×1024)
- 英文検索用インデクス(ENGLISH)を使用した場合  $C_5$  = max († (doccnt×docsize×5)/8192 † ×8192 + 8192, 250×1024×1024)
- 英文検索用インデクス(ENGLISH\_STANDARD)を使用した場合

 $C_5$  = max († (doccnt×docsize×8) /8192 † ×8192 + 8192, 250×1024×1024)

## C6 のサイズ

 $C_6 = 160 \times 8192 + 8192$ 

## C7 のサイズ

 $C_7 = 160 \times 8192 + 8192$ 

C8 のサイズ

CREATEMODE=0 の即時登録用インデクスまたは CREATEMODE=1 の初期分割登録用インデクス の場合

 $C_8=0$ 

## CREATEMODE=2 の分割遅延登録用インデクスの場合 (DELAY SIZE 設定値のインデクス分割遅延 登録用領域サイズ)

 $C_8$  = max ( (  $\uparrow$  (24×delaydoccnt) / 8192 $\uparrow$  +  $\uparrow$  (4×delaydoccnt) / (512×8192)  $\uparrow$  +  $\uparrow$  (4× delaydoccnt) / (1024×8192) ↑) × 8192 + 8192, 128000 + 8192 ) × 2 + 1024×1024

## CREATEMODE=3 の分割遅延登録・更新系 SQL 同時実行用インデクスの場合(DELAY\_SIZE 設定値 の遅延登録時に情報を退避する領域サイズ)

 $C_8 = 16 \times$ delaydoccnt +  $12 \times 8192$ 

C9 のサイズ

文字コード種別が utf-8 でない場合

 $Ca=0$ 

#### 文字コード種別が utf-8 の場合 (初期作成)

 $C_9 = 50 \times 1024 \times 1024$ 

#### 文字コード種別が utf-8 の場合

次のサイズを Available Work Area Size(使用可能ワーク領域サイズ)※1 に確保してください。

C9=200×1024×1024 + doccnt×1XML データ中の UCS4 文字数※2×7

#### 検索高速化インデクス(V2)機能(INDEX\_V2)を使用した場合

#### • UCS4 インデクスの場合

次のサイズを Available Work Area Size (使用可能ワーク領域サイズ) ※1 に確保してください。 C9 = 350×1024×1024 + doccnt×1XML データ中の UCS4 文字数※2×7

注※1

インデクス情報の取得ユティリティを使って取得したインデクス情報に表示されます。インデクス 情報の取得ユティリティの詳細については,「[3.2.4 phjidxls\(インデクス情報の取得ユティリ](#page-97-0) [ティ\)」](#page-97-0)を参照してください。HiRDB の pdmod コマンドによる RD エリアの拡張を行うと拡張さ れます。なお,pdmod コマンドについては,マニュアル「HiRDB コマンドリファレンス」を参照 してください。

#### 注※2

UCS4 で表現できる文字の中で,UCS2 を超える範囲(0x00010000〜0x7fffffff)です。

#### C10 のサイズ

## CREATEMODE=3 の分割遅延登録・更新系 SQL 同時実行用インデクスの WITH\_TABLE\_SCAN 指定 のない場合

 $C_{10}=0$ 

## CREATEMODE=3 の分割遅延登録・更新系 SQL 同時実行用インデクスの WITH\_TABLE\_SCAN 指定 のある場合(WITH\_TABLE\_SCAN 設定値のスキャンデータ格納用領域サイズ)

 $C_{10}$  =  $\uparrow$  (delaydocsize × 2.5 + 12) / 8192  $\uparrow$  × delaydoccnt

#### C11〜C128 のサイズ

2×8192

- doccnt:登録 XML データ数
- docsize: 平均登録 XML データ長 [バイト]
- delaydoccnt:遅延登録 XML データ数
- delaydocsize:平均遅延登録 XML データ長[バイト]

## (c) データディクショナリの RD エリア容量

XML Extension で,XML 型や IXXML 型を定義した表を格納するデータディクショナリ用 RD エリアの 容量は、次の表に示す値で見積もってください。データディクショナリ用 RD エリア容量の見積もり式は, マニュアル「HiRDB システム導入・設計ガイド」を参照してください。

#### 表 2-3 表の格納ページ数の設定項目と設定値

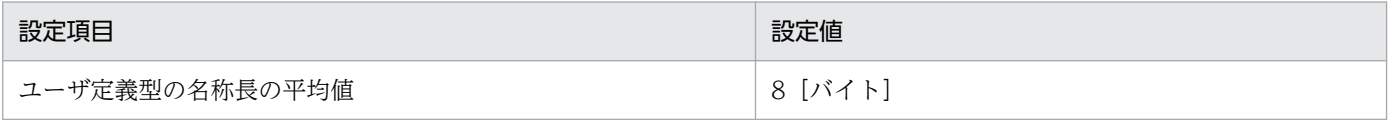
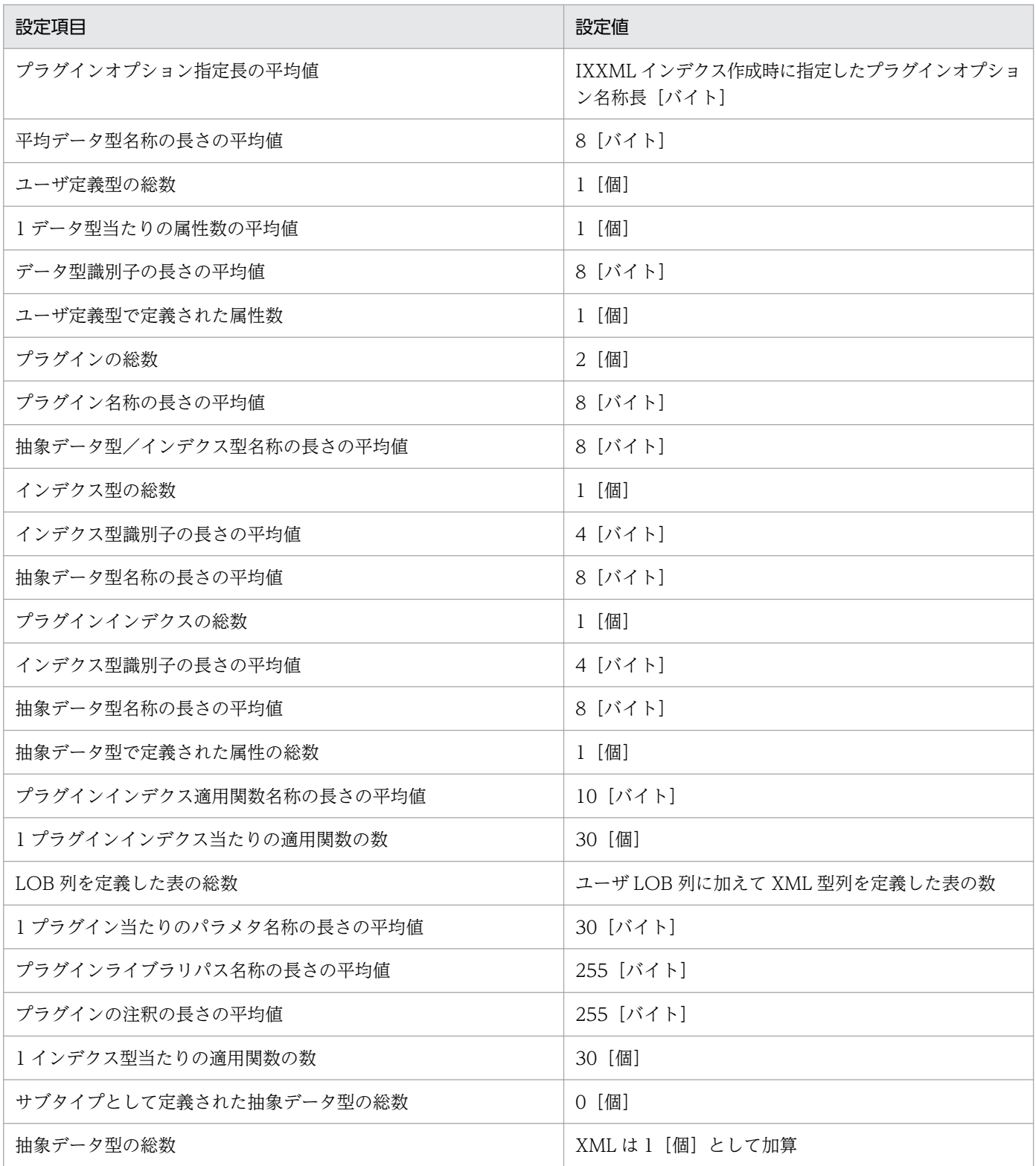

# 表 2‒4 インデクスの格納ページ数の設定項目と設定値

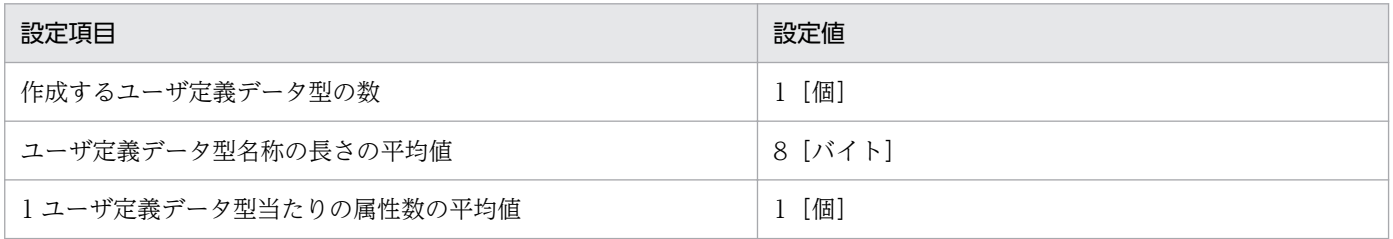

<span id="page-37-0"></span>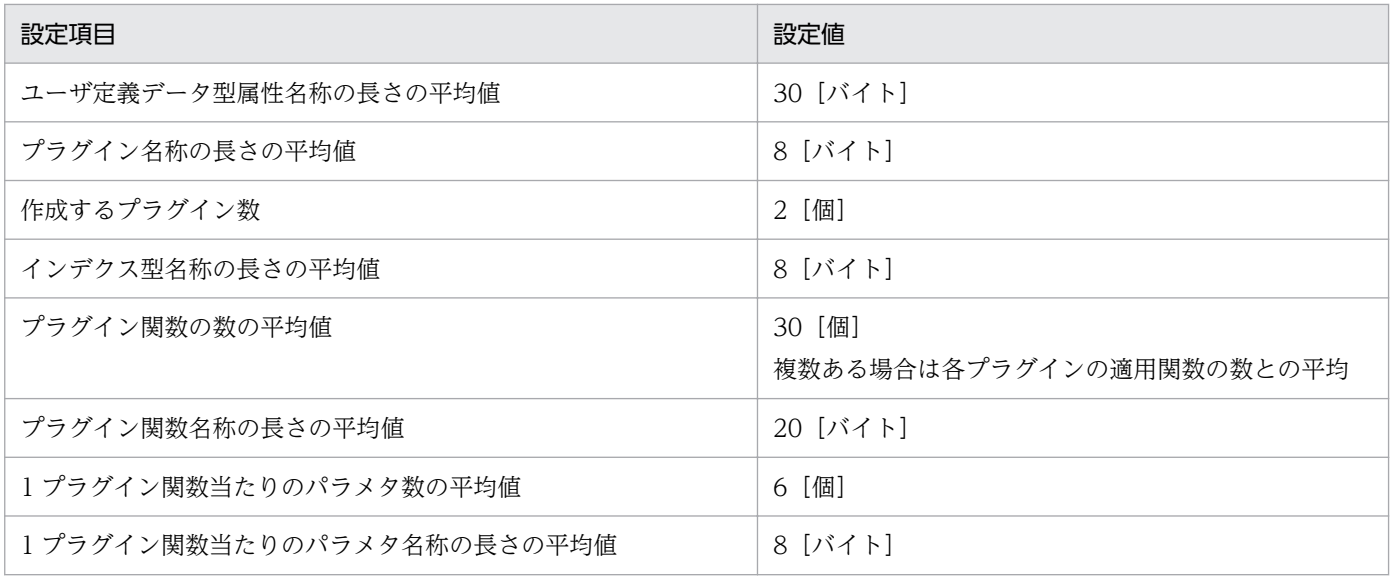

# 2.3.3 ファイル容量

XML Extension のファイル容量の見積もり方法について説明します。見積もりの必要なファイル容量は, 次に説明するログの容量です。

# (1) XML データ型プラグインおよび IXXML インデクス型プラグインの場合

## (a) 同義語辞書ファイル

同義語辞書ファイルの容量は,次に示す式で計算します。

同義語辞書容量[バイト] = (wordnum×(20 + wordlen)+ 1000)×dicnum

- wordnum:登録語数
- wordlen: 平均語長 [バイト]
- dicnum:登録辞書数

同義語辞書ファイルの格納場所については、表 B-1 およ[び表 B-2](#page-211-0) を参照してください。

## (b) ログ量

ログ量は,既登録 XML データ量や登録する XML データを構成する文字列に依存します。ここでは平均値 で記載します。

#### XML 型列の追加

 $[nl [+ \n 1 / \n 7 / \n 8] = 32$ 

## PURGE TABLE

 $[nl [+ \n 1 / (l + \n 1)] = 48$ 

これ以降の INSERT 時, DELETE 時, UPDATE 時, 一括更新時およびインクリメンタル処理のログ取得 には,ログ取得モード,更新前ログ取得モードおよびログレスモードが指定できます。ただし,ログ取得 モードでは,更新前ログ取得モードの約 2 倍のログ量が必要になります。ここでは更新前ログ取得モード で記載します。

### INSERT 時 (WITH\_TABLE\_SCAN 指定しない場合)

inl $[\pm \pi N \land \pm] = \uparrow$  (docsize×3×10<sup>-3</sup>)/4 + 1↑×4 +↑(60<sup>※</sup>×docsize×10<sup>-3</sup>)/4↑×4

• docsize: 平均登録 XML データサイズ [バイト]

注※

検索高速化インデクス(V2)機能使用時は,80 で計算してください。ただし,英文検索用インデクス を同時に使用する場合は,100 で計算してください。

### INSERT 時 (WITH TABLE SCAN 指定した場合)

 $\text{inl}$  [キロバイト] = ↑(docsize×6×10<sup>-3</sup>)/4 + 1↑×4 + ↑(60<sup>※</sup>×docsize×10<sup>-3</sup>)/4↑×4

• docsize: 平均登録 XML データサイズ [バイト]

注※

検索高速化インデクス(V2)機能使用時は,80 で計算してください。ただし,英文検索用インデクス を同時に使用する場合は,100 で計算してください。

#### DELETE 時

無効文書を含む登録文書の件数が 348,160 件以下の場合

 $[nh [+D<sub>1</sub> + D] = 40$ 

無効文書を含む登録文書の件数が 348,161 件以上の場合

inl $[+ \square \times \wedge] = 40 + (1 \text{ (document-348160)}/174080 \text{ }^{\bullet} \times 8)$ 

doccnt:無効文書を含む登録文書の件数

バージョン 09-05-01 以降の場合

 $[$ inl $[$ キロバイト] = 32

#### UPDATE 時

inl [キロバイト] = INSERT で必要分+ DELETE で必要分

一括更新時 (pdload, pdrorg, CREATE INDEX, phjstartidx) (WITH\_TABLE\_SCAN 指定しない場合)

 $\text{inl}$ [キロバイト]=↑(docsize×3×10<sup>-3</sup>)/4 + 1↑×4×doccnt +↑(30<sup>※</sup>×docsize×10<sup>-3</sup>× doccnt)/4↑ $\times$ 4

- docsize:平均登録 XML データサイズ[バイト]
- doccnt:登録 XML データ数

### 注※

検索高速化インデクス(V2)機能使用時は,40 で計算してください。ただし,英文検索用インデクス を同時に使用する場合は,50 で計算してください。

一括更新時 (pdload, pdrorg, CREATE INDEX, phjstartidx) (WITH TABLE SCAN 指定した場合) inl $[\pm \pi N \land \pm] = \uparrow$  (docsize  $\times 6 \times 10^{-3}$ )/4 + 1  $\uparrow \times 4 \times$  doccnt +  $\uparrow$  (30<sup>\*</sup>  $\times$  docsize  $\times 10^{-3} \times$ doccnt $)/4$ ↑ ×4

- docsize: 平均登録 XML データサイズ [バイト]
- doccnt:登録 XML データ数

### 注※

検索高速化インデクス(V2)機能使用時は,40 で計算してください。ただし,英文検索用インデクス を同時に使用する場合は,50 で計算してください。

### インデクス詰め替え処理

jnl[キロバイト]= インデクスデータ量

# 2.3.4 論理ファイル数

次に示す XML Extension が使用する論理ファイル数の値は、HiRDB の排他資源数の見積もりで使用しま す。排他資源数の見積もり方法についてはマニュアル「HiRDB システム定義」を参照してください。

## 表 2‒5 論理ファイル数とファイル作成場所

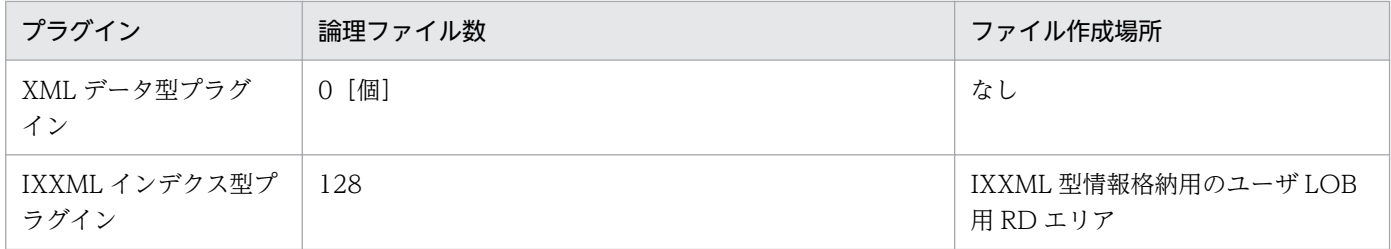

<sup>2.</sup> XML Extension システムの構築

# 2.4 XML Extension の環境設定

この節では、XML Extension のセットアップ・登録,レジストリ機能の初期設定、およびシステム共通定 義の変更など,XML Extension の環境設定について説明します。セットアップは UNIX の場合にだけ必 要です。Windows の場合は,インストール時にセットアップが実行されますので,「[2.4.2 XML](#page-41-0) [Extension の登録](#page-41-0)」から参照してください。

なお. XML Extension の環境設定では. HiRDB が提供しているユティリティおよび運用コマンドを使用 する場合があります。これらのユティリティおよび運用コマンドの使用方法については,マニュアル 「HiRDB コマンドリファレンス」および「HiRDB システム導入・設計ガイド」を参照してください。な お,ご使用の OS が AIX の場合は,マニュアル「HiRDB システム導入・設計ガイド」を参照して,AIX に固有の指定を設定してください。

# 2.4.1 XML Extension のセットアップ (UNIX の場合)

セットアップとは,プラグイン実装ファイルを HiRDB 運用ディレクトリにコピーすることを指します。

HiRDB がパラレルサーバの場合,すべてのサーバマシンにセットアップが必要です。

XML データの XML データ検索機能を使う場合, XML データ検索プラグイン (XML データ型プラグイン および IXXML インデクス型プラグイン)に対してセットアップが必要です。

# (1) XML Extension のバージョンアップ

XML Extension のバージョンアップには、HiRDB の運用コマンド「pdplgset(プラグインのセットアッ プ)」を使用します。バージョンアップの手順については,マニュアル「HiRDB システム導入・設計ガイ ド」を参照してください。

なお,プラグインのアンセットアップ(pdplgset -d)を行う前にプラグインの固有ファイルを退避させる 必要があります。詳細は[「6.3.2\(2\) 運用環境のバックアップ」](#page-199-0)を参照してください。

# (2) XML Extension のセットアップ

XML Extension のセットアップには、HiRDB の運用コマンド「pdplgset(プラグインのセットアップ)」 を使用します。次の形式で実行してください。

### コマンドの形式

pdplgset プラグイン名 プラグインインストールディレクトリ

### 引数

## プラグイン名

セットアップするプラグインの名称を指定します。各プラグインに指定するプラグイン名を次の表 に示します。

## <span id="page-41-0"></span>表 2–6 XML データ検索プラグインに指定するプラグイン名 (XML Extension のセット アップ)

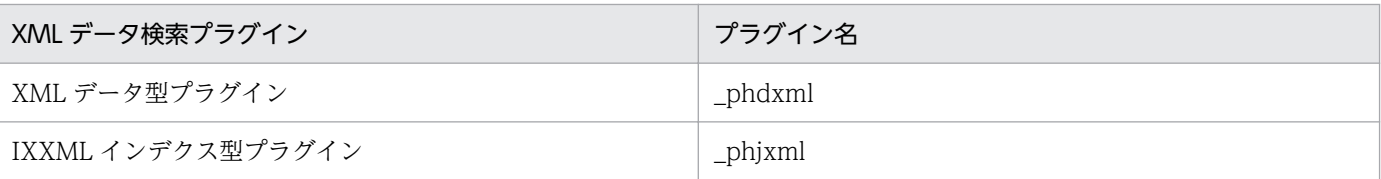

### プラグインインストールディレクトリ

サーバマシンにインストールされた,プラグインがあるディレクトリを指定します。XML Extension では,OS に対応してプラグインインストールディレクトリを/opt/TSPlugin に指定してください。

### コマンド実行例

pdplgset \_phdxml /opt/TSPlugin pdplgset \_phjxml /opt/TSPlugin

# 2.4.2 XML Extension の登録

XML Extension の登録とは、プラグインに関する定義情報をディクショナリへ登録すること,抽象データ 型定義またはインデクス型定義を実行することを指します。XML Extension で提供する XML データの XML データ検索機能を使う場合, XML データ検索プラグインに対して登録が必要です。

なお, XML データ検索プラグインを使用する場合, XML データ型プラグイン,および IXXML インデク ス型プラグインの両方に対して,登録を実行してください。また,HiRDB がパラレルサーバの場合,登録 およびバージョンアップは任意のサーバで実行してください。

# (1) XML Extension のバージョンアップ

XML Extension のバージョンアップには、HiRDB の運用コマンド「pdplgrgst(プラグインの登録・削 除)」を使用します。バージョンアップの手順については,マニュアル「HiRDB システム導入・設計ガイ ド」を参照してください。

#### 注意

バージョンアップ作業時には,以下の情報をバックアップしてから作業してください。

- 同義語辞書
- インデクス定義ファイル
- 環境定義ファイル

詳細は,[「6.3.2 バックアップの取得方法」](#page-199-0)を参照してください。

UNIX 使用時で,バージョンアップ時に新たにプラグインを追加して使用する場合は,追加するプラグ インをセットアップから実行してください。

# (2) XML Extension の登録

XML Extension の登録には、HiRDB の運用コマンド「pdplgrgst(プラグインの登録・削除)」を使用し ます。登録の手順については,マニュアル「HiRDB システム導入・設計ガイド」を参照してください。

XML Extension の登録の場合は、次の形式で実行してください。なお、XML データ検索プラグインを使 用する場合は,XML データ型プラグイン,IXXML インデクス型プラグインの順に登録してください。

### コマンドの形式

pdplgrgst プラグイン定義ファイル名 PICファイル名

### 引数

### プラグイン定義ファイル名

プラグイン定義ファイルのファイル名を指定します。コマンドを入力するときのカレントディレク トリにあるファイル名または絶対パスを含めたファイル名を指定します。各プラグインに指定する プラグイン定義ファイル名を次の表に示します。

## 表 2-7 XML データ検索プラグインに指定するプラグイン定義ファイル名 (XML Extension の登録)

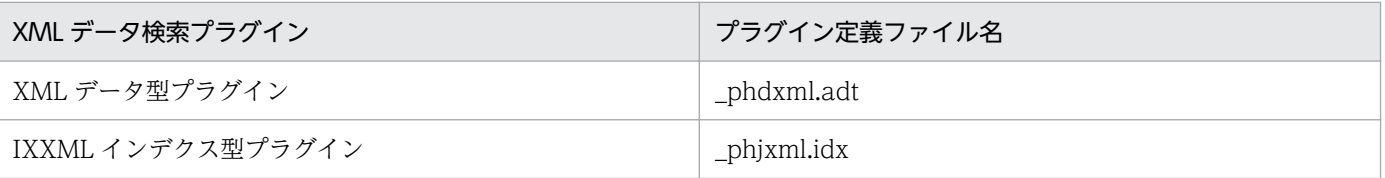

### PIC ファイル名

PIC ファイルのファイル名を指定します。コマンドを入力するときのカレントディレクトリにある ファイル名または絶対パスを含めたファイル名を指定します。各プラグインに指定する PIC ファイ ル名を次の表に示します。

### 表 2-8 XML データ検索プラグインに指定する PIC ファイル名 (XML Extension の登録)

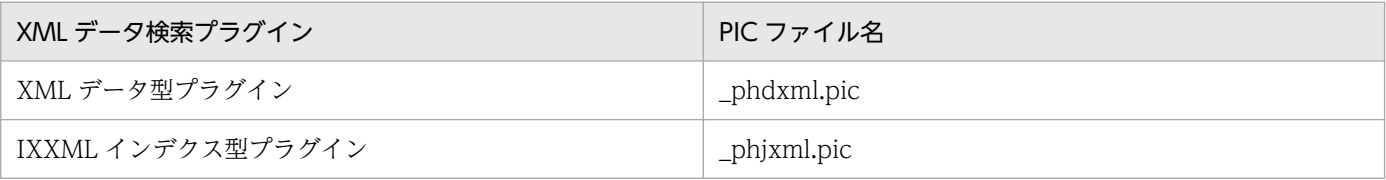

## コマンド実行例 (UNIX の場合)

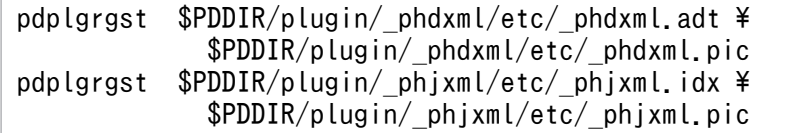

上記は, 2 行でコマンドを入力した例を記載していますが, 1 行で入力する場合は,「\」(エスケープ 文字)を入力しないでください。

pdplgrgst %PDDIR%\plugin\\_phdxml\etc\\_phdxml.adt %PDDIR%\plugin\phdxml\etc\phdxml.pic pdplgrgst %PDDIR%\plugin\ phixml\etc\ phixml.idx %PDDIR%\plugin\ phjxml\etc\ phjxml.pic

- •「PDDIR」は,HiRDB インストール先フォルダパスが格納された環境変数を示します。環境変数 PDDIR は「%」で囲んで「%PDDIR%」と入力してください。
- 上記の例では,コマンドの引数を改行して記述していますが,実際は改行しないで入力してください。

# 2.4.3 システム共通定義の変更

登録した XML Extension を使用できる状態にするため、一度、HiRDB の運用コマンド「pdstop(HiRDB システム・ユニット・サーバの終了)」で HiRDB を正常終了させたあと,すべてのサーバマシン上のシス テム共通定義「pdsys」に,使用するプラグインを宣言するオペランド「pdplugin」を追加します。

システム共通定義「pdsys」の詳細については,マニュアル「HiRDB システム定義」を参照してください。

システム共通定義のオペランド「pdplugin」は,次の形式で指定してください。

### オペランドの指定形式

pdplugin -n プラグイン名

### 引数

-n プラグイン名

使用するプラグインの名称を指定します。各プラグインに指定するプラグイン名を次の表に示します。

### 表 2‒9 XML データ検索プラグインに指定するプラグイン名(システム共通定義の変更)

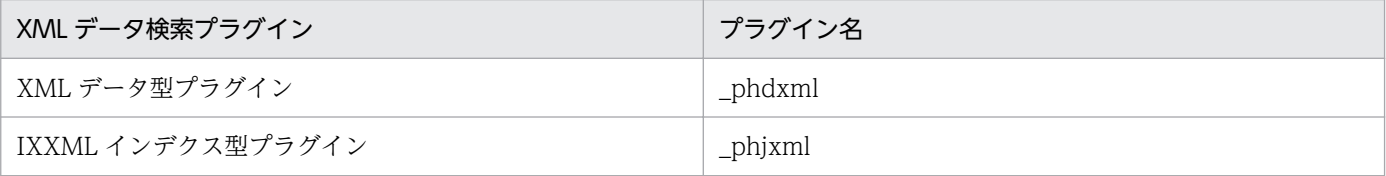

オペランド指定例

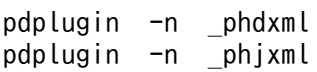

プラグインを削除する場合には,HiRDB のシステム共通定義「pdsys」に追加した,使用するプラグイン を宣言する「pdplugin」オペランドを削除します。このとき,このオペランドを追加しているすべての サーバマシン上のシステム共通定義から削除してください。

# <span id="page-44-0"></span>2.5 XML データ検索プラグインのデータベースの作成

この節では,XML データ検索プラグインのデータベースの作成について説明します。

なお. XML Extension で必要となるデータベースを作成するには、HiRDB が提供しているユティリティ および運用コマンドを使用する場合があります。これらのユティリティおよび運用コマンドの使用方法に ついては,マニュアル「HiRDB コマンドリファレンス」を参照してください。また,XML Extension の ユティリティの使用方法については,「[3. XML Extension のユティリティ](#page-89-0)」を参照してください。

# 2.5.1 XML データ検索プラグインのデータベース作成の流れ

XML Extension の導入後,表作成からデータベースへの登録までの操作方法の流れを次の図に示します。

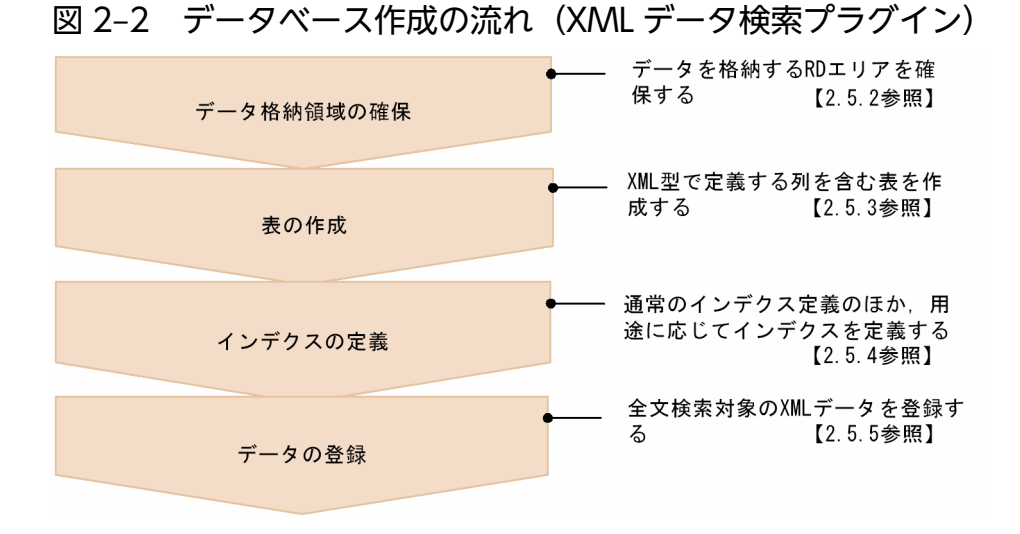

以降,上記の流れに従ってデータベースの作成方法について説明します。

# 2.5.2 データ格納領域の確保

XML 型を含む表データの格納領域,XML データ本体格納領域,および IXXML 型情報格納領域を確保し ます。データ格納領域の確保には、HiRDB の「pdinit(データベース初期設定ユティリティ)」または 「pdmod (データベース構成変更ユティリティ)」の create rdarea 文を使用します。「pdinit(データベー ス初期設定ユティリティ)」と「pdmod(データベース構成変更ユティリティ)」については、マニュアル 「HiRDB コマンドリファレンス」を参照してください。XML Extension では、次の2種類の領域を確保 する必要があります。

- XML 型を含む表の基本データ,および XML データ本体格納領域
- IXXML 型情報格納領域

XML 型を含む表の基本データ,および XML データ本体格納領域にはユーザ用 RD エリアを,IXXML 型 情報格納領域にはユーザ LOB 用 RD エリアを確保してください。

create rdarea 文の指定例を図 2-3 および図 2-4 に示します。

## 図 2-3 create rdarea 文の指定例 (UNIX の場合)

```
/* テーブル基本データおよびXMLデータ本体格納用RDエリア */
create rdarea PDUSER01 for user used by public /* RDエリア名をPDUSER01に設定 */
                                       /* サーバ名の指定bes1
    server name bes1
    storage control segment 1 pages
    file name "/DB/DB01/User1"
    initial 50000 segments ;
/* IXXMLインデクス情報格納用RDエリア */
create rdarea PDUSER02 for LOB used by public /* RDエリア名をPDUSER02に設定 */
    server name bes1
                                       /* サーバ名の指定bes1
    storage control segment 1 pages
    file name "/DB/DB01/L0B13"
    initial 50000 segments :
```
図 2‒4 create rdarea 文の指定例(Windows の場合)

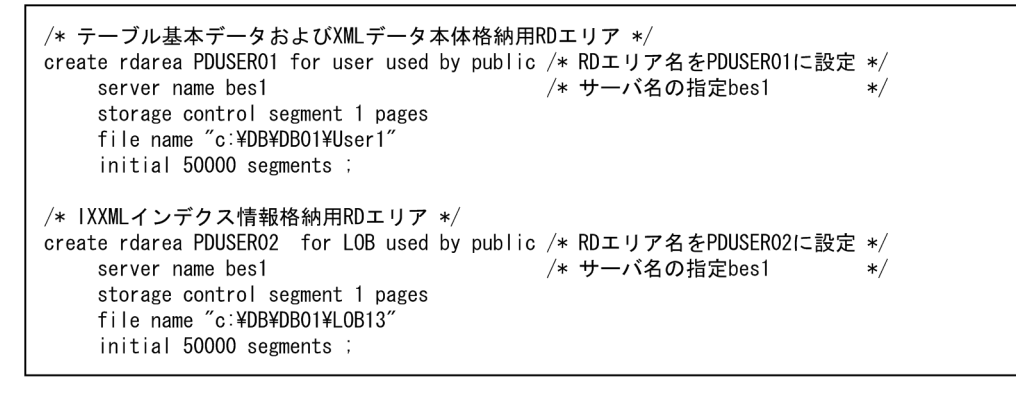

# 2.5.3 表の作成

表の作成には、定義系 SQL の CREATE TABLE を使用します。CREATE TABLE では、XML データを 登録する列に対する列定義のデータ型として,「XML」と指定してください。

CREATE TABLE の指定例を次の図に示します。

### 図 2‒5 CREATE TABLE の指定例

```
CREATE TABLE reports
                                       ← title列の定義
  title
           CHAR (32).
           DATE.
                                       ← news列の定義
  news
           CHAR (32).
                                       ← author列の定義
  author
  doc
           XMI
                                       ← doc(XML型)列の定義
) IN (PDUSER01);
                                       ← 表格納RDエリアの指定
```
# 2.5.4 インデクスの定義

XML データ検索プラグインでのインデクスの作成には,通常のインデクス定義,およびインデクスファイ ルの自動拡張を行うインデクス定義があります。また,XML データの登録または更新時のインデクス作成 方法を指定することもできます。

### 注意事項

大量の XML データが登録されている表に対し、CREATE INDEX で IXXML 型を作成する場合, タイ ムアウトが発生する場合があります。これを避けるために,大量の XML データのインデクスを作成す る CREATE INDEX を実行するときは、次に示す設定をしてタイムアウトを無制限にしてから実行し てください。

HiRDB のシステム共通定義

pd watch time=0

クライアント環境変数

PDCWAITTIME=0

また,この場合はログを取得しない運用をお勧めします。ログを取得しない運用については,[「6.3.1\(3\)](#page-198-0)  [ログレスモード」](#page-198-0)を参照してください。

以降,各定義方法について説明します。

# (1) 通常のインデクス定義

XML データ検索用のインデクス作成情報を定義するには,定義系 SQL の CREATE INDEX を使用しま す。この定義をすることで,XML データ検索機能が使用できるようになります。

CREATE INDEX のインデクス型識別子には IXXML と指定してください。また,RD エリア名には, 「[2.5.2 データ格納領域の確保」](#page-44-0)で IXXML 型情報の格納領域として確保した RD エリアを指定してくだ さい。IXXML インデクス型プラグインで使用するインデクスの RD エリアは,ログ取得モードとなりま す。CREATE INDEX の詳細については,マニュアル「HiRDB SQL リファレンス」を参照してください。

インデクスの定義例を次に示します。

### XML データ検索機能を使用する場合

XML データ検索機能を使用する場合の,インデクスの定義例を次の図に示します。

### 図 2‒6 XML データ検索機能使用時のインデクス定義例

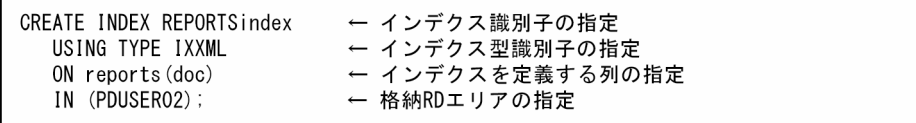

# (2) インデクスファイル自動拡張機能のインデクス定義

インデクスファイル自動拡張機能を利用すると,インデクスファイル作成時の空き容量を,各論理ファイ ルの拡張領域として使用できるようになります。これによって RD エリアを有効利用できます。なお, HiRDB が文字コード utf-8 でセットアップされた場合,インデクスファイル自動拡張機能は自動的に有効 になります。

この機能を使用する場合は,プラグインオプションに次の定義が必要です。

#### PLUGIN 'FLEX\_AREA'

この機能を使用するとインデクスが自動的に拡張するため,インデクスの拡張ユティリティを実行する必 要はありません。この機能を利用した場合にインデクスの拡張ユティリティを実行したときは,無視され ます。

インデクスファイル自動拡張機能を使用する場合の,インデクス定義例を次の図に示します。

## 図 2‒7 インデクスファイル自動拡張機能使用時のインデクス定義例(XML データ検索用インデ クスの場合)

CREATE INDEX REPORTindex USING TYPE IXXML  $ON$  reports  $(doc)$ IN (PDUSER02) PLUGIN 'FLEX AREA': ← インデクスファイル自動拡張機能使用の指定

# (3) インデクス作成ルール追加機能のインデクス定義

インデクス作成ルール追加機能とは、標準で作成するインデクス情報に、カタカナ、漢字、数字、英字な ど,すべての文字の種類(文字種)の組み合わせを追加する機能です。この機能を使用することで,検索 タームがさまざまな文字種の組み合わせで構成される場合の検索性能が向上します。

## (a) インデクス作成ルール追加機能の定義方法

インデクス作成ルール追加機能を使用する場合には,CREATE INDEX のプラグインオプションに対して 次の表に示す内容を定義してください。

### 表 2–10 CREATE INDEX のプラグインオプションに対する定義内容

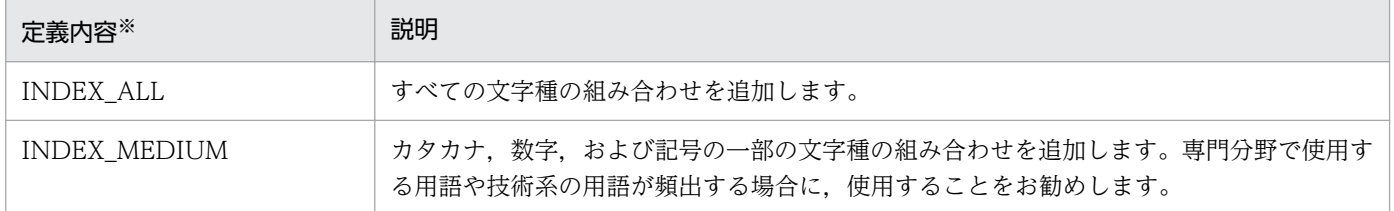

注※

半角の英字で記述します。

2. XML Extension システムの構築

インデクス作成ルール追加機能を使用する場合の,インデクスの定義例を次の図に示します。

## 図 2-8 インデクス作成ルール追加機能使用時(INDEX\_MEDIUM)のインデクス定義例

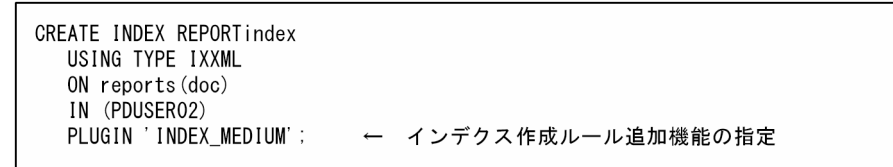

# (4) インデクス作成方法指定

表の XML 型列に XML データを登録している状態で CREATE INDEX を実行する場合,次のどちらかの 方法を指定できます。運用形態に合わせて指定してください。

• CREATE INDEX 実行時にインデクス作成とインデクスへの XML データ登録を実行する方法(即時 登録)

• CREATE INDEX 実行時にはインデクスに反映しないで XML データやデータの登録だけを実行し, インデクス作成開始ユティリティを使用してインデクスへの XML データ登録を実行する方法(初期分 割登録,または分割遅延登録)

インデクス作成開始ユティリティの詳細については,[「3.2.8 phjstartidx\(インデクス作成開始ユティ](#page-110-0) [リティ\)](#page-110-0)」を参照してください。

## (a) インデクス作成方法指定の定義方法

インデクス作成方法指定を使用する場合,CREATE INDEX のプラグインオプションに即時登録,初期分 割登録,または分割遅延登録の定義を追加します。インデクス作成方法指定の定義を省略した場合,即時 登録が適用されます。

#### 即時登録

表に登録されている XML データについて,CREATE INDEX 実行時にインデクス作成とインデクス への XML データ登録を実行します。

即時登録を使用する場合、CREATE INDEX のプラグインオプションに次の定義を追加,または省略 します。

PLUGIN 'CREATEMODE=0'

#### 初期分割登録

表に登録されている XML データについて,CREATE INDEX 実行時にはインデクスへは反映しませ ん。インデクス作成開始ユティリティを使用してインデクスへの XML データ登録を実行します。イン デクス作成開始ユティリティの詳細については,[「3.2.8 phjstartidx\(インデクス作成開始ユティリ](#page-110-0) [ティ\)](#page-110-0)」を参照してください。

初期分割登録を使用する場合,CREATE INDEX のプラグインオプションに次の定義を追加します。

PLUGIN 'CREATEMODE=1'

初期分割登録使用時のインデクスの定義例を次の図に示します。

### 図 2-9 初期分割登録使用時のインデクス定義例 (XML データ検索用のインデクスの場合)

CREATE INDEX REPORTindex USING TYPE IXXML ON reports (doc) IN (PDUSER02) PLUGIN 'CREATEMODE=1'; ← 初期分割登録の指定

#### 分割遅延登録

表に登録されている XML データについて,CREATE INDEX 実行時にはインデクスへ反映しません。 インデクス作成開始ユティリティを実行してインデクスへの XML データ登録を実行します。インデク ス作成開始ユティリティの詳細については,「[3.2.8 phjstartidx\(インデクス作成開始ユティリティ\)](#page-110-0)」 を参照してください。

分割遅延登録を使用する場合,インデクス分割遅延登録用の領域が必要となります。分割遅延登録を使 用する場合,CREATE INDEX のプラグインオプションに次の定義を追加します。

PLUGIN 'CREATEMODE=2, DELAY\_SIZE=インデクス分割遅延登録用領域サイズ(キロバイト)'

インデクス分割遅延登録用領域サイズの見積もりについては,[「2.3.2\(1\)\(b\) ユーザ LOB 用 RD エリ](#page-33-0) [ア容量](#page-33-0)」を参照してください。また,分割遅延登録を設定していないインデクスに対しては,インデク ス情報変更ユティリティを使用することで分割遅延登録を設定したインデクスに移行できます。インデ クス情報変更ユティリティの詳細については,[「3.2.10 phjmodidx\(インデクス情報変更ユティリ](#page-115-0) [ティ\)](#page-115-0)」を参照してください。指定できる最大値・最小値は次のとおりです。

- 最大値:129,584 キロバイト
- 最小値:2,608 キロバイト

分割遅延登録使用時のインデクスの定義例を次の図に示します。

### 図 2‒10 分割遅延登録使用時のインデクス定義例(XML データ検索用のインデクスの場合)

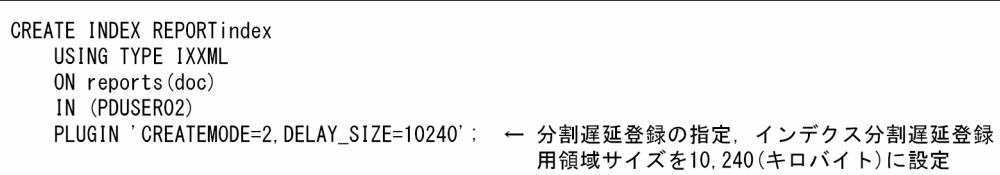

分割遅延登録への移行時に実行する,インデクス情報変更ユティリティの指定例を次の図に示します。

### 図 2‒11 分割遅延登録への移行時に実行する,インデクス情報変更ユティリティの指定例

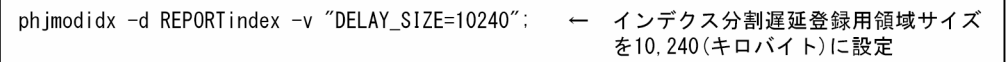

### 分割遅延登録・更新系 SQL 同時実行

遅延登録実行時に,同時にインデクス作成開始ユティリティを実行してインデクスへ XML データを登 録します。インデクス作成開始ユティリティの詳細については、「3.2.8 phjstartidx (インデクス作成 [開始ユティリティ\)](#page-110-0)」を参照してください。分割遅延登録·更新系 SQL 同時実行を利用する場合,遅延 登録時に情報を退避しておく領域が必要です。CREATE INDEX のプラグインオプションに次の定義 を追加します。

PLUGIN 'CREATEMODE=3, DELAY SIZE=遅延登録時に情報を退避する領域サイズ (キロバイト)'

遅延登録時に情報を退避する領域サイズの見積もりについては,[「2.3.2\(1\)\(b\) ユーザ LOB 用 RD エ](#page-33-0) [リア容量」](#page-33-0)を参照してください。

この退避領域に指定できる最大値・最小値は次のとおりです。

- 最大値:129,584 キロバイト
- 最小値:12,832 キロバイト

分割遅延登録・更新系 SQL 同時実行のインデクスの定義例を次の図に示します。

### 図 2‒12 分割遅延登録・更新系 SQL 同時実行使用時のインデクス定義例

CREATE INDEX REPORTindex USING TYPE IXXML ON reports (doc) IN (PDUSER02) PLUGIN 'CREATEMODE=3, DELAY\_SIZE=12832';← 分割遅延登録·インデクス作成同時実行の指定, 遅延登録時に情報を退避させるスタック領域サ イズを12,832 (キロバイト)に設定

分割遅延登録・更新系 SQL 同時実行する際に,インデクスに反映されていない文書をスキャンで検索 する場合は,CREATE INDEX のプラグインオプションに次の定義を追加してください。

PLUGIN 'CREATEMODE=3,DELAY\_SIZE=遅延登録時に情報を退避するサイズ,WITH\_TABLE\_SCAN=スキャン データ格納用領域サイズ(キロバイト)';

スキャンデータ格納用領域サイズの見積もりについては,[「2.3.2\(1\)\(b\) ユーザ LOB 用 RD エリア容](#page-33-0) [量」](#page-33-0)を参照してください。

スキャンデータ格納用領域サイズに指定できる最大値,および最小値は次のとおりです。

- 最大値:2,097,144 キロバイト
- 最小値:max(44,000 キロバイト,DELAY\_SIZE 指定容量×3 + 5,120 キロバイト)

なお,スキャンで検索できるのは XQuery で次の述語を使用する場合だけです。

- 文字列(xs:string 型)同士の完全一致(=)
- fn:contains 関数
- fn:starts-with 関数
- fn:ends-with 関数

インデクスに反映されていない文書をスキャンで検索する場合のインデクス定義例を次の図に示します。

## 図 2‒13 インデクス未反映文書をスキャンで検索する場合のインデクス定義例

CREATE INDEX REPORTindex USING TYPE IXXML ON reports (doc) IN (PDUSER02) PLUGIN 'CREATEMODE=3. DELAY SIZE=12832. WITH\_TABLE\_SCAN=44000'; ← スキャンデータ格納用領域サイズを 44.000 (キロバイト)に設定

## (b) 初期分割登録・分割遅延登録使用時の注意

- CREATE INDEX 実行後,インデクスへ登録されていない XML データのインデクスは,インデクス 作成開始ユティリティを使用して登録してください。インデクス作成開始ユティリティの詳細について は,[「3.2.8 phjstartidx\(インデクス作成開始ユティリティ\)」](#page-110-0)を参照してください。インデクスへ登 録されていない XML データが存在するかどうかは,インデクス情報の取得ユティリティを使用して, 「Number of Documents for Unfinished-Index」の項目を確認してください。インデクス情報の取得 ユティリティの詳細については,[「3.2.4 phjidxls\(インデクス情報の取得ユティリティ\)」](#page-97-0)を参照して ください。
- インデクス検索を使用する場合,インデクスへ登録されていない XML データは,検索対象になりませ ん。
- インデクスへ登録されていない XML データが存在する場合. 登録または更新した XML データはイン デクスへ登録されません。インデクスへ登録する場合は,インデクス作成開始ユティリティを使用して ください。インデクス作成開始ユティリティの詳細については,「[3.2.8 phjstartidx\(インデクス作成](#page-110-0) [開始ユティリティ\)](#page-110-0)」を参照してください。
- インデクスが作成されていない XML データが存在する場合,検索を実行しても,インデクスが作成さ れていない旨のメッセージは出力されません。
- 初期分割登録の場合,CREATE INDEX 実行後,インデクス作成開始ユティリティを実行して,すべ ての XML データがインデクスへ登録された時点で,インデクス作成方法が初期分割登録から即時登録 に切り替わります。インデクス作成開始ユティリティの詳細については、「3.2.8 phjstartidx (インデ [クス作成開始ユティリティ\)」](#page-110-0)を参照してください。以降,XML データの登録または更新と同時にイン デクスへの登録が行われるようになるため、XML データ登録または更新時にインデクスへ登録する時 間が掛かるようになります。
- 移行したインデクスに対してインデクス情報変更ユティリティを使用して初期化をした場合,変更した 情報は無効になります。インデクス情報変更ユティリティの詳細については,[「3.2.10 phjmodidx](#page-115-0) [\(インデクス情報変更ユティリティ\)」](#page-115-0)を参照してください。
- インデクス分割遅延登録用領域を使い切った場合は,遅延しているすべての XML データをインデクス に反映するか,またはインデクス情報変更ユティリティを使用してインデクス分割遅延登録用領域を拡 張してください。インデクス情報変更ユティリティの詳細については, [3.2.10 phimodidx (インデ [クス情報変更ユティリティ\)](#page-115-0)」を参照してください。
- 分割遅延登録・更新系 SQL 同時実行をしない運用へ移行する場合,インデクスを削除してください。 そのあと,運用に合わせてインデクスを再定義してください。
- WITH TABLE SCAN 指定を行う運用の場合、グローバルバッファを指定するとスキャン対象データ がグローバルバッファに保持されます。このため高速な検索が実現できます。バッファサイズは WITH\_TABLE\_SCAN で指定した値以上のサイズを指定する必要があります。
- WITH TABLE SCAN 指定をした場合, 指定された領域内に ESIS-B 形式データを格納します。 phjstartidx でインデクス作成を実行すると,格納した ESIS-B 形式データは削除されます。ただし, 最後に実行した phjstartidx でインデクス作成したときの ESIS-B 形式データだけは、ロールバックに 備えるため保持されます。
- 分割遅延登録・更新系 SQL 同時実行の場合,削除要求も即時反映しないため,UPDATE や DELETE 後に INSERT を実行し、インデクスに反映する前に検索すると、古い情報でインデクス未反映 XML データがヒットするときがあります。

# (5) 大小文字・全角文字半角文字統一機能のインデクス定義

大文字と小文字,または全角文字と半角文字の違いを区別しないで検索を実行したい場合には,大小文字・ 全角文字半角文字統一機能を使用します。

## (a) 大小文字・全角文字半角文字統一機能の定義方法

大小文字・全角文字半角文字統一機能を使用する場合には,CREATE INDEX のプラグインオプションに 対して次の表に示す内容を定義します。

### 表 2‒11 大小文字・全角文字半角文字統一機能の定義内容

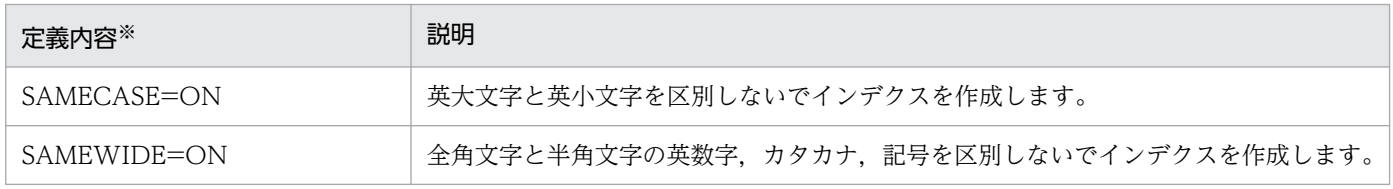

注※

半角の英字で記述します。また,SAMECASE と SAMEWIDE は組み合わせて指定できます。

大小文字・全角文字半角文字統一機能使用時のインデクス定義例を図 2-14,図 2-15 に示します。

### 図 2‒14 大小文字統一機能使用時のインデクス定義例

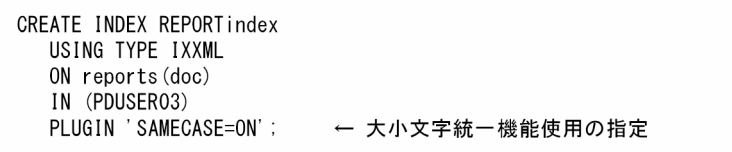

<sup>2.</sup> XML Extension システムの構築

### 図 2‒15 全角文字半角文字統一機能使用時のインデクス定義例

CREATE INDEX REPORTindex USING TYPE IXXML ON reports (doc) IN (PDUSER03) PLUGIN 'SAMEWIDE=ON'; ← 全角文字半角文字統一機能使用の指定

## (b) 大小文字・全角文字半角文字統一機能使用時の注意

- 全角文字半角文字統一機能を指定しないで,近傍条件検索やワイルドカードに「?」を指定した検索を 実行した場合、半角文字のガ行、ザ行、ダ行、バ行、パ行、および「ヴ」を2文字として扱います。し かし,全角文字半角文字統一機能を指定した場合は 1 文字として扱うため注意が必要です。
- 必ず異表記展開する運用であれば,インデクスの文字統一機能を使用することを推奨します。

## (6) 拗音統一機能のインデクス定義

検索時に「や」と「ゃ」,「よ」と「ょ」などの拗音を区別しないようにするには,拗音統一機能を使用し ます。

### (a) 拗音統一機能の定義方法

拗音統一機能を使用する場合は,CREATE INDEX のプラグインオプションに次の定義を追加してくださ い。

PLUGIN 'SAMEY=ON'

拗音統一機能を使用する場合の,インデクスの定義例を次の図に示します。

### 図 2‒16 拗音統一機能使用時のインデクス定義例

CREATE INDEX REPORTindex USING TYPE IXXML ON reports (doc) IN (PDUSER03) PLUGIN 'SAMEY=ON'; ← 拗音統一機能使用の指定

「SAMEY=ON」を指定すると,次の拗音が統一されます。

●全角文字

あ, い, う, え, お, つ, や, ゆ, よ, ア, イ, ウ, エ, オ, ツ, ヤ, ユ, ヨ

●半角文字

ア, イ, ウ, エ, オ, ツ, ヤ, ユ, ヨ

# (7) 濁音統一機能のインデクス定義

検索時に「バ」と「ハ゛」.「ぱ」と「は゜|のように濁音や半濁音を区別しないようにするには、濁音統 一機能を使用します。

## (a) 濁音統一機能の定義方法

濁音統一機能を使用する場合は,CREATE INDEX のプラグインオプションに次の定義を追加してくださ い。

PLUGIN 'SAMED=ON'

濁音統一機能を使用する場合の,インデクスの定義例を次の図に示します。

### 図 2‒17 濁音統一機能使用時のインデクス定義例

CREATE INDEX REPORTindex USING TYPE IXXML  $ON$  reports  $(doc)$ IN (PDUSER03) PLUGIN 'SAMED=ON'; ←濁音統一機能使用の指定

「SAMED=ON」を指定すると、濁音、半濁音が統一されます。

## (b) 濁音統一機能使用時の注意

濁音文字統一機能を指定しないで,近傍条件検索やワイルドカードに「?」を指定した検索を実行した場 合,半角文字の濁音で表示できる文字を 2 文字として扱います。しかし,濁音文字統一機能を指定した場 合は 1 文字として扱うため注意が必要です。

## (8) 削除文字指定機能のインデクス定義

検索に使用しない文字を除いて検索性能を向上させるには,削除文字指定機能を使用します。

## (a) 削除文字指定機能の定義方法

削除文字指定機能を使用する場合は,CREATE INDEX のプラグインオプションに次の定義の追加が必要 です。

#### PLUGIN 'DELcode=ON'

削除文字指定機能を使用する場合のインデクス定義例を次の図に示します。

<sup>2.</sup> XML Extension システムの構築

## 図 2‒18 削除文字指定機能使用時のインデクス定義例

CREATE INDEX REPORTindex USING TYPE IXXML ON reports (doc) IN (PDUSER03) PLUGIN 'DELcode=ON'; ← 削除文字指定機能使用の指定

「DELcode=ON」を指定すると,次の文字が削除されます。

- 全角および半角文字の「。」(句点),「、」(読点)
- 全角スペース,半角スペース(0x20)
- 改行コード (0x0a, 0x0d), タブコード (0x09)

## (b) 削除文字指定機能使用時の注意

• 近傍検索で指定された語句リストの間に削除文字が含まれる場合,距離の指定方法によってはヒットし ないことがあります。

例えば,登録データが「COMPUTER△NETWORK」の場合,「COMPUTER」と「NETWORK」 の間の距離は 0 となります。

• 削除文字を指定したインデクスに対して検索を実行する場合,登録データから削除文字が取り除かれて いることに注意してください。 例えば,削除文字が半角スペースで,登録データが「tha[△・・・△]</終了タグ>」の場合(・・・

は 0 個以上の繰り返しを示します),「tha?」で検索してもヒットしません。

• 検索タームおよびすべての異表記展開・同義語異表記展開結果が,削除文字だけで構成されている場 合,0 件ヒットとなります。

# (9) 英文検索機能のインデクス定義

英文に対して検索する場合は,単語単位で検索する英文インデクス定義をしてください。

英文インデクスの定義は次の方法があります。運用に応じてご使用ください。

- 単語一致(ENGLISH)
- 単語一致,前方一致(ENGLISH\_STANDARD)

### 図 2-19 英文検索機能を使用する場合のインデクス定義例 (英文検索)

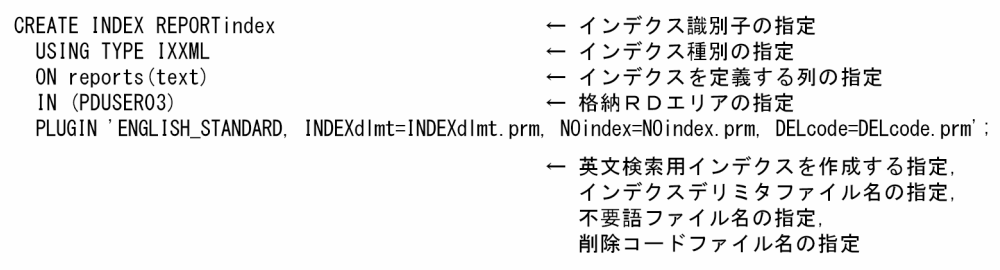

#### 注意事項

英文インデクス定義は,次のインデクス定義と併用することはできません。

- 全角文字半角文字統一機能(SAMEWIDE=ON)
- 拗音統一検索 (SAMEY=ON)
- インデクス作成ルール追加機能 (INDEX\_ALL)
- インデクス作成ルール追加機能 (INDEX\_MEDIUM)

## (a) 英文検索のインデクスに指定できる項目

英文検索機能で使用するインデクスの定義ファイルについて説明します。

#### インデクスデリミタファイル

#### 機能

英文検索機能で使用するインデクスを作成する場合に必要な単語の区切り(デリミタ)を定義しま す。定義したインデクスデリミタに従って単語を抽出し,英文検索機能で使用するインデクスを作 成します。抽出した単語が 64 文字(バイト)を超える場合は、65 文字(バイト)目以降を無視し て,64 文字(バイト)目までの文字でインデクスを作成します。なお,インデクスデリミタは検索 対象にできません。

### 指定形式

CREATE INDEX のプラグインオプションにインデクスデリミタファイルのファイル名を指定しま す。

#### INDEXdlmt=ファイル名

インデクスデリミタファイルは、CREATE INDEX を実行する前に、XML Extension をセットアッ プしたすべてのサーバマシンに対して,同一の内容で次に示すディレクトリに事前に作成しておく 必要があります。

#### \$PDDIR/plugin/\_phjxml/idx\_def

また,サンプルファイル(\$PDDIR/plugin/\_phjxml/sample/pdplgdlmt)を提供しています。 記述形式

"インデクスデリミタ"[,"インデクスデリミタ"]・・・・・・

- インデクスデリミタは,「"」(半角ダブルクォーテーション)で囲んで指定します。
- インデクスデリミタに使用できる文字は,「0x21」〜「0x7E」の範囲の 1 バイト文字コードです。
- •「0x20」(半角スペース),「0x09」(タブ)は,無条件にインデクスデリミタとなります。
- 複数指定する場合は,「"」で囲んだインデクスデリミタを「,」(半角コンマ)で区切って指定し ます。
- •「"」をインデクスデリミタにする場合は「""」と二つ続けて定義し,それを「"」で囲んで指定し ます。

### 注意事項

- インデクスデリミタファイルは省略できます。
- 省略した場合は. 「Ox20」(半角スペース). 「Ox09」(タブ). 記号 (「Ox21」~ 「Ox2F」, 「0x3A」〜「0x40」,「0x5B」〜「0x60」,「0x7B」〜「0x7E」)がインデクスデリミタとなり ます。
- 不要語,または削除コードに指定した文字コードをインデクスデリミタに指定しないでくださ い。指定した場合は,インデクスデリミタ,削除コード,不要語,の優先順位で処理します。

### 不要語ファイル

機能

英文検索機能に使用するインデクスを作成する場合,検索に不要な単語を定義します。不要語につ いては,検索用インデクスを作成しません。

#### 指定形式

CREATE INDEX のプラグインオプションに不要語ファイルのファイル名を指定します。

NOindex=ファイル名

不要語ファイルは,CREATE INDEX を実行する前に,XML Extension をセットアップしたすべ てのサーバマシンに対して,同一の内容で次のディレクトリに事前に作成しておく必要があります。

\$PDDIR/plugin/\_phjxml/idx\_def

記述形式

"不要語"[,"不要語"]・・・・・・

- 不要語は,「"」(半角ダブルクォーテーション)で囲んで指定します。
- 不要語に使用できる文字は,「0x21」〜「0x7E」の範囲 1 バイトの文字コードです。
- 複数指定する場合は,「"」で囲んだ不要語を「,」(半角コンマ)で区切って指定します。不要語 は 255 個まで指定できます。
- •「"」を不要語にする場合は,「""」と二つ続けて定義し,それを「"」で囲んで指定します。
- 不要語は 64 文字(バイト)まで指定できます。64 文字(バイト)を超えて指定した場合, 65 文字(バイト)目以降を無視して,64 文字(バイト)目までの文字列を不要語とします。

注意事項

- 不要語ファイルは省略できます。省略した場合は,不要語なしでインデクスを作成します。
- インデクスデリミタ,または削除コードに指定した文字コードを不要語に指定しないようにして ください。指定した場合は,インデクスデリミタ,削除コード,不要語の優先順位で処理します。
- 検索条件で指定した検索タームに不要語を含む場合は,不要語を任意の 1 単語とみなして検索し ます。なお,検索条件に不要語だけを指定した場合は,入力条件エラーとなります。

### 削除コードファイル

機能

英文検索機能で使用するインデクスを作成する場合に,削除するコードを定義します。定義した削 除コードはないものとして単語を抽出し,英文検索機能で使用するインデクスを作成します。 単語に「-」(ハイフン)のような不要なコードがある場合,削除してその前後を詰めて扱い,必要 なコードだけでインデクスを作成できます。

#### 指定形式

CREATE INDEX のプラグインオプションに削除コードファイルのファイル名を指定します。

DELcode=ファイル名

削除コードファイルは,CREATE INDEX を実行する前に,XML Extension をセットアップした すべてのサーバマシンに対して,同じ内容で次のディレクトリに事前に作成しておく必要があります。

\$PDDIR/plugin/\_phjxml/idx\_def

#### 記述形式

"削除コード"[,"削除コード"]・・・・・・・

- 削除コードは,「"」(半角ダブルクォーテーション)で囲んで指定します。
- 削除コードに使用できる文字は,「0x21」〜「0x7E」の範囲の 1 バイト文字コードです。
- 複数指定する場合は,「"」で囲んだ削除コードを「,」(半角コンマ)で区切って指定します。
- •「"」を削除コードにする場合は,「""」と二つ続けて定義し,それを「"」で囲んで指定します。

注意事項

- 削除コードファイルは省略できます。省略した場合は,削除コードなしでインデクスを作成しま す。
- インデクスデリミタ,または不要語に指定した文字コードを削除コードに指定しないようにして ください。指定した場合は,インデクスデリミタ,削除コード,不要語の優先順位で処理します。

# (10) 統制ルール指定機能のインデクス定義

ユーザが指定した 2〜3 バイトの文字を統制するには,統制ルール指定機能を使用します。

### 指定形式

CREATE INDEX のプラグインオプションに,統制ルールファイル名を定義します。

PLUGIN 'SAMERULE=ファイル名'または

PLUGIN 'SAMERULE2=ファイル名'

SAMERULE に指定した場合は、ほかの文字統一機能よりも優先されます。SAMERULE2 に指定した場 合は,ほかの文字統一を実施したあとに,この機能で定義した統制を行います。また,統制ファイルは, CREATE INDEX を実行する前に,次のディレクトリに事前に作成しておく必要があります。

### UNIX の場合

\$PDDIR/plugin/\_phjxml/idx\_def

### Windows の場合

%PDDIR%\plugin\ phjxml\idx def

### 記述形式

統制文字,統制される文字,・・・ 統制文字,統制される文字,・・・

- 一つの統制グループを一行で記述してください。
- 2~3バイト文字の1文字を半角コンマで区切って二つ以上指定し、統制文字を先頭に指定してくだ さい。

注意事項

- ルールファイルに指定する文字の文字コードは HiRDB の文字コードに合わせてください。
- ルールファイル名は最大 256 バイトです。
- 英文インデクスまたは HiRDB の文字コードが utf-8 の場合,概念インデクスに対して指定すると エラーになります。
- SAMERULE と SAMERULE2 は同時に指定できません。
- 一行は 4,093 バイト以内(改行コード含む)で指定してください。
- 先頭文字が半角の"#"で始まる行はコメント行として扱います。
- 空行は無視します。
- インデクス作成後は統制ルール情報を変更できません。インデクス作成後にルールファイルの内容 を変更してもインデクスには反映されません。
- 統制文字と統制される文字を指定する場合,エラーになるケースを次に示します。
	- ・改行,半角コンマ,および 2〜3 バイトの文字以外を指定した場合
	- ・統制される文字に,重複して同じ文字を指定した場合
	- ・統制文字に,統制される文字を指定した場合
- 同義語展開指定をする場合,新規に同義語辞書を作成するか,同義語辞書移行ユティリティを実行 して,既存の同義語辞書を移行する必要があります。同義語辞書を作成する方法は,「[3.2.1](#page-94-0)  [phdsyndicreg\(同義語辞書登録ユティリティ\)](#page-94-0)」を参照してください。同義語辞書を移行する方法 は,「[3.2.12 phdsyndicconv\(同義語辞書移行ユティリティ\)」](#page-120-0)を参照してください。
- extracts 関数でハイライトタグを埋め込む場合,ハイライト位置条件式に指定する検索タームは文 字統一の対象になりません。データを登録したときの文字で指定してください。

# (11) ひらがなカタカナ統一機能のインデクス定義

検索時にひらがなとカタカナを区別しないようにするためには,ひらがなカタカナ統一機能を使用します。

## (a) ひらがなカタカナ統一機能の定義方法

ひらがなカタカナ統一機能を使用する場合は,CREATE INDEX のプラグインオプションに次の定義を追 加してください。

#### PLUGIN 'SAMEK=ON'

ひらがなカタカナ統一機能を使用する場合の,インデクスの定義例を次の図に示します。

## 図 2-20 ひらがなカタカナ統一機能使用時のインデクス定義例

CREATE INDEX REPORTindex USING TYPE IXXML  $ON$  reports  $(doc)$ IN (PDUSER03) PLUGIN 'SAMEK=ON'; ← ひらがなカタカナ統一機能使用の指定

「SAMEK=ON」を指定すると,ひらがなとカタカナが統一されます。

## (b) ひらがなカタカナ統一機能使用時の注意

- 同義語展開指定をする場合,あらかじめバージョン 09-02 以降の XML Extension で同義語辞書を作 成するか,または同義語辞書移行ユティリティを実行して,既存の同義語辞書を移行する必要がありま す。
- ひらがなの検索でもカタカナ異表記,カタカナ長音ハイフン展開,カタカナベーシック展開およびカタ カナ拗音展開が有効となります。ただし,ひらがな拗音展開は無効となります。

## (12) 検索高速化インデクス(V2)機能

検索を高速化するためには,検索高速化インデクス(V2)機能を使用します。

検索高速化インデクス(V2)機能を使用すると,通常のインデクスよりも検索時のインデクス参照量が少 なくなります。次の隣接照合や論理演算を含む検索,および絞込み検索に対してこの機能を使うと効果的 です。

- 出現頻度の低いタームを含む隣接照合
- 出現頻度の低いタームを含む AND の論理演算
- 出現頻度の高いタームを含む OR の論理演算
- ほかのインデクスの条件による絞り込み率が良い場合の絞込み検索(バージョン 09-05 以降)

なお,検索高速化インデクス (V2)機能を使う場合,通常のインデクスと比べてメモリ使用量,RD エリ アの容量,ファイル容量,および適用される環境定義などが異なります。この機能を使用する前に,それ ぞれの設定を確認してください。

- メモリ使用量については,[「2.3.1\(1\)\(g\) 検索時最大ワークメモリサイズ」](#page-32-0)を参照してください。
- RD エリアの容量については,「[2.3.2\(1\)\(b\) ユーザ LOB 用 RD エリア容量](#page-33-0)」を参照してください。
- ファイル容量については,[「2.3.3\(1\)\(b\) ログ量](#page-37-0)」を参照してください。
- 環境定義については,[「2.6.2\(2\) 設定できる項目」](#page-77-0)を参照してください。

## (a) 検索高速化インデクス(V2)機能の定義方法

検索高速化インデクス(V2)機能を使用する場合は,CREATE INDEX のプラグインオプションに次の 定義を追加してください。

PLUGIN 'INDEX\_V2'

検索高速化インデクス(V2)機能を使用する場合の,インデクスの定義例を次の図に示します。

### 図 2-21 検索高速化インデクス (V2) 機能使用時のインデクス定義例

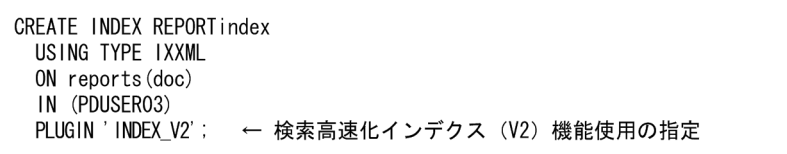

検索高速化インデクス(V2)機能を使用した場合,指定できないプラグインオプション,およびデフォル トで適用されるプラグインオプションがあります。次の表に示します。

### 表 2-12 検索高速化インデクス (V2) 機能使用時に指定できないプラグインオプション

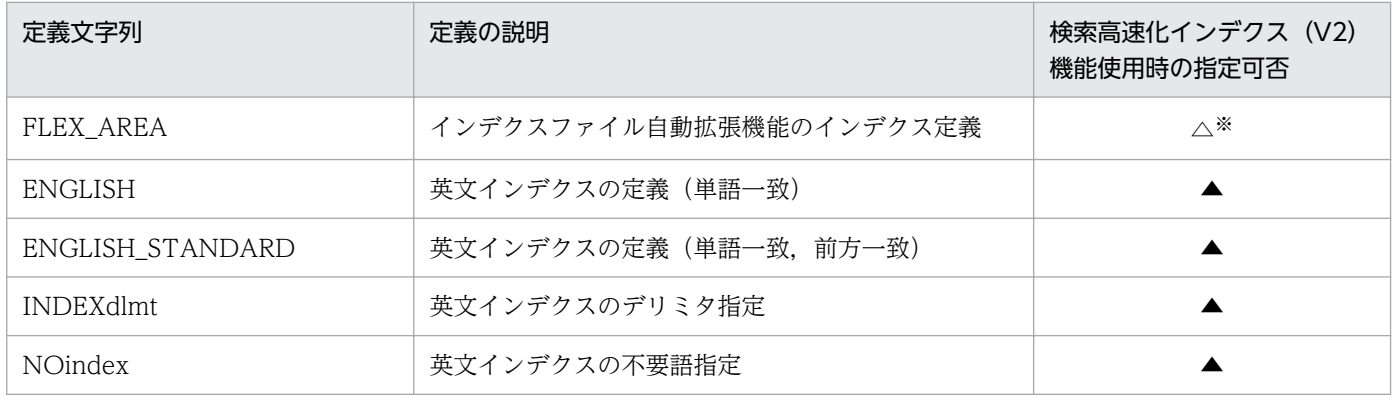

(凡例)

△:指定が無視されます。

▲:バージョン 09-05 以降は指定できます。09-05 より前は指定するとエラーになります。

注※

デフォルト値として適用されます。

## (b) 検索高速化インデクス(V2)機能使用時の注意

次のユティリティは使用できません。

- phjincmt(インデクスのインクリメンタル)
- phjexpnd (インデクスの拡張)

• phicond (インデクス詰め替え)

# (13) カタカナ異表記統一機能のインデクス定義

カタカナ異表記を区別しないようにするには,カタカナ異表記統一機能を使用します。カタカナ異表記統 一機能を使用すると,特定のカタカナを区別しないでインデクスが作成できます。

カタカナ異表記統一機能で置き換えられる文字を次に示します。

表 2‒13 カタカナ異表記統一機能で置き換えられる文字

| 置き換え前の文字 | 置き換え後の文字 |
|----------|----------|
| ツィ       | チ        |
| ヴァ       | バ        |
| ヴィ       | ビ        |
| ヴェ       | べ        |
| ヴォ       | ボ        |
| テュ       | チュ       |
| フュ       | ヒュ       |
| ヴュ       | ビュ       |
| ヴ        | ブ        |

## (a) カタカナ異表記統一機能の定義方法

カタカナ異表記統一機能を使用する場合は,CREATE INDEX のプラグインオプションに次の定義を追加 してください。

PLUGIN 'SAMEE=ON'

### 図 2-22 カタカナ異表記統一機能使用時のインデクス定義例

CREATE INDEX REPORTindex USING TYPE IXXML ON reports (doc) IN (PDUSER03) PLUGIN 'SAMEE=ON'; ← カタカナ異表記統一機能使用の指定

「SAMEE=ON」を指定すると,カタカナ異表記が統一されます。

## (b) カタカナ異表記統一機能使用時の注意

• 同義語展開指定をする場合,あらかじめバージョン 09-04 以降の XML Extension で同義語辞書を作 成するか,または同義語辞書移行ユティリティを実行して,既存の同義語辞書を移行する必要がありま す。

• extracts 関数でハイライトタグを埋め込む場合,ハイライト位置条件式に指定する検索タームは文字統 一の対象になりません。データを登録したときの文字で指定してください。

# (14) IVS 対応機能のインデクス定義

Unicode の IVS (Ideographic Variation Sequence)に対応する場合. 次のどちらかの方法を指定でき ます。運用形態に合わせて指定してください。

- 基底文字と VS(Variation Selector)の組み合わせが一致すればヒットする(VS 識別モード)
- 基底文字が同じであれば VS が異なってもヒットする(VS 無効化モード)

## (a) IVS 対応機能の定義方法

IVS に対応する場合. CREATE INDEX のプラグインオプションに VS 識別モード, または VS 無効化 モードの定義を追加します。

VS 識別モード

VS 識別モードを使用する場合は,CREATE INDEX のプラグインオプションに次の定義を追加してく ださい。

PLUGIN 'IVSMODE=1'

VS 識別モードを使用する場合の,インデクスの定義例を次の図に示します。

### 図 2‒23 VS 識別モード使用時のインデクス定義例

CREATE INDEX REPORTindex USING TYPE IXXML ON reports (doc) IN (PDUSER03) PLUGIN 'IVSMODE=1' ; ← VS識別モード使用の定義

VS 無効化モード

VS 無効化モードを使用する場合は,CREATE INDEX のプラグインオプションに次の定義を追加して ください。

PLUGIN 'IVSMODE=2'

VS 無効化モードを使用する場合の,インデクスの定義例を次の図に示します。

### 図 2‒24 VS 無効化モード使用時のインデクス定義例

CREATE INDEX REPORTindex USING TYPE IXXML ON reports (doc) IN (PDUSER03) PLUGIN 'IVSMODE=2'; ← VS無効化モード使用の定義

## (b) IVS 対応機能使用時の注意

• IVS 対応 UTF-8 でセットアップした HiRDB 環境だけで使用できます。

- 基底文字と VS を連結した文字を 1 文字として扱うため, 近傍条件の距離やワイルドカード検索の結果 が,IVS 対応機能を使用しない場合と異なることがあります。
- 基底文字だけで検索した場合, VS 識別モードは VS のない基底文字だけヒットしますが, VS 無効化 モードは VS の有無に関係なくヒットします。

# 2.5.5 データの登録

## (1) データの登録方法

作成した表にデータを登録するには、操作系 SQL の INSERT 文を使用します。登録するデータは、HiRDB をセットアップしたときの文字コードに合わせて,XML 変換ライブラリを使用して生成した ESIS-B 形式 データです。XML 変換ライブラリ,および ESIS-B 形式データの詳細については「[5. XML 変換ライブ](#page-152-0) [ラリ](#page-152-0)」を参照してください。

テキスト形式の XML データで登録する場合は,INSERT 文の中で XMLPARSE 関数を使用します。ただ し,XML データに対して妥当性検証を行わない,などの制約があります。

INSERT 文. および XMLPARSE 関数の詳細についてはマニュアル「HiRDB SQL リファレンス」を参照 してください。

INSERT 文の指定例を次の図に示します。

### 図 2‒25 INSERT 文の指定例(ESIS-B 形式データの場合)

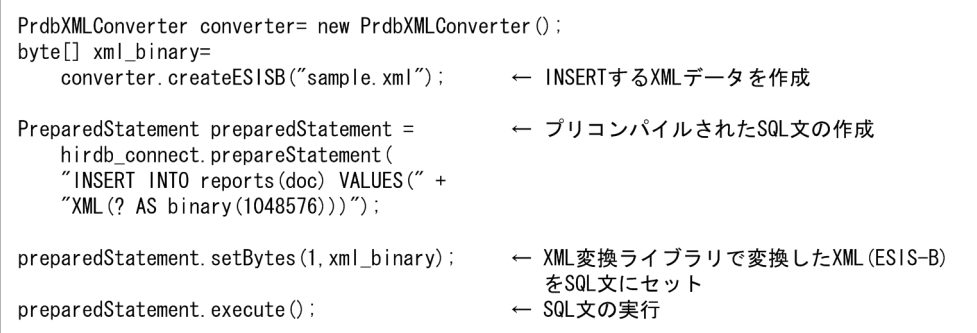

### 図 2‒26 INSERT 文の処理の例(テキスト形式 XML データの場合)

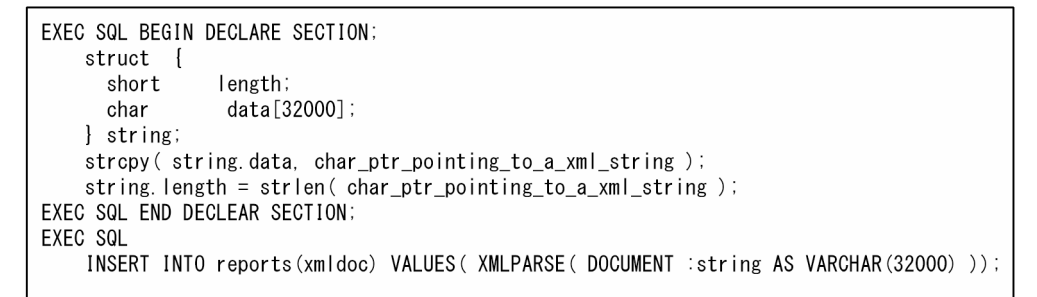

また、HiRDB の「pdload(データベース作成ユティリティ)を使用すると、データの一括登録ができます。

<span id="page-65-0"></span>SQL による XML データ登録時に XML データのエラーを検知しても,トランザクションはロールバック しません。XML データのエラーが発生した場合, SQL (INSERT 文または UPDATE 文)による登録の ときは. SQLCODE=997 のエラーとなります。なお、エラーコード詳細化指定をしているときは, SQLCODE=-3040 のエラーになります。また、pdload による登録のときは、該当する行の登録がスキッ プされます。

## (2) 登録・検索同時実行の設定

登録・検索同時実行を設定すると,データの登録と検索の同時実行ができます。同時実行には次の利点が あります。

- ほかのユーザが更新中(トランザクションが終了していない状態)の XML データを検索できます。
- XML 型格納用 RD エリアおよび IXXML 型情報格納用 RD エリアに対してグローバルバッファを割り 当てると,登録および検索性能が向上します。

ただし,同時実行できるのは次の場合です。

- SQL による単数の更新系トランザクションと,複数の検索系トランザクションの同時実行
- インデクス未作成の場合,複数の更新系トランザクションの同時実行
- インデクス情報の取得ユティリティ,インデクス作成開始ユティリティと,検索系トランザクションの 同時実行

なお,インデクス情報の取得ユティリティの詳細については,[「3.2.4 phjidxls\(インデクス情報の取](#page-97-0) [得ユティリティ\)](#page-97-0)」,インデクス作成開始ユティリティの詳細については, [3.2.8 phistartidx (インデ [クス作成開始ユティリティ\)](#page-110-0)」を参照してください。

## (a) 指定方法

XML Extension の環境設定項目,および HiRDB のバックエンドサーバ定義またはシングルサーバ定義 に,次の内容を設定します。XML Extension の環境設定項目については,[「2.6 XML データ検索プラグ](#page-70-0) [インのユーザ環境設定](#page-70-0)」を参照してください。また、HiRDB のバックエンドサーバ定義またはシングル サーバ定義の詳細については,マニュアル「HiRDB システム定義」を参照してください。

### XML データ検索プラグインの環境設定項目

### • XML データ型プラグインを使用している場合

XML データ型プラグインの環境設定項目「登録・検索同時実行指定」で次のように指定します。

set phd search wait=nowait

### • IXXML インデクス型プラグインを使用している場合

IXXML インデクス型プラグインの環境設定項目「1RD エリア当たりの排他制御用共用メモリサイ ズ」で次のように指定します。

#### set phj lock pool size=共用メモリサイズ

### HiRDB のバックエンドサーバ定義またはシングルサーバ定義

• IXXML インデクス型プラグインを使用している場合

IXXML インデクス型プラグインで使用する共用メモリのサイズを指定します。 HiRDB のバックエンドサーバ定義またはシングルサーバ定義のオペランド「pdplgprm」は、次の 形式で指定してください。

### オペランドの指定形式

pdplgprm -n プラグイン名 -s 共用メモリサイズ

### 引数

### -n プラグイン名

共用メモリを使用するプラグインの名称を指定します。ここでは、IXXML インデクス型プラグイ ンのプラグイン名「\_phjxml」を指定してください。

### -s 共用メモリサイズ

IXXML インデクス型プラグインで使用する共用メモリのサイズ(キロバイト)を指定します。

## (b) 注意事項

- HiRDB が提供しているユティリティによる登録と検索系トランザクションは同時に実行できません。
- インデクス情報の取得ユティリティ,インデクス作成開始ユティリティ以外の XML Extension のユ ティリティと,検索系トランザクションは同時に実行できません。
- 同時実行を設定している場合,XML Extension のデータの整合性確保のために,一時的に排他制御を します。このため,同時実行を設定していない場合に比べて,排他制御によるオーバヘッドが掛かりま す。
- [phd search wait=nowait」を設定した場合は、IXXML 型を作成していない場合でも共用メモリの 定義をする必要があります。
- 同時実行する場合は,グローバルバッファを指定してください。実行性能が向上します。
- 登録・検索同時実行時に,更新系のトランザクションを複数実行した場合,排他によって wait 状態に なります。更新系トランザクションの wait 状態が解消されるまで,以降の検索処理も wait 状態にな ります。
- LOCK 文でテーブル全体を排他すると,ほかのトランザクションとの同時実行ができません。このた め,登録・検索同時実行を実施する場合は,LOCK 文でテーブル全体の排他を実施しないようにして ください。

# (3) 分割遅延登録・更新系 SQL 同時実行の設定

分割遅延登録・更新系 SQL 同時実行を利用すると,「[\(2\) 登録・検索同時実行の設定](#page-65-0)」で説明した登録・ 検索同時実行の機能に加えて,さらに,データ登録とインデクス作成を同時に実行できます。

# (a) 指定方法

XML データ型プラグインの環境設定項目「登録・検索同時実行」に,次のように指定します。

set phd search wait=nowait with update

## (b) 注意事項

- LOCK 文でテーブル全体を排他すると,ほかのトランザクションとの同時実行ができません。このた め,分割遅延登録・更新系 SQL 同時実行を実施する場合は,LOCK 文でテーブル全体の排他を実施し ないようにしてください。
- 検索トランザクションの排他が更新系 SQL またはインデクス作成開始ユティリティと競合することを 避けるため、検索 SQL 実行時は、SQL の排他オプションに WITHOUT LOCK NOWAIT を指定し てください。インデクス作成開始ユティリティの詳細については,「[3.2.8 phjstartidx\(インデクス作](#page-110-0) [成開始ユティリティ\)](#page-110-0)」を参照してください。

## 2.5.6 同義語辞書の作成

全文検索で検索タームの同義語を検索条件として使用する場合同義語辞書の作成が必要です。

同義語辞書を作成する前に、同義語辞書の基になるファイルを作成します。このファイルを同義語辞書テ キストファイルといいます。同義語辞書テキストファイルには、キーワードとなる単語(検索ターム)の 同義語の展開方法を定義します。同義語辞書テキストファイルはテキストエディタなどで作成します。な お,同義語辞書を作成しない場合,このファイルを作成する必要はありません。

## (1) 同義語辞書テキストファイルの記述形式

同義語辞書テキストファイルには次の形式で同義語を定義します。

#### 記述形式

同義語,同義語〔,同義語〕…

#### 注意事項

- 同義語辞書は,HiRDB をセットアップしたときの文字コード,および「[付録 A 検索に使用できる](#page-203-0) [文字](#page-203-0)」に示す文字コードで記述してください。
- 一つの同義語のグループには,2 語以上の同義語を記述してください。
- 行の先頭文字に「\*」(半角アスタリスク)を記述すると注釈行とみなされ,同義語として扱われま せん。「\*」を同義語とする場合, 「\\*」と記述してください。なお「\」(エスケープ文字) は半角で も全角でもかまいません。
- 行の途中に△(半角スペース)があった場合、半角スペース以降のデータは注釈として扱われます。 ただし,行の先頭にある半角スペースは無視されます。

半角スペースを同義語とする場合、「¥△」と記述してください。なお「¥」は半角でも全角でもかま いません。

- 行の末尾が「,」(半角コンマ)で終了している場合,行が継続しているものとして扱われます。「,」 を同義語とする場合「\,| と記述してください。なお「\」は半角でも全角でもかまいません。
- 「¥」を同義語とする場合,「¥¥」と記述してください。なお,「¥」は半角でも全角でもかまいません。
- BOM (Byte Order Mark) は使用しないでください。BOM が含まれている場合は、通常の文字と して扱います。

# (2) 同義語辞書テキストファイルの記述例

同義語辞書テキストファイルの記述例を次の図に示します。

### 図 2–27 同義語辞書テキストファイルの記述例

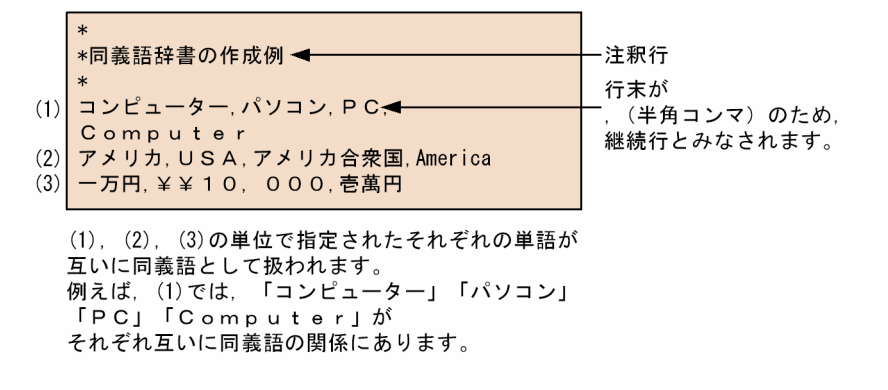

# (3) 同義語グループ内での文字種の制限

一つの同義語のグループには,カタカナ,漢字,数字,アルファベットなどの種類の文字が混在している 場合があります。これらの文字の種類を, 文字種といいます。例えば「アメリカ合衆国」という単語は, カタカナ(アメリカ)と漢字(合衆国)の二つの文字種で構成されています。

同義語辞書テキストファイルを作成する場合,次のことに注意してください。

- 一つの同義語のグループを文字種ごとに分割したとき,その数の合計が 1,000 以下となるようにして ください。ただし,ひらがなは文字種として数えません。
- 長音およびハイフンは,直前にある文字と同じ文字種とします。直前に文字がない場合は,そのほかの 扱いになります。

同義語のグループでの文字種の分割例を次の図に示します。

<sup>2.</sup> XML Extension システムの構築

## 図 2-28 同義語のグループでの文字種の分割例

同義語のグループ

<u>旧 ソビエト 連邦. ロシア 共和国</u>

**──→ 分割数の合計:5**  $1 \t2$  $3 \qquad 4 \qquad 5$ 

注 この例では、わかりやすさを強調するため、半角スペースを入れています。 実際に、同義語を定義する場合、行の途中に半角スペースが入ると、 それ以降のデータは注釈とみなされます。

# 2.5.7 同義語辞書の登録

同義語辞書の登録には、同義語辞書登録ユティリティを使用します。「phdsyndicreg(同義語辞書登録ユ ティリティ)」の詳細については「[3.2.1 phdsyndicreg\(同義語辞書登録ユティリティ\)」](#page-94-0)を参照してく ださい。

同義語辞書登録ユティリティの指定例を次に示します。

#### UNIX の場合

phdsyndicreg USERDIC01 /opt/def1/mydictionary.dic

### Windows の場合

phdsyndicreg USERDIC01 c:\data\def1\mydictionary.dic

<sup>2.</sup> XML Extension システムの構築

# <span id="page-70-0"></span>2.6 XML データ検索プラグインのユーザ環境設定

この節では,XML Extension システムの XML データ検索プラグインの環境をユーザごとに設定する方法 について説明します。

# 2.6.1 XML データ型プラグインの環境設定

## (1) 環境情報の定義方法

XML データ型プラグインの環境情報を設定するファイルを環境定義ファイルといいます。環境定義ファイ ルは,プラグインごとに作成します。XML データ型プラグインの環境定義ファイルは,サンプルファイル として提供されています。

XML データ型プラグインの環境情報を設定できる単位を次に示します。

### • システム単位

システム単位に定義情報を設定するユーザは,プラグインシステム定義情報ファイルを作成します。 作成するディレクトリおよびファイル名は次のとおりです。

• UNIX の場合

\$PDDIR/plugin/\_phdxml/conf/pdplgsys

• Windows の場合

%PDDIR%\plugin\ phdxml\conf\pdplgsys

• ユニット単位

ユニット単位に定義情報を設定するユーザは,プラグインユニット定義情報ファイルを作成します。 作成するディレクトリおよびファイル名は次のとおりです。

- UNIX の場合 \$PDDIR/plugin/\_phdxml/conf/pdplgutsys
- Windows の場合 %PDDIR%\plugin\ phdxml\conf\pdplgutsys
- サーバ単位(BES または SDS 単位)

各サーバ単位に定義情報を設定するユーザは,プラグインサーバ環境情報ファイルを作成します。 作成するディレクトリおよびファイル名は次のとおりです。

• HiRDB/パラレルサーバの場合 UNIX の場合 \$PDDIR/plugin/\_phdxml/conf/BES 名称 Windows の場合  $%$ PDDIR $%$ ¥plugin\ phdxml\conf\BES 名称 • HiRDB/シングルサーバの場合

UNIX の場合 \$PDDIR/plugin/\_phdxml/conf/SDS 名称 Windows の場合 %PDDIR%\plugin\ phdxml\conf\SDS 名称

優先順位は,サーバ単位>ユニット単位>システム単位です。

記述誤りなどが検出された場合、サーバは起動しますが、メッセージログに警告メッセージが出力され。 誤りのある定義ファイルは無視されます。環境定義ファイルがないか、環境定義ファイルはあるが設定さ れていない定義がある場合は,エラーではなく,定義値なしとして処理されます。最終的に有効な値がな い場合は,システムのデフォルトで動作します。

メッセージログに次のメッセージが出力されていないことを確認してください。

KFPY99999-I xxxx xxxx(xxxxx) 01001-W Invalid data found. file=aa, line=XX, bb(YY)

または

KFPY99999-I xxxx xxxx(xxxxx) 01002-W Invalid value found. file=aa,line=XX,item=bb.cc(YY)

XML データ型プラグインの環境定義ファイルの定義例を次の図に示します。

### 図 2‒29 XML データ型プラグインの環境定義ファイルの定義例

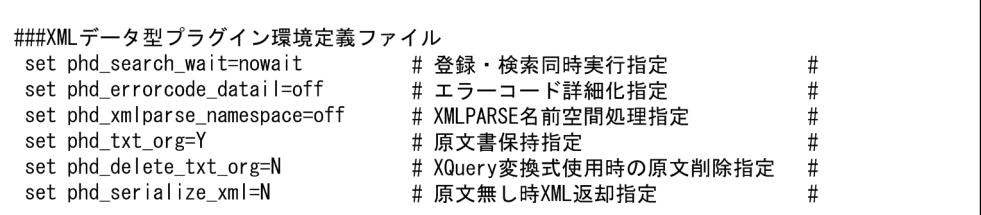

注意事項

- 各設定項目の行末は改行で区切ってください。
- 設定項目の途中を改行で区切らないでください。
- 1 行に設定できる文字列長は 1,023 バイトです。
- •「#」(シャープ)以降は,コメント文として扱われます。
- 各行は,空行なしで詰めて記述してください。
- BOM(Byte Order Mark)は使用しないでください。BOM が含まれている場合は,通常の文字と して扱います。
# (2) 設定できる項目

XML データ型プラグインを動作させる環境情報を XML データ型プラグインの環境定義ファイルに定義す ることで,ユーザごとの環境を設定できます。設定できる定義項目を次の表に示します。

表 2-14 XML データ型プラグインの環境定義ファイルに設定できる定義項目

| 種別            | 環境設定項目                   | パラメタ                                       | 設定値                                                           | 環境設定できる単位          |
|---------------|--------------------------|--------------------------------------------|---------------------------------------------------------------|--------------------|
| 登録・検索同時<br>実行 | 登録·検索同時実行指定              | set phd_search_wait                        | wait, nowait, また<br>は<br>nowait_with_updat<br>e<br>デフォルト:wait | サーバ                |
| エラー処理         | エラーコード詳細化指定              | set phd_errorcode_detail                   | off または on<br>デフォルト:off                                       | システム, ユニット,<br>サーバ |
| XML データ登録     | XMLPARSE 名前空間処理<br>指定    | set<br>phd_xmlparse_namespac<br>$\epsilon$ | off または on<br>デフォルト:off                                       | システム, ユニット,<br>サーバ |
|               | 原文書保持指定                  | set phd_txt_org                            | Y または N<br>デフォルト:Y                                            | システム, ユニット,<br>サーバ |
|               | XQuery 変換式使用時の原<br>文削除指定 | phd_delete_txt_org                         | Y または N<br>デフォルト:N                                            | システム, ユニット,<br>サーバ |
|               | 原文なし時 XML 返却指定           | phd_serialize_xml                          | Y または N<br>デフォルト:N                                            | システム, ユニット,<br>サーバ |

#### 登録・検索同時実行指定,または分割遅延登録・更新系 SQL 同時実行指定

登録・検索同時実行,または分割遅延登録・更新系 SQL 同時実行を使用するかどうかを指定します。 なお,この項目を設定できる単位は,サーバ単位だけです。

形式

set phd\_search\_wait=wait | nowait | nowait\_with\_update

- wait 同時実行を使用しない。
- nowait

登録・検索同時実行を使用する。

• nowait\_with\_update

登録・検索同時実行機能に加えて,分割遅延登録・更新系 SQL 同時実行を使用する。

#### エラーコード詳細化指定

SQL 連絡領域にメッセージが返却される場合に,エラーコードを詳細モードで出力するかどうかを指 定します。

詳細モードで出力しない場合、SQLCODE=-997 のエラーとなります。詳細モードで出力する場合, XML Extension のエラーコードが出力されます。エラーコードの詳細は「[付録 F.1 SQL 連絡領域に](#page-223-0) [出力されるメッセージの形式」](#page-223-0)を参照してください。

形式

set phd errorcode detail=off on

• off 詳細化モードで出力しません。

• on

詳細化モードで出力します。

#### XMLPARSE 名前空間処理指定

XMLPARSE 関数を使用して XML データを登録する場合の名前空間処理方法を指定します。

形式

set phd\_xmlparse\_namespace=off | on

• off

名前空間を無効にします。接頭辞が記述されていても,接頭辞が指定されていないものとして処 理し,すべての要素および属性は,規定の XML 名前空間として扱います。

• on

名前空間を有効にします。ただし,名前空間の宣言は開始タグだけを有効とし,DTD での名前 空間の宣言は無視します。なお,XML データ内の各接頭辞は 4096 バイト以内で記述してくだ さい。

#### 注意事項

このパラメタは、環境設定先すべての XML 型列に対して有効となりますので、XMLPARSE 関数 で運用を行う XML 型列が複数ある場合,名前空間の有効/無効を混在できません。また,既存の XML 型列に XMLPARSE 関数でデータが登録されている状態で,このパラメタを変更するだけで は,登録済みのデータ内容は変更できないため,このパラメタを変更した場合は既存の XML 型列 のデータをすべて再登録する必要があります。旧バージョンの 08-04 ではこのパラメタが off の状 態と同じ仕様となりますので,バージョンアップ後にこのパラメタを on にする場合も XMLPARSE 関数を使用する XML 型列のデータをすべて再登録する必要があります。

なお. 名前空間の有効/無効が混在した場合は, 検索時の名前空間指定内容が異なりますので, 期 待通りの検索結果が得られません。

#### 原文書保持指定

XMLPARSE 関数を使用して XML データを登録する場合,生成する ESIS-B 形式データに原文書を保 持するかどうかを指定します。

形式

set phd txt org=Y | N

• Y

原文書を保持します。

 $\bullet$  N

原文書を保持しません。

#### 注意事項

XQuery 変換式では ESIS-B 形式データだけを更新するため,原文と ESIS-B 形式データが異なる XML データになります。XQuery 変換式を利用する場合, ESIS-B 形式データ内に原文書を保持し ない運用を推奨します。

### XQuery 変換式使用時の原文削除指定

XQuery 変換式を使用して XML データを更新する場合,更新する ESIS-B 形式データの原文書を削除 するかどうかを指定します。

形式

set phd delete txt org=Y | N

• Y

原文書を削除します。

 $\bullet$  N

原文書を削除しません。

#### 注意事項

XQuery 変換式では ESIS-B 形式データだけを更新するため,原文と ESIS-B 形式データが異なる XML データになります。XQuery 変換式を利用する場合,ESIS-B 形式データ内に原文書を保持し ない運用を推奨します。

#### 原文なし時 XML 返却指定

extracts 関数の第2引数に'XML'を指定して、原文を出力する場合に、原文を持たない ESIS-B 形式 データのときに,ESIS-B 形式データから XML データを再構築して返すか NULL 値を返すかどうかを 指定します。原文を持つ ESIS-B 形式データの場合は,指定に関係なく原文の XML データを返します。

形式

set phd serialize xml=Y | N

• Y

原文を再構築して出力します。

• N

NULL 値を返します。

# (3) 有効範囲

環境定義ファイルに定義した環境情報は,サーバ開始から終了まで有効です。HiRDB 稼働中に環境情報を 変更した場合は,正しく動作しない場合がありますので,変更しないでください。

# 2.6.2 IXXML インデクス型プラグインの環境設定

### (1) 環境情報の定義方法

IXXML インデクス型プラグインの環境定義ファイルは,サンプルファイルとして提供されています。 IXXML インデクス型プラグインの環境情報を設定できる単位を次に示します。

#### • システム単位

システム単位に定義情報を設定するユーザは,プラグインシステム定義情報ファイルを作成します。 作成するディレクトリおよびファイル名は次のとおりです。

• UNIX の場合

\$PDDIR/plugin/\_phjxml/conf/pdplgsys

• Windows の場合

%PDDIR%\plugin\\_phjxml\conf\pdplgsys

#### • ユニット単位

ユニット単位に定義情報を設定するユーザは,プラグインユニット定義情報ファイルを作成します。 作成するディレクトリおよびファイル名は次のとおりです。

#### • UNIX の場合

\$PDDIR/plugin/\_phjxml/conf/pdplgutsys

• Windows の場合

%PDDIR%\plugin\\_phjxml\conf\pdplgutsys

• サーバ単位

各サーバ単位に定義情報を設定するユーザは,プラグインサーバ環境情報ファイルを作成します。 作成するディレクトリおよびファイル名は次のとおりです。

• HiRDB/パラレルサーバの場合

UNIX の場合 \$PDDIR/plugin/\_phjxml/conf/BES 名称 Windows の場合 %PDDIR%\plugin\ phjxml\conf\BES 名称

• HiRDB/シングルサーバの場合 UNIX の場合 \$PDDIR/plugin/\_phjxml/conf/SDS 名称 Windows の場合  $%$ PDDIR $%$ ¥plugin\ phjxml\conf\SDS 名称 優先順位は,サーバ単位>ユニット単位>システム単位です。

記述誤りなどが検出された場合,サーバは起動しますが,メッセージログに警告メッセージが出力され, 誤りのある定義ファイルは無視されます。環境定義ファイルがないか、環境定義ファイルはあるが設定さ れていない定義がある場合は,エラーではなく,定義値なしとして処理されます。最終的に有効な値がな い場合は,システムのデフォルトで動作します。

メッセージログに次のメッセージが出力されていないことを確認してください。

#### KFPY99999-I xxxx xxxx(xxxxx) 01001-W Invalid data found. file=aa,line=XX.bb(YY)

#### または

KFPY99999-I xxxx xxxx(xxxxx) 01002-W Invalid value found. file=aa, line=XX, item=bb.cc(YY)

IXXML インデクス型プラグインの環境定義ファイルの定義例を次の図に示します。

#### 図 2‒30 IXXML インデクス型プラグインの環境定義ファイルの定義例

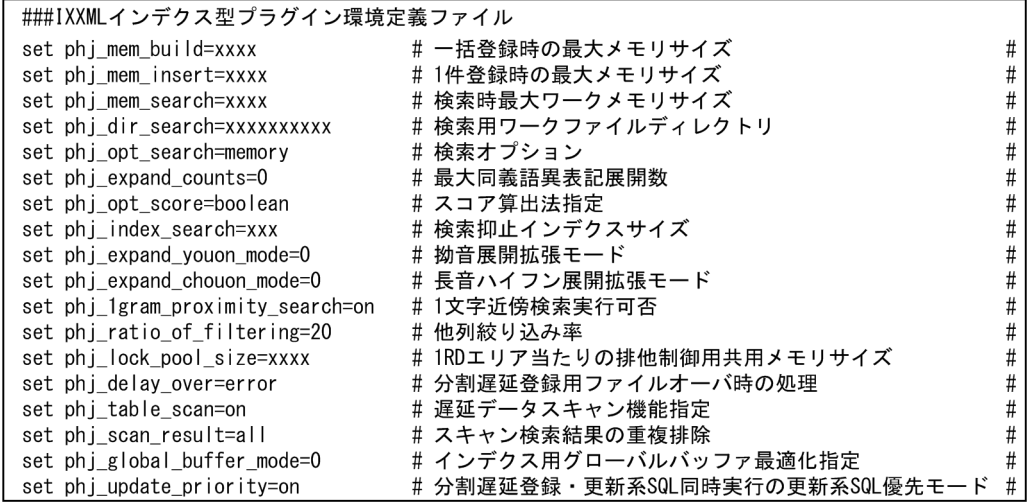

#### 注意事項

- 各設定項目の行末は改行で区切ってください。
- 1 行に 1 項目だけ指定できます。2 項目以上指定した場合は,2 項目目以降は無視されます。
- 設定項目の途中を改行で区切らないでください。
- 検索用ワークファイルを使用して実行した検索が異常終了した場合,検索用ワークファイルディレ クトリに不要なファイルが残ることがあります。これらのファイルは定期的にユーザが削除してく ださい。
- 1 行に設定できる文字列長は 1,023 バイトです。
- •「#」(シャープ)以降は,コメント文として扱われます。
- 各行は,空行なしで詰めて記述してください。

• BOM(Byte Order Mark)は使用しないでください。BOM が含まれている場合は,通常の文字と して扱います。

# (2) 設定できる項目

IXXML インデクス型プラグインを動作させる環境情報を IXXML インデクス型プラグインの環境定義ファ イルに定義することで,ユーザごとの環境を設定できます。設定できる定義項目を次の表に示します。

### 表 2-15 IXXML インデクス型プラグインの環境定義ファイルに設定できる定義項目

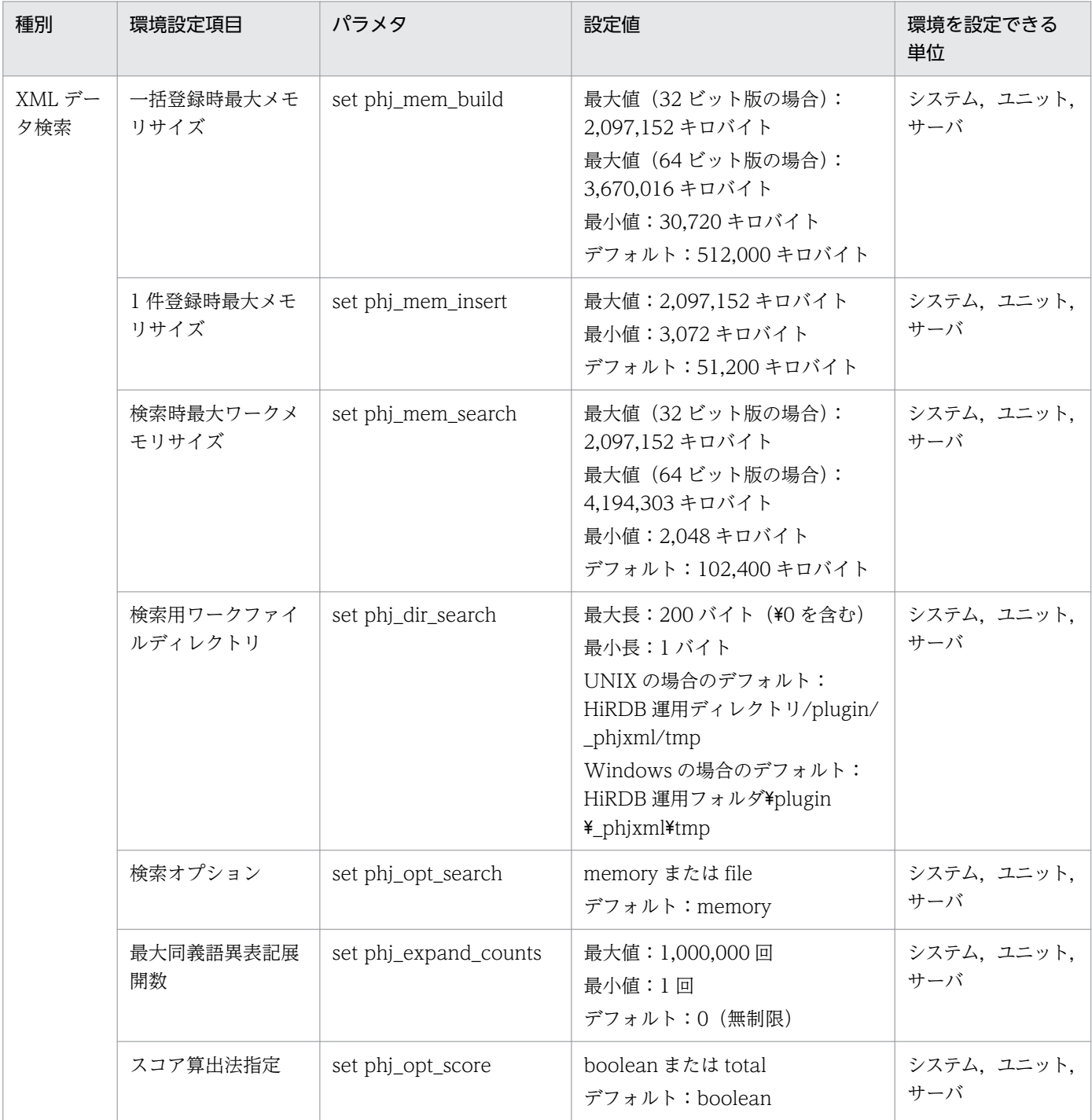

<sup>2.</sup> XML Extension システムの構築

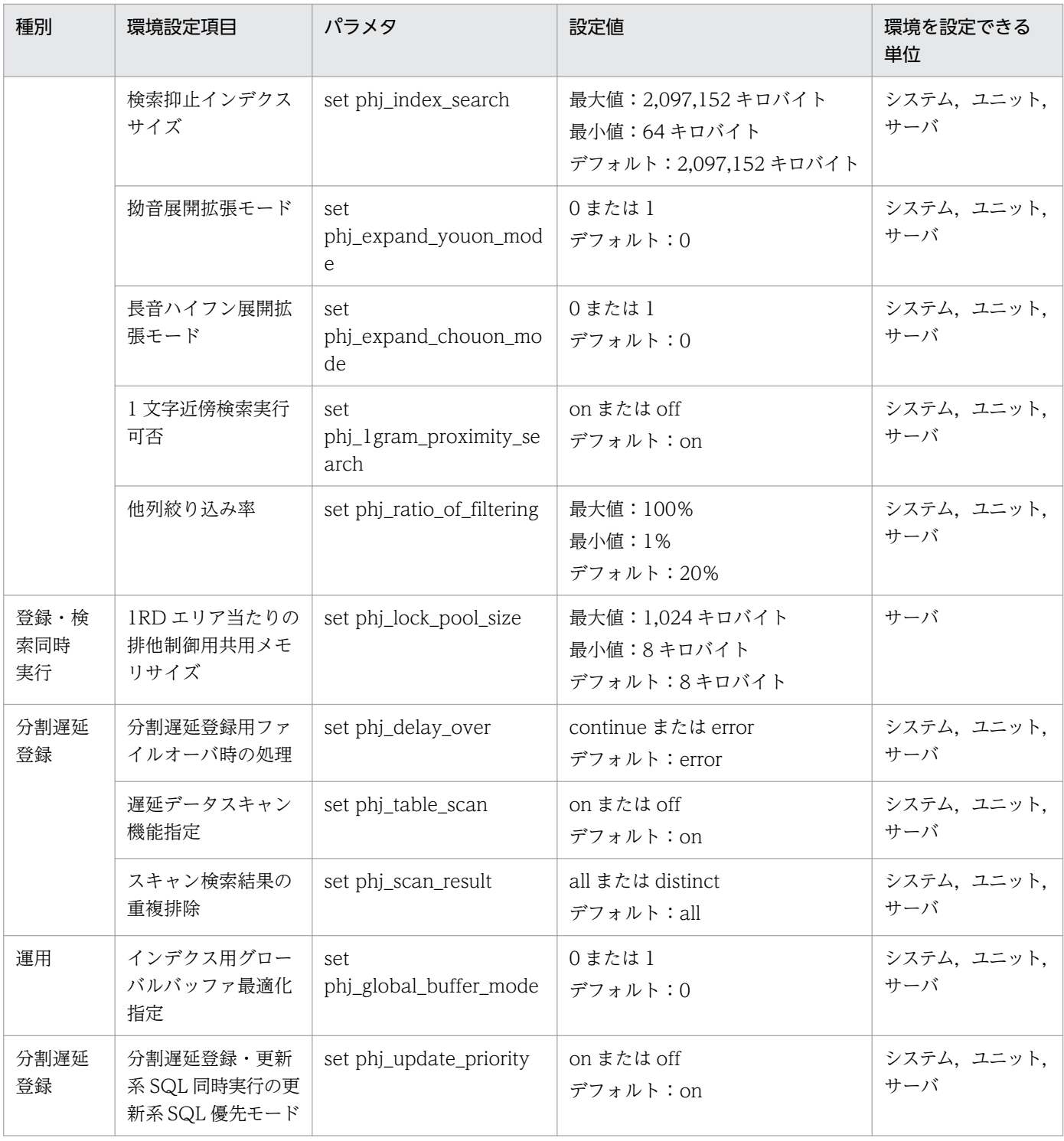

#### 一括登録時最大メモリサイズ

IXXML 型に対する一括追加 (CREATE INDEX, pdload) をするときに使用する最大メモリサイズ (キロバイト)です。

パラレルサーバで表分割をしている場合, BES ごとのメモリとなるため、メモリ空き容量に注意して ください。

### 形式

set phj\_mem\_build=xxxx

#### 1 件登録時最大メモリサイズ

IXXML 型に 1 件追加(INSERT 文, UPDATE 文, pdload の SYNC モード)するときに使用する最 大メモリサイズ(キロバイト)です。

形式

set phj mem insert=xxxx

#### 検索時最大ワークメモリサイズ

検索処理をするときに使用する作業用メモリの最大メモリサイズ(キロバイト)です。

パラレルサーバで表分割をしている場合、BES ごとのメモリとなるため、メモリ空き容量に注意して ください。

#### 形式

set phj mem search=xxxx

#### 検索用ワークファイルディレクトリ

検索オプションに,「set phj\_opt\_search=file」を指定した場合,検索に使用するワークファイルを作 成するディレクトリ名を絶対パスで指定します。XML Extension は、検索開始時にファイル名が「swk」 で始まるユニークなファイルを指定されたディレクトリに作成し,検索終了時に削除します。

検索が複数同時実行された場合,ディレクトリ競合による性能低下のおそれがあります。そのため,同 一の BES に対して複数のユーザが同時に検索する運用の場合は,ファイルではなくメモリの使用をお 勧めします。

なお,検索高速化インデクス(V2)機能を使用している場合は,指定しても無視されます。

形式

set phj\_dir\_search=xxxxxxxxxxxx

### 検索オプション

検索時の動作方法を指定します。

検索時最大ワークメモリサイズを超えた場合,エラーとするか検索用ワークファイルを使用するか選択 できます。

なお,検索高速化インデクス(V2)機能を使用している場合は,指定しても無視されます。

形式

set phj\_opt\_search=memory | file

• memory

メモリ上で動作します。「set phj\_mem\_search」で指定したメモリサイズを超える場合は,メ モリ不足エラーとなります。

• file

メモリおよび検索用ワークファイルで動作します。

#### 最大同義語異表記展開数

同義語異表記検索時の最大展開数を指定します。0 を指定した場合は,無制限となります。最大展開数 を超える検索を行うと SQL 連絡領域に次のメッセージが出力されます。

Expand search exceeds maximum counts.(XX)

メッセージの詳細については,[「付録 F エラーメッセージ」](#page-223-0)を参照してください。

形式

set phj expand counts =  $xxxxx$ 

#### スコア算出法指定

検索時のスコア算出法を指定します。

形式

set phj opt score=boolean|total

• boolean

論理演算時に検索条件式が論理積の場合は,演算対象内で最小のスコアを最終スコアとし,論理 和の場合は,演算対象内で最大のスコアを最終スコアとします。

• total

論理演算時に検索条件式が論理積,論理和のどちらの場合でも,演算対象内のスコアの総和の値 を最終スコアとします。

### 検索抑止インデクスサイズ

検索で使用するインデクスサイズの上限値を指定します。検索時に指定した上限値を超えるインデクス を参照すると,SQL 連絡領域に次のメッセージが出力されます。

Index data for search exceeds maximum size.(XX)

メッセージの詳細については,[「付録 F エラーメッセージ」](#page-223-0)を参照してください。

なお,検索高速化インデクス(V2)機能を使用している場合は,指定しても無視されます。

形式

set phj\_index\_search = xxx

#### 拗音展開拡張モード

カタカナ拗音展開,およびひらがな拗音展開を拡張するかどうかを指定します。拡張した場合は,カタ カナ拗音展開指定("C")のときに従来の展開に加えて"カ"と"ヵ", "ケ"と"ヶ", "ワ"と"ヮ"の展開を行 い、ひらがな拗音展開指定("Y")のときに従来の展開に加えて"わ"と"ゎ"の展開を行います。なお,カ タカナ拗音展開指定("C")をカタカナ異表記指定("K")またはカタカナベーシック展開指定("B") と組み合わせて使用した場合と拗音統一機能のインデクスに対して使用した場合は,指定しても無視さ れます。

形式

set phj expand youon mode=0|1

 $\bullet$  0

拡張しません。

• 1

拡張します。

### 長音ハイフン展開拡張モード

カタカナ長音・ハイフン展開を拡張するかどうかを指定します。拡張した場合は,カタカナ長音・ハイ フン展開指定("L")のときに前後の文字に関係なく"ー"(長音),"−"(マイナス),"‐"(ハイフン)," —"(ダッシュ)の展開を行います。なお,カタカナ異表記指定("K")またはカタカナベーシック展開 指定("B")と組み合わせて使用した場合は,指定しても無視されます。

```
形式
```
set phj expand chouon mode=0|1

• 0

拡張しません。

• 1

拡張します。

### 1 文字近傍検索実行可否

1 文字のインデクスを使用する近傍検索や,「A\*A」のような 1 文字のインデクスを使用する前方後方 一致のワイルドカード検索の実行を可能にするかを指定します。なお,これらの検索は使用するインデ クスが多くなり,システムに負荷を与えるおそれがあります。このため,これらの検索を実行する必要 がない場合は「off」を指定してください。

### 形式

set phj 1gram proximity search=on|off

• on

1 文字のインデクスを使用する近傍検索,および前方後方一致のワイルドカード検索を実行でき ます。

• off

1 文字のインデクスを使用する近傍検索,および前方後方一致のワイルドカード検索を実行する とエラーリターンし、SQL 連絡領域に「Cannot specify term of ome character in proximity.」のメッセージが出力されます。

メッセージの詳細については「[付録 F エラーメッセージ](#page-223-0)」を参照してください。

### 他列絞り込み率

他列のインデクスで評価する条件による絞り込み結果の行識別子集合を検索高速化インデクス(V2) による全文検索で利用する場合の絞り込み率を指定します。

全文検索で使用するインデクスの最大ヒット件数(100 件未満切り捨て)に対する他列のヒット件数の 割合がこの指定以下の場合に絞り込み結果を利用します。ほかの条件による絞り込み率が良い場合に

は,その絞り込み結果を利用して検索高速化インデクス(V2)のサーチ範囲をさらに絞り込むため, 高速に検索できます。

なお、パラレルサーバで表分割している場合、BES ごとに絞り込み率が異なるため、絞り込み結果を 利用する BES と利用しない BES が混在する場合があります。

#### 形式

set phj ratio of filtering=xxx

#### 1RD エリア当たりの排他制御用共用メモリサイズ

登録・検索同時実行時の排他制御に使用する共用メモリのサイズ(キロバイト)を指定します。サイズ は8キロバイトの倍数で指定してください。8キロバイトの倍数でない値が指定された場合は、8キロ バイト単位で切り下げられます。ただし,8 キロバイトより小さい値が指定された場合は,8 キロバイ ト(デフォルト)になります。

なお,この項目を設定できる単位は,サーバ単位だけです。

#### 形式

set phj lock pool size=xxxx

#### 分割遅延登録用ファイルオーバ時の処理

インデクス分割遅延登録時に,指定された分割登録用の領域を使い切った場合の処理を指定します。

形式

```
set phj delay over=continue | error
```
- continue 登録要求された XML データは遅延せず即時にインデクスを作成して登録します。
- error

エラーリターンします。

#### 遅延データスキャン機能指定

遅延データスキャン機能に対応するインデクスが作成された場合,実際に遅延データスキャン機能を使 用して検索するかどうかを指定します。

#### 形式

set phi table scan=on | off

• on

遅延データスキャン機能を適用します。

• off

遅延データスキャン機能を適用しません。

### スキャン検索結果の重複排除

遅延データスキャン機能を使って検索した結果にインデクスで検索した結果と重複する行があった場 合,重複した行を排除するかどうかを指定します。

<sup>2.</sup> XML Extension システムの構築

```
set phj scan result=all | distinct
```
• all

重複した行があっても重複を許し,そのまま返します。

• distinct

重複した行があったら重複を排除し,1 つの行と見なして返します。

#### インデクス用グローバルバッファ最適化指定

インデクスにアクセスするとき HiRDB BLOB 用グローバルバッファを最適化するかどうかを指定しま す。最適化した場合は検索性能の向上が期待できます。

なお,検索高速化インデクス(V2)機能を使用している場合,バージョン 09-05 以降は指定できます が,09-05 より前は指定しても無視されます。

#### 形式

set phj global buffer mode=0|1

• 0

最適化しません。

• 1

最適化します。

検索用の管理データファイル単位で優先してバッファリングします。各ファイルの優先付けにつ いては,[「6.2 性能向上の運用](#page-197-0)」を参照してください。

#### 分割遅延登録・更新系 SQL 同時実行の更新系 SQL 優先モード

分割遅延登録・更新系 SQL 同時実行時に更新系 SQL を優先するか,しない(分割遅延登録を優先す る)かを指定します。

#### 形式

set phj update priority = on  $\vert$  off

• on

更新系 SQL を優先します。インデクス作成開始ユティリティで遅延データのインデクスが作成 されない場合があります。

• off

更新系 SQL を優先しません。インデクス作成開始ユティリティと排他が競合した場合,更新系 SQL が排他失敗でエラーになるときがあります。

### (3) 有効範囲

環境定義ファイルに定義した環境情報は,サーバ開始から終了まで有効です。HiRDB 稼働中に環境情報を 変更した場合は,正しく動作しない場合がありますので変更しないでください。

# 2.7 XML Extension の設定解除

この節では,コマンドを使用した,XML Extension の設定解除方法について説明します。ここでは,XML データ検索プラグインのデータベースを運用していることを前提に説明します。

なお、HiRDB が提供しているユティリティの使用方法については、マニュアル「HiRDB コマンドリファ レンス」および「HiRDB システム導入・設計ガイド」を参照してください。また,XML Extension のユ ティリティの使用方法については,「[3. XML Extension のユティリティ](#page-89-0)」を参照してください。

# 2.7.1 設定解除の流れ

XML データ検索プラグインのデータベースの運用状態から, XML Extension の設定解除までの操作の流 れを次の図に示します。

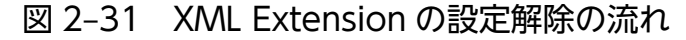

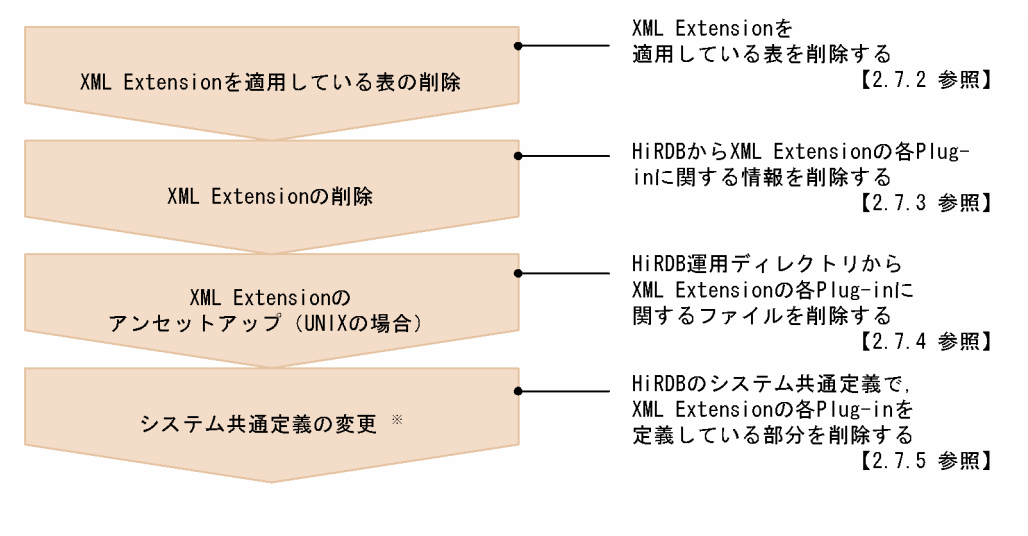

注※ 登録・検索同時実行を指定した場合は、HiRDBのバックエンドサーバ定義または シングルサーバ定義に追加した、Plug-in定義を削除する必要があります。

以降,上記の流れに従って作業の詳細を説明します。

# 2.7.2 XML Extension を適用している表の削除

XML Extension を適用している表を削除するには,定義系 SQL の DROP TABLE を使用します。XML 型の列を定義している表が削除の対象となります。DROP TABLE の詳細については,マニュアル「HiRDB SQL リファレンス」を参照してください。

# 2.7.3 XML Extension の削除

XML Extension の削除には、HiRDB の運用コマンド「pdplgrgst(プラグインの登録・削除)」を使用し ます。プラグインを削除する場合、pdplgrgst コマンド実行前に次のものを削除しておいてください。

- 削除するプラグインを使用した表
- 削除するプラグインを使用したインデクス
- 削除するプラグインが提供している抽象データ型,インデクス型,および関数を利用した,関数,手 続き

XML Extension を削除する場合は、次の形式で実行してください。なお、XML データ検索プラグインを 削除する場合には,IXXML インデクス型プラグイン,XML データ型プラグインの順に削除してください。

#### コマンドの形式

pdplgrgst -d プラグイン定義ファイル名 PICファイル名

#### 引数

### プラグイン定義ファイル名

プラグイン定義ファイルのファイル名を指定します。コマンドを入力するときのカレントディレク トリにあるファイル名または絶対パスを含めたファイル名を指定します。各プラグインに指定する プラグイン定義ファイル名を次の表に示します。

### 表 2-16 XML データ検索プラグインに指定するプラグイン定義ファイル名 (XML Extension の削除)

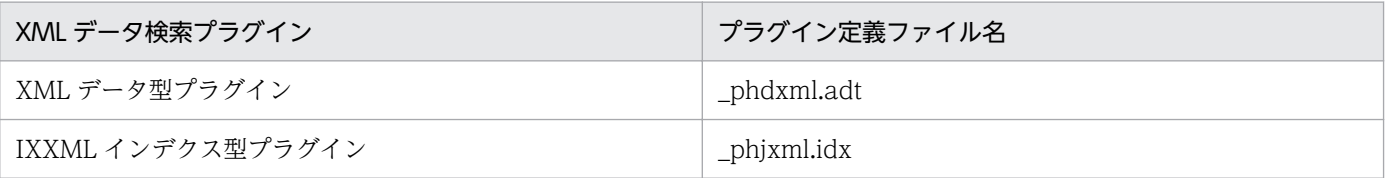

PIC ファイル名

PIC ファイルのファイル名を指定します。コマンドを入力するときのカレントディレクトリにある ファイル名または絶対パスを含めたファイル名を指定します。各プラグインに指定する PIC ファイ ル名を次の表に示します。

### 表 2-17 XML データ検索プラグインに指定する PIC ファイル名 (XML Extension の削除)

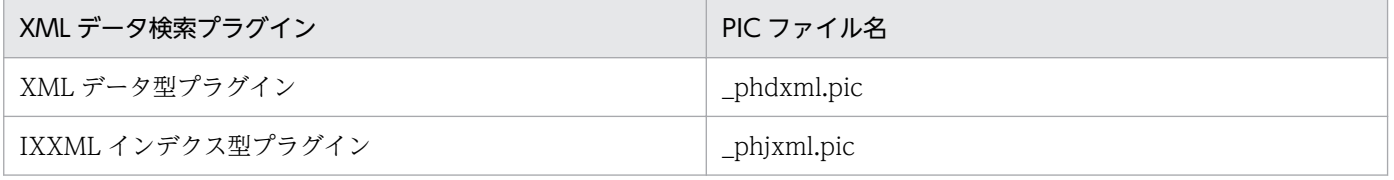

### コマンド実行例 (UNIX の場合)

pdplgrgst -d \$PDDIR/plugin/\_phjxml/etc/\_phjxml.idx \ \$PDDIR/plugin/\_phjxml/etc/\_phjxml.pic

<sup>2.</sup> XML Extension システムの構築

pdplgrgst -d \$PDDIR/plugin/\_phdxml/etc/\_phdxml.adt \ \$PDDIR/plugin/\_phdxml/etc/\_phdxml.pic

上記は, 2 行でコマンドを入力した例を記載していますが, 1 行で入力する場合は, 「¥」(エスケープ 文字)を入力しないでください。

コマンド実行例(Windows の場合)

pdplgrgst -d %PDDIR%\plugin\ phjxml\etc\ phjxml.idx  $%$ PDDIR $%$ ¥plugin¥ phjxml¥etc¥ phjxml.pic pdplgrgst -d %PDDIR%\plugin\ phdxml\etc\ phdxml.adt  $%$ PDDIR $%$ ¥plugin\ phdxml\etc\ phdxml.pic

- •「PDDIR」は,HiRDB インストール先フォルダパスが格納された環境変数を示します。環境変数 PDDIR は「%」で囲んで「%PDDIR%」と入力してください。
- 上記の例では,コマンドの引数を改行して記述していますが,実際は改行しないで入力してください。

# 2.7.4 XML Extension のアンセットアップ (UNIX の場合)

HiRDB 運用ディレクトリから XML Extension の各プラグインに関するファイルを削除します。XML Extension のアンセットアップには、HiRDB の運用コマンド「pdplgset(プラグインのセットアップ)」 を使用します。HiRDB の運用コマンド「pdstop(HiRDB システム・ユニット・サーバの終了)」で正常 終了させたあとに実行してください。バックアップを実行する時には,「[2.7.6 HiRDB を OS から削除す](#page-87-0) [る場合の注意事項\(UNIX の場合\)](#page-87-0)」を参照してください。

XML Extension のアンセットアップは、次の形式で実行してください。

コマンドの形式

pdplgset -d プラグイン名

#### 引数

-d プラグイン名

アンセットアップするプラグインの名称を指定します。各プラグインに指定するプラグイン名を次 の表に示します。

### 表 2-18 XML データ検索プラグインに指定するプラグイン名 (XML Extension のアン セットアップ)

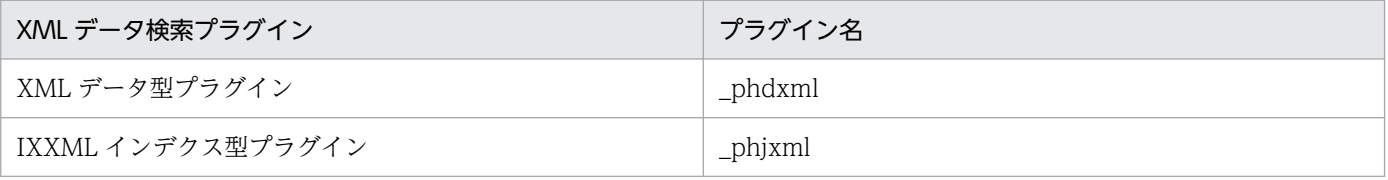

コマンド実行例

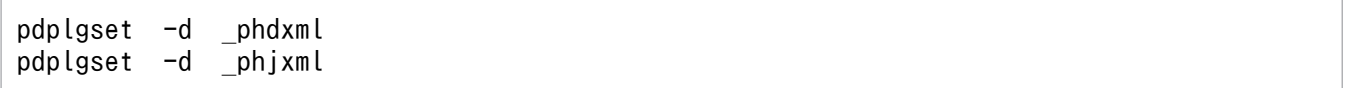

# <span id="page-87-0"></span>2.7.5 システム共通定義の変更

HiRDB のシステム共通定義「pdsys」に追加した、使用するプラグインを宣言する「pdplugin」オペラン ドで XML Extension の各プラグインを定義している部分を削除します。このとき,このオペランドを追 加しているすべてのサーバマシン上のシステム共通定義から削除してください。なお,この作業は,HiRDB の運用コマンド「pdstop (HiRDB システム・ユニット・サーバの終了)」で正常終了させたあとに実行し てください。

削除するオペランドの例を次に示します。

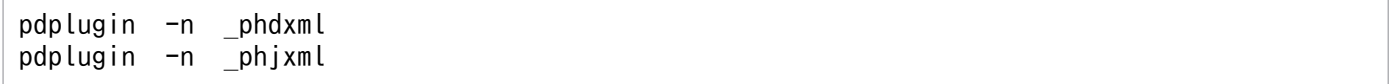

また、登録・検索同時実行を使用していた場合は、HiRDB のバックエンドサーバ定義またはシングルサー バ定義に追加した,プラグインで使用する共用メモリのサイズを宣言する「pdplgprm」オペランドで, IXXML インデクス型プラグインで使用する共用メモリのサイズを定義している部分を削除します。この とき,このオペランドを追加しているすべてのサーバマシン上のバックエンドサーバ定義またはシングル サーバ定義から削除してください。

削除するオペランドの例を次に示します。

pdplgprm -n \_phjxml -s 128

# 2.7.6 HiRDB を OS から削除する場合の注意事項(UNIX の場合)

HiRDB の運用コマンド「pdsetup -d(HiRDB システムの OS からの削除)」を実行して HiRDB を OS から削除する場合は,まず HiRDB の運用コマンド「pdplgset -d(プラグインのアンセットアップ)」を 実行して. XML Extension を先にアンセットアップしてください。

ただし、「pdplgset -d」を実行するとプラグイン固有ファイルが削除されるため、バックアップが必要な 場合はアンインストールの前にバックアップを実行してください。バックアップの詳細については[「6.3.2](#page-199-0)  [バックアップの取得方法](#page-199-0)」を参照してください。

<sup>2.</sup> XML Extension システムの構築

# 2.8 HiRDB の提供する機能の利用

XML Extension は、HiRDB に組み込んで利用します。このため、HiRDB の次の機能を利用できます。

• データベース作成ユティリティ(pdload)

HiRDB の「pdload(データベース作成ユティリティ)」を使用して、XML Extension にデータを登 録できます。

pdload を使用して XML Extension にデータを登録するときには、入力データファイルにバイナリ形 式を使用します。

指定方法の詳細については,マニュアル「HiRDB コマンドリファレンス」を参照してください。

• データベース再編成ユティリティ(pdrorg)

XML Extension では、HiRDB の「pdrorg(データベース再編成ユティリティ)」を使用した表の再編 成またはインデクスの一括作成に対応しています。

XML Extension では、pdrorg に対応した次の機能を提供しています。

- アンロード機能
- プラグインインデクス遅延一括作成機能
- プラグインインデクス一括作成部分回復機能

pdrorg を使用する場合,コンストラクタ関数およびコンストラクタパラメタ逆生成関数の指定が必要 になるときがあります。コンストラクタパラメタ逆生成関数の情報を次の表に示します。

#### 表 2‒19 コンストラクタパラメタ逆生成関数

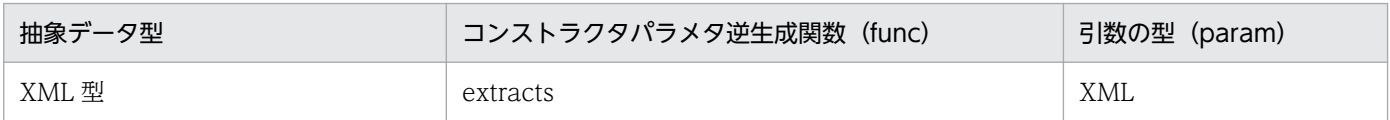

定義ファイルでの抽象データ型関数の指定例を次に示します。指定方法の詳細については,マニュアル 「HiRDB コマンドリファレンス」を参照してください。

#### XML 型の場合

- アンロード時:unld func type=XML,func=extracts(XML)
- リロード時:reld\_func type=XML,func=XML(binary)
- プラグイン提供関数からの一括取得処理

XML Extension では、HiRDB の「プラグイン提供関数からの一括取得処理」および「プラグイン提 供関数からの返却結果の一括取得処理の適用範囲拡大」に対応しています。指定方法の詳細について は,マニュアル「HiRDB UAP 開発ガイド」の「クライアント環境定義の設定内容」の環境変数 「PDSQLOPTLVL」の「プラグイン提供関数からの一括取得機能」を参照してください。

<span id="page-89-0"></span>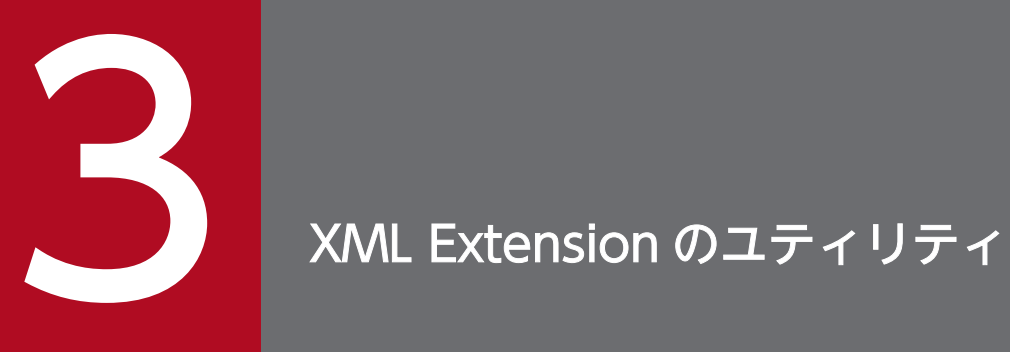

この章では,XML Extension の運用に必要なユティリティの使用方法について説明します。

# 3.1 ユティリティの使用方法

この節では,XML Extension が提供するユティリティの使用方法について説明します。

# 3.1.1 XML Extension のユティリティとは

XML Extension では,XML Extension の設定,管理および運用のためにユティリティを提供していま す。ユティリティは,XML Extension を登録したマシン上で実行します。

XML Extension のユティリティは,HiRDB のクライアント(UAP)として動作します。このため,事前 にクライアント環境定義を設定してください。なお、クライアント環境定義 PDUSER には、DBA 権限の ある認可識別子を設定してください。クライアント環境定義については,マニュアル「HiRDB UAP 開発 ガイド」を参照してください。

また、XML Extension の運用中には、XML Extension のユティリティ以外に、HiRDB で提供されてい るユティリティや運用コマンドを使用する場合があります。HiRDB で提供されているユティリティおよび 運用コマンドの使用方法については,マニュアル「HiRDB コマンドリファレンス」を参照してください。

XML Extension が提供する XML データ検索プラグインのユティリティの機能一覧を,次の表に示しま す。なお,「phdxmlcnv(XML データ変換コマンド)」については「[5. XML 変換ライブラリ](#page-152-0)」を参照し てください。

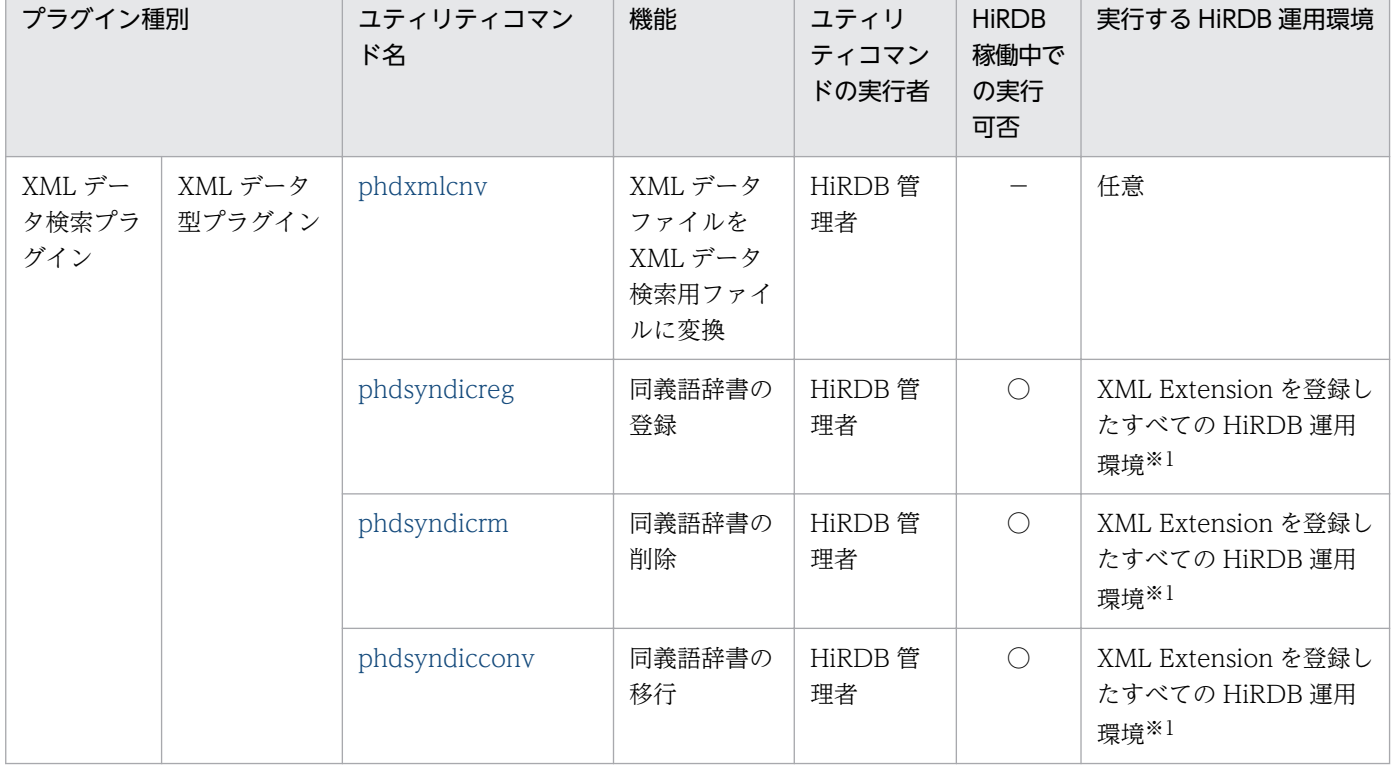

### 表 3-1 XML Extension が提供する XML データ検索プラグインのユティリティの機能一覧

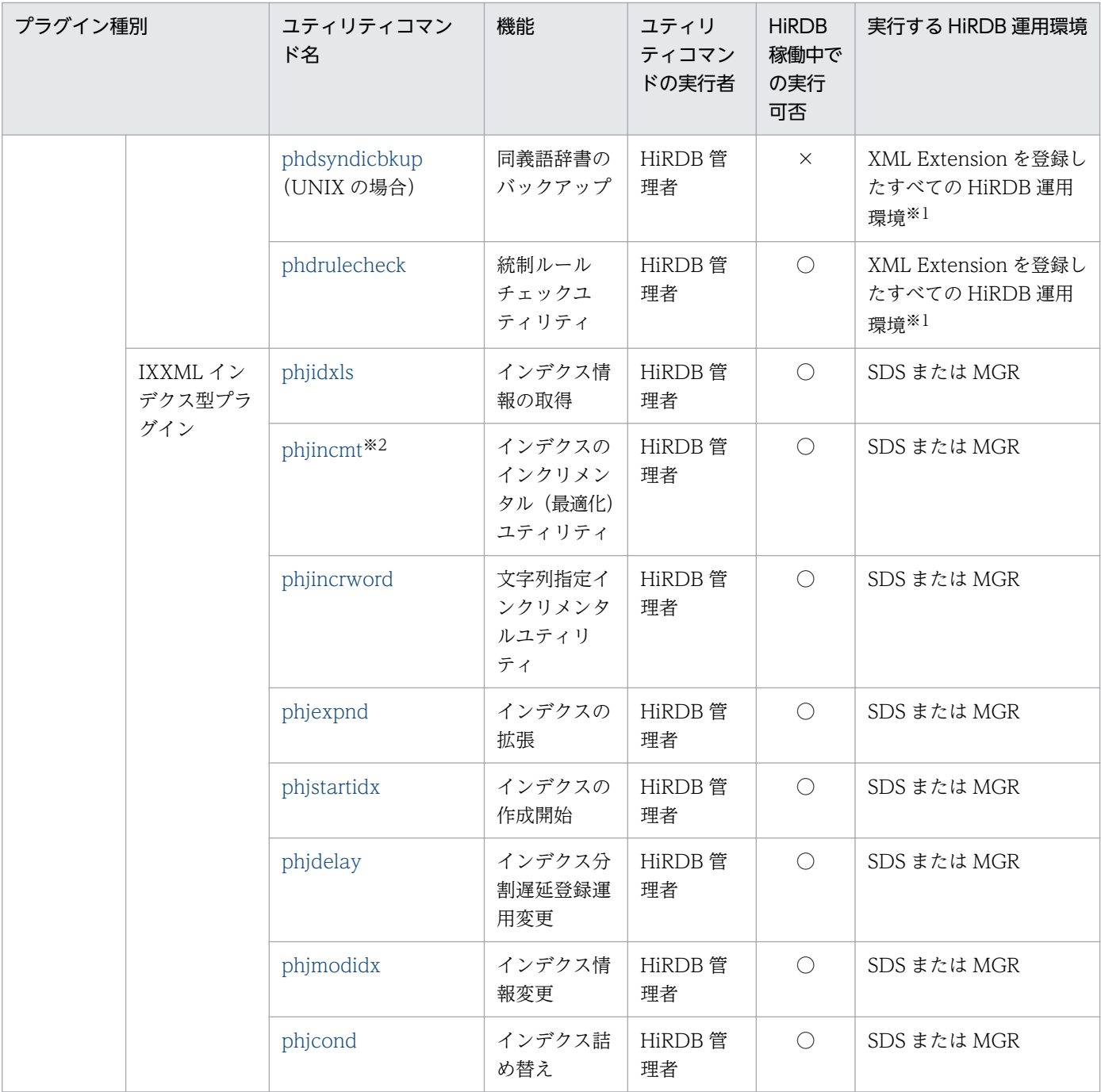

(凡例)

○:HiRDB が稼働中のときだけ実行できます。

×:HiRDB が停止しているときだけ実行できます。

−:HiRDB の稼働/停止に関係なく実行できます。

SDS:HiRDB/シングルサーバの場合に,シングルサーバがあるサーバマシンで実行することを示します。

MGR:HiRDB/パラレルサーバの場合に,システムマネジャがあるサーバマシンで実行することを示します。

注

ユティリティの実行時に指定したファイルを,ほかのユティリティまたは UAP で同時に使用しないでください。同じファイ ルをユティリティまたは UAP で同時に使用した場合は,処理結果が誤りとなったり,エラーが発生したりすることがあります。

#### 注※1

XML データ型プラグインを登録したすべての HiRDB 運用環境に対して,同一の操作をしてください。

注※2

英文インデクスは指定できません。

# 3.1.2 ユティリティの記述形式と操作

ここでは、ユティリティの入力方法と記述形式について説明します。なお、ユティリティは、open 状態 かつ HiRDB の運用コマンド「pdhold (RD エリアの閉塞)」による閉塞状態か、open 状態かつ閉塞解除 状態のどちらかのときに実行してください。

### (1) ユティリティの記述形式

ユティリティは次の形式で記述します。

ユティリティコマンド名 オプション コマンド引数

### (a) ユティリティコマンド名

ユティリティコマンド名は,実行するユティリティコマンドのファイル名です。各ユティリティコマンド を格納しているディレクトリ名については,[「付録 B ディレクトリおよびファイル構成](#page-205-0)」を参照してくだ さい。

### (b) オプション

オプションで指定するのは,ユティリティコマンドの操作そのものを修飾するか,または操作の対象物を 特定するために,対象物を修飾するかのどちらかです。

次の説明中に使用する\$はシェルのプロンプト, cmd はユティリティコマンド名を示します。

• オプションは,「−」(マイナス記号)で始まる文字列で,フラグ引数を指定しないか,または 1 種類の フラグ引数を指定します。

オプションの記述形式を次に示します。

−オプションフラグ

または

−オプションフラグ フラグ引数

(凡例)

オプションフラグ:

1 文字以上の英数字(英大文字と英小文字は区別されます)

フラグ引数:

オプションフラグに対する引数

• フラグ引数のないオプションフラグは,一つのマイナス記号の後ろにまとめて指定できます。 (例)

次の二つは同じ意味です。

3. XML Extension のユティリティ

 $$cmd -a -b -c$ \$ cmd -abc

- フラグ引数を必要とするオプションフラグのフラグ引数は,省略できません。
- フラグ引数中にあるスペースを含める場合 (UNIX の場合は、シェルから入力するとき)は、フラグ引 数の前後を「"」(ダブルクォーテーション)で囲まなければなりません。

(例)

12を引数に持つオプションfは.次のように記述します。

 $$cmd - f$  "1 2"

• 同じオプションフラグを 2 回以上指定すると,最後に指定したオプションの値が有効になります。 (例)

次のように入力すると, -a 2 が有効となります。

 $$ cmd -a 1 -a 2$ 

• オプションは,コマンド引数よりも前に指定しなければなりません。

(例)

オプションフラグ a が、フラグ引数をとらない場合、次のように入力すると、file と-b はコマンド 引数とみなされます。

\$ cmd -a file -b

• 二つのマイナス記号「− −」は,オプションの終わりを示します。

(例)

次のように入力すると、-b はコマンド引数とみなされます。

 $$cmd -a -- -b$ 

• マイナス記号だけのオプションは,入力できません。

(例)

次のように入力すると,「−」はコマンド引数とみなされます。

 $$$  cmd  $-$ 

### (c) コマンド引数

コマンド引数は,ユティリティコマンドの操作で,直接対象になる値を指定します。対象物を修飾指定す る場合,オプションで対象物を指定します。

コマンド引数として制御文ファイルを指定した場合,特に明記しないかぎり通常ファイルを対象とします。

# <span id="page-94-0"></span>3.2 XML データ検索プラグインのユティリティ

この節では、XML Extension の XML データ検索プラグイン (IXXML インデクス型プラグイン)で, XML データを扱うために必要なユティリティの詳細について説明します。なお,phdxmlcnv(XML デー タ変換コマンド)については[「5.4.6 XML データ変換コマンド\(phdxmlcnv\)による ESIS-B 形式デー](#page-159-0) [タの生成](#page-159-0)」を参照してください。

# 3.2.1 phdsyndicreg(同義語辞書登録ユティリティ)

# (1) 機能

同義語検索をするために必要な同義語辞書を登録します。

# (2) 実行者

HiRDB 管理者が実行できます。

# (3) 形式

phdsyndicreg 同義語辞書名 同義語辞書テキストファイル名 [-r ルールファイル名 [-e]]

# (4) コマンド引数

同義語辞書名:

辞書を登録する際に付ける名称を指定します。システム内で区別できるユニークな名称を,1〜32 バイ トの範囲内で指定してください。

#### 同義語辞書テキストファイル名:

同義語辞書のテキストファイルの名称を指定します。

ユティリティを実行するときのカレントディレクトリにあるファイル名または絶対パスを含めたファイ ル名を指定します。

-r

ルールファイル名を指定します。ルールファイル名には,CREATE INDEX で指定したルールファイ ル名と同じファイル名を指定してください。SAMERULE2 のインデクスを使用する場合、-e オプショ ンを指定してください。

# (5) 規則

このユティリティは, HiRDB が稼働中のときだけ実行できます。

# <span id="page-95-0"></span>(6) 注意事項

- XML データ型プラグインを登録したすべての HiRDB 運用環境に対して,同一の同義語辞書テキスト ファイルを使用し、同一の同義語辞書名で登録してください。
- 系切り替え運用を行う場合は,[「付録 E 系切り替え」](#page-221-0)を参照してください。
- 同義語辞書名に指定できる文字は,HiRDB をセットアップしたときの文字コード,記号,英数字,お よび半角カタカナです。ただし,次の表に示す記号は指定できません。

| 記号             | 記号の名称         |
|----------------|---------------|
| $\mathbf H$    | ダブルクォーテーション   |
| $\bullet$      | コンマ           |
|                | 左波括弧          |
|                | 右波括弧          |
|                | 左角括弧          |
|                | 右角括弧          |
|                | 左丸括弧          |
|                | 右丸括弧          |
| ¥              | 円記号 (エスケープ文字) |
| $\ast$         | アスタリスク        |
| $\cdot$        | 疑問符           |
|                | パイプ           |
| $\wedge$       | ハット           |
| $\ddot{\cdot}$ | コロン           |
| $\triangle$    | 空白            |

表 3-2 同義語辞書名に指定できない記号

# 3.2.2 phdsyndicrm(同義語辞書削除ユティリティ)

# (1) 機能

phdsyndicreg で登録した同義語辞書を削除します。

# (2) 実行者

HiRDB 管理者が実行できます。

<sup>3.</sup> XML Extension のユティリティ

# <span id="page-96-0"></span>(3) 形式

phdsyndicrm 同義語辞書名

# (4) コマンド引数

同義語辞書名:

削除する同義語辞書の同義語辞書名を指定します。登録されている名称を指定してください。

# (5) 規則

このユティリティは、HiRDB が稼働中のときだけ実行できます。

# (6) 注意事項

XML データ型プラグインを登録したすべての HiRDB 運用環境から、同一の同義語辞書名の同義語辞書を 削除してください。

# 3.2.3 phdsyndicbkup (同義語辞書バックアップユティリティ) (UNIX の 場合)

# (1) 機能

登録した同義語辞書のバックアップを取得します。

# (2) 実行者

HiRDB 管理者が実行できます。

# (3) 形式

phdsyndicbkup バックアップファイル名またはデバイス名

# (4) コマンド引数

バックアップファイル名またはデバイス名:

バックアップファイル名,またはデバイス名を指定します。

# (5) 規則

このユティリティは,必ず HiRDB を停止してから実行してください。

# <span id="page-97-0"></span>(6) 注意事項

同義語辞書をリストアする場合,次のコマンドを HiRDB 管理者が実行してください。

tar xvf バックアップファイル名またはデバイス名

リストアする場合に,すでに同じ名称の同義語辞書があるときは,登録済みの同義語辞書が上書きされます。

# 3.2.4 phjidxls(インデクス情報の取得ユティリティ)

# (1) 機能

指定された IXXML インデクス型プラグインの次の表に示す情報を取得します。

### 表 3-3 phjidxls (インデクス情報の取得ユティリティ)が取得できる情報名

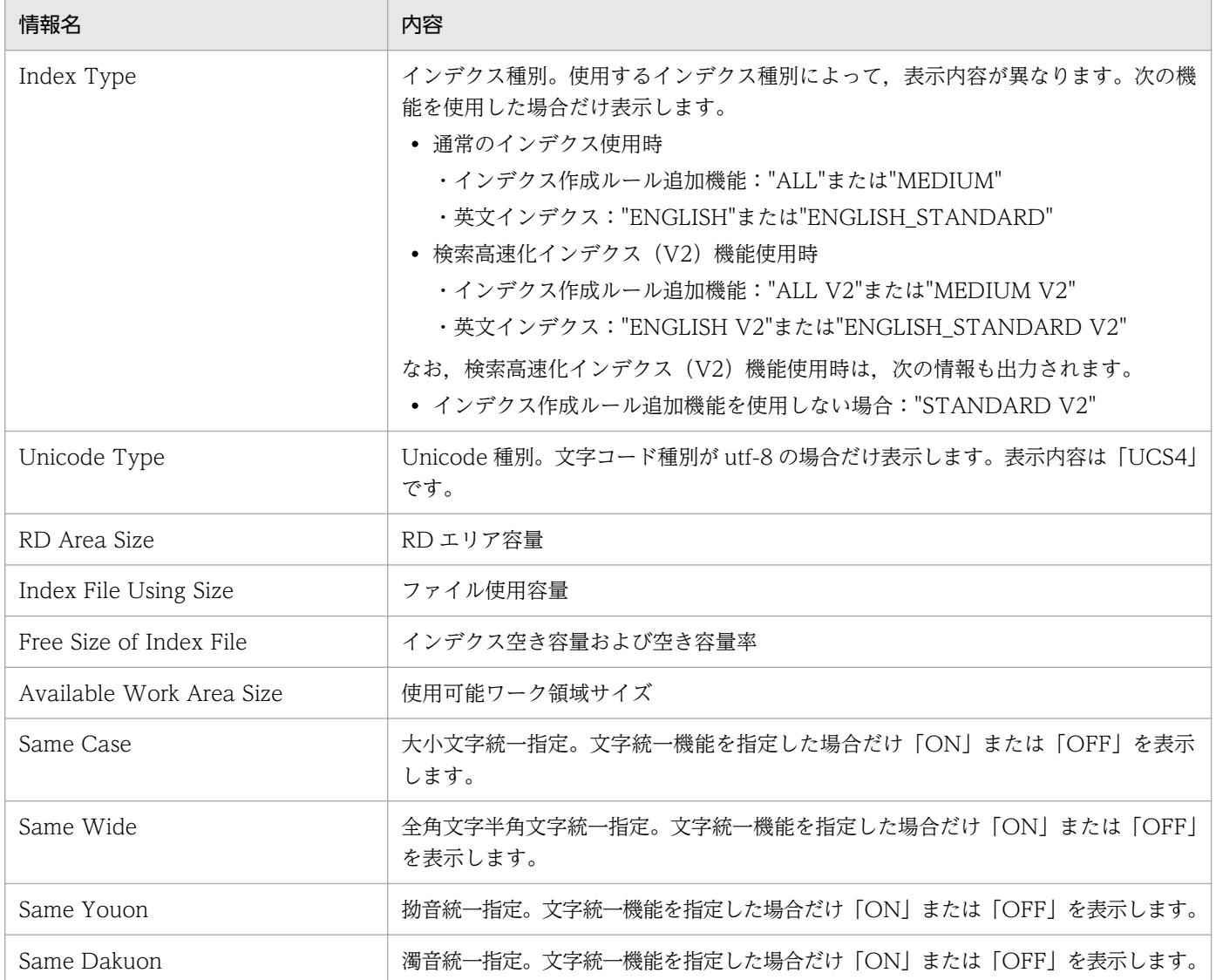

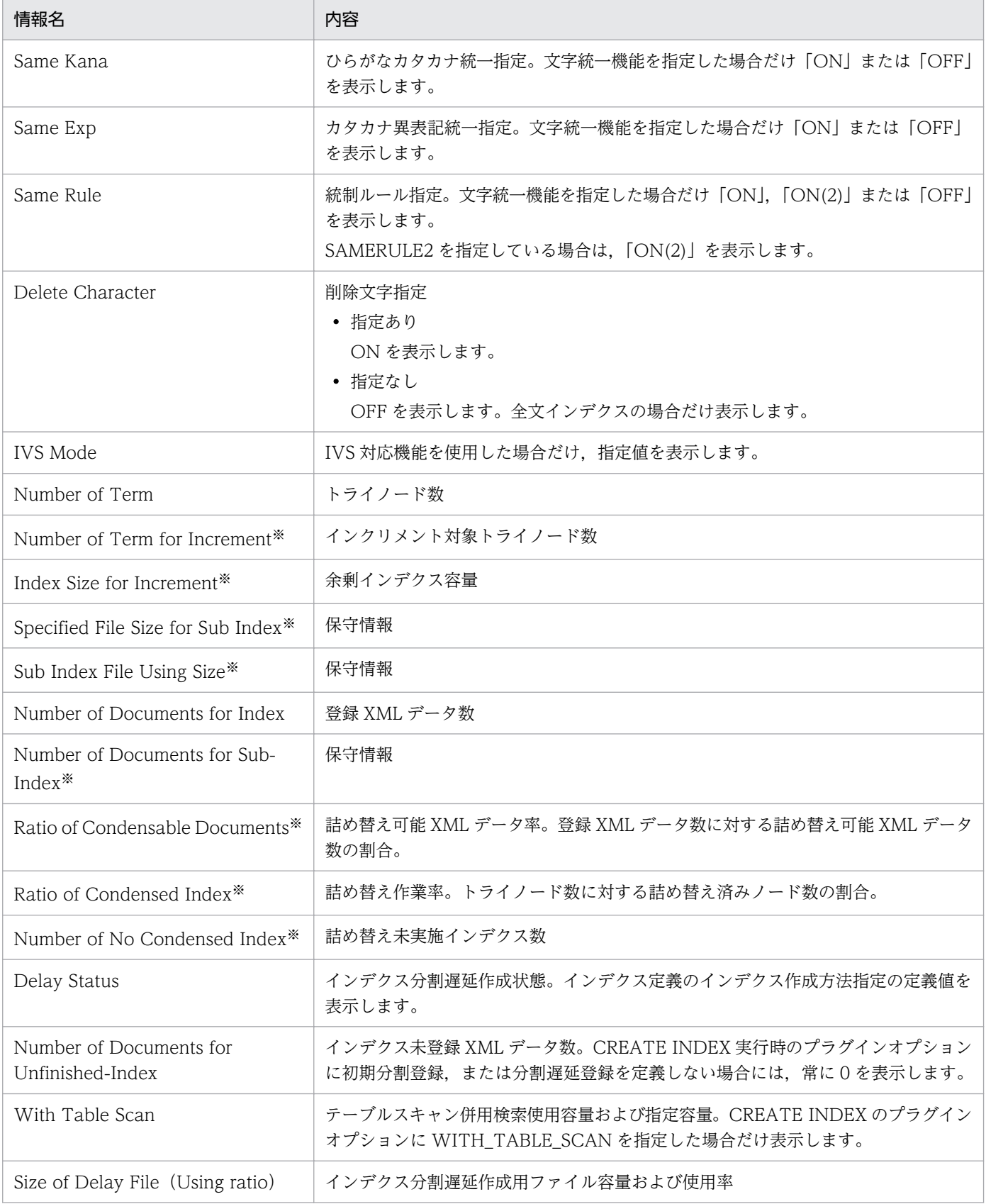

### 注※

検索高速化インデクス(V2)機能を使用した場合は出力されません。

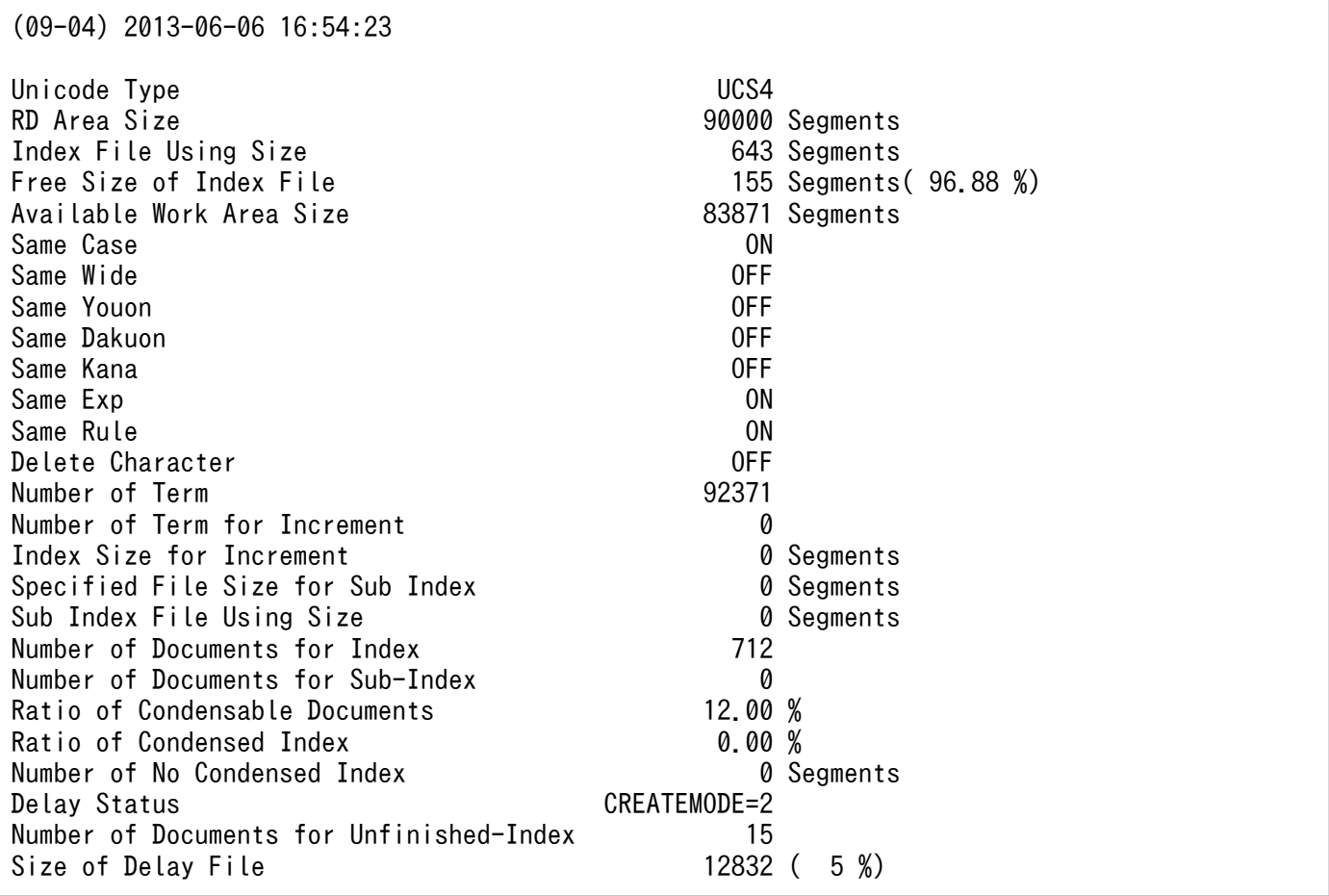

# (2) 実行者

HiRDB 管理者が実行できます。

# (3) 形式

phjidxls -d インデクス識別子 -r RDエリア名 [-w 同時実行指定] [-q 世代番号]

# (4) コマンド引数

-d インデクス識別子:

インデクス情報取得対象となるインデクス識別子を指定します。必ずインデクス作成時に指定したイン デクス識別子を指定してください。

• UNIX の場合

インデクス識別子を「"」(ダブルクォーテーション)で囲んだ場合は,英大文字と英小文字が区別 されます。「"」で囲まない場合はすべて大文字として扱われます。また,インデクス識別子にスペー スが含まれる場合は, 「"」で囲む必要があります。なお, sh, csh および ksh の場合は, さらに「'」 (アポストロフィ)で囲む必要があります。

### • Windows の場合

インデクス識別子を「\"」で囲んだ場合は、英大文字と英小文字が区別されます。「\"」で囲まない 場合はすべて大文字として扱われます。また,インデクス識別子にスペースが含まれる場合は,「"」 で囲む必要があります。

#### -r RD エリア名:

指定されたインデクスが存在する RD エリア名を指定します。

• UNIX の場合

RD エリア名を「"」(ダブルクォーテーション)で囲んだ場合は,英大文字と英小文字が区別され ます。「"」で囲まない場合はすべて大文字として扱われます。また,RD エリア名にスペースが含 まれる場合は, 「"」で囲む必要があります。なお, sh, csh および ksh の場合は, さらに「'」(ア ポストロフィ)で囲む必要があります。

• Windows の場合

RD エリア名を「¥"」で囲んだ場合は、英大文字と英小文字が区別されます。「¥"」で囲まない場合 はすべて大文字として扱われます。また,RD エリア名にスペースが含まれる場合は,「"」で囲む 必要があります。

-w 同時実行指定:

インデクス情報の取得ユティリティと検索処理を同時に実行するかどうかを指定します。 省略時は「wait」が設定されます。

• wait

同時実行しません。

• nowait

同時実行します。

#### -q 世代番号:

Staticizer Option のインナレプリカ機能を使用する場合,処理対象とする RD エリアを 0~10 の世代 番号で指定します。指定を省略した場合は,カレント RD エリアが仮定されます。

• 0

オリジナル RD エリアを対象とします。

•  $1 \sim 10$ 

指定した世代番号の RD エリアを対象とします。

このオペランドは、Staticizer Option がインストールされていない場合は指定できません。

なお、インナレプリカ機能については、マニュアル「インナレプリカ機能 HiRDB Staticizer Option」 を参照してください。

# (5) 規則

このユティリティは、HiRDB が稼働中のときだけ実行できます。

# <span id="page-101-0"></span>(6) 注意事項

同時実行指定で「wait」を指定した場合,対象処理となる RD エリアに対して排他モード(EX)による排 他制御をするので,ほかのトランザクションと同時に実行できません。同時実行指定で「nowait」を指定 した場合は,サーバ側定義が同時実行である場合に有効です。サーバ側定義が同時実行となっていない場 合は,同時実行にはなりません。

# 3.2.5 phjincmt (インデクスのインクリメンタル (最適化) ユティリティ)

# (1) 機能

IXXML 型をインクリメンタル(最適化)します。インクリメンタルは、容量が大きいため検索に時間が 掛かるインデクスに対して、そのインデクスのキー (n-gram) の文字数を増やし、容量の小さなインデク スを作成することで検索性能を向上させる処理です。

インクリメンタル処理は,RD エリア名単位で指定します。

### (2) 実行者

HiRDB 管理者が実行できます。

# (3) 形式

phjincmt -d インデクス識別子 -r RDエリア名 [-l ログ取得方式] [-t インクリメンタル実行時間] [ -q 世代番号]

# (4) コマンド引数

-d インデクス識別子:

インクリメンタル対象となるインデクス識別子を指定します。必ずインデクス作成時に指定したインデ クス識別子を指定してください。

• UNIX の場合

インデクス識別子を「"」(ダブルクォーテーション)で囲んだ場合は,英大文字と英小文字が区別 されます。「"」で囲まない場合はすべて大文字として扱われます。また,インデクス識別子にスペー スが含まれる場合は, 「"」で囲む必要があります。なお, sh, csh および ksh の場合は, さらに「'」 (アポストロフィ)で囲む必要があります。

• Windows の場合

インデクス識別子を「¥"」で囲んだ場合は、英大文字と英小文字が区別されます。「¥"」で囲まない 場合はすべて大文字として扱われます。また,インデクス識別子にスペースが含まれる場合は,「"」 で囲む必要があります。

-r RD エリア名:

指定されたインデクスが存在する RD エリア名を指定します。

• UNIX の場合

RD エリア名を「"」(ダブルクォーテーション)で囲んだ場合は、英大文字と英小文字が区別され ます。「"」で囲まない場合はすべて大文字として扱われます。また,RD エリア名にスペースが含 まれる場合は, 「"」で囲む必要があります。なお, sh, csh および ksh の場合は, さらに「'」(ア ポストロフィ)で囲む必要があります。

• Windows の場合

RD エリア名を「¥"」で囲んだ場合は、英大文字と英小文字が区別されます。「¥"」で囲まない場合 はすべて大文字として扱われます。また,RD エリア名にスペースが含まれる場合は,「"」で囲む 必要があります。

-l ログ取得方式:

インクリメンタル処理でのログ取得方式を指定します。

省略時は「p」が設定されます。

• a:

ログ取得モードで実行します。

ロールバックおよびロールフォワードに必要なデータベース更新ログを取得します。インデクスの バックアップを取得する必要はありません。

 $\cdot$  p:

更新前ログ取得モードで実行します。

ロールバックに必要なデータベース更新ログを取得します。インクリメンタル処理後,バックアッ プを取得する必要があります。

• n:

ログレスモードで実行します。

データベース更新ログを取得しません。インクリメンタル処理前およびインクリメンタル処理後に バックアップを取得する必要があります。

### -t インクリメンタル実行時間:

インデクスのインクリメンタルユティリティの実行時間を分単位で指定します。

実行時間は半角数字で 0〜6,000 の間で 15 分単位で指定してください。15 の倍数でない値が指定され た場合は,15 分単位で切り上げられます。

実行時間に 0 を指定した場合、またはこのオペランドを省略した場合、インクリメンタル処理が完了す るまで処理を続けます。

指定した実行時間でインクリメンタル処理が完了しなかった場合,ユティリティが指定時間を過ぎて終 了した旨のメッセージを出力します。

#### -q 世代番号:

Staticizer Option のインナレプリカ機能を使用する場合、処理対象とする RD エリアを 0~10 の世代 番号で指定します。指定を省略した場合は,カレント RD エリアが仮定されます。

• 0:

オリジナル RD エリアを対象とします。

•  $1 \sim 10$ :

指定した世代番号の RD エリアを対象とします。

このオペランドは、Staticizer Option がインストールされていない場合は指定できません。

なお、インナレプリカ機能については、マニュアル「インナレプリカ機能 HiRDB Staticizer Option」 を参照してください。

### (5) 規則

このユティリティは、HiRDB が稼働中のときだけ実行できます。

# (6) 注意事項

• インクリメンタル実行時間を指定して,インデクスのインクリメンタルユティリティを実行した場合, インクリメント対象トライノード数,および余剰インデクス容量が 0 になるまでこのユティリティを実 行してください。

インクリメント対象トライノード数,および余剰インデクス容量は,インデクス情報の取得ユティリ ティで確認してください。インデクス情報の取得ユティリティの詳細については,「[3.2.4 phjidxls\(イ](#page-97-0) [ンデクス情報の取得ユティリティ\)](#page-97-0)」を参照してください。

- インデクス未登録状態の文書は,インクリメンタルの対象外となります。インクリメンタルユティリ ティ実行後,インデクス作成開始ユティリティを使用した場合,必要に応じて文字数の多いインデクス を自動的に作成します。インデクス作成開始ユティリティの詳細については,[「3.2.8 phjstartidx\(イ](#page-110-0) [ンデクス作成開始ユティリティ\)](#page-110-0)」を参照してください。
- · このユティリティ実行中は、処理対象となる RD エリアに対して排他モード (EX) による排他制御を するので,ほかのトランザクションと同時に実行できません。
- インクリメンタル実行時間を指定した場合,指定時間と実際の処理時間との間に多少のずれが生じるこ とがあります。
- インクリメンタル実行時間を指定した場合,指定時間を過ぎてインクリメンタル処理を中断して終了し たときは,メッセージログに「02001-I phjincmt is Time Out.」のメッセージを出力します。インク リメンタル処理を完了して終了したときは「02003-I phjincmt command ended.」のメッセージを 出力します。
- このユティリティは,英文検索機能のインデクスでは使用できません。
- UCS4 インデクスの場合は,処理を行わないで正常終了します。

#### 3. XML Extension のユティリティ

# <span id="page-104-0"></span>3.2.6 phjincrword (文字列指定インクリメンタルユティリティ)

# (1) 機能

このユティリティは,検索高速化インデクス(V2)機能を使用した場合だけ指定できます。

一つの n-gram タームにインクリメンタル(最適化)して隣接照合をなくすことができるため, 隣接照合 で時間の掛かる検索を高速に行えます。任意の文字列が指定できるので,検索頻度が高い文字列だけをイ ンクリメンタルできます。そのため,インデクスサイズの増加を最小限にすることができ,性能向上が見 込めます。なお,このユティリティを使用する場合は,文字統一指定を定義することをお勧めします。

# (2) 実行者

HiRDB 管理者が実行できます。

# (3) 形式

phjincrword -d インデクス識別子 [-l ログ取得方式] [-q 世代番号] [-t インクリメンタル実行時間 ] [-w 同時実行指定] -f インクリメンタル対象定義ファイル名

# (4) コマンド引数

#### -d インデクス識別子

インクリメンタル対象となるインデクス識別子を指定します。必ずインデクス作成時に指定したインデ クス識別子を指定してください。

#### UNIX の場合

インデクス識別子を「"」(ダブルクォーテーション)で囲んだ場合は、英大文字と英小文字が区別 されます。「"」で囲まない場合はすべて大文字として扱われます。また,インデクス識別子にスペー スが含まれる場合は,「"」で囲む必要があります。なお,sh,csh および ksh の場合は,さらに「'」 (アポストロフィ)で囲む必要があります。

#### Windows の場合

インデクス識別子を「\"」で囲んだ場合は、英大文字と英小文字が区別されます。「\"」で囲まない 場合はすべて大文字として扱われます。また,インデクス識別子にスペースが含まれる場合は,「"」 で囲む必要があります。

#### -l ログ取得方式

インクリメンタル処理でのログ取得方式を指定します。

省略時は,「p」が設定されます。

• a:

ログ取得モードで実行します。

ロールバックおよびロールフォワードに必要なデータベース更新ログを取得します。インデクスの バックアップを取得する必要はありません。

• p:

更新前ログ取得モードで実行します。

ロールバックに必要なデータベース更新ログを取得します。インクリメンタル処理後,バックアッ プを取得する必要があります。

• n:

ログレスモードで実行します。

データベース更新ログを取得しません。インクリメンタル処理前およびインクリメンタル処理後に バックアップを取得する必要があります。

#### -q 世代番号

Staticizer Option のインナレプリカ機能を使用する場合,処理対象とする RD エリアを 0~10 の世代 番号で指定します。指定を省略した場合は,カレント RD エリアが仮定されます。

• 0:

オリジナル RD エリアを対象とします。

•  $1 \sim 10$ :

指定した世代番号の RD エリアを対象とします。

このオペランドは、Staticizer Option がインストールされていない場合は指定できません。

なお. インナレプリカ機能については、マニュアル「インナレプリカ機能 HiRDB Staticizer Option」 を参照してください。

#### -t インクリメンタル実行時間

インデクスのインクリメンタルユティリティの実行時間を分単位で指定します。

実行時間は半角数字で 0〜6,000 の間で 15 分単位で指定してください。15 の倍数でない値が指定され た場合は,15 分単位で切り上げられます。

実行時間に 0 を指定した場合、またはこのオペランドを省略した場合、インクリメンタル処理が完了す るまで処理を続けます。

指定した実行時間でインクリメンタル処理が完了しなかった場合,ユティリティが指定時間を過ぎて終 了した旨のメッセージを出力します。

時間指定で停止した際にインクリメンタルできなかった残りの文字列をインクリメンタルしたい場合 は,最初に指定したファイルを再度指定して実行してください。インクリメンタル済みの文字列は処理 が省略されます。

#### -w 同時実行指定

このユティリティと検索処理を同時に実行するかどうか,またはこのユティリティと分割遅延登録を同 時に実行するかどうかを指定します。省略時は,「wait」が設定されます。

• wait:

同時実行しません。

• nowait:

登録・検索を同時実行します。

#### • nowait with update:

登録・検索同時実行に加えて,分割遅延登録・更新系 SQL を同時実行します。

### -f インクリメンタル対象定義ファイル名

インクリメンタルする文字列を記述したファイル名を絶対パスで指定します。

# (5) インクリメンタル対象定義ファイル

インクリメンタル対象定義ファイルの規則および使用できる文字について説明します。

インクリメンタル対象定義ファイル規則

- 改行区切りでインクリメンタルする文字列を指定してください。 改行区切りは, Windows では CR+LF (0x0d+0x0a) か LF (0x0a), UNIX では LF です。
- 1 行は 253 バイト(改行コード含む)以内にしてください。
- 文字列前後の空白文字(全角スペースおよび半角スペース)は無視されます。次に例を示します。 △は半角スペースです。

(例)「△△日立製作所△△」は「日立製作所」となります。

- 空行(空白文字だけの行)は無視されます。
- タブコード (0x09) は指定できません。指定した場合はエラーとなります。
- 20 文字以上の文字列を指定した場合は先頭 20 文字を対象にインクリメンタルされます。次に例を 示します。△は半角スペースです。
	- (例 1)「abcdefghijklmnopqrstuvwxyz」は「abcdefghijklmnopqrst」となります。
	- (例 2)「abcde△△△△△△△△△△△△△△△△△△△fgh」は「abcde」となります。
- 指定可能なファイルの最大サイズは 10MB です。
- 対象のインデクスに文字統一指定がされている場合は,インクリメンタルする文字列を,文字統一 後の文字列でインクリメンタルします。
- 指定した文字列のインクリメンタル後のインデクスが存在する場合はその文字列は無視されます。
- インクリメンタル対象定義ファイルで使用できる文字

HiRDB の文字コード種別によって、使用できる文字が異なります。文字コード種別ごとに表に示します。 なお,コードポイント U+00010000〜U+7FFFFFFF を含む文字列は使用できません。また, DELcode=ON を指定している場合,削除文字を無視して登録します。削除文字だけの文字列は登録 されません。

(例)「日立製。作所」を指定した場合「日立製作所」で登録されます。

#### 表 3-4 HiRDB の文字コード種別が SHIFT-JIS の場合

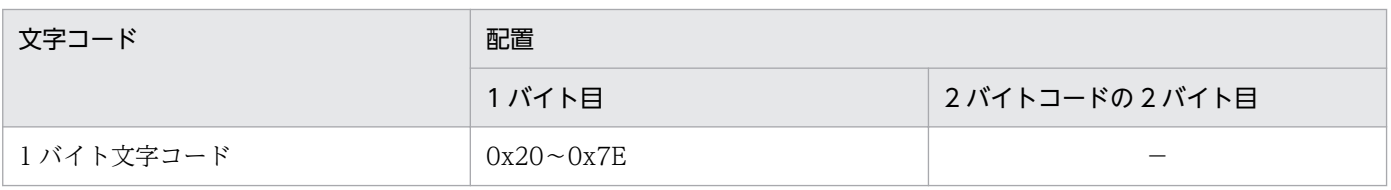

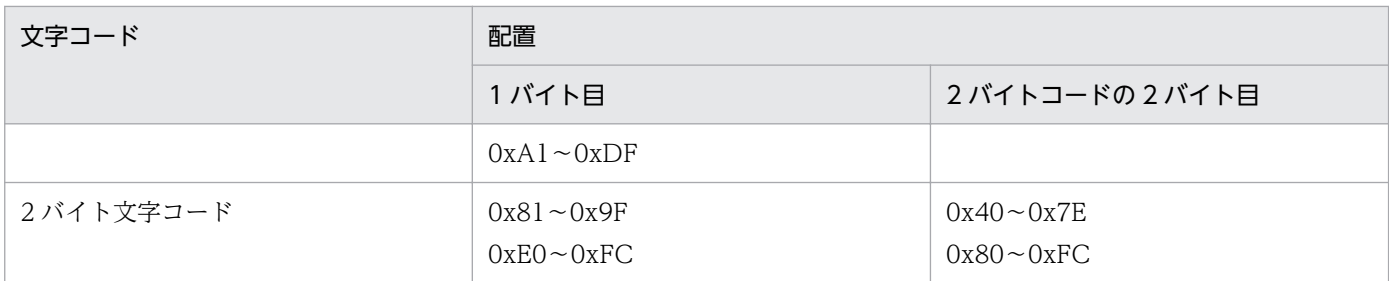

(凡例)

−:該当しません。

### 表 3-5 HiRDB の文字コード種別が EUC の場合

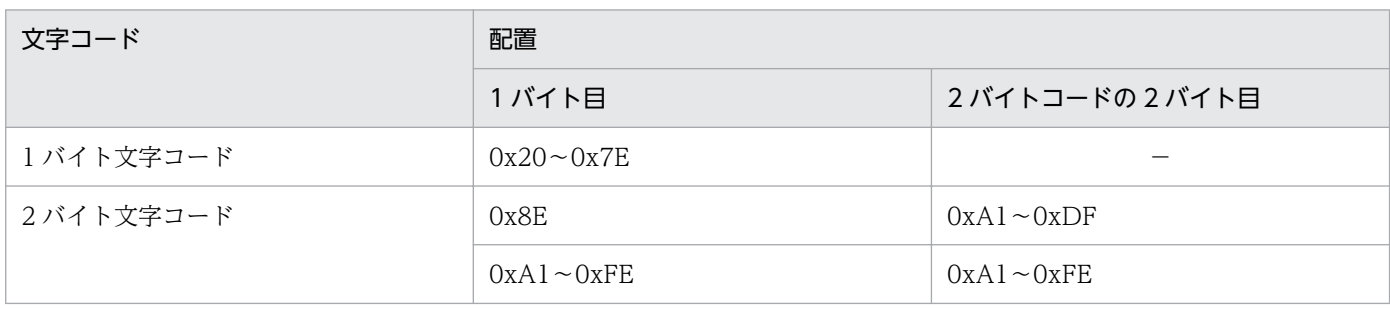

(凡例)

−:該当しません。

### 表 3‒6 HiRDB の文字コード種別が UTF-8 の場合

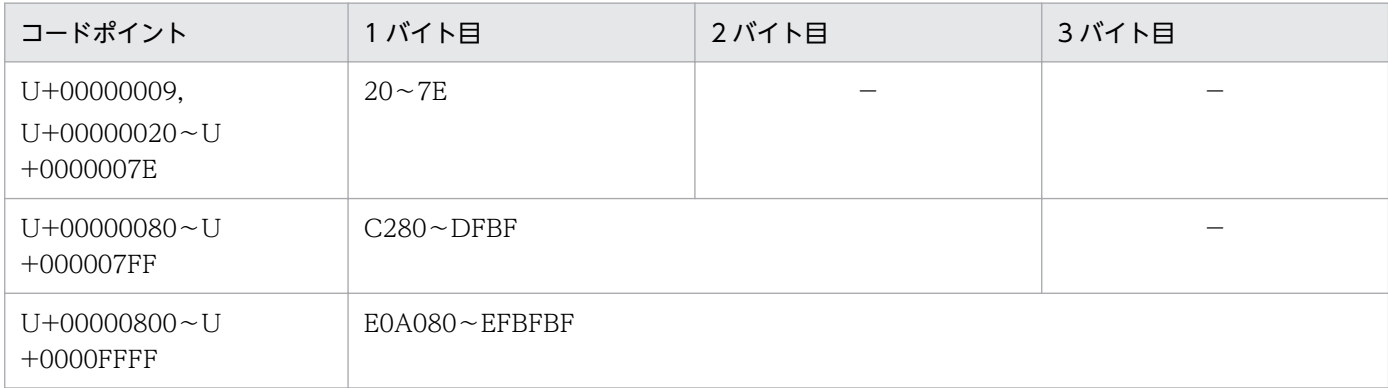

(凡例)

−:該当しません。

注

表内の文字コード表現は 16 進数です。

# (6) 規則

このユティリティは、HiRDB が稼働中のときだけ実行できます。

# (7) 注意事項

• 同時実行指定で「wait」を指定した場合,対象処理となる RD エリアに対して排他モード(EX)によ る排他制御をするので,ほかのトランザクションと同時に実行できません。同時実行指定で「nowait」 を指定した場合は,サーバ側定義が同時実行であるときにだけ有効です。
- <span id="page-108-0"></span>• 時間指定実行で指定した時間と実際のコマンド終了時間とは多少のずれが生じることがあります。
- このユティリティは,英文検索用インデクスでは使用できません。

# 3.2.7 phjexpnd (インデクスの拡張ユティリティ)

# (1) 機能

インデクスファイルを RD エリアの空き領域に応じて作成し,インデクス全体のサイズを拡張します。

# (2) 実行者

HiRDB 管理者が実行できます。

# (3) 形式

phjexpnd -d インデクス識別子 -r RDエリア名 [-l ログ取得方式] [-q 世代番号]

# (4) コマンド引数

-d インデクス識別子:

拡張対象のインデクス識別子を指定します。必ずインデクス作成時に指定したインデクス識別子を指定 してください。

• UNIX の場合

インデクス識別子を「"」(ダブルクォーテーション)で囲んだ場合は、英大文字と英小文字が区別 されます。「"」で囲まない場合はすべて大文字として扱われます。また,インデクス識別子にスペー スが含まれる場合は, 「"」で囲む必要があります。なお. sh. csh および ksh の場合は, さらに「'」 (アポストロフィ)で囲む必要があります。

• Windows の場合

インデクス識別子を「¥"」で囲んだ場合は、英大文字と英小文字が区別されます。「¥"」で囲まない 場合はすべて大文字として扱われます。また,インデクス識別子にスペースが含まれる場合は,「"」 で囲む必要があります。

#### -r RD エリア名:

指定されたインデクスがある RD エリア名を指定します。

• UNIX の場合

RD エリア名を「"」(ダブルクォーテーション)で囲んだ場合は,英大文字と英小文字が区別され ます。「"」で囲まない場合はすべて大文字として扱われます。また,RD エリア名にスペースが含 まれる場合は, 「"」で囲む必要があります。なお, sh, csh および ksh の場合は, さらに「'」(ア ポストロフィ)で囲む必要があります。

#### • Windows の場合

RD エリア名を「¥"」で囲んだ場合は、英大文字と英小文字が区別されます。「¥"」で囲まない場合 はすべて大文字として扱われます。また,RD エリア名にスペースが含まれる場合は,「"」で囲む 必要があります。

#### -l ログ取得方式:

インデクス拡張処理でのログ取得方式を指定します。 省略時は「p」が設定されます。

• a:

ログ取得モードで実行します。

ロールバックおよびロールフォワードに必要なデータベース更新ログを取得します。インデクスの バックアップを取得する必要はありません。

 $\cdot$  p:

更新前ログ取得モードで実行します。

ロールバックに必要なデータベース更新ログを取得します。インデクス拡張処理後,バックアップ を取得する必要があります。

• n:

ログレスモードで実行します。

データベース更新ログを取得しません。インデクス拡張処理前およびインデクス拡張処理後にバッ クアップを取得する必要があります。

#### -q 世代番号:

Staticizer Option のインナレプリカ機能を使用する場合、処理対象とする RD エリアを 0~10 の世代 番号で指定します。指定を省略した場合は,カレント RD エリアが仮定されます。

• 0:

オリジナル RD エリアを対象とします。

•  $1 \sim 10$ :

指定した世代番号の RD エリアを対象とします。

このオペランドは、Staticizer Option がインストールされていない場合は指定できません。

なお、インナレプリカ機能については、マニュアル「インナレプリカ機能 HiRDB Staticizer Option」 を参照してください。

### (5) 規則

このユティリティは. HiRDB が稼働中のときだけ実行できます。

### (6) 注意事項

● このユティリティ実行中は、処理対象となる RD エリアに対して排他モード (EX) による排他制御を するので,ほかのトランザクションと同時に実行できません。

- <span id="page-110-0"></span>• このユティリティを実行するとインデクス情報の取得ユティリティで"Available Work Area Size"に 表示される領域を次のサイズ分、割り当てます。
	- 英文検索機能のインデクスの場合 拡張後 RD エリアサイズの 20%
	- 英文検索機能以外のインデクスの場合 拡張後 RD エリアサイズの 5%

そのため,RD エリア拡張前の"Available Work Area Size"+拡張サイズ(または RD エリア拡張後 の"Available Work Area Size")が上記のサイズより小さいときは,インデクス領域を拡張できません。

# 3.2.8 phjstartidx (インデクス作成開始ユティリティ)

### (1) 機能

インデクス作成方法に初期分割登録,または分割遅延登録を指定して作成したインデクスに対して,イン デクス未登録状態の XML データをインデクスに登録します。

# (2) 実行者

HiRDB 管理者が実行できます。

# (3) 形式

phjstartidx -d インデクス識別子 [-t インデクス作成実行時間] [-l ログ取得方式] [-c 登録件数] [-w 同時実行指定] [-q 世代番号]

# (4) コマンド引数

-d インデクス識別子:

インデクス登録対象となるインデクス識別子を指定します。必ずインデクス作成時に指定したインデク ス識別子を指定してください。

• UNIX の場合

インデクス識別子を「"」(ダブルクォーテーション)で囲んだ場合は,英大文字と英小文字が区別 されます。「"」で囲まない場合はすべて大文字として扱われます。また,インデクス識別子にスペー スが含まれる場合は,「"」で囲む必要があります。なお,sh,csh および ksh の場合は,さらに「'」 (アポストロフィ)で囲む必要があります。

• Windows の場合

インデクス識別子を「\"」で囲んだ場合は、英大文字と英小文字が区別されます。「\"」で囲まない 場合はすべて大文字として扱われます。また,インデクス識別子にスペースが含まれる場合は,「"」 で囲む必要があります。

#### -t インデクス作成実行時間:

インデクス作成開始ユティリティの実行時間を分単位で指定します。

指定範囲は,0〜6,000 となります。0 を指定した場合,またはこのオペランドの指定を省略した場合 は,時間では制限されません。指定を省略した場合は,実行の可否を問い合わせるメッセージを表示し ます。

なお,分割遅延登録・更新系 SQL 同時実行機能を利用する場合,このオプションは指定できません。

#### -l ログ取得方式:

インデクス登録処理でのログ取得方式を指定します。

省略時は「p」が設定されます。分割遅延登録・更新系 SQL 同時実行機能を利用する場合は,「a」ま たは「p」を指定してください。

• a:

ログ取得モードで実行します。

ロールバックおよびロールフォワードに必要なデータベース更新ログを取得します。

インデクスのバックアップを取得する必要はありません。

 $\cdot$  p:

更新前ログ取得モードで実行します。

ロールバックに必要なデータベース更新ログを取得します。

インデクス登録処理後,バックアップを取得する必要があります。

• n:

ログレスモードで実行します。

データベース更新ログを取得しません。

インデクス登録処理前およびインデクス登録処理後にバックアップを取得する必要があります。

-c 登録件数:

インデクス作成をする件数を,1〜2,147,483,646 の範囲で指定します。

指定を省略した場合は,登録件数では制限されません。

#### -w 同時実行指定:

このユティリティと検索処理を同時に実行するかどうか,またはこのユティリティと遅延登録を同時に 実行するかどうかを指定します。

省略時は「wait」が設定されます。

• wait

同時実行しません。

• nowait

登録・検索を同時実行します。

• nowait with update

登録・検索同時実行に加えて,分割遅延登録・更新系 SQL を同時実行します。

#### -q 世代番号:

Staticizer Option のインナレプリカ機能を使用する場合,処理対象とする RD エリアを 0~10 の世代 番号で指定します。指定を省略した場合は,カレント RD エリアが仮定されます。

• 0:

オリジナル RD エリアを対象とします。

•  $1 \sim 10$ :

指定した世代番号の RD エリアを対象とします。

このオペランドは、Staticizer Option がインストールされていない場合は指定できません。

なお、インナレプリカ機能については、マニュアル「インナレプリカ機能 HiRDB Staticizer Option」 を参照してください。

### (5) 規則

このユティリティは, HiRDB が稼働中のときだけ実行できます。

# (6) 注意事項

- インデクス未登録状態の XML データが存在しないインデクスに対して,このユティリティを実行して も,無効となり正常終了します。
- インデクス作成実行時間を指定してインデクス作成開始ユティリティを実行した場合,インデクス未登 録状態の XML データ数が 0 になるまでこのユティリティを実行してください。 インデクス未登録 XML データ数は,インデクス情報の取得ユティリティで確認してください。インデ クス情報の取得ユティリティの詳細については,[「3.2.4 phjidxls\(インデクス情報の取得ユティリ](#page-97-0) [ティ\)](#page-97-0)」を参照してください。
- -t オプション,-c オプションの指定を省略した場合は,実行の可否を確認するメッセージを表示します。
- インデクス作成開始ユティリティは,データの整合性を確保するため,インデクス作成実行時間に指定 した時間が経過しても,終了しない場合があります。この場合は,データの整合性を確保できた時点で 終了します。インデクス作成実行時間が経過してからユティリティが終了するまでの時間は,IXXML インデクス型プラグインの環境定義ファイルに指定した一括登録時最大メモリ所要量とディスク性能に 依存します。
- インデクス作成実行時間を指定した場合,指定時間を過ぎてインデクス作成処理を中断して終了した場 合は,メッセージログに「02001-I phjstartidx is Time Out.」のメッセージを出力します。インデク ス作成処理を完了して終了した場合は,「02003-I phjstartidx command ended.」のメッセージを出 力します。
- -t オプションのインデクス実行時間と-c オプションの登録件数を指定した場合,どちらかの条件が成 立した時点で登録処理を終了します。
- 同時実行指定で「wait」を指定した場合,対象処理となる RD エリアに対して排他モード(EX)によ る排他制御をするので,ほかのトランザクションと同時に実行できません。同時実行指定で「nowait」

<span id="page-113-0"></span>を指定した場合は,サーバ側定義が同時実行である場合に有効です。サーバ側定義が同時実行となって いない場合は,同時実行とはなりません。

- 分割した表のインデクスに対し,-c オプションを指定してインデクスを作成する場合,指定した XML データ数のインデクスを分割した表ごとに作成します。
- インデクス作成開始ユティリティは,登録要求件数分の行に対して参照できる共用排他を実行します。 このため、分割遅延登録·更新系 SQL 同時実行を指定してこのユティリティを実行する場合は、排他 ができるように排他資源を確保してください。
- -w オプションに nowait with update を指定し、さらに-t オプションを指定した場合、メッセージロ グに「62014-E Option argument invalid. option=xx」のメッセージを出力します。
- 使用している HiRDB のバージョンが,この製品が前提としている HiRDB のバージョンと不一致の場 合は,エラーメッセージ「KFPL28000-E Internal error occurred」が出力され,異常終了します。
- 一回の検索中に同時実行を指定したこのユティリティを二回以上実行した場合,検索で「Fail to lock Index File.」のエラーが発生することがあります。この場合は,検索を再実行してください。

# 3.2.9 phjdelay (インデクス分割遅延登録運用変更ユティリティ)

### (1) 機能

インデクス作成方法に分割遅延登録を指定して作成したインデクスに対して,分割遅延登録運用開始およ び終了を指定します。

### (2) 実行者

HiRDB 管理者が実行できます。

### (3) 形式

phjdelay -d インデクス識別子 -m { on|off} [-l ログ取得方式] [-f] [-q 世代番号]

### (4) コマンド引数

-d インデクス識別子:

分割遅延登録運用方法を変更するインデクス識別子を指定します。必ずインデクス作成時に指定したイ ンデクス識別子を指定してください。

• UNIX の場合

インデクス識別子を「"」(ダブルクォーテーション)で囲んだ場合は、英大文字と英小文字が区別 されます。「"」で囲まない場合はすべて大文字として扱われます。また,インデクス識別子にスペー スが含まれる場合は, 「"」で囲む必要があります。なお, sh, csh および ksh の場合は, さらに「'」 (アポストロフィ)で囲む必要があります。

#### • Windows の場合

インデクス識別子を「\"」で囲んだ場合は、英大文字と英小文字が区別されます。「\"」で囲まない 場合はすべて大文字として扱われます。また,インデクス識別子にスペースが含まれる場合は,「"」 で囲む必要があります。

-m:

• on

インデクス分割遅延登録運用を開始します。

• off

インデクス分割遅延登録運用を終了します。

-l ログ取得方式:

分割遅延登録運用方法変更処理でのログ取得方式を指定します。

省略時は「p」が設定されます。

• a:

ログ取得モードで実行します。

ロールバックおよびロールフォワードに必要なデータベース更新ログを取得します。インデクスの バックアップを取得する必要はありません。

 $\cdot$  p:

更新前ログ取得モードで実行します。

ロールバックに必要なデータベース更新ログを取得します。分割遅延登録運用方法変更処理後、バッ クアップを取得する必要があります。

• n:

ログレスモードで実行します。

データベース更新ログを取得しません。分割遅延登録運用方法変更処理前および分割遅延登録運用 方法変更処理後にバックアップを取得する必要があります。

-f:

応答メッセージを出力しないで実行する場合に指定します。

#### -q 世代番号:

Staticizer Option のインナレプリカ機能を使用する場合,処理対象とする RD エリアを 0~10 の世代 番号で指定します。指定を省略した場合は,カレント RD エリアが仮定されます。

• 0:

オリジナル RD エリアを対象とします。

•  $1 \sim 10$ :

指定した世代番号の RD エリアを対象とします。

このオペランドは,Staticizer Option がインストールされていない場合は指定できません。

なお、インナレプリカ機能については、マニュアル「インナレプリカ機能 HiRDB Staticizer Option」 を参照してください。

# (5) 規則

このユティリティは. HiRDB が稼働中のときだけ実行できます。

#### (6) 注意事項

- このユティリティ実行中は、処理対象となる RD エリアに対して排他モード (EX) による排他制御を するので,ほかのトランザクションと同時に実行できません。
- 分割遅延登録運用の終了が指定された場合,すべての未反映 XML データを登録します。その際,時間 /件数による中断はできないので,分割遅延登録運用の終了以前にインデクス作成開始ユティリティを 使用して登録処理を完了させておいてください。インデクス作成開始ユティリティの詳細については, [「3.2.8 phjstartidx\(インデクス作成開始ユティリティ\)」](#page-110-0)を参照してください。また,分割遅延登録 運用の終了実行時には、応答のメッセージを出力します。-f オプションが指定された場合は、応答の メッセージを出力しません。
- 分割遅延登録用でないインデクスに対して、このユティリティを実行しても無効となります(エラーに なりません。正常終了します)。

### 3.2.10 phjmodidx(インデクス情報変更ユティリティ)

### (1) 機能

作成済みのインデクスに対して定義を変更します。インデクス分割遅延作成ができるインデクスへ移行で きます。また,インデクス分割遅延作成用ファイルサイズを拡張できます。

### (2) 実行者

HiRDB 管理者が実行できます。

### (3) 形式

phjmodidx -d インデクス識別子 -v 変更項目 [-l ログ取得方式] [-q 世代番号]

### (4) コマンド引数

-d インデクス識別子:

インデクス情報変更の対象となる,インデクス識別子を指定します。必ずインデクス作成時に指定した インデクス識別子を指定してください。

• UNIX の場合

インデクス識別子を「"」(ダブルクォーテーション)で囲んだ場合は,英大文字と英小文字が区別 されます。「"」で囲まない場合はすべて大文字として扱われます。また,インデクス識別子にスペー スが含まれる場合は,「"」で囲む必要があります。なお,sh,csh および ksh の場合は,さらに「'」 (アポストロフィ)で囲む必要があります。

• Windows の場合

インデクス識別子を「¥"」で囲んだ場合は、英大文字と英小文字が区別されます。「¥"」で囲まない 場合はすべて大文字として扱われます。また,インデクス識別子にスペースが含まれる場合は,「"」 で囲む必要があります。

#### -v 変更項目:

変更するインデクス定義項目を,次の形式で指定します。

• DELAY\_SIZE=インデクス分割遅延登録用領域サイズ

サイズは,2,608〜129,584 キロバイトの範囲で指定してください。

新規に移行する際には,指定されたサイズでファイルを作成します。すでにファイルがある場合は, 指定されたサイズまでファイルを拡張します。最小拡張単位は 2,048 キロバイトです。端数は切り 捨てられます。また,拡張回数の上限は 62 回です。

#### -l ログ取得方式:

インデクス情報変更処理でのログ取得方式を指定します。

省略時は「p」が設定されます。

• a:

ログ取得モードで実行します。

ロールバックおよびロールフォワードに必要なデータベース更新ログを取得します。インデクスの バックアップを取得する必要はありません。

 $\cdot$  p:

更新前ログ取得モードで実行します。

ロールバックに必要なデータベース更新ログを取得します。インデクス情報変更処理後,バックアッ プを取得する必要があります。

• n:

ログレスモードで実行します。

データベース更新ログを取得しません。インデクス情報変更処理前およびインデクス情報変更処理 後にバックアップを取得する必要があります。

#### -q 世代番号:

Staticizer Option のインナレプリカ機能を使用する場合,処理対象とする RD エリアを 0~10 の世代 番号で指定します。指定を省略した場合は,カレント RD エリアが仮定されます。

• 0

オリジナル RD エリアを対象とします。

•  $1 \sim 10$ 

指定した世代番号の RD エリアを対象とします。

このオペランドは、Staticizer Option がインストールされていない場合は指定できません。なお、イ ンナレプリカ機能については,マニュアル「インナレプリカ機能 HiRDB Staticizer Option」を参照 してください。

### (5) 規則

このユティリティは. HiRDB が稼働中のときだけ実行できます。

### (6) 注意事項

- このユティリティ実行中は,処理対象となる RD エリアに対して排他モード(EX)による排他制御を するので,ほかのトランザクションと同時に実行できません。
- このユティリティは,インデクス分割遅延作成用ファイルを作成または拡張します。そのまま実行する と,RD エリア不足が発生することがあります。その場合,作成または拡張するサイズ分の RD エリア を,あらかじめ追加することをお勧めします。
- このユティリティで分割遅延作成できるインデクスへ移行しても,分割遅延登録運用の開始/終了状態 は変更されません。運用方法を変更する場合は,別途インデクス分割遅延登録運用変更ユティリティを 実行する必要があります。インデクス分割遅延登録運用変更ユティリティの詳細については,「[3.2.9](#page-113-0)  [phjdelay\(インデクス分割遅延登録運用変更ユティリティ\)」](#page-113-0)を参照してください。また現在の運用方 法はインデクス情報の取得ユティリティの「Delay Status(インデクス分割遅延作成状態)」で確認で きます。インデクス情報の取得ユティリティの詳細については,[「3.2.4 phjidxls\(インデクス情報の](#page-97-0) [取得ユティリティ\)](#page-97-0)」を参照してください。
- 分割遅延登録・更新系 SQL 同時実行を使用している場合は,実行できません。
- インデクスの再初期化を行った場合. このユティリティでの移行情報は無効になり. はじめにインデク スを定義した状態に戻ります。

# 3.2.11 phjcond (インデクス詰め替えユティリティ)

### (1) 機能

不要なインデクスを削除します。

### (2) 実行者

HiRDB 管理者が実行できます。

# (3) 形式

phjcond -d インデクス識別子 -r RDエリア名 [-l ログ取得方式] [-t 詰め替え時間] [-q 世代番号]

# (4) コマンド引数

-d インデクス識別子:

詰め替え対象となるインデクス識別子を指定します。 必ずインデクス作成時に指定したインデクス識別子を指定してください。

#### • UNIX の場合

インデクス識別子を「"」(ダブルクォーテーション)で囲んだ場合は、英大文字と英小文字が区別 されます。「"」で囲まない場合はすべて大文字として扱われます。また,インデクス識別子にスペー スが含まれる場合は, 「"」で囲む必要があります。なお. sh. csh および ksh の場合は、さらに「'| (アポストロフィ)で囲む必要があります。

• Windows の場合

インデクス識別子を「¥"」で囲んだ場合は、英大文字と英小文字が区別されます。「¥"」で囲まない 場合はすべて大文字として扱われます。また,インデクス識別子にスペースが含まれる場合は,「"」 で囲む必要があります。

-r RD エリア名:

指定されたインデクスがある RD エリア名を指定します。

#### • UNIX の場合

RD エリア名を「"」(ダブルクォーテーション)で囲んだ場合は,英大文字と英小文字が区別され ます。「"」で囲まない場合はすべて大文字として扱われます。また,RD エリア名にスペースが含 まれる場合は, 「"」で囲む必要があります。なお, sh, csh および ksh の場合は, さらに「'」(ア ポストロフィ)で囲む必要があります。

• Windows の場合

RD エリア名を「\"」で囲んだ場合は、英大文字と英小文字が区別されます。「\"」で囲まない場合 はすべて大文字として扱われます。また,RD エリア名にスペースが含まれる場合は,「"」で囲む 必要があります。

-l ログ取得方式:

インデクス詰め替え処理でのログ取得方式を指定します。 省略時は「p」が設定されます。

• a:

ログ取得モードで実行します。

ロールバックおよびロールフォワードに必要なデータベース更新ログを取得します。インデクスの バックアップを取得する必要はありません。

 $\cdot$  p:

更新前ログ取得モードで実行します。

ロールバックに必要なデータベース更新ログを取得します。インデクス詰め替え処理後,バックアッ プを取得する必要があります。

• n:

<sup>3.</sup> XML Extension のユティリティ

ログレスモードで実行します。

データベース更新ログを取得しません。インデクス詰め替え処理前およびインデクス詰め替え処理 後にバックアップを取得する必要があります。

#### -t 詰め替え時間:

インデクス詰め替えユティリティの実行時間を分単位で指定します。

実行時間は半角数字で 0〜6,000 の間で 15 分単位で指定してください。15 の倍数でない値が指定され た場合は,15 分単位で切り上げられます。

実行時間に 0 を指定した場合、またはこのオペランドを省略した場合、詰め替え処理が完了するまで処 理を続けます。

指定した実行時間で詰め替え処理が完了しなかった場合,ユティリティが指定時間を過ぎて終了した旨 のメッセージを出力します。

#### -q 世代番号:

Staticizer Option のインナレプリカ機能を使用する場合,処理対象とする RD エリアを 0~10 の世代 番号で指定します。指定を省略した場合は,カレント RD エリアが仮定されます。

• 0

オリジナル RD エリアを対象とします。

•  $1 \sim 10$ 

指定した世代番号の RD エリアを対象とします。

このオペランドは、Staticizer Option がインストールされていない場合は指定できません。

なお、インナレプリカ機能については、マニュアル「インナレプリカ機能 HiRDB Staticizer Option」 を参照してください。

### (5) 規則

このユティリティは, HiRDB が稼働中のときだけ実行できます。

### (6) 注意事項

- 詰め替え処理は,1 回の処理ですべてのインデクスを処理できないことがあります。このため,詰め替 え実施後,インデクス情報の取得ユティリティで未実施インデクス数(Number of No Condensed Index)を確認してください。インデクス情報の取得ユティリティの詳細については,[「3.2.4 phjidxls](#page-97-0) [\(インデクス情報の取得ユティリティ\)](#page-97-0)」を参照してください。この値が大きいときは,インデクス空き 容量に注意して,再度詰め替えを実行してください。
- このユティリティは,インデクス空き容量がある状態(推奨 10%以上)で実行する必要があります。 空きのない状態でユティリティを実行したとき、または詰め替え未実施インデクス数 (Number of No Condensed Index)が減らない場合は,新たに RD エリアを追加してインデクスの拡張ユティリティ を使用し,空き容量がある状態で実行してください。インデクスの拡張ユティリティの詳細について は,「[3.2.7 phjexpnd\(インデクスの拡張ユティリティ\)](#page-108-0)」を参照してください。空き容量は,インデ クス情報の取得ユティリティの Free Size of Index File で確認してください。インデクス情報の取得

ユティリティの詳細については、「3.2.4 phiidxls(インデクス情報の取得ユティリティ)」を参照して ください。

- 詰め替え実行時間を指定した場合,指定時間と実際の処理時間との間に多少のずれが生じることがあり ます。
- XML データを削除すると、詰め替え可能 XML データ率は増加します。このため、詰め替え中断時に XML データを削除すると、詰め替え処理完了後でも詰め替え可能 XML データ率は 0 になりません。
- このユティリティ実行中は,処理対象となる RD エリアに対して排他モード(EX)による排他制御を するので,ほかのトランザクションと同時に実行できません。
- 詰め替えを実行する契機の指標として,インデクス情報の取得ユティリティの「Ratio of Condensable Documents(詰め替え可能 XML データ率)」が,50%以上を目安としてください。インデクス情報の 取得ユティリティの詳細については、「[3.2.4 phjidxls\(インデクス情報の取得ユティリティ\)](#page-97-0)」を参照 してください。
- インデクス情報の取得ユティリティの「Ratio of Condensed Index(詰め替え作業率)」は,詰め替 え処理が制限時間で終了したときの詰め替え作業進ちょく率を表します。インデクス情報の取得ユティ リティの詳細については,[「3.2.4 phjidxls\(インデクス情報の取得ユティリティ\)」](#page-97-0)を参照してくださ い。
- このユティリティを実行する際に,グローバルバッファを指定すると,実行性能が向上します。
- 詰め替え時間を指定した場合,指定時間を過ぎて詰め替え処理を中断したときは,メッセージログに 「02001-I phjcond is Time Out.」のメッセージが出力されます。 詰め替え処理を完了して終了した場合は,「02003-I phjcond command ended」のメッセージが出力 されます。

### 3.2.12 phdsyndicconv(同義語辞書移行ユティリティ)

# (1) 機能

同義語辞書をバージョン 09-02 以降の XML Extension の形式に移行します。次に示す条件をすべて満た す場合は,同義語辞書移行ユティリティを実行して同義語辞書を 09-02 以降のバージョン形式に移行して ください。

- バージョン 09-02 より前の XML Extension で作成した同義語辞書を使用する場合
- 次のどれかの機能を使用する場合
	- 大小文字・全角文字半角文字統一機能
	- 拗音統一機能
	- 濁音統一機能
	- 統制ルール指定機能
	- ひらがなカタカナ統一機能

<sup>3.</sup> XML Extension のユティリティ

• カタカナ異表記統一機能

# (2) 実行者

HiRDB 管理者が実行できます。

### (3) 形式

phdsyndicconv 同義語辞書名 [-r ルールファイル名 [-e]]

### (4) コマンド引数

同義語辞書名:

移行する同義語辞書名を指定します。登録されている同義語辞書名を指定してください。

-r

ルールファイル名を指定します。ルールファイル名には、CREATE INDEX で指定したルールファイ ル名と同じファイル名を指定してください。SAMERULE2 のインデクスを使用する場合,-e オプショ ンを指定してください。

### (5) 規則

このユティリティは、HiRDB が稼働中のときだけ実行できます。

### (6) 注意事項

同義語辞書を移行する場合は,XML データ型プラグインを登録してあるすべての同義語辞書を移行してく ださい。

# 3.2.13 phdrulecheck (統制ルールチェックユティリティ)

### (1) 機能

統制ルール指定機能に使用するルールファイルのフォーマットをチェックします。

# (2) 実行者

HiRDB 管理者が実行できます。

### (3) 形式

phdrulecheck -f ルールファイル名 [-c {sjis | euc | utf-8}]

# (4) コマンド引数

#### -f ルールファイル名

チェック対象のルールファイル名を指定します。指定するファイルは,あらかじめidx\_def ディレクト リに作成しておいてください。

### -c {sjis | euc | utf-8}

チェック対象のルールファイルの文字コード種別を指定します。

sjis:

Shift-JIS

euc:

EUC

utf-8:

utf-8

<sup>3.</sup> XML Extension のユティリティ

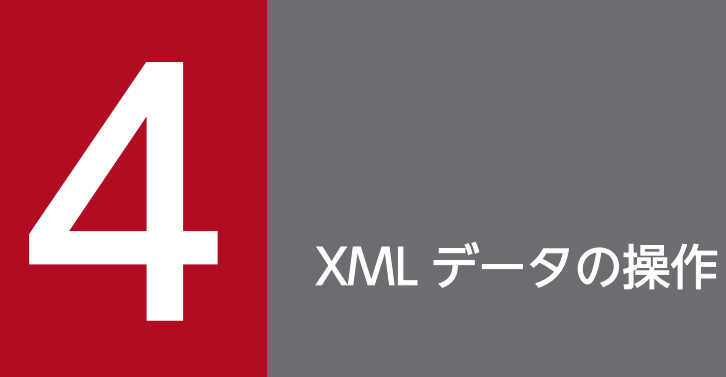

この章では,文書または文字列データを操作するために XML Extension が提供している抽象デー タ型関数の使用方法および文法について説明します。

## 4.1 抽象データ型関数の操作

この節では、XML Extension が提供する抽象データ型関数の操作について説明します。

# 4.1.1 抽象データ型関数を使用した XML データの操作

XML Extension の抽象データ型関数とは、XML Extension が提供する全文検索機能を利用するためのイ ンタフェース関数です。

ここでは、XML Extension の提供する抽象データ型関数の操作について説明します。

### (1) 抽象データ型関数の種類

XML 型のデータ(文書)に対するインタフェースとして,次の 2 種類の抽象データ型関数を提供してい ます。

- データ出力用の抽象データ型関数
- 全文検索用の抽象データ型関数

抽象データ型関数を SQL 文中に記述することで,XML 型のデータ(文書)にアクセスできます。SQL の 記述形式については,マニュアル「HiRDB SQL リファレンス」を参照してください。

### (2) XML Extension が提供する抽象データ型関数の一覧

XML Extension が提供する抽象データ型関数の一覧を次の表に示します。

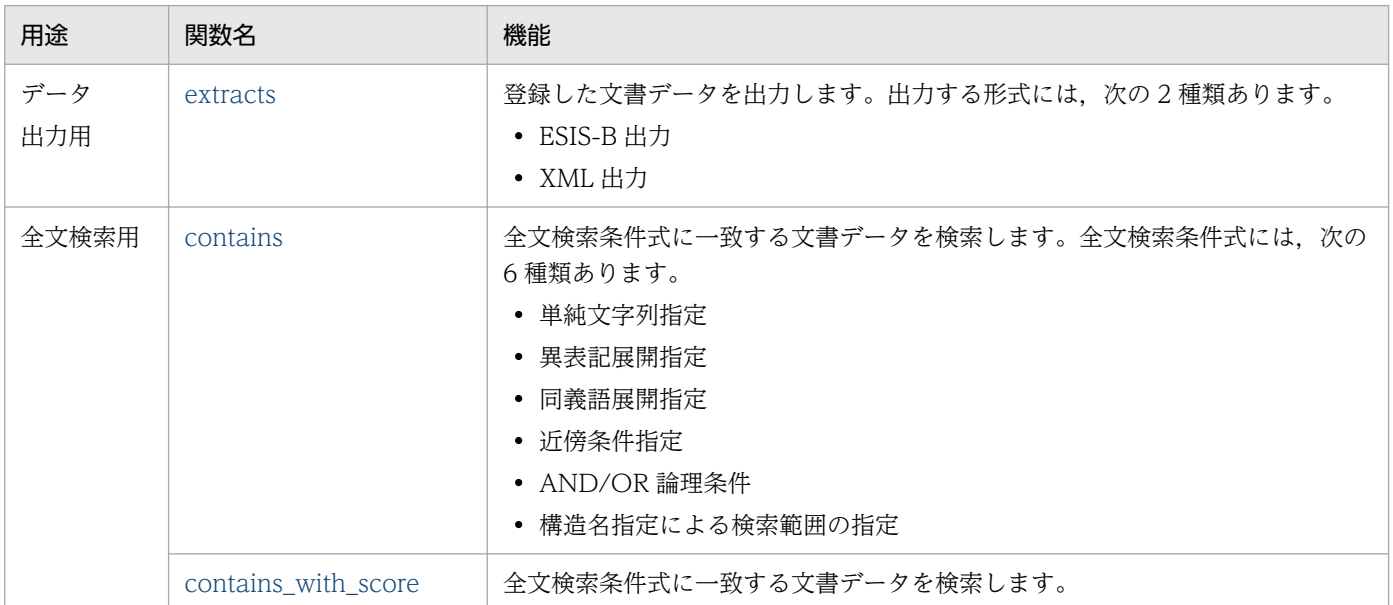

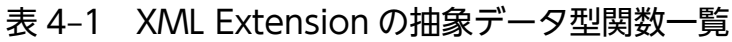

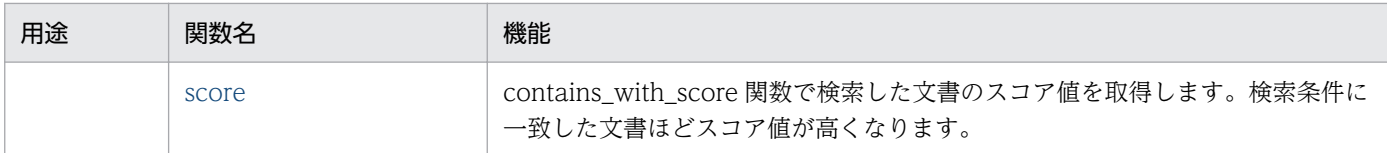

# 4.1.2 XQuery を使用した全文検索機能の利用

XQuery を SQL 文中に記述することで,全文検索機能を利用できます。SQL,および XQuery の記述形 式については,マニュアル「HiRDB SQL リファレンス」を参照してください。

全文検索機能を利用できる XQuery 述語を次に示します。

表 4‒2 全文検索機能を利用できる XQuery 述語

| 述語                         | 機能                                 |
|----------------------------|------------------------------------|
| fn:contains                | 第二引数に文字列を指定して検索します。                |
| fn:starts-with             | 第二引数に指定した文字列が構造の先頭に一致するか検索し<br>ます。 |
| fn:ends-with               | 第二引数に指定した文字列が構造の末尾に一致するか検索し<br>ます。 |
| 文字列(xs:string 型)同士の完全一致(=) | 指定した文字列が構造の先頭と末尾に一致するか検索します。       |
| hi-fn:containts            | 第二引数にテキスト検索条件を指定して検索します。*          |

注※ テキスト検索条件の記述形式については[「4.3.4 テキスト検索条件の指定](#page-136-0)」を参照してください。

# 4.1.3 XQuery 変換式を使用した XML データの部分更新

XQuery 変換式を SQL 文中に記述することで,XML 型列に登録した XML データを部分的に更新できま す。SQL および XQuery 変換式の記述形式については,マニュアル「HiRDB SQL リファレンス」を参 照してください。

# (1) テキストの正規化

XQuery 変換式を使用して追加,変更されたテキストノードのテキストと、処理命令ノードの処理命令値 は正規化されます。改行コードは次に示すように扱われます。

テキストノード

- 先頭および末尾の空白文字と改行コードは除去されます。
- テキストノード内の改行コードは,すべて LF(0x0a)に置き換えられます。
- 空白文字と改行コードが連続する文字列は,それぞれ出現順に一つにまとめられます。
- 一つの XQuery 変換式内で,xml:space="preserve"属性を追加,更新した場合は,その属性を追 加した要素の下位に追加したテキストノードは正規化しません。XML 作成時や別の XQuery 変換 式で追加した xml:space="preserve"属性は無視されます。
- 一つの XQuery 変換式内で, xml:space="preserve"属性を指定した要素よりも下位の要素に xml:space="default"属性を追加,更新した場合,xml:space="default"属性を追加した要素の, 下位に追加したテキストノードを正規化します。

処理命令ノード

• 先頭および末尾の空白文字と改行コードは除去されます。

# (2) エラーチェック

XQuery 変換式を使用した XML データの部分更新では,新しく追加,更新する XML ノードおよびノード の削除・名前変更で発生する XML データのエラーをチェックします。XQuery 変換式を使用した XML データの部分更新では,複数の更新を SQL に記述して一度に更新できます。複数指定した場合は,一つの ESIS-B 形式データに対して順番に更新します。しかし、エラーチェックは一つの更新ごとに行われるた め,エラーが発生した時点で XQuery 変換式はエラー終了します。エラーが発生した場合は,メッセージ を出力します。

<sup>4.</sup> XML データの操作

# <span id="page-127-0"></span>4.2 抽象データ型関数の文法

この節では、XML Extension の抽象データ型関数の詳細について説明します。なお、全文検索用関数で指 定する全文検索条件式の文法の詳細については,「[4.3 全文検索条件式の文法」](#page-133-0)を参照してください。

### 4.2.1 contains

### (1) 機能

全文検索条件式に一致する文書データを検索します。

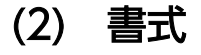

contains(列指定,全文検索条件式)

# (3) 入力

列指定

全文検索条件式(varchar)(最大 32,000 バイト)

# (4) 戻り値

常に TRUE

### (5) 詳細

- 列指定には,全文検索をする XML 型の列名を指定します。
- 全文検索条件式には,検索する条件として検索対象の文書構造名,検索タームなどを指定した条件式 (varchar)を指定します。
- contains 関数はインデクスと協調して動作する検索述語であり、contains 関数使用時に IXXML イン デクス型プラグインが使用できない状態の場合には,エラーとなります。IXXML インデクス型プラグ イン専用関数の実行方法に関する規則については,マニュアル「HiRDB UAP 開発ガイド」を参照し てください。

# (6) SQL 文の例

表「reports」の XML 型の列「doc」の「概要」部分に文字列「COMPUTER」を含む文書の件数を調べ る(文書の最上位構造は「文章」)。

SELECT COUNT(\*) FROM reports WHERE contains(doc, '文章[概要{"COMPUTER"}]' ) IS TRUE

#### 4. XML データの操作

# <span id="page-128-0"></span>(7) 注意事項

全文検索条件式には,複数の条件を「AND」,または「OR」で指定できます。

### 4.2.2 contains with score

# (1) 機能

全文検索条件式に一致する文書データを検索します。また,同時にスコア値の計算をします。

# (2) 書式

contains\_with\_score(列指定,全文検索条件式)

# (3) 入力

列指定

全文検索条件式(varchar)(最大 32,000 バイト)

# (4) 戻り値

常に TRUE

# (5) 詳細

- 列指定には全文検索をする XML 型の列名を指定します。
- 全文検索条件式には,検索する条件として検索対象の文書構造名,検索タームなどを指定した条件式 (varchar)を指定します。
- contains\_with\_score 関数は、インデクスと協調して動作する検索述語です。contains\_with\_score 関 数使用時に IXXML インデクス型プラグインが使用できない状態の場合には,エラーとなります。
- contains\_with\_score 関数はスコア値を算出し、score 関数に値を受け渡す関数です(受け渡し値送信 関数)。スコア値は、score 関数で受け取ります(受け渡し値受信関数)。インデクス型プラグイン専用 関数および受け渡し値送受信関数の実行方法に関する規則については,マニュアル「HiRDB UAP 開 発ガイド」を参照してください。

# (6) SQL 文の例

表「reports」の XML 型の列「doc」の「概要」部分に文字列「COMPUTER」を含む文書をスコア値順 にソートし,スコア値,タイトルを格納する一覧表を作成する(文書の最上位構造は「文章」)。

# <span id="page-129-0"></span>(7) 注意事項

全文検索条件式には,複数の条件を「AND」,「OR」で指定できます。

# 4.2.3 score

# (1) 機能

スコア値 (contains with score 関数の結果として得られるスコア値)を返却します。

# (2) 書式

score(列指定)

# (3) 入力

列指定

# (4) 戻り値

スコア値 (INTEGER)

# (5) 詳細

- contains\_with\_score 関数と一緒に使用します。
- 列指定は contains\_with\_score 関数で検索する対象と同じ列名を指定します。score 関数を使用する SELECT では,必ず WHERE 探索条件に score 関数と同じ列名を指定した contains\_with\_score 関 数を使用します。検索結果をスコア順にソートして,スコアの得点の高いものから取り出す場合には, ORDER BY を使用してください。
- score 関数は受け渡し値受信関数であり, contains\_with\_score 関数から値を受け取ります。受け渡し 値受信関数の実行方法に関する規則については,マニュアル「HiRDB UAP 開発ガイド」を参照して ください。

# (6) スコア値

1 文書のスコア値は,「検索タームの文書内での出現数 × 検索タームの重み × 構造の重み」で算出され ます。ただし,検索条件式に論理検索や近傍検索を使用している場合は,次のようになります。

#### <span id="page-130-0"></span>• 論理検索の場合

論理積(AND)のときは,各スコアの最小値を取ります。 論理和(OR)のときは,各スコアの最大値を取ります。 論理否定(NOT)のときは,各スコア値はナル値となります。

#### • 近傍検索の場合

近傍検索のスコアは,ヒットした検索ターム間の距離で算出します。 検索ターム間の距離が近いほどスコアが高くなります。

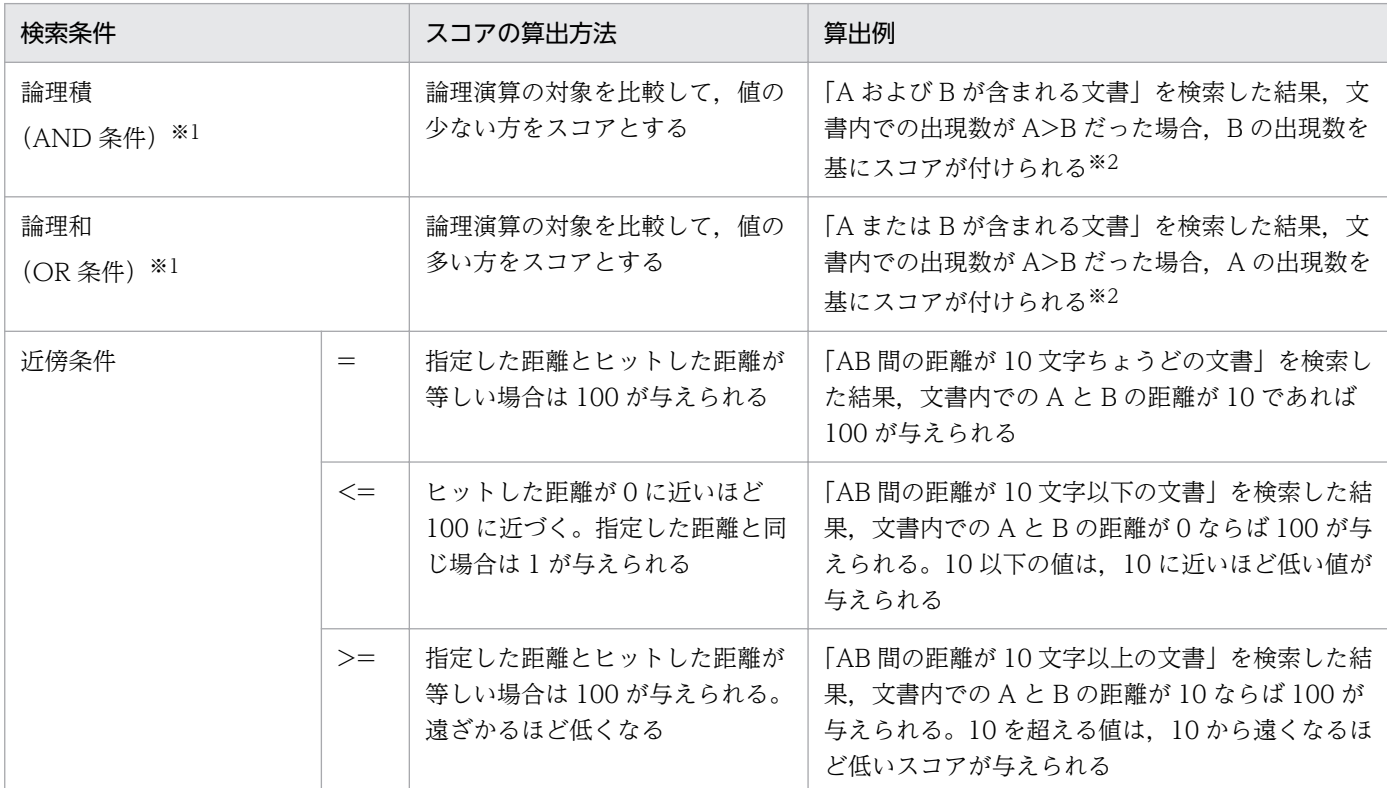

#### 表 4‒3 スコアの算出方法

注※1

検索ターム同士および検索条件式同士の論理演算が含まれます。

注※2

ここでの算出方法は,検索条件式の構造に重みが付けられていないことが前提です。構造に重みが付けられている場合は, 「距離から算出したスコア×構造の重み」で算出されます。なお,近傍検索では検索タームに付けられた重みは無視されま す。

# 4.2.4 extracts

登録した文書を出力します。出力形式には次に示す種類があります。

- ESIS-B 出力
- XML 出力

どの出力形式で出力するかは,extracts 関数の引数で区別されます。

また、extracts 関数を使用した SQL の前処理後(PREPARE 文の発行後), DESCRIBE [OUTPUT] 文 の実行時に SQL 記述領域に設定されるデータの長さは2ギガバイト (2,147,483,647 バイト)です。

次に,各出力形式について説明します。

# (1) ESIS-B 出力

### (a) 機能

登録した文書を ESIS-B データ形式で出力します。

### (b) 書式

extracts(列指定,ドキュメントタイプ)

# (c) 入力

列指定

ドキュメントタイプ 'ESIS-B'

### (d) 戻り値

テキストデータ(BINARY)

#### (e) 詳細

- 列指定には XML 型の列名を指定します。
- ドキュメントタイプには「ESIS-B」を指定してください。

### (f) SQL 文の例

表「reports」の XML 型の列「doc」の「概要」部分に文字列「COMPUTER」を含む文書を ESIS-B デー タ形式で出力する。

SELECT extracts(doc,'ESIS-B') FROM reports WHERE contains(doc, '文章[概要{"COMPUTER"}]') IS TRUE

# (2) XML 出力

#### (a) 機能

登録した文書を XML データ形式で出力します。

# (b) 書式

extracts(列指定,ドキュメントタイプ)

# (c) 入力

列指定

ドキュメントタイプ 'XML'

### (d) 戻り値

テキストデータ(BINARY)

### (e) 詳細

- 列指定には,検索する XML 型の列名を指定します。
- ドキュメントタイプには「XML」を指定してください。

### (f) SQL 文の例

表「reports」の XML 型の列「doc」の「概要」部分に文字列「COMPUTER」を含む文書を XML 形式 で出力する。

SELECT extracts(doc,'XML') FROM reports WHERE contains(doc, '文章[概要{"COMPUTER"}]') IS TRUE

# <span id="page-133-0"></span>4.3 全文検索条件式の文法

この節では,XML 型のデータ(文書)に対して使用する全文検索条件式の文法について説明します。

### 4.3.1 構造名を指定した検索条件の AND/OR 論理条件

構造名を指定した検索条件式を構造検索パターンといいます。全文検索条件には,この構造検索パターン の AND/OR 論理条件を指定できます。

全文検索条件式の形式を次の図に示します。

#### 図 4‒1 全文検索条件式の形式

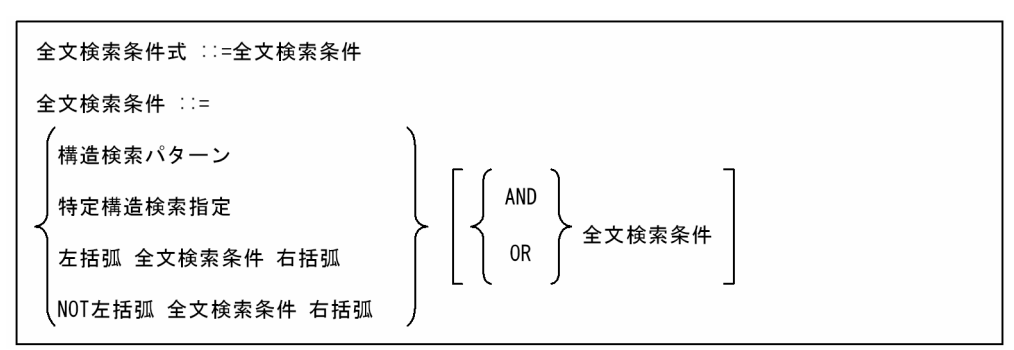

#### 注意事項

• AND/OR 条件,または NOT 条件を指定する場合,次の優先順位に従って演算します(左側の方 が優先順位が高い)。

括弧 >  $NOT$  >  $AND$  >  $OR$ 

全文検索条件に AND 条件と OR 条件を同じレベルで記述し,かつ OR 条件を優先したい場合は, OR 条件の範囲を括弧で囲んでください。

#### 指定例

- 構造名「文章」の下の「概要」に文字列「NETWORK」を含む。 文章[概要{"NETWORK"}]
- 構造名「文章」の下の「概要」に文字列「NETWORK」を含む文書以外。 NOT(文章[概要{"NETWORK"}])
- 構造名「文章」の下の「概要」に文字列「COMPUTER」の同義語と「NETWORK」を含む(同 義語辞書は「USR01」)。 文章[概要{SYNONYM(USR01,"COMPUTER") AND "NETWORK"}]
- 構造名「文章」の下の「概要」に文字列「COMPUTER」の同義語を含み,かつ,構造名「文章」 の下の「本文」に文字列「NETWORK」または構造名「文章」の下の「コラム」に文字列 「DOCUMENT」を含む(同義語辞書は「USR01」,OR 条件を優先)。

文章[概要{SYNONYM(USR01,"COMPUTER")}] AND (文章[本文{"NETWORK"}] OR 文章[コラム {"DOCUMENT"}])

### 4.3.2 構造名の指定

構造検索パターンでは,検索対象とする文書要素をその構造名で指定します。また,構造指定のあとに, その文書要素内での検索条件を指定します。

構造名指定は,検索対象の構造名を文字列で指定します。

波括弧で囲まれたテキスト検索条件は,指定構造内での全文検索条件を指定する条件式です。

角括弧で構造検索パターンを囲むことで,上位の構造名指定と,指定した上位構造指定以下の構造名をさ らに指定した複雑な構造指定ができます。これによって,例えば,要旨の下位構造の目的の部分で,テキ スト検索条件を満たす文書を探せます。

属性を持つ構造の属性値を検索条件とする場合は,構造名指定の後ろに属性値の条件を指定します。

構造検索パターンの形式を次の図に示します。

#### 図 4‒2 構造検索パターンの形式

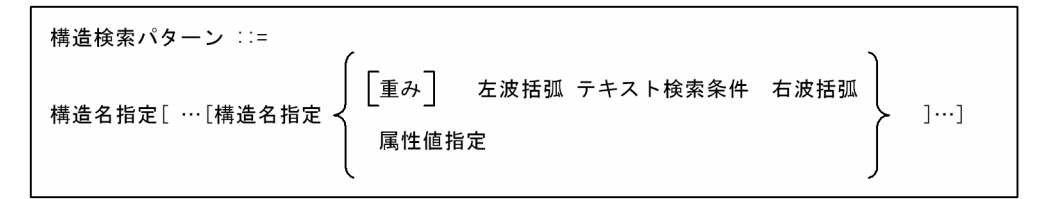

注意事項

- 構造名指定は,最上位構造名から順に指定してください。最上位構造名だけを指定した場合,また は構造名指定を省略した場合には,文書に含まれるすべての構造を対象に検索します。
- 次のように指定した構造名が未登録の場合はヒットしません。
	- ・指定した構造を持った文書が登録されていない場合
	- ・指定した構造名が間違っている場合
- 構造名に半角スペース(0x20)は指定できません。

指定例

• 構造名「文章」の下の「概要」の下の「目的」に文字列「NETWORK」を含む。 文章[概要[目的{"NETWORK"}]]

# 4.3.3 構造名のワイルドカード指定

構造名は,次の図に示す形式でワイルドカードが指定できます。

#### 図 4‒3 構造名指定の形式

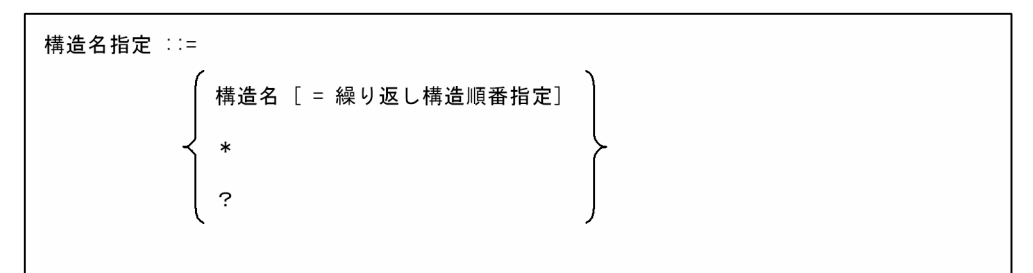

「\*」は,0 個以上の任意の構造階層を示します。

「?」は,1 個の任意の構造階層を示します。

また、構造名指定時に、繰り返して出現する構造名の番号を指定できます。「構造名 = | のあとに、繰り 返し構造の順番を指定します。指定方法は次のとおりです。

#### 数 1

数 1 に示された順番を検索対象とします(順番の単独指定)。

数 1-

数 1 以降の順番を検索対象とします(順番の開始指定)。

-数 1

数 1 までの順番を検索対象とします(順番の最終指定)。

数 1-数 2

数 1〜数 2 の順番を検索対象とします(順番の範囲指定)。

数 1,数 2,……

指定された数(数 1,数 2)の順番を検索対象とします(任意の順番指定)。

#### 注意事項

- •「\*」(アスタリスク),「?」(疑問符),「=」(イコール),「-」(ハイフン),「,」(コンマ)および繰り 返し構造順番指定の数字は、ASCII コードで指定します。
- 順番指定の範囲は 1〜2,147,483,647 で指定します。 順番指定での範囲指定「-」の値は、数 1-数 2 の場合, 数 1 <数 2 の関係で指定します。数 1 が数 2 より大きい値の場合はエラーとなります。
- 順番指定での任意の指定「,」の値に,同じ値を指定した場合,一つの設定とします。 例えば,「数 1, 数 2, 数 1」は「数 1, 数 2」となります。
- 順番指定での範囲指定「-」と任意の指定「,」の混在はできません。エラーとなります。 例えば、「数 1-数 2, 数 3」はエラーとなります。

4. XML データの操作

- <span id="page-136-0"></span>•「\*」は最下位に指定できません。ただし,すべての階層の属性を指定する場合は除きます。 例えば,「構造名 1[\*:属性名{"検索ターム"}]」はエラーとなりますが,「\*:属性名{"検索ターム"}」は エラーにはなりません。
- •「\*」直後の下位構造に「\*」,「?」は指定できません。 例えば,「\*[?{"検索ターム"}]」のような指定です。

#### 指定例

- 構造名「文章」の下の「概要」の下の 2 番目の「コラム」に「NETWORK」を含む。 文章[概要[コラム=2{"NETWORK"}]]
- 構造名「文章」の下の「概要」以下の「コラム」に文字列「NETWORK」を含む。 文章[概要[\*[コラム{"NETWORK"}]]]
- 構造名「文章」の下の「概要」の一つ下の階層に文字列「NETWORK」を含む。 文章[概要[?{"NETWORK"}]]

### 4.3.4 テキスト検索条件の指定

テキスト検索条件は、検索因子と呼ぶ条件単位の AND/OR 論理条件によって構成されています。検索因 子を使用して,同一の文書構造内の複雑な検索条件を指定できます。

テキスト検索条件の形式を次の図に示します。

#### 図 4‒4 テキスト検索条件の形式

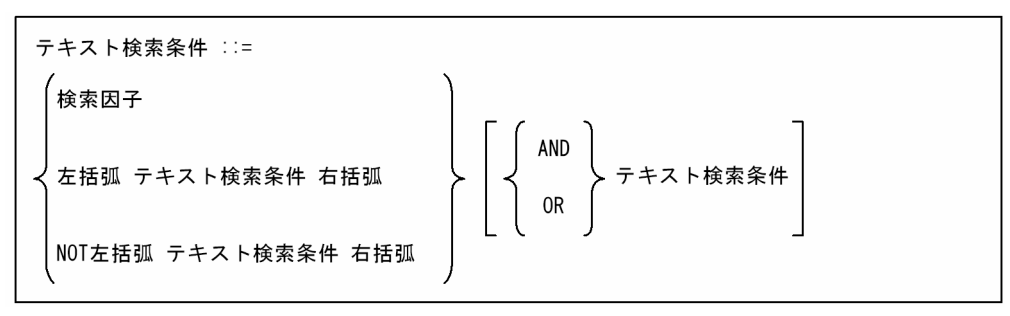

#### 注意事項

AND/OR 条件,または NOT 条件を指定する場合,次の優先順位に従って演算します(左側の方が優 先順位が高い)。

括弧  $>$  NOT  $>$  AND  $>$  OR

テキスト検索条件に AND 条件と OR 条件を同じレベルで記述し,かつ OR 条件を優先したい場合は, OR 条件の範囲を括弧で囲んでください。

検索因子とは,単純文字列指定,異表記展開指定,同義語展開指定,近傍条件指定,および拡張 NOT 指 定のどれかの検索条件からなっています。

検索因子の形式を次の図に示します。

#### 図 4‒5 検索因子の形式

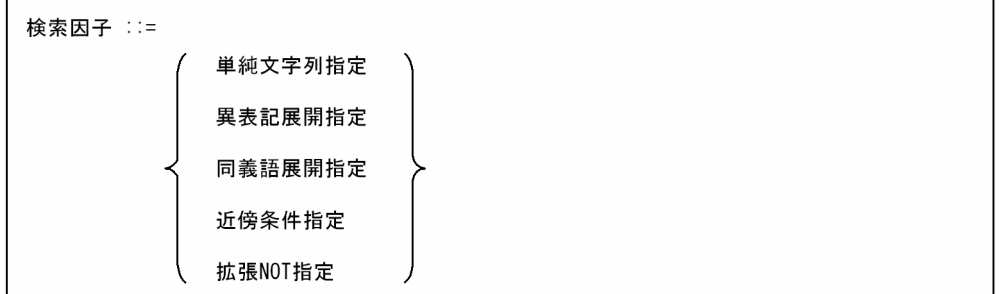

指定例

- 文字列「COMPUTER」の同義語または「NETWORK」を含む(同義語辞書は USR01)。 SYNONYM(USR01,"COMPUTER") OR "NETWORK"
- 文字列「NETWORK」を含まない。 NOT({"NETWORK"})
- 文字列「ログ」を検索する(ただし,プログラムおよびバックログのログは検索対象外とする)。 EXNOT("ログ","プログラム","バックログ")

### 4.3.5 単純文字列指定

単純文字列指定では,検索したい文字列(検索ターム)をダブルクォーテーションで囲んで指定します。 単純文字列指定の形式を次の図に示します。

#### 図 4-6 単純文字列指定の形式

単純文字列指定 ::= ダブルクォーテーション 検索ターム ダブルクォーテーション 【重み】

検索文字列には,ワイルドカードおよび特殊文字を指定できます。ワイルドカードおよび特殊文字は,半 角で指定してください。

指定できるワイルドカードおよび特殊文字の意味を次の表に示します。

#### 表 4-4 指定できるワイルドカードおよび特殊文字

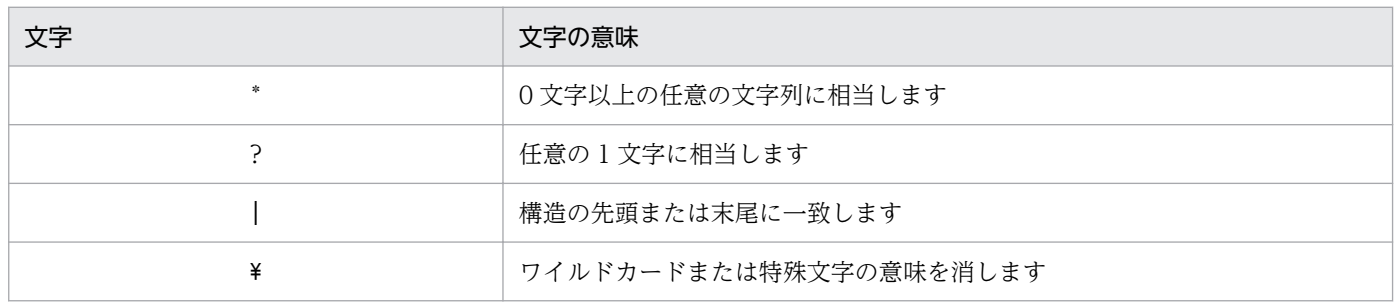

4. XML データの操作

#### ワイルドカード指定時の注意事項

- ワイルドカードを指定した場合は,同義語展開されません。
- ワイルドカード指定では,検索条件によってシステムに負荷を与えるおそれがあります。 環境定義ファイルに 1 文字近傍検索実行可否指定(phj\_1gram\_proximity\_search)をすることに より,負荷を与えるおそれのある条件での検索を制限(エラーリターン)できます。

#### 指定例

「ネットワーク」と「コンピュータ」で構成される文字列。

"ネットワーク\*コンピュータ"

#### 注意事項

同一構造内で出現回数が多い文字を使用したワイルドカード検索または近傍検索を実行した場合、検索 時最大ワークメモリサイズを超えてメモリを使用する場合があります。

英文の場合に指定できるワイルドカードおよび特殊文字の意味を次の表に示します。

#### 表 4-5 指定できるワイルドカードおよび特殊文字(英文の場合)

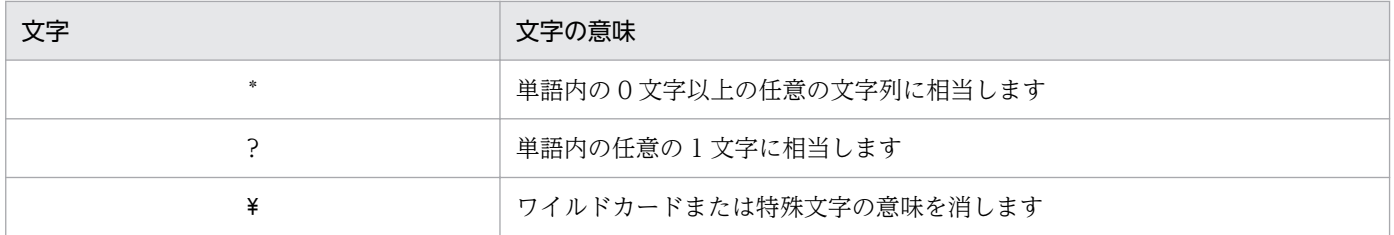

#### ワイルドカード指定時の注意事項(英文の場合)

- ワイルドカードを指定した場合は,同義語展開されません。
- ワイルドカードを使用する場合は,ワイルドカード以外に 3 文字以上指定する必要があります。2 文字以下の場合はエラーになります。

#### 指定例

- 単語一致検索(「Application」で構成される文字列) Application
- 前方一致検索(前方が「app」,「applicatio」で構成される文字列) app<sup>\*</sup>, applicatio?

また、検索文字列には、除外文字検索用の特殊文字も指定できます。除外文字検索とは、検索タームの一 部または前後に特定の文字がある場合を除外して,該当する文書を検索する方法です。除外文字検索用の 特殊文字は,半角で指定してください。

ただし,英文検索では除外文字は指定できません。

指定できる除外文字検索用の特殊文字の意味と指定例を次の表に示します。

#### 表 4‒6 指定できる除外文字検索用の特殊文字

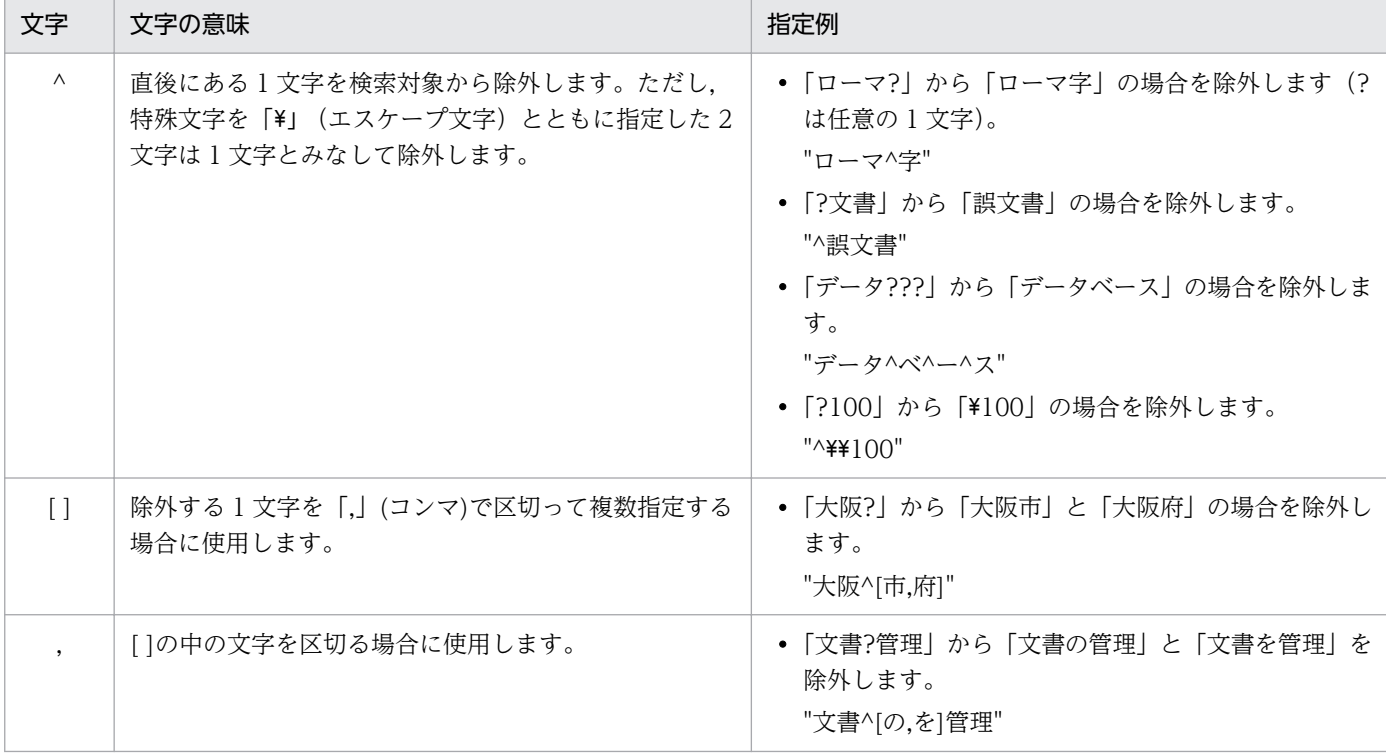

#### 除外文字検索用の特殊文字指定時の注意事項

• 検索ターム全体または「\*」で区切られた部分に除外する文字以外の文字がない場合は,エラーとな ります。指定例を次に示します。

誤った例:^ア, ^[ア,イ], ^ア\*, ^ア\*イ, ア\*^イ, ?^ア 正しい例:^アイ,^[ア,イ]ウ,イ^ア\*,ウ^ア\*イ,ア\*^イウ,?^アイ

• 除外文字検索用の特殊文字を指定した場合,同義語展開されません。

#### 英文検索の場合の注意事項

- 検索文字列は 1 バイト文字コードの「0x20」〜「0x7E」の範囲で指定します。それ以外の 1 バイ ト文字コード、または2バイト文字コードを指定した場合、そのコードはないものとして扱い、以 降の文字コードを詰めて検索します。指定した文字コードが,英文検索用インデクス作成時に定義 した不要語,または削除コードと同じコードの場合は,エラーとなります。
- 検索文字列にインデクスデリミタを含む場合は,インデクスデリミタで前後の文字コードを区切り, フレーズ検索とみなして検索します。例えば「0x20」(半角スペース)で区切って複数の単語を記 述した場合,それらの単語が隣り合って出現する一つの単語列として検索します。なお,文字列中 の一単語は、64 文字(バイト)まで指定できます。64 文字(バイト)を超える単語が指定された 場合は,65 文字(バイト)目以降を無視して 64 文字(バイト)目までを単語として検索します。

4. XML データの操作

# 4.3.6 異表記展開指定

単純文字列指定では,例えば,検索対象文字列に「ボウリング」を指定した場合,「ボウリング」だけを検 索対象とします。これに対し,異表記展開指定では,検索対象文字列を同義語異表記の文字列に展開し, その文字列も検索対象とします。例えば,「ボウリング」を指定した場合,「ボウリング」だけではなく, 「ボーリング」や「ボゥリング」などを検索することができます。英文検索の異表記展開は,半角アルファ ベット文字列を対象とした,半角アルファベット大小文字列展開をして文字列を検索します。このように, 異表記展開を指定すると,より広い範囲での文字列検索が可能となります。

異表記展開指定の形式を次の図に示します。

#### 図 4‒7 異表記展開指定の形式

異表記展開指定 ::= SOUNDEX\_EXP 左括弧 単純文字列指定 [, 展開モード指定] 右括弧

展開モードは,展開する異表記に応じて指定します。異表記オプションの種類と指定する展開モードの対 応を次の表に示します。

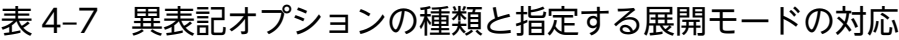

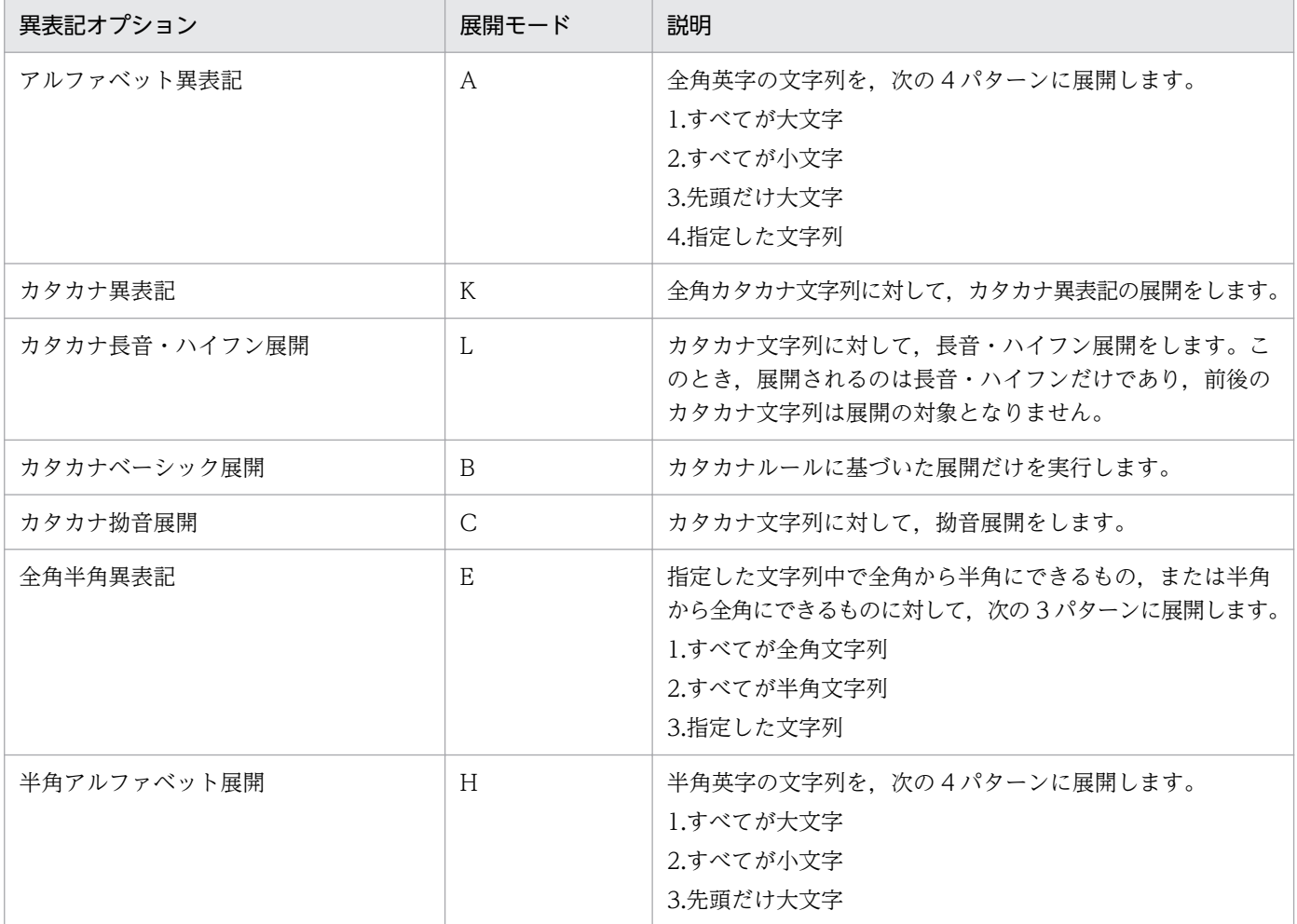

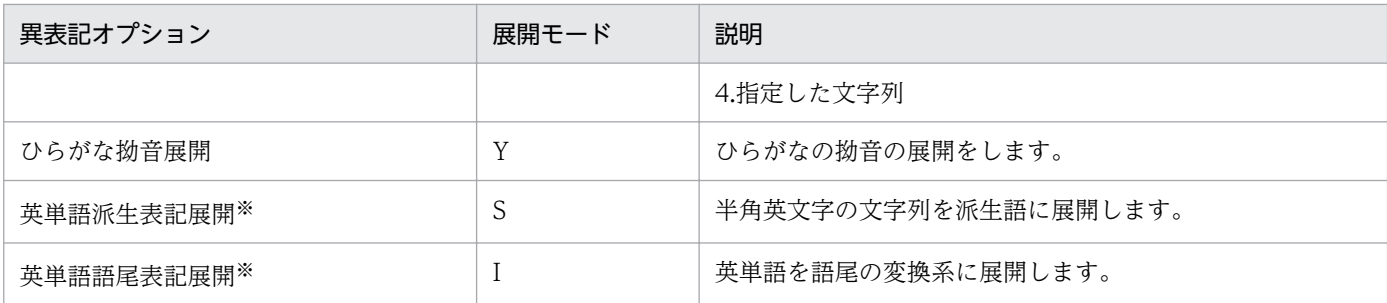

注※ このオプションを使用するには,Text Search Enhancer for English が必要です。

これら展開モードは単独で指定するだけではなく、組み合わせて指定することもできます。例えば、全角 文字のアルファベット大小文字展開,および全角半角文字展開をする場合は,「AE」と指定します。展開 モードの指定がない場合は,「AKE」が指定されたと仮定されます。なお,「BCL」を指定した場合は,「K」 を指定したときと同じ展開となります。

展開モードは,順不同で指定できます。必要な組み合わせを指定してください。

#### 異表記展開指定時の注意事項

長大な英文に対してアルファベット大小文字展開を実行したり,長大なカタカナ文字列に対してカタカ ナ異表記展開を実行したりすると,展開数の増加によって,多大なリソースが必要になったり,レスポ ンスが低下したりすることがあります。

異表記展開指定をする場合は,次のような点に留意してください。

- エンドユーザが自由に検索条件を指定できるようなシステムの場合,環境設定時に,環境定義ファ イルで最大同義語異表記展開数を設定しておくことをお勧めします。これによって,異表記展開数 が多大になった場合にエラーで中断させることができ,システムのリソース消費量を制限できます。
- 長大なカタカナ文字列に対して,カタカナ異表記展開を必ず実行するような運用の場合は,拗音統 一機能を使用してカタカナ展開数を削減してください。拗音統一機能は,インデクス定義時に定義 します。また,環境設定時に,環境定義ファイルで最大同義語異表記展開数を設定して,リソース 消費量の上限値を設定してください。
- 英文に対して,アルファベット大小文字展開を必ず実行するような運用の場合は,異表記展開指定 ではなく,大小文字統一機能を使用することをお勧めします。大小文字統一機能は,インデクス定 義時に定義します。

英文に対して大小文字展開を指定すると,それぞれの単語に対して大小文字展開が実行され,その すべての組み合わせの OR 検索が実行されます。展開数は,「1 単語当たり三つの展開形式+指定文 字列」の4パターンとなり、「4の n 乗 (nは単語数)」になります。ただし、指定された文字が展 開パターンと一致する場合は3パターンとなり,展開数は「3のn乗(nは単語数)」になります。 展開例を次に示します。

#### 指定した英文

long long ago ,there were three little pigs.

4. XML データの操作

アルファベット大小文字展開の結果

long long ago ,there were three little pigs. Long long ago ,there were three little pigs. LONG long ago ,there were three little pigs. long Long ago ,there were three little pigs. **Service State State** 

この場合の展開数は「展開数= 3×3×3×3×3×3×3×3 = 3<sup>8</sup> = 6,561 パターン」となります。 さらに,全角半角異表記展開を同時に指定した場合は,それぞれの展開結果をすべて全角とすべて 半角の2パターンに展開するため、展開数が2倍になります。

展開数の増加は,リソースの増加およびレスポンスの低下につながるので,このような検索は避け てください。

• 長大なカタカナ文字列に対して,カタカナ異表記展開を必ず実行するような運用の場合は,拗音統 一機能を使用してカタカナ展開数を削減してください。拗音統一機能は,インデクス定義時に定義 します。また,環境設定時に,環境定義ファイルで同義語異表記展開用最大メモリサイズを設定し て,リソース消費量の上限値を設定してください。

長大なカタカナ文字列に対してカタカナ異表記展開を指定すると,カタカナ文字列のそれぞれの部 分に対してカタカナ異表記展開が実行され,そのすべての組み合わせの OR 検索が実行されます。 なお,カタカナ異表記展開は,アルファベット大小文字展開や全角半角展開のように明確な規則に 従った展開でなく,XML Extension で設定されているルールに基づいて展開されます。このため, カタカナ文字列によって展開数は異なります。

展開例を次に示します。

#### 指定したカタカナ文字列

バイクバイクバイクバイクバイク

#### カタカナ異表記展開の結果

「バイク」は「ヴアイク」,「ヴァイク」,「ヴアィク」,「ヴァィク」,「バイク」,「バィク」の 6 パター ンに展開されるため,それぞれ「バイク」の部分を 6 パターンに展開した組み合わせが検索条件に なります。したがって,例のように「バイク」が 5 回つながっているようなカタカナ文字列の展開 数は, 「展開数 =  $6 \times 6 \times 6 \times 6 \times 6 = 6^5 = 7,776$  パターン」になります。

展開数の増加は,リソースの増加およびレスポンスの低下につながるので,このような検索は避け てください。

• 展開速度を落とさずに検索を実行するには,部分展開検索モードを指定して検索を実行してくださ い。この検索モードを使用するかどうかは,環境定義ファイルで指定します。指定方法については, 「[2.6.2\(2\) 設定できる項目](#page-77-0)」を参照してください。なお,部分展開検索モードで検索を実行する と,システムのリソース消費量が増加します。このため,検索最大ワークメモリサイズ (phj\_mem\_search)の設定値を見直す必要があります。検索最大ワークメモリサイズで指定したメ モリサイズを超えた場合には,「メモリ不足エラー」,「検索用ワークファイルを使用する」のどちら かを指定できます。

#### 指定例

文字列「COMPUTER」のアルファベット大小文字および全角半角文字展開を含む。

#### SOUNDEX EXP( "COMPUTER", "AE" )

異表記展開の例を次に示します。

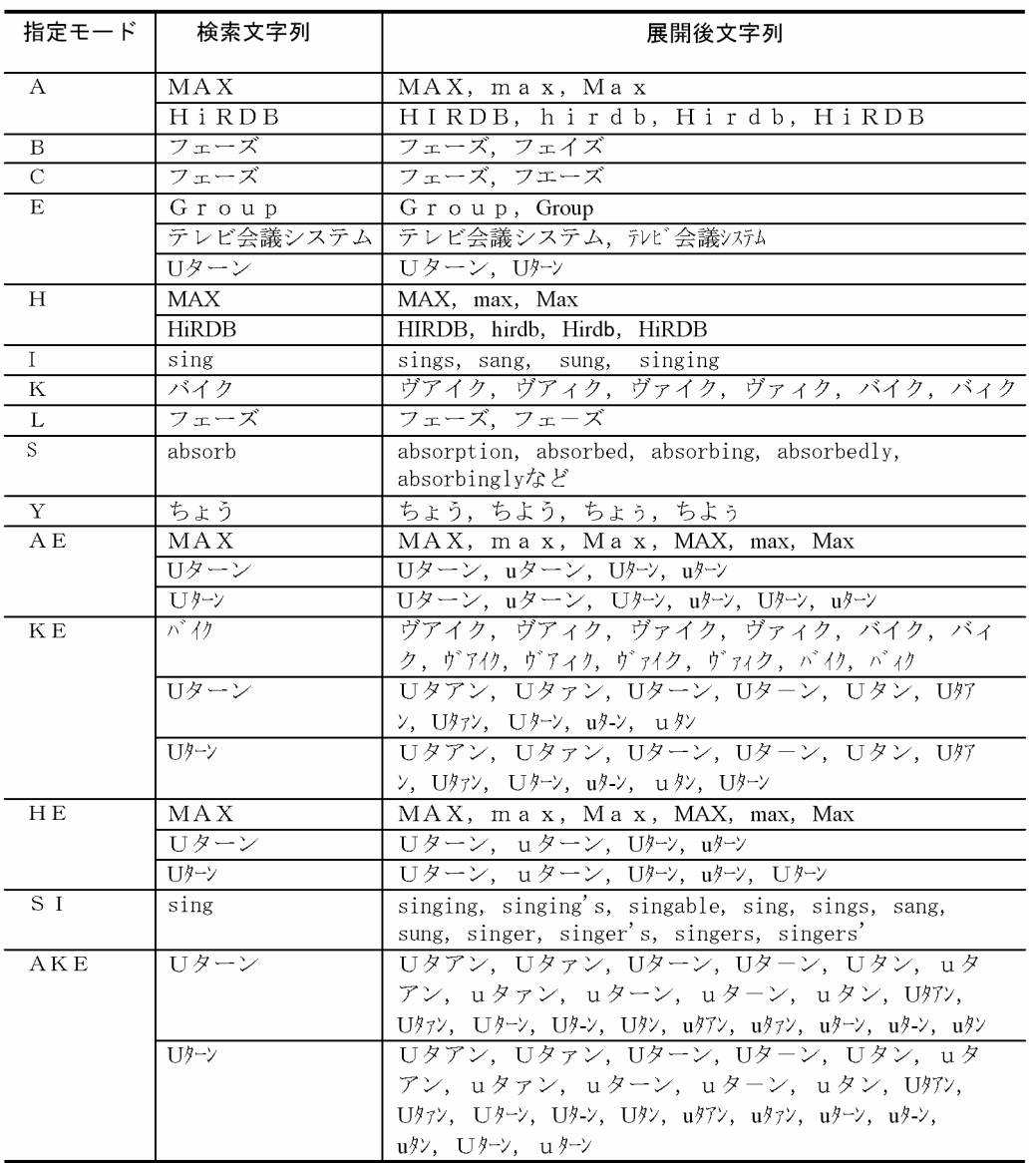

### 4.3.7 同義語展開指定

同義語展開指定では,同義語展開に使用する辞書名と検索タームを指定します。また,異表記展開モード の指定もできます。異表記展開モードを指定した場合は、同義語展開したすべての語に関して、指定のモー ドで異表記展開します。異表記展開モードの指定がない場合は,同義語展開の結果で検索します。

同義語展開指定の形式を次の図に示します。
#### 図 4‒8 同義語展開指定の形式

同義語展開指定 ::=

SYNONYM 左括弧 同義語辞書名, 単純文字列指定 [, 展開モード指定] 右括弧

#### 同義語展開指定時の注意事項

• 検索文字列にワイルドカード除外文字検索用の特殊文字を指定した場合は,同義語展開されません。

#### 指定例

文字列「COMPUTER」の同義語,アルファベット大小文字および全角半角展開を含む(同義語辞書 は USR01)。

SYNONYM( USR01, "COMPUTER  $\lceil$ ", " $\rfloor$  AE" )

### 4.3.8 近傍条件指定

近傍条件指定では,二つの検索ターム(語句リスト)とそれらの距離条件,出現順序関係を指定します。 それぞれの語句リスト中の検索タームのどれかがヒットした位置で,距離条件に当てはまるように近接し ている語句リストがヒットする文書を検索します。

距離条件として,距離には演算子と数値,距離単位には文字を表す'CHARACTERS'を使用します。これ によって,二つの検索ターム間の文字数(距離)を検索条件にできます。

演算子は、指定距離に等しい、以上、および以下の3種類があり、等しい場合は =を、以上の場合は >= を,以下の場合は <=を指定します。

順序指定は,第一の語句リストと第二の語句リストのどちらが先に出現してもよいとする「ANY\_ORDER」 と,第一の語句リストの次に第二の語句リストが出現する順序を指定する「IN\_ORDER」を選択できます。

近傍条件指定の形式を次の図に示します。

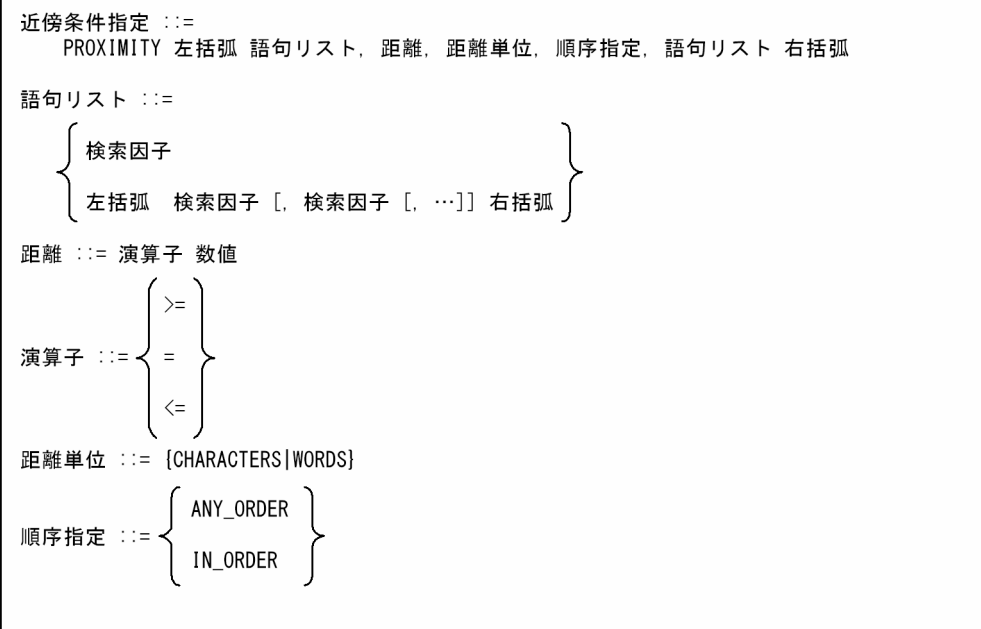

文字列「COMPUTER」の同義語,アルファベット大小文字および全角半角文字展開と,文字列「ネッ トワーク」の同義語,アルファベット大小文字,カタカナ異表記,全角半角文字展開が 20 文字以下に 近接して出現する(同義語辞書は USR01)。

PROXIMITY(SYNONYM( USR01, "COMPUTER「","」AE"), <=20,

CHARACTERS,ANY\_ORDER,SYNONYM( USR01, "ネットワーク「","」AKE"))

#### • 英文検索用インデクスの場合

英文検索用インデクスは距離条件として,距離には演算子と数値,距離単位には単語を表す「WORDS」 を使用します。

英文検索用インデクスに対して距離単位に「CHARACTERS」を指定した場合はエラーとなります。 近傍演算の距離は 0〜2,147,483,646 の範囲で指定します。距離の単位は単語です。インデクスデリミ タで区切られた単語を 1 単語とみなします。例えば,英文書に「I have a pen.」とある場合,インデ クスデリミタが半角スペースのため,「I」と「pen」の距離は 2 となります。また,不要語が含まれる 場合,不要語も 1 単語として近傍演算の距離に数えます。

演算子は,指定距離に等しい,以上,および以下の 3 種類があり,等しい場合は =を,以上の場合は >=を,以下の場合は <=を指定します。

順序指定は、第一の語句リストのどちらが先に出現してもよいとする 「ANY ORDER」と、第一の語句リストの次に第二の語句リストが出現する順序を指定する 「IN\_ORDER」を選択できます。

英文検索用インデクスの場合の近傍条件指定の形式を次の図に示します。

#### 4. XML データの操作

図 4‒10 英文検索用インデクスの近傍条件指定の形式

```
近傍条件指定 ::=
  PROXIMITY 左括弧 語句リスト, 距離, 距離単位, 順序指定, 語句リスト 右括弧
語句リスト ::=
   │ 検索因子
    左括弧 検索因子 [, 検索因子 [, …]] 右括弧
距離 ::= 演算子 数値
         \geq演算子 ::=
         \overline{a}\leq距離単位 ::= WORDS
           ANY_ORDER
順序指定 ::=
```
文字列「COMPUTER」と「SYSTEM」が 10 単語以下に近接して出現する。 PROXIMITY("COMPUTER", <= 10, WORDS, ANY ORDER, "SYSTEM")

#### 注意事項

近傍検索指定では,検索条件によってシステムに負荷を与えるおそれがあります。 環境定義ファイルに 1 文字近傍検索実行可否指定(phj\_1gram\_proximity\_search)をすると,負荷を 与えるおそれのある条件の検索を制限(エラーリターン)できます。

### 4.3.9 拡張 NOT 指定

拡張 NOT 指定では、除外元の検索因子と除外する検索因子を一つ以上指定します。除外元の検索因子で ヒットした文字列に該当する文書を検索します。ただし,除外元の検索因子でヒットした文字列が,除外 する検索因子でヒットした文字列に含まれている場合,その文字列は検索対象から除外されます。

拡張 NOT 指定を使用すると、例えば、「ログ」という文字列を検索する際に、「プログラム」と「バック ログ」中に含まれる「ログ」を検索対象外とすることができます。このように,除外文字検索ではできな い複数の文字列を除外した検索ができます。

拡張 NOT 指定の形式を次の図に示します。

<sup>4.</sup> XML データの操作

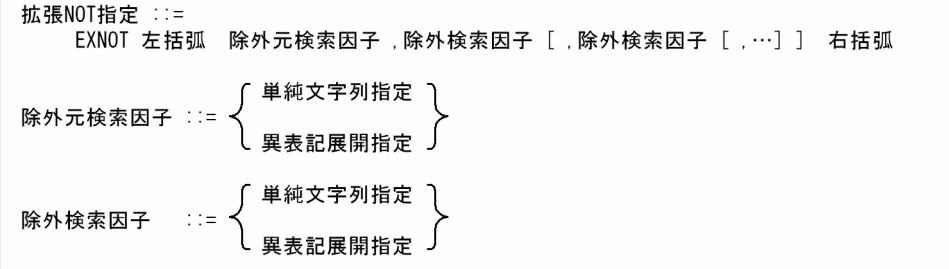

文字列「ログ」を検索します。ただし,プログラムおよびバックログのログは検索対象外とします。 EXNOT("ログ","プログラム","バックログ")

#### 注意事項

1. 除外元検索因子および除外検索因子に指定する単純文字列指定には,ワイルドカードおよび特殊文 字(¥を除く)を指定できません。また、重みの指定は無視されます。

2. 拡張 NOT 指定は、英文検索用インデクスで使用できません。

### 4.3.10 重み

重みは,複数の検索タームを指定する場合,スコア値を算出するときに,より重要度を高くしたい方の検 索タームに付けます。これによって,重みを付けた検索タームにはより高いスコアが付きます。重みを指 定できる範囲は,1〜100 です。

重み指定の形式を次の図に示します。

#### 図 4‒12 重み指定の形式

重み ::= 左括弧 数値 右括弧

なお、重みは、contains\_with\_score 関数の全文検索条件式にだけ指定できます。contains 関数の全文検 索条件式で重みを指定しても無視されます。contains\_with\_score 関数, contains 関数の詳細について は,「[4.2 抽象データ型関数の文法」](#page-127-0)を参照してください。

#### 指定例

• 構造名「文章」の下の「本文」に文字列「コンピュータ」を含み,かつ構造名「文章」の下の「概 要」に文字列「ネットワーク」を含む。スコア値を算出する際は,文字列「コンピュータ」の出現 数に 10 を掛ける。

文章[本文(10){"コンピュータ"}] AND 文章[概要{"ネットワーク"}]

• 構造名「文章」の下の「本文」に文字列「コンピュータ」または「ネットワーク」を含む。スコア 値を算出する際は,文字列「ネットワーク」の出現数に 10 を掛ける。

### 4.3.11 属性値指定

構造に指定された属性を条件にして検索する場合,構造に対する属性名およびテキスト検索条件を指定し ます。

属性値指定の形式を次の図に示します。

#### 図 4‒13 属性値指定の形式

属性値指定 ::= コロン 属性名指定 [重み] 左波括弧 テキスト検索条件 右波括弧

#### 指定例

```
構造名「文章」の属性「Author」に「Tanaka」を含む。
文章:Author{"Tanaka"}
```
### 4.3.12 特定構造検索指定

特定構造検索指定は、複数の構造を対象とした検索条件を満たす構造が、ある特定構造に含まれているか どうかを検索する場合に使用します。

特定構造検索指定では、検索の対象となる特定構造および検索条件式を二つ以上指定します。ただし、特 定構造検索指定の構造検索パターンは,属性値指定できません。

特定構造検索指定の形式を次の図に示します。

#### 図 4-14 特定構造検索指定の形式

```
特定構造検索指定 ::=
 SPECIFIC_AND 左括弧 特定構造指定;構造検索パターン. 構造検索パターン
 [. 構造検索パターン[.…]] 右括弧
```
特定構造指定には,検索範囲を特定するための構造名を指定します。

特定構造指定の形式を次の図に示します。

#### 図 4‒15 特定構造指定の形式

特定構造指定 ::=

構造名指定「…「構造名指定「…」

最上位構造「報告書」の下位構造「会議」の下位に,「所属」と「出席者」という構造を持つ文書につ いて,「所属」に文字列「横浜営業所」を含み,かつ「出席者」に文字列「鈴木」を含む文書を検索する。 SPECIFIC\_AND(報告書[会議]; 報告書[会議[所属{"横浜営業所"}]], 報告書[会議[出席者{"鈴木"}]])

## 4.3.13 特殊文字の指定

全文検索条件の条件式中で特殊な意味を持つ記号(特殊記号)は,単独では文字として指定できません。 文字として指定する場合は, 各特殊記号の前に「¥」(エスケープ文字) を付けてください。全文検索条件 の単純文字列指定以外と,単純文字列指定内では条件式中の特殊記号が異なります。

「\」を付ける必要のある特殊記号を表 4-8 および表 4-9 に示します。

### 表 4‒8 全文検索条件の条件式中に指定できる特殊記号(全文検索条件の単純文字列指定以外)

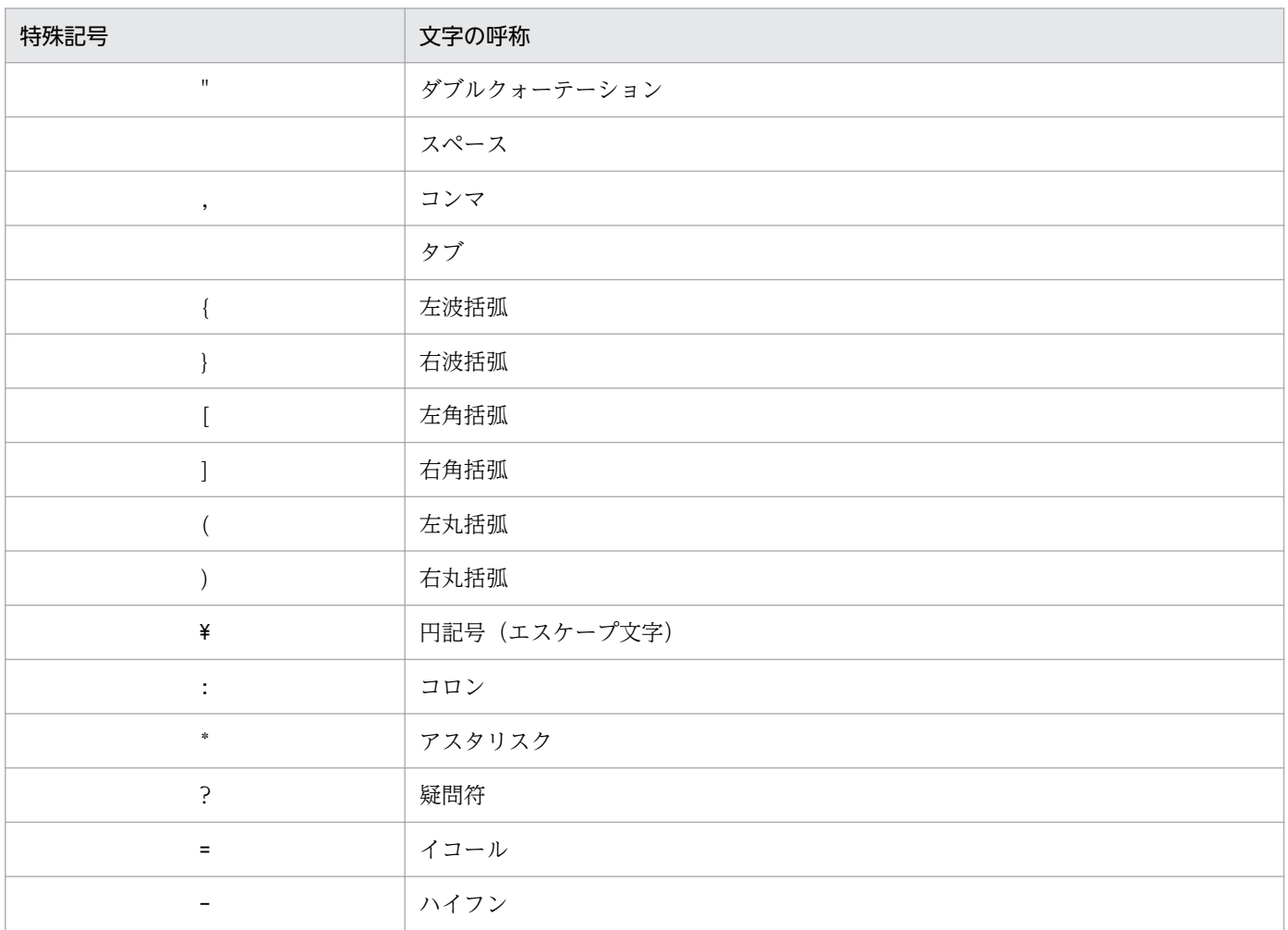

### 表 4‒9 全文検索条件の条件式中に指定できる特殊記号(全文検索条件の単純文字列指定内)

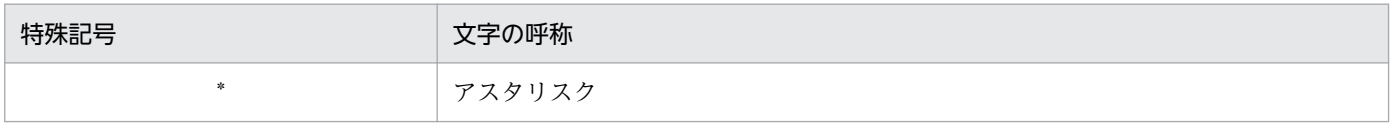

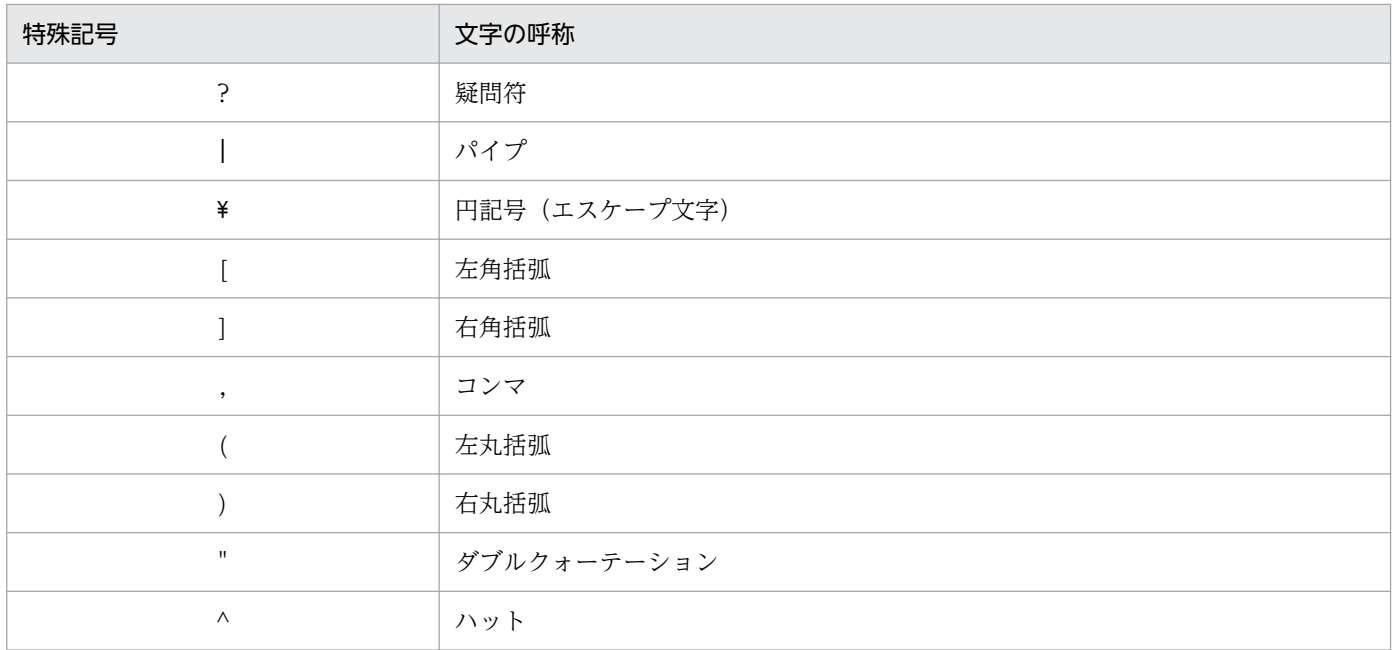

## 4.3.14 全文検索条件式の指定例

全文検索条件式の指定例を次に示します。なお,例では表「reports」の SGMLTEXT 型の列「doc」を検 索対象としています。また,「概要」および「目的」は,最上位構造「文章」の下位構造です。

•「概要」部分に文字列「COMPUTER」を含む文書の件数を調べる。

SELECT COUNT(\*) FROM reports WHERE contains(doc, '文章[概要{"COMPUTER"}]' ) IS TRUE

•「概要」部分に文字列「COMPUTER」の同義語を含む文書のタイトル一覧表を作成する。

SELECT title FROM reports WHERE contains(doc, '文章[概要{SYNONYM(USR01, "COMPUTER")}]' ) IS TRUE

•「概要」部分に文字列「COMPUTER」の同義語と「NETWORK」を含む文書の件数を調べる。

SELECT COUNT(\*) FROM reports WHERE contains(doc, '文章[概要{SYNONYM(USR01, "COMPUTER") AND "NETWORK"}]' ) IS TRUE

•「概要」部分に「COMPUTER」の同義語と「NETWORK」の同義語を含む文書の件数を調べる。

SELECT COUNT(\*) FROM reports WHERE contains(doc, '文章[概要{SYNONYM(USR01, "COMPUTER") AND SYNONYM(USR01, "NETWORK")}]' ) IS TRUE

•「概要」部分に「COMPUTER」の同義語と「NETWORK」の同義語が 10 文字以内に近接して出現 する文書のタイトル一覧表を作成する。

SELECT title FROM reports WHERE contains(doc, '文章[概要{PROXIMITY(SYNONYM

 (USR01, "COMPUTER"),<=10, CHARACTERS, ANY ORDER, SYNONYM(USR01, "NETWORK"))}]' ) IS TRUE

•「概要」部分に, 「COMPUTER」の同義語(同義語辞書 USR01)と, 「NETWORK」の同義語 (同義語辞書 POLITICS)が 20 文字以内に近接して出現する文書のタイトル,著者一覧表を作成する。

SELECT title, author FROM reports WHERE contains(doc, '文章[概要{PROXIMITY(SYNONYM (USR01, "COMPUTER"),<= 20, CHARACTERS, ANY\_ORDER, SYNONYM( POLITICS, "NETWORK"))}]' ) IS TRUE

•「目的」部分に「COMPUTER」を含み,かつ「概要」部分に「NETWORK」を含む文書の件数を調 べる。

SELECT COUNT(\*) FROM reports WHERE contains(doc, '文章[目的{"COMPUTER"}] AND文章[概要 {"NETWORK"}]' ) IS TRUE

•「文章」に「NETWORK」を含む文書の件数を調べる。

SELECT COUNT(\*) FROM reports WHERE contains(doc, '文章{"NETWORK"}' ) IS TRUE

•「文章」の下の任意の階層にある「コラム」部分に文字列「COMPUTER」を含む文書の件数を調べる。

SELECT COUNT(\*) FROM reports WHERE contains(doc, '文章[\*[コラム{"COMPUTER"}]]' ) IS TRUE

• 3 階層目にある「コラム」部分に文字列「COMPUTER」を含む文書の件数を調べる。

SELECT COUNT(\*) FROM reports WHERE contains(doc, '?[?[コラム{"COMPUTER"}]]' ) IS TRUE

•「文章」の下階層にある 2 番目の「コラム」部分に文字列「COMPUTER」を含む文書の件数を調べる。

SELECT COUNT(\*) FROM reports WHERE contains(doc, '文章[コラム=2{"COMPUTER"}]') IS TRUE

•「文章」に「COMPUTER」と「NETWORK」のアルファベット大小文字展開と全角半角展開を含む 文書の件数を調べる。

SELECT COUNT(\*) FROM reports WHERE contains(doc. '文章{SOUNDEX EXP("COMPUTER [","」AE") AND SOUNDEX EXP("NETWORK  $\lceil$ ", " $\rceil$  AE")}<sup>7</sup> ) IS TRUE

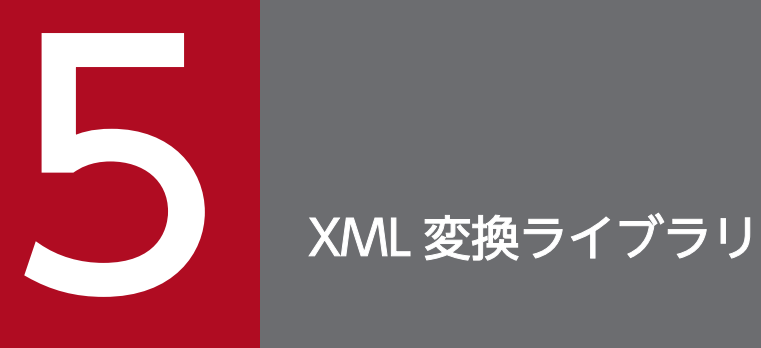

この章では, XML 変換ライブラリの目的, 機能, 前提プログラム, XML のフィルタリング機能, およびエラーメッセージについて説明します。

## 5.1 目的

この節では、XML 変換ライブラリの目的について説明します。

HiRDB に XML Extension を組み込んだシステムでは、登録した XML データに対し全文検索機能を利用 できます。このシステムで XML データを全文検索するには,XML データから生成された XML Extension で全文検索できる形式のデータ(ESIS-B 形式)が登録されている必要があります。

XML 変換ライブラリは,この ESIS-B 形式データを生成するためのコマンドおよび UAP を Java で作成す るライブラリを提供しています。XML 変換ライブラリで作成した UAP またはコマンドを利用すること で,XML データの構造情報とコンテンツを抽出した ESIS-B 形式データを生成できます。なお,XML 変 換ライブラリは HiRDB/Run Time Version 8 08-02-04 以降と HiRDB/Developer's Kit Version 8 08-02-04 以降にもバンドルされています。

5. XML 変換ライブラリ

## 5.2 ESIS-B 形式データ生成機能

この節では、XML 変換ライブラリが提供する ESIS-B 形式データ生成機能の概要について説明します。

ESIS-B 形式データ生成機能とは、XML データを ESIS-B 形式に変換する機能です。ESIS-B 形式データに 変換された XML データを XML 型列に登録することで、XML 型列の使用ができます。

XML 変換ライブラリで ESIS-B 形式データを作成するには、次の2種類の方法があります。

#### • UAP から作成する

XML 変換ライブラリで作成した UAP を利用して,ESIS-B 形式データを生成できます。XML 変換ラ イブラリは UAP 作成に必要な各種ファイルやクラスを提供していますので、ESIS-B 形式データを生 成する UAP を効率的に作成できます。

#### • コマンドから作成する

phdxmlcnv コマンドを実行することで ESIS-B 形式データを生成できます。

XML データから ESIS-B 形式データを生成する方法については,[「5.4 ESIS-B 形式データの生成](#page-156-0)」を参 照してください。

<sup>5.</sup> XML 変換ライブラリ

## 5.3 前提プログラム

この節では, XML 変換ライブラリの機能を利用するために必要なプログラムについて説明します。

XML 変換ライブラリの機能の利用には,UAP の作成および実行するために次のどれかのプログラムが必 要です。

UNIX の場合

- uCosminexus Application Server Standard
- uCosminexus Application Server Enterprise

### Windows の場合

- uCosminexus Application Server Standard
- uCosminexus Application Server Enterprise
- uCosminexus Developer Standard
- uCosminexus Developer Professional

XML 変換ライブラリは、次のどちらかのアプリケーション実行環境で利用できます。

- uCosminexus Apprication Server 上のサーバアプリケーション
- EJB クライアントアプリケーション

XML データ変換コマンド(phdxmlcnv)を使用する場合,uCosminexus スタンドアロンプログラム実 行機能も必要です。

## <span id="page-156-0"></span>5.4 ESIS-B 形式データの生成

この節では、ESIS-B 形式データを生成するためのコマンドの機能,および Java での UAP の作成方法に ついて説明します。また,Java で UAP を作成するために XML 変換ライブラリが提供するファイルおよ びクラスについても説明します。

### 5.4.1 提供するファイル一覧

XML 変換ライブラリで提供するファイルの一覧を示します。なお,提供するファイルを使用して UAP を 作成する方法については,「[5.4.4 UAP のコンパイルおよび実行時の設定](#page-157-0)」を参照してください。

提供するファイルの一覧を次の表に示します。

#### 表 5-1 XML 変換ライブラリで提供するファイル一覧

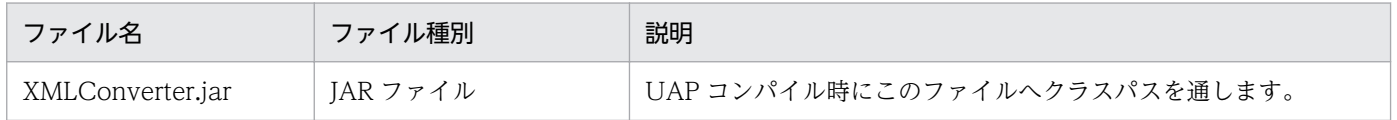

### 5.4.2 提供するクラス一覧

XML 変換ライブラリで提供するクラスの一覧を次の表に示します。なお,クラスの詳細については,「[5.6](#page-170-0)  [PrdbXMLConverter クラス」](#page-170-0)を参照してください。

#### 表 5-2 XML 変換ライブラリで提供するクラス一覧

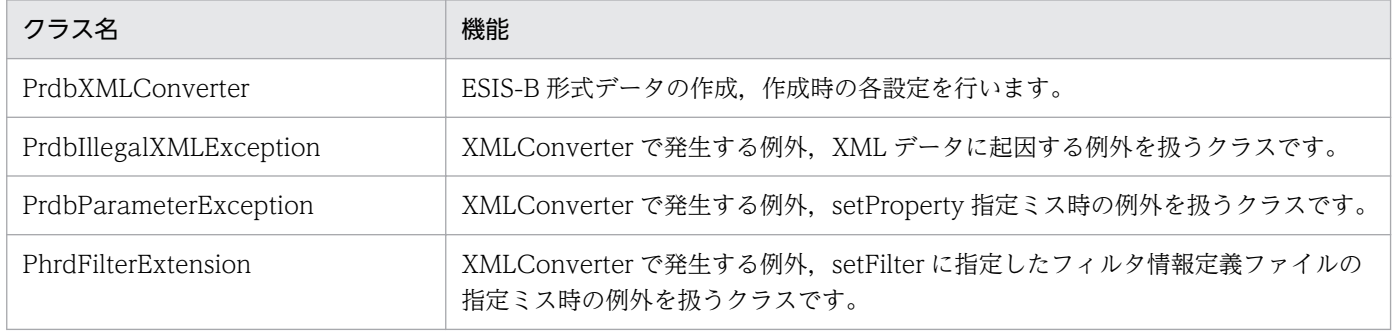

## 5.4.3 クラスメソッドの発行順序

XML 変換ライブラリで提供するクラスメソッドを使用して UAP を作成する場合の,クラスメソッドの発 行順序の例を次の図に示します。

### <span id="page-157-0"></span>図 5‒1 クラスメソッドの発行順序の例

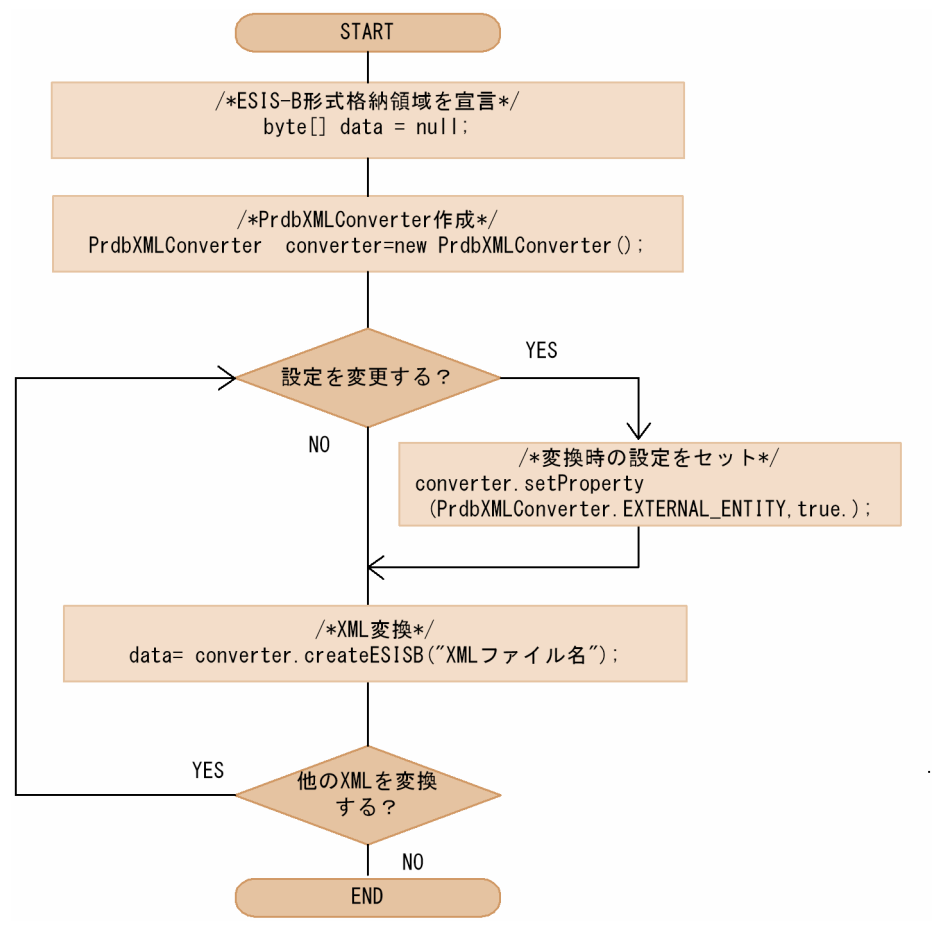

## 5.4.4 UAP のコンパイルおよび実行時の設定

XML 変換ライブラリを使用して UAP を作成する際の,コンパイル方法について説明します。

UAPを実行するマシンには、XML 変換ライブラリをインストールしてください。

## (1) コンパイル (UNIX の場合)

次に示すパスを UAP コンパイル時のクラスパスに加えてください。

HiRDB運用ディレクトリ/plugin/\_phdxml/jcnv/XMLConverter.jar

## (2) コンパイル (Windows の場合)

次に示すパスを UAP コンパイル時のクラスパスに加えてください。

HiRDB運用ディレクトリ\plugin\\_phdxml\jcnv\XMLConverter.jar

## (3) 実行時の設定 (UNIX の場合)

次に示すパスを UAP 実行時のクラスパスに加えてください。

HiRDB運用ディレクトリ/plugin/\_phdxml/jcnv/XMLConverter.jar

## (4) 実行時の設定(Windows の場合)

次に示すパスを UAP 実行時のクラスパスに加えてください。

HiRDB運用ディレクトリ\plugin\\_phdxml\jcnv\XMLConverter.jar Cosminexusインストールディレクトリ\jaxp\lib\csmjaxp.jar

## 5.4.5 UAP のコンパイルおよび実行時の設定(HiRDB/Run Time および HiRDB/Developer's Kit の場合)

HiRDB/Run Time, HiRDB/Developer's Kit の XML 変換ライブラリを用いて UAP を作成する場合の コンパイル方法と実行方法について説明します。

# (1) コンパイル (UNIX の場合)

次に示すパスを UAP コンパイル時のクラスパスに加えてください。

/opt/HiRDB/client/lib/XMLConverter.jar

## (2) コンパイル (Windows の場合)

次に示すパスを UAP コンパイル時のクラスパスに加えてください。

HiRDB/Run Time, HiRDB/Developer's Kitインストールディレクトリ\utl\XMLConverter.jar

## (3) 実行時の設定 (UNIX の場合)

次に示すパスを UAP 実行時のクラスパスに加えてください。

/opt/HiRDB/client/lib/XMLConverter.jar

## (4) 実行時の設定(Windows の場合)

次に示すパスを UAP 実行時のクラスパスに加えてください。

## 5.4.6 XML データ変換コマンド (phdxmlcnv) による ESIS-B 形式データの 生成

この節では、XML 変換ライブラリの提供するコマンドを使った ESIS-B 形式データ生成について説明しま す。

## (1) 機能

XML データから、ESIS-B 形式のデータを作成します。

## (2) 形式

phdxmlcnv -h ESIS-B形式データ変換定義ファイル -e エラー情報出力ファイル -m 変換後データ文字コード種別  $[-r]$ 

## (3) 引数

-h ESIS-B 形式データ変換定義ファイル

変換前の XML データ,出力先ファイル名を定義した、定義ファイル名を指定します。 このファイル形式の詳細については,[「\(7\)ESIS-B 形式データ変換定義ファイルの項目」](#page-164-0)を参照してく ださい。

-e エラー情報出力ファイル

XML データ変換中にエラーが発生した場合,変換に失敗した XML データとエラー要因を出力するファ イル名を指定します。このとき,エラー情報の文字コードは,-m の指定値に合わせて出力されます。 エラー要因については,[「\(6\)エラー要因とリターンコード」](#page-163-0)を参照してください。

#### -m 変換後データ文字コード種別

変換後のデータの文字コード種別を指定します。この文字コード種別は,変換後のデータ(ESIS-B 形 式ファイル)を登録する HiRDB の文字コードに合わせて指定します。ただし、文字コード種別が US-ASCII の場合は、文字コードが sjis, ujis, utf-8 の HiRDB に登録できます。 指定できる文字コード種別を次に示します。

- SJIS\_MS
- SJIS JIS
- SIIS<sup>※</sup>
- UTF\_8\_MS

5. XML 変換ライブラリ

- UTF\_8\_JIS
- EUC\_JP
- US\_ASCII

注※

「SJIS」と指定した場合,実行環境として使用している Java のバージョンによって「SJIS\_MS」と 「SJIS\_JIS」のどちらかで認識されます。Cosminexus Developer's Kit for Java では「SJIS\_JIS」 として認識します。

-r

同じ名称のファイルがすでに登録されている場合は,新しいファイルに置き換えます。

引数に指定するファイル名およびディレクトリ名に使用できる文字は,半角文字の英数字および記号です。 使用できる記号を次に示します。

- " (アンダーバー)
- "." (ドット)
- $\bullet$  "  $@$ "
- $\bullet$  "  $\pm$ "
- "-" (ハイフン)

Windows で引数のパス名に空白を含めたい場合は、前後を引用符(")で囲んでください。

## (4) 実行時の設定

XML データ変換コマンドを使用するための環境変数の設定について説明します。

### (a) UNIX の場合

#### 環境変数名

PDDIR

#### 指定値

HiRDB運用ディレクトリ

HiRDB/Run Time,または HiRDB/Developer's Kit で phdxmlcnv コマンドを使用する場合は,環境変 数 PDDIR の代わりに環境変数 PDXMLCNVPATH に次の値を指定します。

PDXMLCNVPATH=/opt/HiRDB/client/lib

なお,PDDIR と PDXMLCNVPATH が同時に指定されている場合は PDXMLCNVPATH の値が優先さ れます。

```
5. XML 変換ライブラリ
```
## (b) Windows の場合

#### 環境変数名

PATH

#### 指定値

Cosminexusのインストールフォルダ\jdk\bin

#### 環境変数名

PHD\_XMLCNV\_COSMINEXUS\_PATH

#### 指定値

Cosminexusのインストールフォルダ

#### 環境変数名

PDDIR

#### 指定値

HiRDB 運用ディレクトリ

HiRDB/Run Time,または HiRDB/Developer's Kit で phdxmlcnv コマンドを使用する場合は,環境変 数 PDDIR の代わりに環境変数 PDXMLCNVPATH に次の値を指定します。

PDXMLCNVPATH=HiRDB/Run Time, HiRDB/Developer's Kitインストールディレクトリ\utl

なお,PDDIR と PDXMLCNVPATH が同時に指定されている場合は PDXMLCNVPATH の値が優先さ れます。

### (c) UNIX,Windows 共通

EIB クライアントアプリケーションとして XML データ変換コマンド (phdxmlcnv) を動作させるため, ユーザ定義ファイルの作成,および環境変数を設定することを推奨します。これによってトラブルシュー ト用の情報が出力され、障害調査に使用できます。なお、この設定を省略した場合でも、XML データ変換 コマンドは動作します。

#### 環境変数名

PHD\_XMLCNV\_CONFPATH

指定値

EJB クライアントアプリケーション用のユーザ定義ファイル格納ディレクトリパス

EJB クライアントアプリケーション用のユーザ定義ファイルを次に示します。

- usrconf.cfg
- usrconf.properties

### ■ usrconf.cfg ファイルの定義内容

次の定義を記述してください。

```
ejb.client.log.directory=<log_directory_base>
ejb.client.ejb.log=<log_directory_name>
ejb.client.log.stdout.enabled=false
add.jvm.arg=-XX:-HitachiOutOfMemoryAbort
```
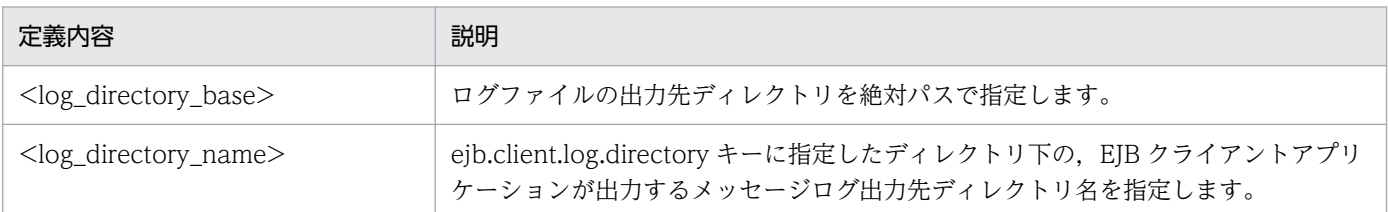

#### 注意事項

- <log\_directory\_base>, および<log\_directory\_name>以外は固定です。
- ログファイルは、<log\_directory\_base>+<log\_directory\_name>のディレクトリ下に作成され ます。
- <log\_directory\_base>, および<log\_directory\_name>に指定するディレクトリには, XML デー タ変換コマンドを実行するユーザのアクセス権が必要です。
- 複数の XML データ変換コマンドを同時に実行する場合,それぞれログ出力が異なる内容のユーザ 定義ファイルを作成し,PHD\_XMLCNV\_CONFPATH 設定値を各定義ファイル格納ディレクトリ パスに設定してください。
- 指定値については,マニュアル「Cosminexus リファレンス 定義編」を参照してください。

#### ■ usrconf.properties ファイルの定義内容

usrconf.properties ファイルには、ログファイルの出力量を指定します。デフォルトでのログファイル出 力量は数十 MB です。ログファイルの出力量を変更する場合は,次の定義を記述してください。

ejbserver.logger.channels.define.<チャネル名>.filenum=<file\_num> ejbserver.logger.channels.define.<チャネル名>.filesize=<file size>

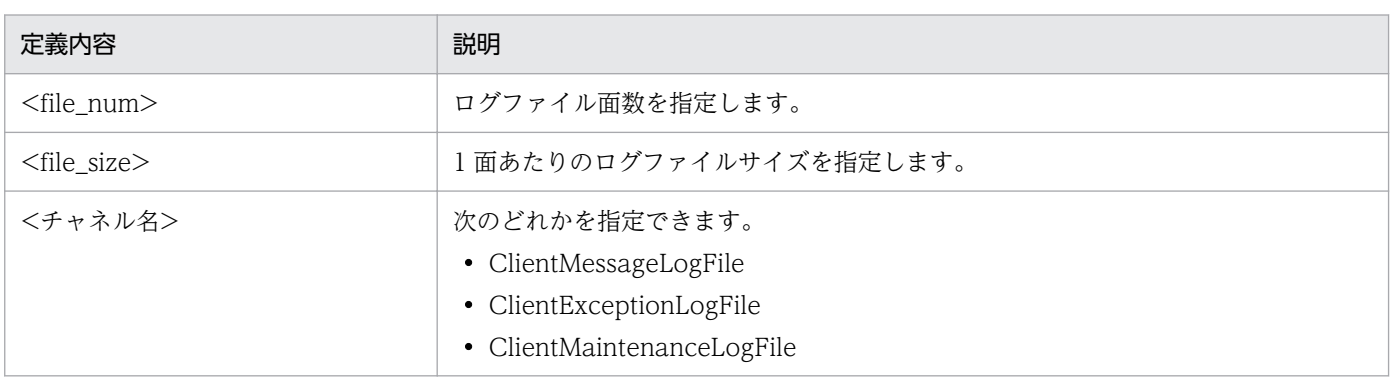

<span id="page-163-0"></span>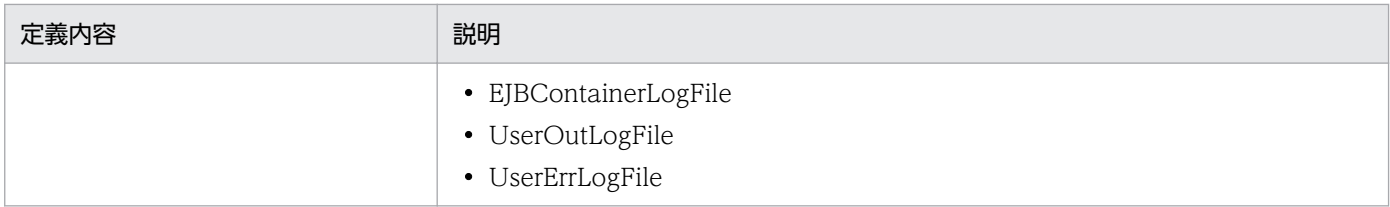

#### 注意事項

- usrconf.properties ファイルは,デフォルトでも十分な情報を取得できます。デフォルトで XML データ変換コマンドを実行する場合,0 バイトの空ファイルとして usrconf.properties ファイルを 作成してください。
- 指定値については,マニュアル「Cosminexus リファレンス 定義編」を参照してください。

## (5) 環境変数による ESIS-B 形式データ生成時の設定変更

次の表に示す環境変数を定義することにより XML 変換時の設定を変更して ESIS-B 形式データを生成する ことができます。

環境変数に正しくない値を設定していると phdxmlcnv コマンド実行時にエラ−となります。

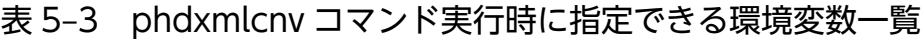

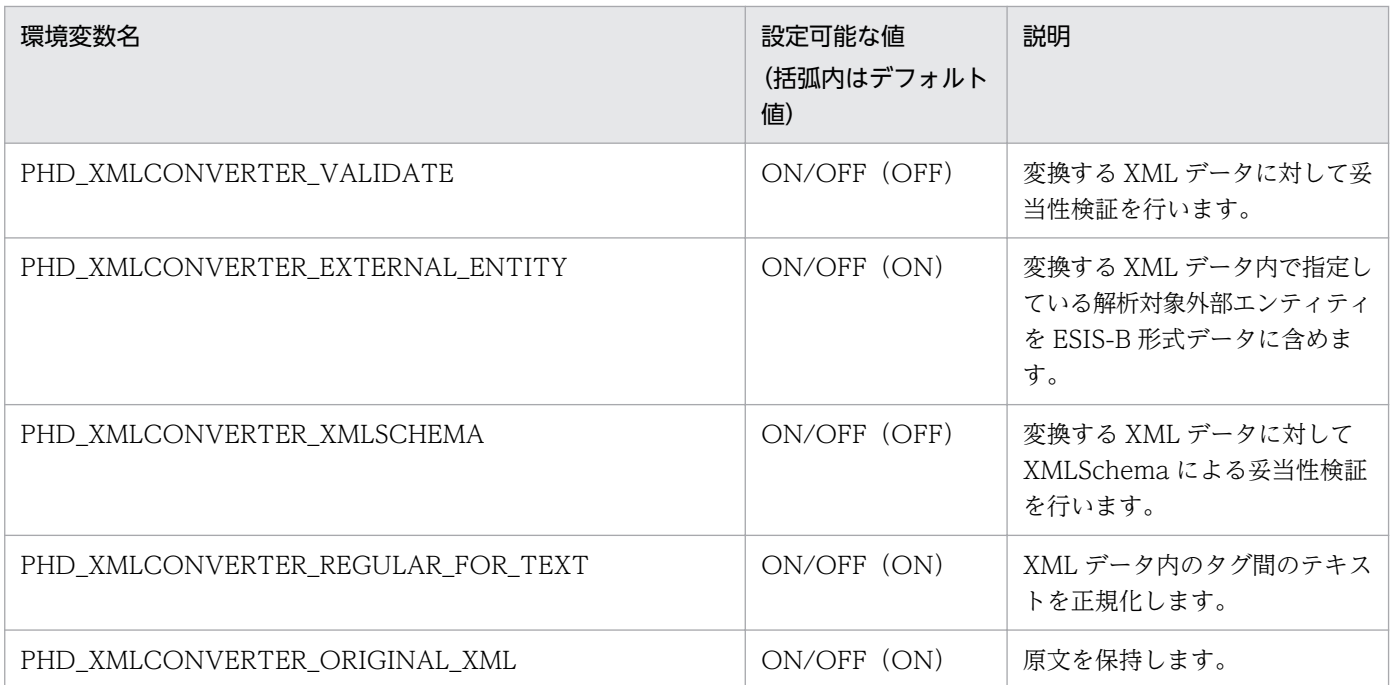

## (6) エラー要因とリターンコード

コマンド実行時にエラーが発生した場合は,次に示す原因が考えられます。

- 引数が指定されていない
- エラー情報出力ファイルのアクセスエラー
- <span id="page-164-0"></span>• ESIS-B 形式データ変換定義ファイルの形式不正
- ESIS-B 形式データ変換定義ファイルのアクセスエラー
- ESIS-B 形式データ変換定義ファイル内に指定した XML が不正

phdxmlcnv コマンドのリターンコードを次の表に示します。

#### 表 5-4 phdxmlcnv コマンドのリターンコード

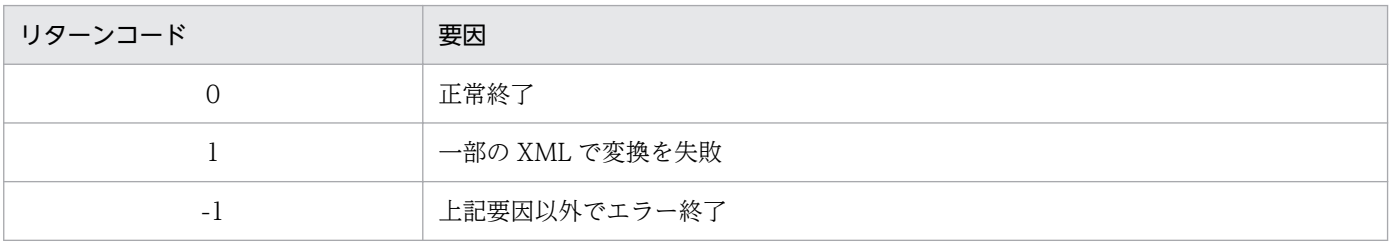

注

環境が正しく設定されていない場合,上記以外のリターンコードが出力されるときがあります。

## (7) ESIS-B 形式データ変換定義ファイルの項目

• ESIS-B 形式変換定義ファイルは,変換対象ファイルごとに次の表に示す項目を順番に「,(コンマ)」 で区切って指定します。なお,パス名に「,」は使用できません。

ESIS-B 形式データ変換定義ファイルの項目を次の表に示します。

#### 表 5‒5 ESIS-B 形式データ変換定義ファイルの項目

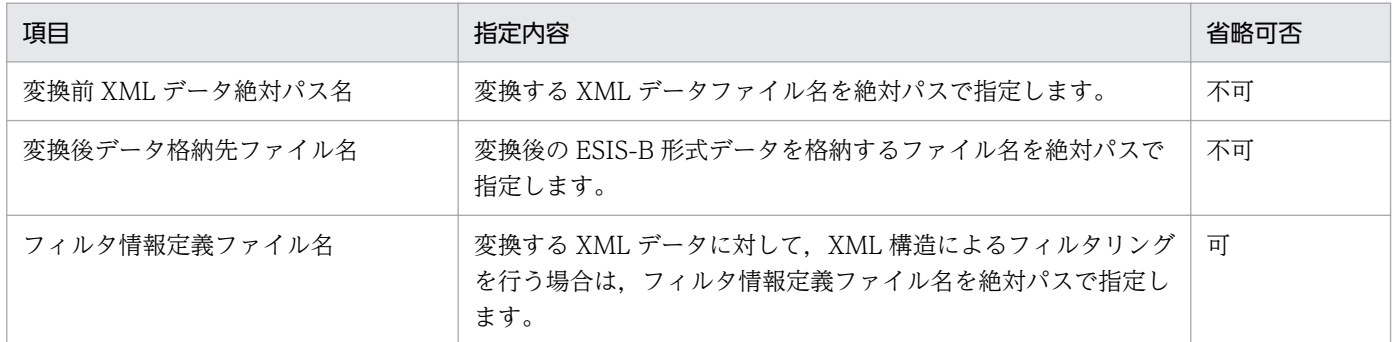

- ファイルパス名は 200 バイト以内で指定してください。
- ファイル名は絶対パスで指定してください。相対パスで指定した場合,正常に動作しないことがありま す。

指定例を次に示します。

指定例

```
/users/xmldoc/xml1.xml,/users/outdoc/outdoc1
/users/xmldoc/xml2.xml,/users/outdoc/outdoc2,/users/filter1.txt
/userx/xmldoc/xml3.xml,/users/outdoc/outdoc3,/users/filter2.txt
:
:
```
## (8) メモリ不足の対処

XML データ変換コマンド (phdxmlcnv) 実行中にメモリ不足が発生した場合,次の環境変数名を指定し て,XML データ変換コマンド(phdxmlcnv)が使用できるメモリを増やしてください。

#### 環境変数名

PHD\_XMLCNV\_MAXMEM

#### 指定値

2〜システムで利用できる仮想メモリ量(単位:MB)

#### 指定値の目安

max ( 64, XMLファイルの最大サイズ [MB] ×100)

### (9) 注意事項

- XML データ変換中に変換エラーが発生した場合,障害要因と XML データファイル名をエラー情報出 力ファイルに出力し,変換処理を続行します。変換に失敗した XML データがある場合は,コマンド終 了時に一部の XML データの変換に失敗したとの警告メッセージを出力し,正常終了します。エラー情 報ファイルの出力ファイルを参照して,エラー要因を取り除いてから再度コマンドを実行してください。
- エラー情報は、出力ごとにエラー情報出力ファイルに追加されます。
- 出力する ESIS-B 形式データの文字コードは,必ず-m で指定してください。 この指定は、HiRDB のセットアップ環境に合わせる必要があります。
- 入力する XML データの文字コードは,登録する HiRDB の文字コードに合わせてください。
- PHD XMLCNV MAXMEM の値が不正,または大き過ぎる場合は,エラーコードのないエラーメッ セージが出力されます。その場合は,設定値を見直してください。

### 5.4.7 使用できる文字および文字コード

XML 変換ライブラリで使用できる XML データの文字と文字コードについて説明します。

使用できる XML データの文字および文字コードは、前提製品の Cosminexus XML Processer の仕様に 従います。詳細については,マニュアル「Cosminexus XML Processer ユーザーズガイド」を参照して ください。

### 5.4.8 ESIS-B 形式データへの変換規則

XML データから ESIS-B 形式データを生成するときの,要素,属性,およびタグ間テキストの変換規則に ついて説明します。

## (1) 要素の変換規則

XML データ中に出現したすべての要素が ESIS-B 形式データに適応されます。

指定した文字コードで表せない文字が要素名に含まれる場合は,「?」(疑問符)に置換されます。

## (2) 属性の変換規則

指定した文字コードで表せない文字が属性に含まれる場合は、「?」(疑問符)に置換されます。また、属性 値は DTD で指定した属性型によって次の表に示す規則に従って変換されます。

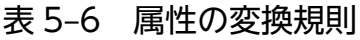

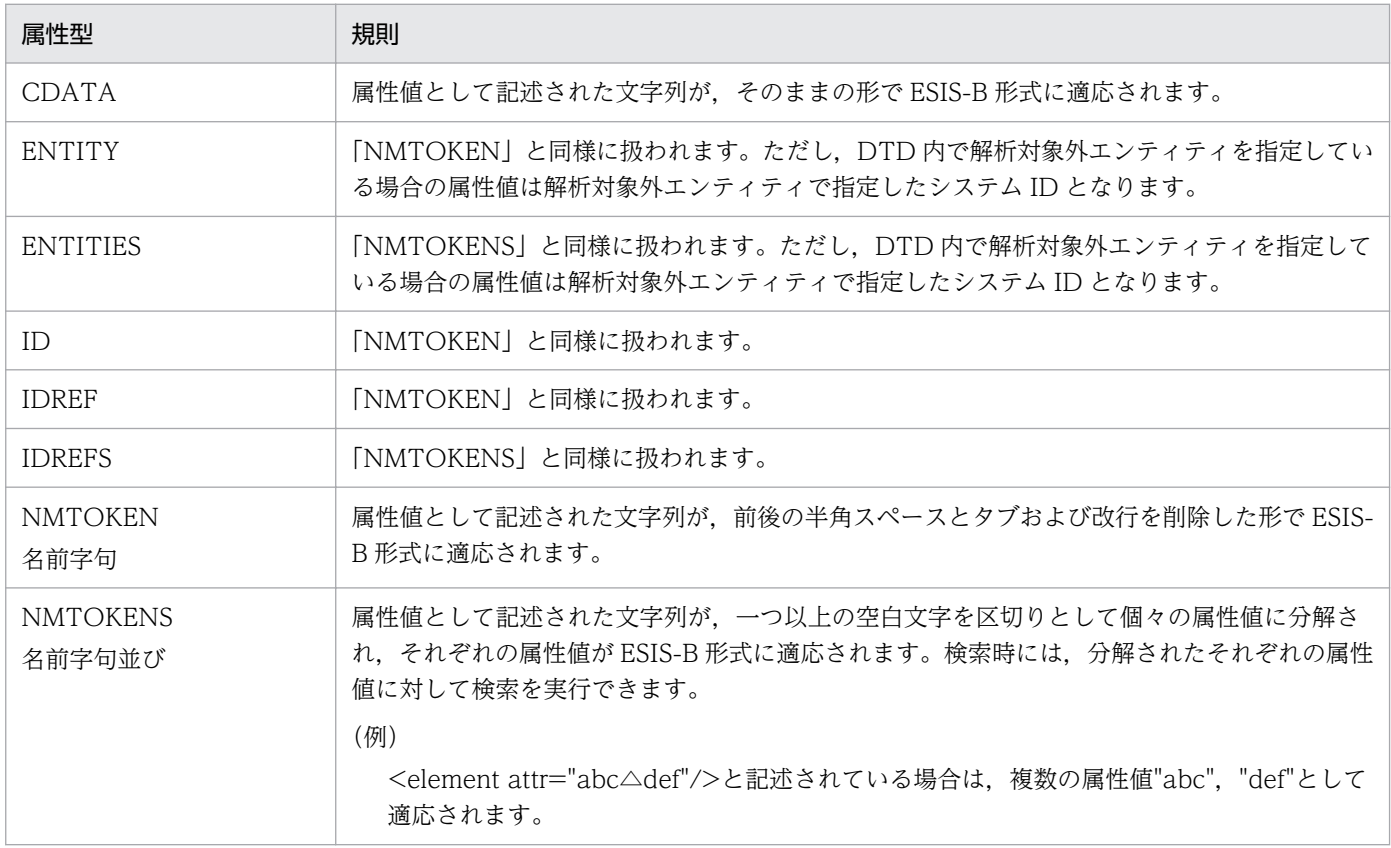

## (3) タグ間テキストの変換規則

タグ間テキストは出現単位に個別に変換されます。タグ間テキストの変換規則を次の表に示します。

### 表 5‒7 タグ間テキストの変換規則

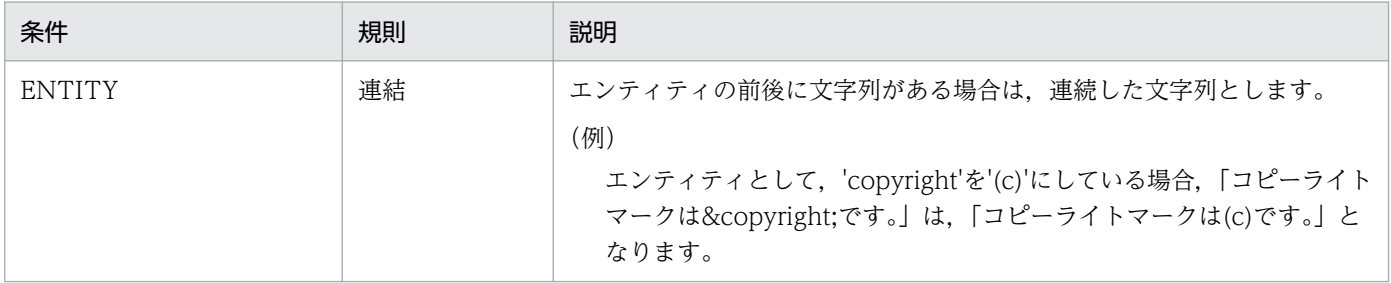

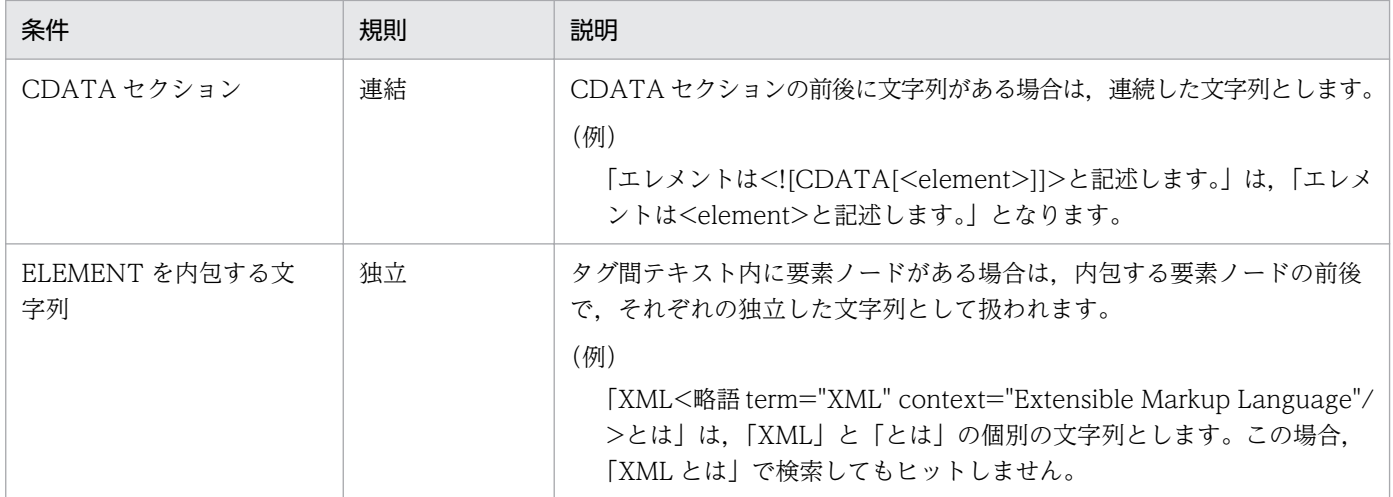

タグ間テキスト内の,変換に指定した文字コードで表せない文字,空白文字および改行コードの扱いを次 に示します。

### (a) タグ間テキスト内の指定文字コードで表せない文字

タグ間テキスト内の指定文字コードで表せない文字は,「?」(疑問符)に置換されます。ただし,XML デー タの XML 宣言部に書かれている文字コードで変換できないコードが含まれている場合は,変換エラーと なります。

### (b) タグ間テキスト内の空白文字

タグ間テキスト内の空白文字(タブ(0x09),半角スペース(0x20)),

改行コード (LF (0x0a), CR (0x0d), DOS 改行 (0x0d 0x0a)) は、次のように扱われます。

- タグ間テキスト先頭,および末尾の空白文字,改行コードは削除されます。
- タグ間テキスト内の改行コードは,すべて LF(0x0a)に置換されます。
- 空白文字と改行コードが連続する文字列は,それぞれ出現順に一つにまとめられます。

(例)

変換前:<root>改行と(0x20)(0x0a)(0x09)(0x20)(0x0a)(0x09)空白の例</root> 変換後:<root>改行と(0x20)(0x0a)(0x09)空白の例</root>

## <span id="page-168-0"></span>5.5 XML データに関する注意事項

この節では、XML 変換ライブラリに指定する XML データに関する注意事項を説明します。

### 5.5.1 XML データの文字コード

ここでは、XML データの文字コードに関する注意事項を説明します。

XML 変換ライブラリに指定できる文字コードに関してはマニュアル「Cosminexus XML Processor ユー ザーズガイド」を参照してください。ただし,文字コードが"Shift\_JIS"の場合,XML 変換ライブラリを動 作させる Java のバージョンによって「SJIS」,「Windows-31J」のどちらかで動作します。前提の 「uCosminexus Application Server Standard 07-00」を使用している場合は「SJIS」として動作します。

## 5.5.2 DTD

ここでは. XML データの DTD に関する注意事項を説明します。

XML 変換ライブラリに指定する XML データ内で DTD を宣言しているか,外部 DTD ファイルを定義し ている場合,XML 変換ライブラリは DTD を解釈します。このため,外部 DTD として定義したファイル が存在しない場合は FileNotFoundException が発生します。また,PrdbXMLConverter クラスの setProperty メソッドで妥当性検証を有効にした場合, 妥当性検証に失敗すると SAXParseException が 発生します。

## 5.5.3 エンティティ

ここでは,DTD 内で外部エンティティを定義した場合の注意事項を説明します。

## (1) 解析対象の外部エンティティ

PrdbXMLConverter クラスの setProperty メソッドで外部エンティティファイルの読み込みを有効にし た場合は、外部エンティティファイルの内容を含んだ ESIS-B 形式データを生成します。また、外部エン ティティファイルが存在しない場合は FileNotFoundException が発生します。

## (2) 解析対象外の外部エンティティ

DTD 内で解析対象外の外部エンティティを指定して,属性値の型が「ENTITY」または,「ENTITIES」 の属性値に解析対象外エンティティ名を指定した場合は,生成された ESIS-B 形式データ内の属性値は解 析対象外エンティティ宣言の SystemID の値となります。

# 5.5.4 XMLSchema

ここでは、XMLSchema による妥当性検証について説明します。

次の条件をすべて満たす場合, XML 変換ライブラリは XMLSchema による妥当性検証を行います。

- setProperty を指定して XMLSchema による妥当性検証を有効にしている
- XML データファイル内で XMLSchema ファイルを schemaLocation に指定している

XMLSchema による妥当性検証に失敗した場合, SAXParseException が発生します。

## 5.5.5 XML 変換ライブラリの制限

ここでは XML 変換ライブラリに指定する XML データファイルに関する, XML 変換ライブラリ特有の制 限について説明します。

次に示す条件に該当する XML データファイルを createESISB メソッドに指定した場合, PrdbIllegalXMLException が発生します。

- createESISB の引数に「null」を指定した場合
- XML のファイルサイズが 5 メガバイトを超える場合
- 要素名,属性名,名前空間接頭語,処理命令ターゲット名の長さが setProperty で指定した出力文字 コード換算で 4096 バイトを超える場合
- 要素のネスト数が 100 を超える場合

<span id="page-170-0"></span>この節では、XML 変換ライブラリで提供するクラス (PrdbXMLConverter) について説明します。

#### 説明

XML データファイルを ESIS-B 形式に変換するクラスです。

#### パッケージ名称

JP.co.Hitachi.soft.HiRDB.XMLConverter

#### スレッドへの対応

このクラスはマルチスレッドに対応していません。マルチスレッドで XML データを ESIS-B 形式に変 換する場合は,スレッドごとに PrdbXMLConverter インスタンスを生成してください。

PrdbXMLConverter クラスが提供するメソッドとフィールドを次に示します。

### 表 5-8 メソッド (パブリックメソッド) 一覧 (PrdbXMLConverter クラス)

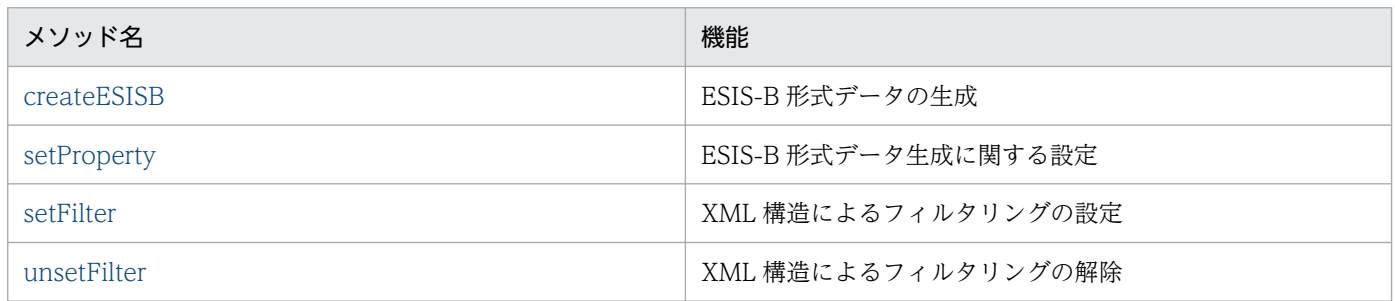

### 表 5-9 フィールド (パブリックフィールド) 一覧 (PrdbXMLConverter クラス)

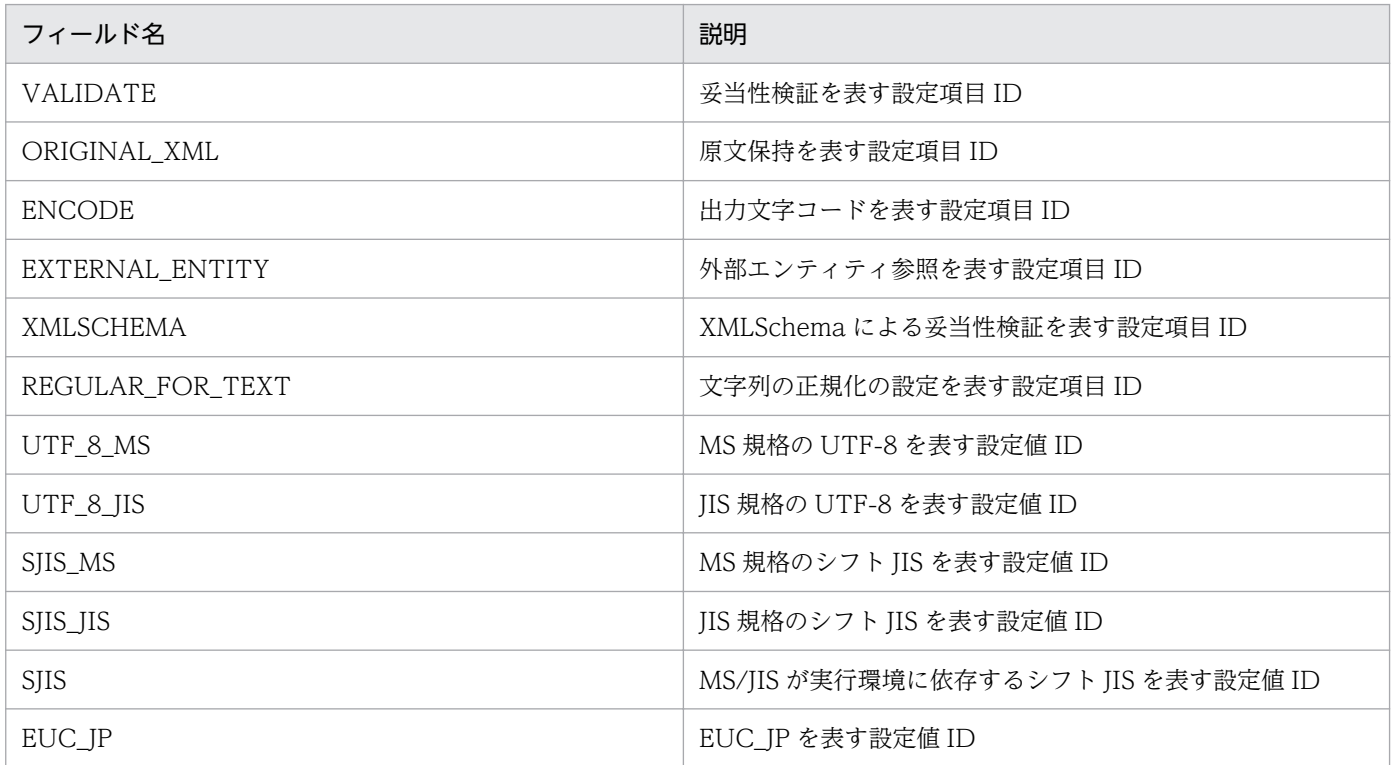

<span id="page-171-0"></span>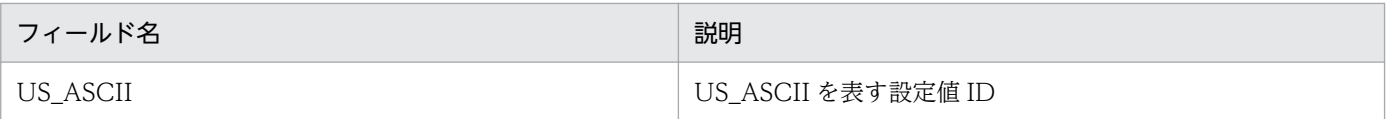

表 5-8 に示す各メソッドの詳細について,以降で説明します。

## createESISB

### 機能

ESIS-B 形式データを生成します。

### 形式

public byte[] createESISB(String xmlFileName);

### 引数

#### String xmlFileName

ESIS-B 形式データに変換する XML データファイル名を指定します。

### 戻り値

byte [] 変換結果の ESIS-B 形式データが格納されます。

### 発生する例外

発生する例外を次の表に示します。

### 表 5-10 createESISB で発生する例外

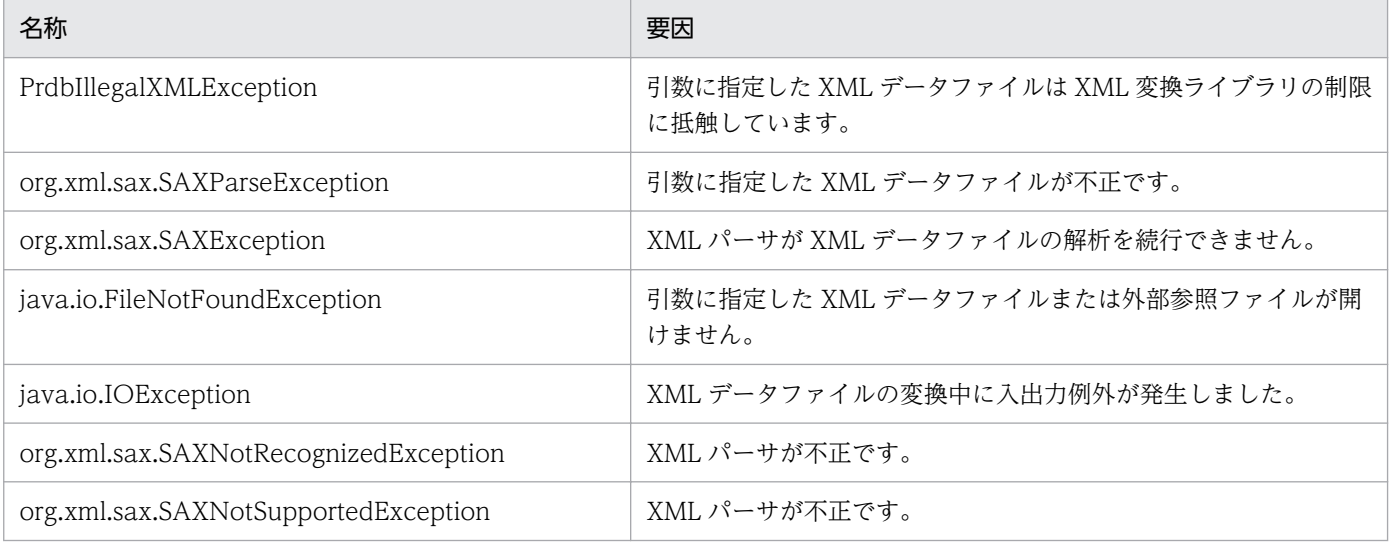

<span id="page-172-0"></span>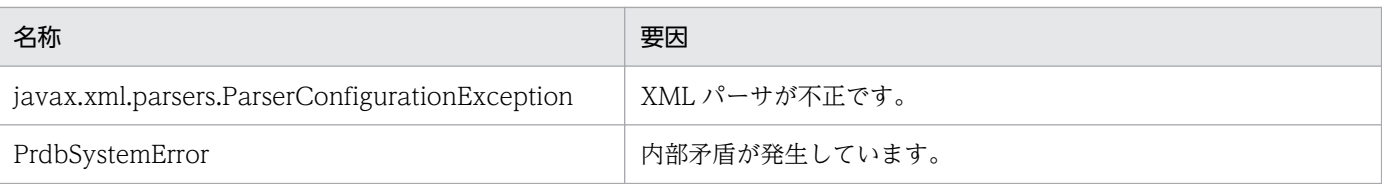

### 使用例

PrdbXMLConverter converter = new PrdbXMLConverter(); byte esisb[]=converter.createESISB("test.xml");

### 注意事項

引数に指定する XML データの注意事項については「[5.5 XML データに関する注意事項](#page-168-0)」を参照してく ださい。

## setProperty

### 機能

ESIS-B 形式データ生成に関する設定を行います。

### 形式

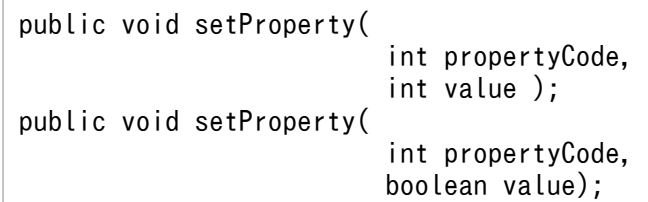

### 引数

設定できる項目とそれぞれの項目に設定できる値を次の表に示します。

### 表 5-11 setProperty の設定項目と設定値

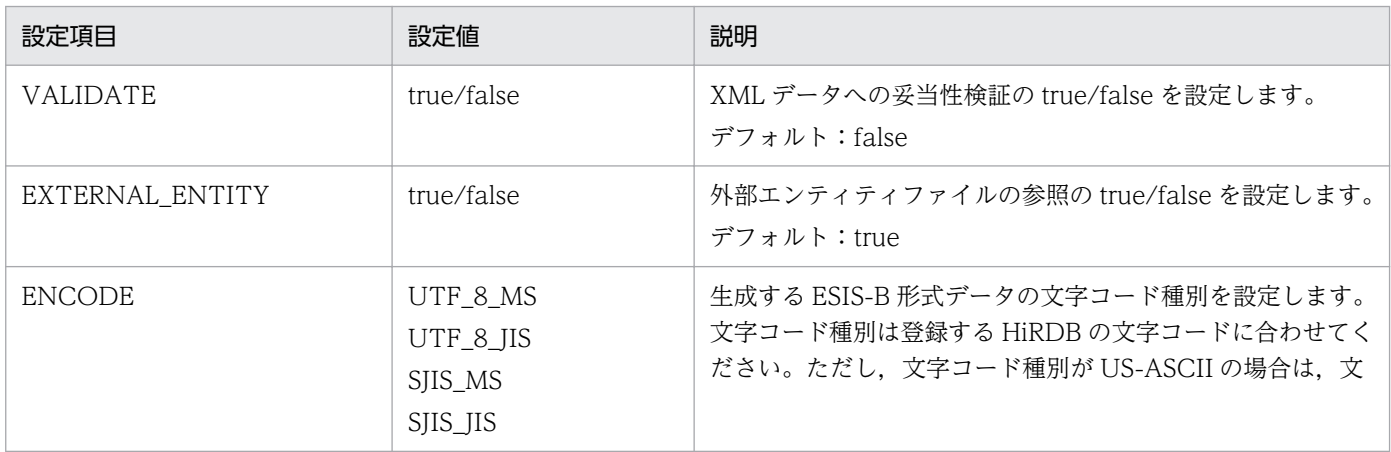

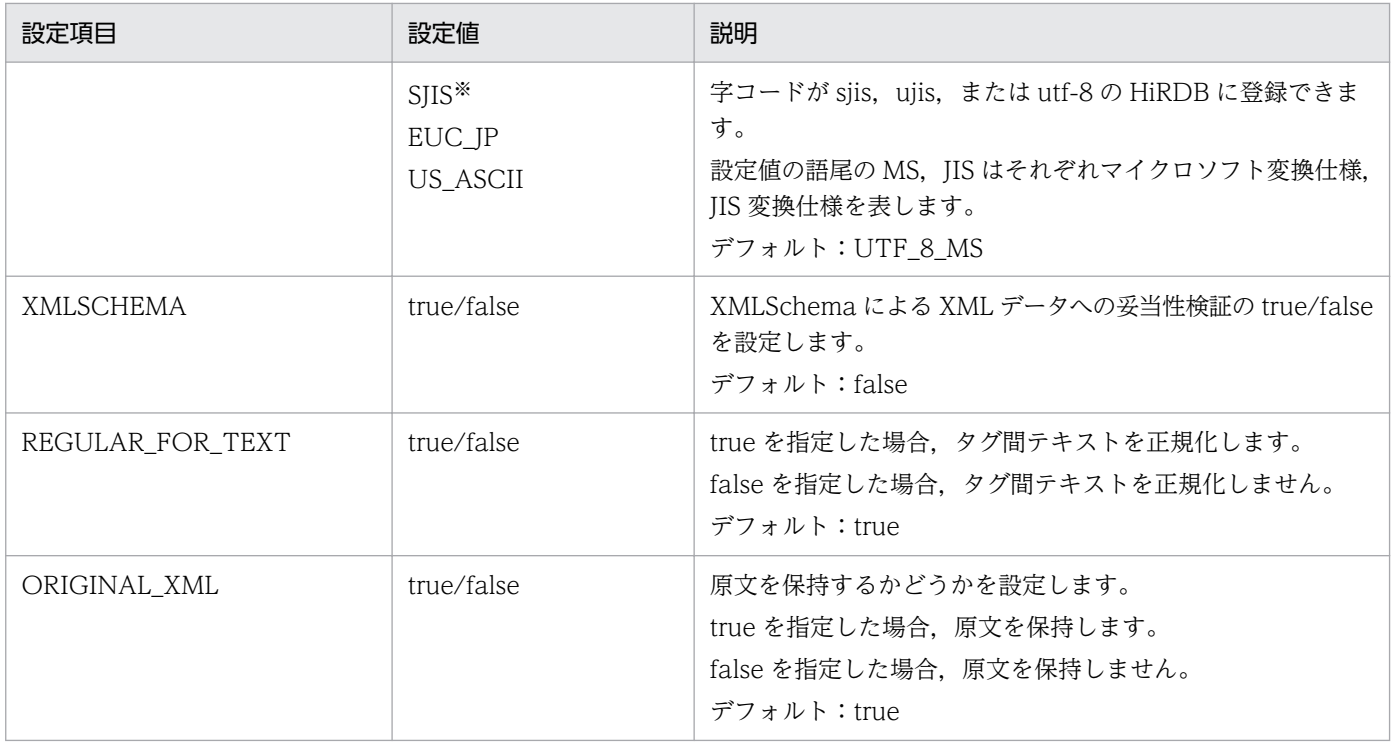

注※

SIIS を指定した場合、ESIS-B 形式データの文字コードは実行環境の JavaVM に依存します。このた め,Cosminexus Developer's Kit for Java では SJIS\_JIS となります。

### 発生する例外

発生する例外を次の表に示します。

### 表 5-12 setProperty で発生する例外

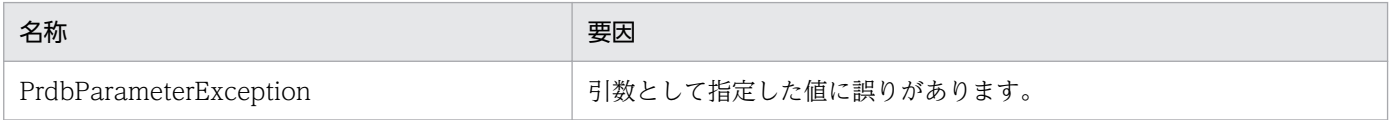

### 使用例

PrdbXMLConverter converter = new PrdbXMLConverter(); converter.setProperty(PrdbXMLConverter.ENCODE, PrdbXMLConverter.SJIS MS);

### 注意事項

- 指定した設定は,このメソッド発行以降の PrdbXMLConverter.createESISB の結果に適用されます。
- XML データへの妥当性検証,XMLSchema による妥当性検証に true を設定した場合,外部参照ファ イルは設定にかかわらず必ず参照します。

## <span id="page-174-0"></span>setFilter

### 機能

変換する XML データに対して、XML 構造のフィルタリングを行います。

### 形式

public boid setFilter(String FileName);

### 引数

FileName

XML 構造によるフィルタリングを行うフィルタ情報定義ファイル名を指定します。

### 発生する例外

発生する例外を次の表に示します。

### 表 5-13 setFilter で発生する例外

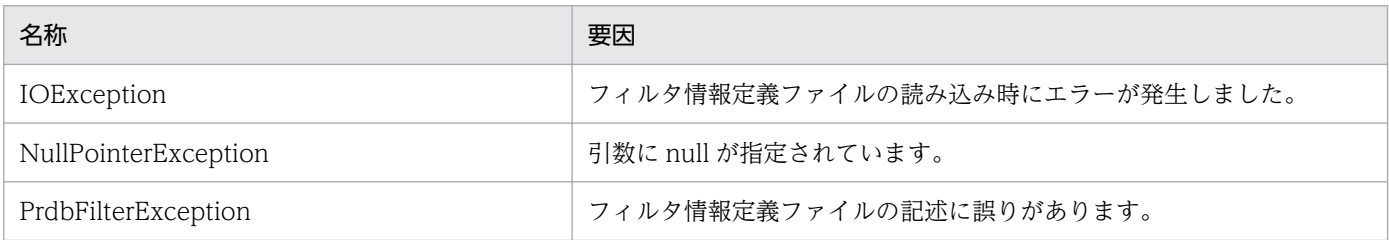

### 使用例

```
PrdbXMLConverter converter = new PrdbXMLConverter();
/* フィルターのセット */
converter.setFilter("filter.txt");
```
### 注意事項

• setFilter を発行すると、それまでに指定していたフィルタ情報は消去されます。このため、setFilter を発行したときに例外が発生すると,フィルタは未設定の状態となります。

## unsetFilter

### 機能

XML データに指定した、XML 構造のフィルタリングを解除します。

public boid unsetFilter();

### 使用例

/\* フィルターのアンセット \*/ converter.unsetFilter();

5. XML 変換ライブラリ

## 5.7 例外クラス

この節では,例外クラスについて説明します。

#### 説明

例外は,指定した XML データに誤りがある場合,またはクラスメッドの使用方法が誤っている場合な どに発生します。これらの例外を通知することで,例外が発生した位置,例外発生の理由などの情報を 取得できます。

#### パッケージ名称

JP.co.Hitachi.soft.HiRDB.XMLConverter

PrdbIllegalXMLException クラス, PrdbParameterException クラス, PrdbSystemError クラスを 使用する場合は上記のパッケージ名称を使用してください。

#### インスタンスの生成

XML 変換ライブラリの内部で発生したエラーを通知するために、XML 変換ライブラリがインスタンス を生成します。このため,このクラスのインスタンスを生成する必要はありません。

#### スレッドへの対応

このクラスはマルチスレッドに対応していません。一つのインスタンスに対して複数のスレッドから同 時にメソッドを発行しないでください。

次の表に示すメソッドの詳細については,以降で説明します。

#### 表 5-14 メソッド (パブリックメソッド) 一覧

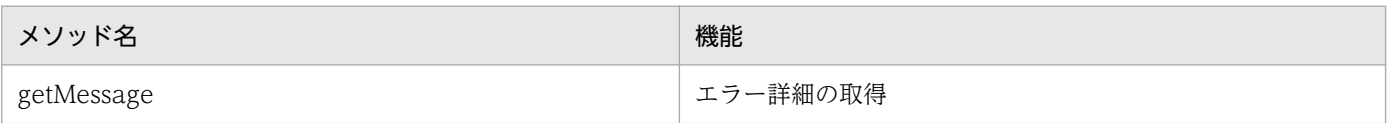

## getMessage

#### 機能

例外発生の詳細理由を取得します。

#### 形式

public String getMessage()

### 戻り値

例外発生の詳細理由を示す文字列を出力します。

getMessage のクラス一覧を次の表に示します。

### 表 5-15 getMessage のクラス一覧

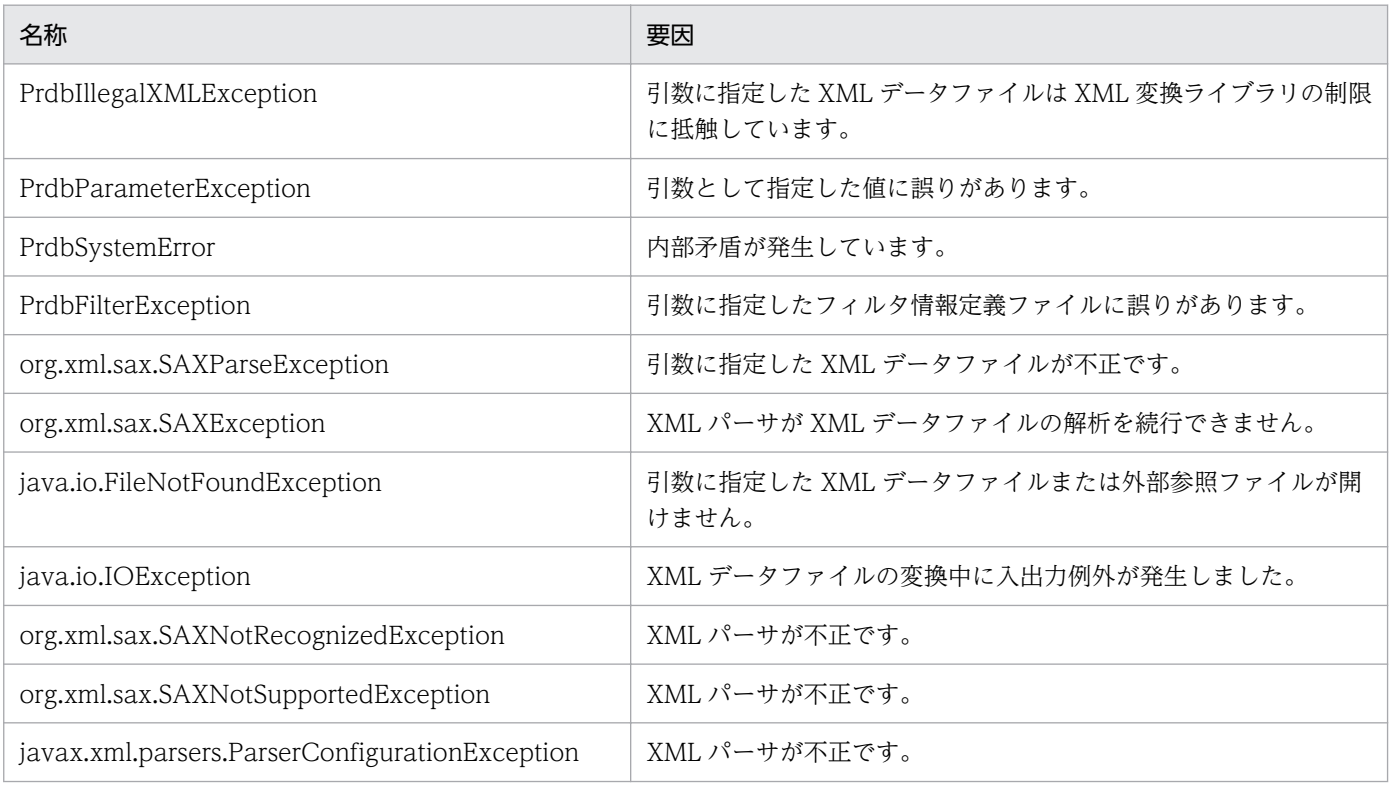

### 注意事項

- createESISB メソッド発行時に SAXNotRecognizedException, SAXNotSupportedException また は ParserConfigurationException の例外が発生した場合は,クラスパスに Cosminexus XML Proseccer の csmjaxp.jar ファイルが含まれていること、および Cosminexus XML Proseccer 以外の XML パーサがクラスパスに含まれていないことを確認してください。
- 内部矛盾が発生した場合, PrdbSystemError が throw されると共に標準エラー出力に例外メッセージ とスタックトレースが出力されます。

## 5.8 XML のフィルタリング機能

XML Extension では,変換する XML データから不要な情報をフィルタリングすることができます。フィ ルタリング機能を使用することで. XML データ中の必要な情報だけを含めた ESIS-B 形式データを生成で きます。

この節では,フィルタリング機能の使用方法について説明します。

### 5.8.1 フィルタリング指定項目一覧

ここでは,フィルタ情報定義ファイルに指定できる項目を一覧で示します。

フィルタ情報定義ファイルに指定できる項目の一覧を次の表に示します。

#### 表 5-16 フィルタ情報定義ファイル指定項目一覧

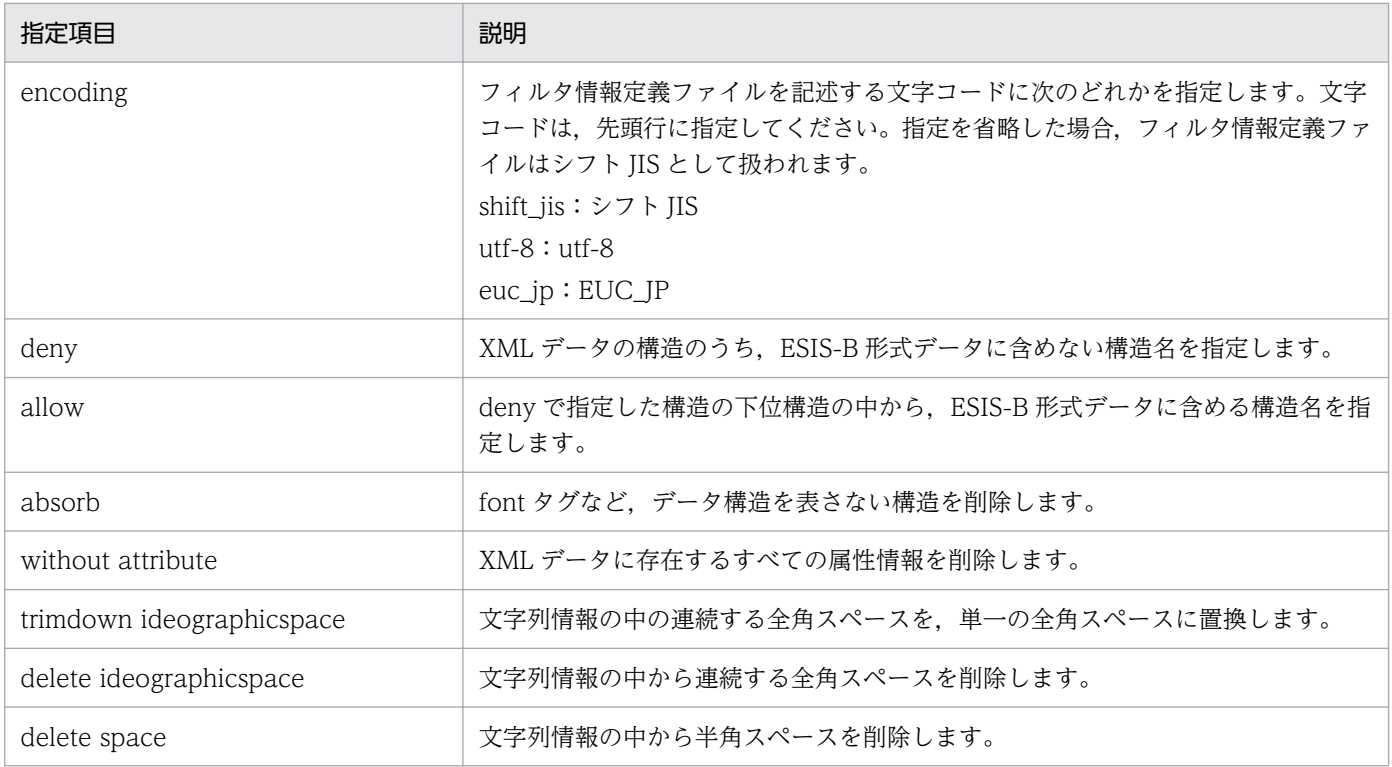

## 5.8.2 フィルタ情報定義ファイルの指定規則

ここでは,フィルタ情報定義ファイルの指定規則について説明します。

フィルタ情報定義ファイルは,任意の名称のファイルに文字コード指定で指定した文字コードで記述して ください。また,フィルタ情報定義ファイルに記述した英大文字と英小文字は常に区別されます。

## (1) フィルタ情報定義ファイルの指定形式

フィルタ情報定義ファイルの指定形式を次に示します。

```
<フィルタ情報> ::=〔<文字コード指定>〕<フィルタ内容指定>…
<文字コード指定> ::= encoding=utf-8
<フィルタ内容指定> ::={<allow要素指定>|<deny要素指定>|<属性指定>|
                              |<統合指定>|<空白文字指定>}
<allow要素指定> ::= allow△<要素指定>
<deny要素指定> ::= deny△<要素指定>
<属性指定> ::= without attribute
<統合指定> ::= absorb△<要素名>
<空白文字指定> ::={trimdown ideographicspace |
delete ideographicspace | delete space}
<要素指定> ::=〔.〕{<要素名>|'*'|'?'}〔.{<要素名>|'*'|'?'}〕…
<要素名> ::={<文字>|"'"<文字>"'"}
注
* : 0個以上の任意の要素
? : 1個の任意の要素
```
なお,フィルタ情報定義ファイルを指定するときには次の点に注意してください。

• 文字コードは先頭行に指定し,2 行目以降に必要なだけフィルタ内容を指定してください。このとき, 個々の文字コード指定およびフィルタ内容指定は 1 行(1,023 バイト以内)で記述してください。一つ の指定を複数行に分割することはできません。

なお,行の先頭に「#」(シャープ)を記述すると,コメント行として扱われます。

- •「.」(ピリオド)で始まる要素指定は,最上位要素からの絶対要素指定となります。 ただし,最上位要素に対するフィルタリングはできません。
- 要素名に「.」が含まれる場合は,その要素名を「'」(アポストロフィ)で囲んでください。 (例)

要素名「文書.章 1」を指定する場合は,「'文書.章 1'.下位要素」と記述します。

## (2) フィルタリング指定項目の優先順位

フィルタリング指定項目の優先順位を次の表に示します。

### 表 5‒17 フィルタリング指定項目の優先順位

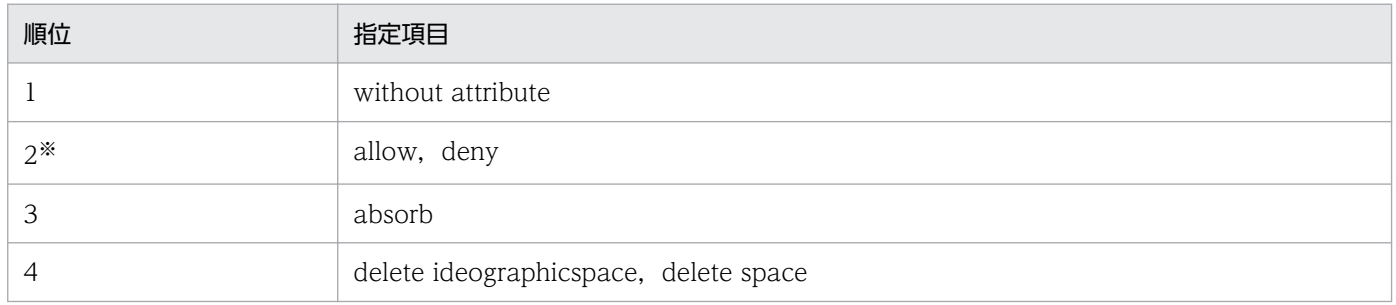

5. XML 変換ライブラリ
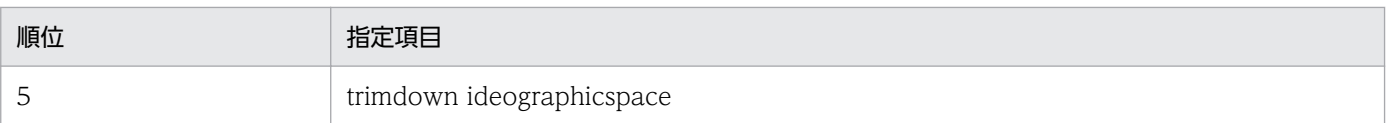

注※

allow および deny の優先順位については,「5.8.3 allow および deny の指定例」を参照してください。

# (3) フィルタ情報定義ファイル指定時の注意事項

- absorb 指定による統合処理は,allow または deny 指定による文書構造のフィルタリングのあとに実 行されます。また,属性情報は常に削除されます。
- フィルタリング機能を使用する場合は,フィルタリング機能を使用しない場合と比べて ESIS-B 形式 データの生成に時間が掛かります。このときの処理に掛かる時間は,フィルタリング情報の量に依存し ます。
- ファイルの内容は,文字コード指定で指定した文字コードで記述してください。文字コード指定を省略 する場合は,シフト JIS 文字コードで記述してください。
- 文字コード指定は,次の機能に影響を与えます。
	- フィルタ情報定義ファイル自体の解釈
	- allow および deny の,要素指定および統合指定の要素名解釈
	- delete ideographicspace, delete space, および trimdown ideographicspace 指定の結果
- without attribute を指定した場合も,名前空間指定は削除できません。
- 名前空間指定を含んだ要素に対して deny または absorb を指定した場合、指定されていた名前空間指 定が削除されます。また,削除された名前空間が指定されていた属性および要素は,デフォルトの名前 空間が指定されます。

### 5.8.3 allow および deny の指定例

フィルタ情報定義ファイルで,allow および deny を指定する例について説明します。

### (1) 特定の構造だけを削除する場合

#### deny△構造名

指定した構造だけが削除されます。指定した構造が下位構造を持つ場合,下位構造は削除対象とはなりま せん。

### (2) 特定の構造とその下位構造すべてを削除する場合

deny△構造名.\*

5. XML 変換ライブラリ

「\*」は 0 個以上の任意の構造として扱われるため、指定した構造とその下位構造すべてが削除対象となり ます。

### (3) 特定の構造の下位構造すべてを削除する場合(指定した構造は削除しない)

#### deny△構造名.?.\*

「?」は 1 個の任意構造として,「\*」は 0 個以上の任意の構造として処理されます。「?.\*」と指定した場合 は,1 個以上の任意の構造として扱われるため,指定した構造の 1 階層下にある構造とその下位構造すべ てが削除対象となります。指定した構造は削除されません。

また、次のように指定しても同じ意味を持ちます。ただし、下記以外にも deny または allow を組み合わ せて指定した場合は,優先順位の関係で,意図した結果を得られないおそれがあります。

#### deny△構造名.\* allow△構造名

このように指定した場合は、特定の構造を含めたその下位構造すべてを削除対象としたあとに、特定の構 造だけを抽出するように指定します。deny で指定した構造とその下位構造すべてが削除対象となります が,allow で指定した構造は,deny 指定が無効となり,削除されません。

「deny△本文.?.\*」と指定した場合のフィルタリング例を次の図に示します。

<sup>5.</sup> XML 変換ライブラリ

### 図 5‒2 下位構造すべて(指定した構造を除く)を削除する場合のフィルタリング例

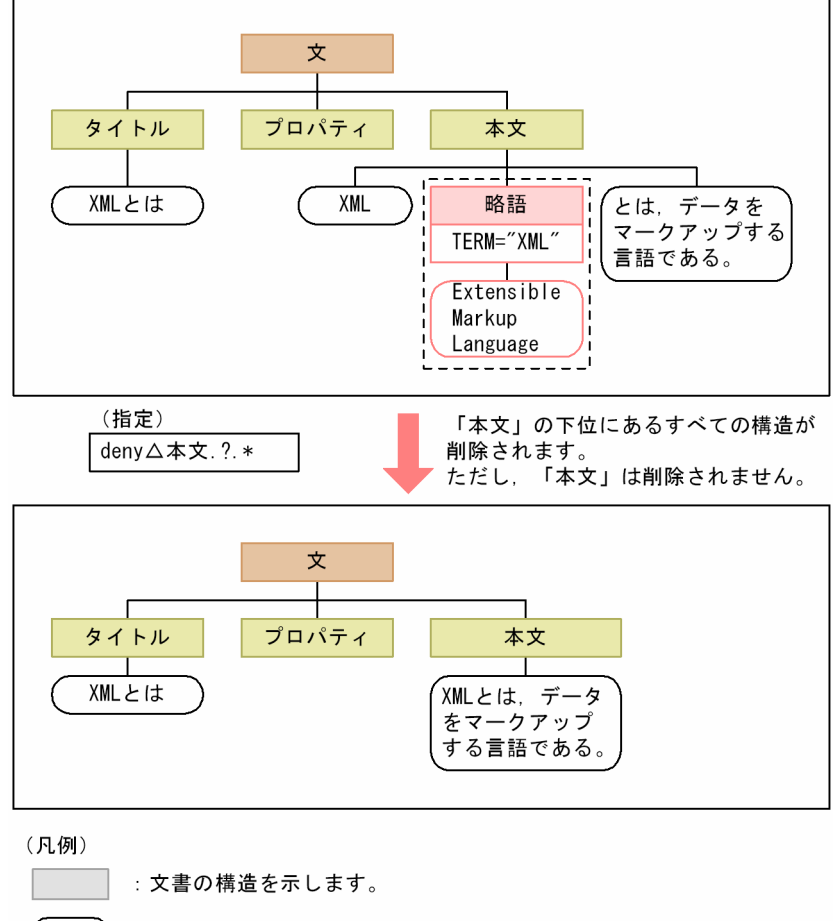

: タグ間テキストを示します。

 $\begin{bmatrix} 1 & 1 & 1 \\ 1 & 1 & 1 \\ 1 & 1 & 1 \end{bmatrix}$ :フィルタリングによって削除される情報を示します。

# (4) 特定の構造の下位にある特定の構造だけを抽出する場合

deny△構造名.?.\* allow△構造名.下位構造名

特定の構造の下位構造すべてを削除するように指定したあとで,ある特定の構造に対して削除を無効とす るように指定します。

「allow△構造名.下位構造名」と指定した場合,allow 対象となるのは,「下位構造名」の階層で出現する 構造です。

「deny△プロパティ.?.\*」および「allow△プロパティ.執筆者」と指定した場合のフィルタリング例を次の 図に示します。

### 図 5‒3 下位にある特定の構造だけを抽出する場合のフィルタリング例

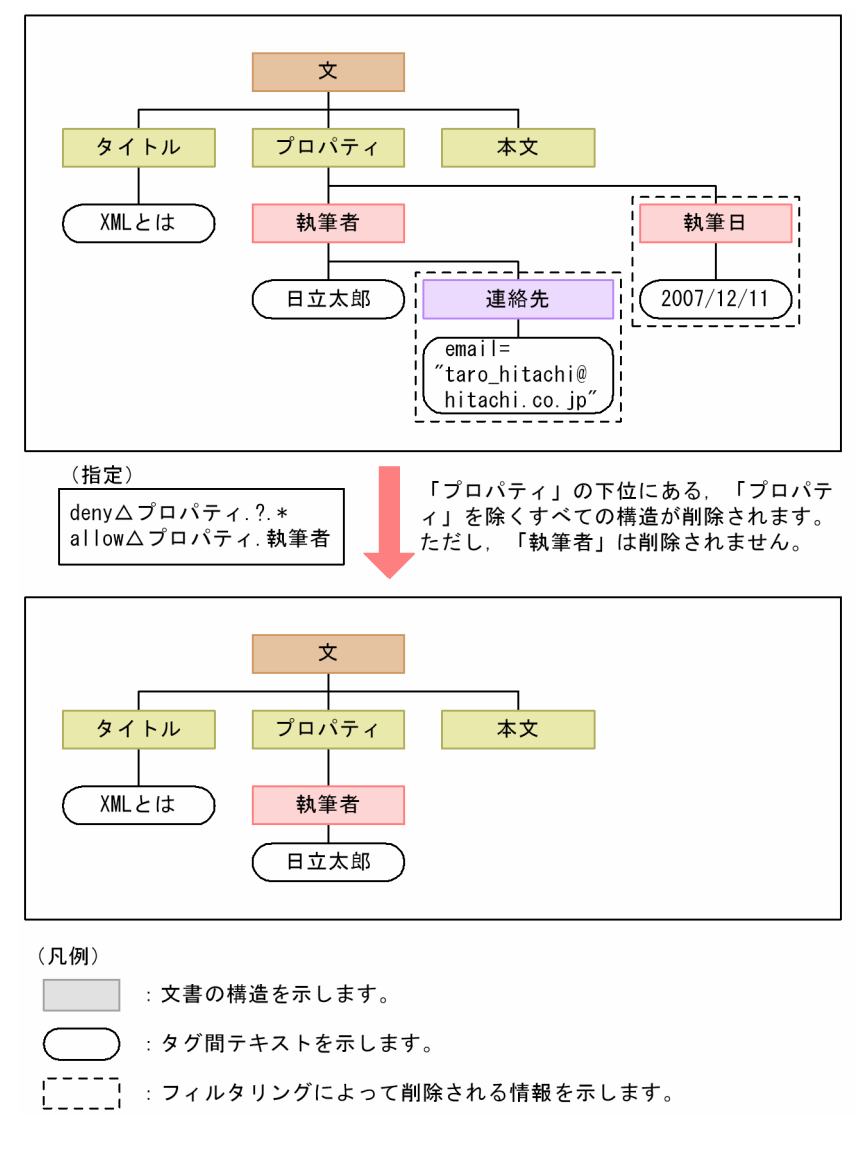

# (5) 最上位構造から指定する場合

allow△.構造名1.構造名2

先頭の構造名の直前に「.」(ピリオド)を付けることで、最上位からの指定として扱われます。

# 5.8.4 複合指定の例

allow または deny と, absorb をあわせて指定した場合は、指定した順序とは関係なく、必ず allow また は deny の指定が absorb の指定よりも先に処理されます。

allow または deny と, absorb を複合指定した場合のフィルタリング処理例を次の図に示します。

### 図 5-4 複合指定した場合のフィルタリング例

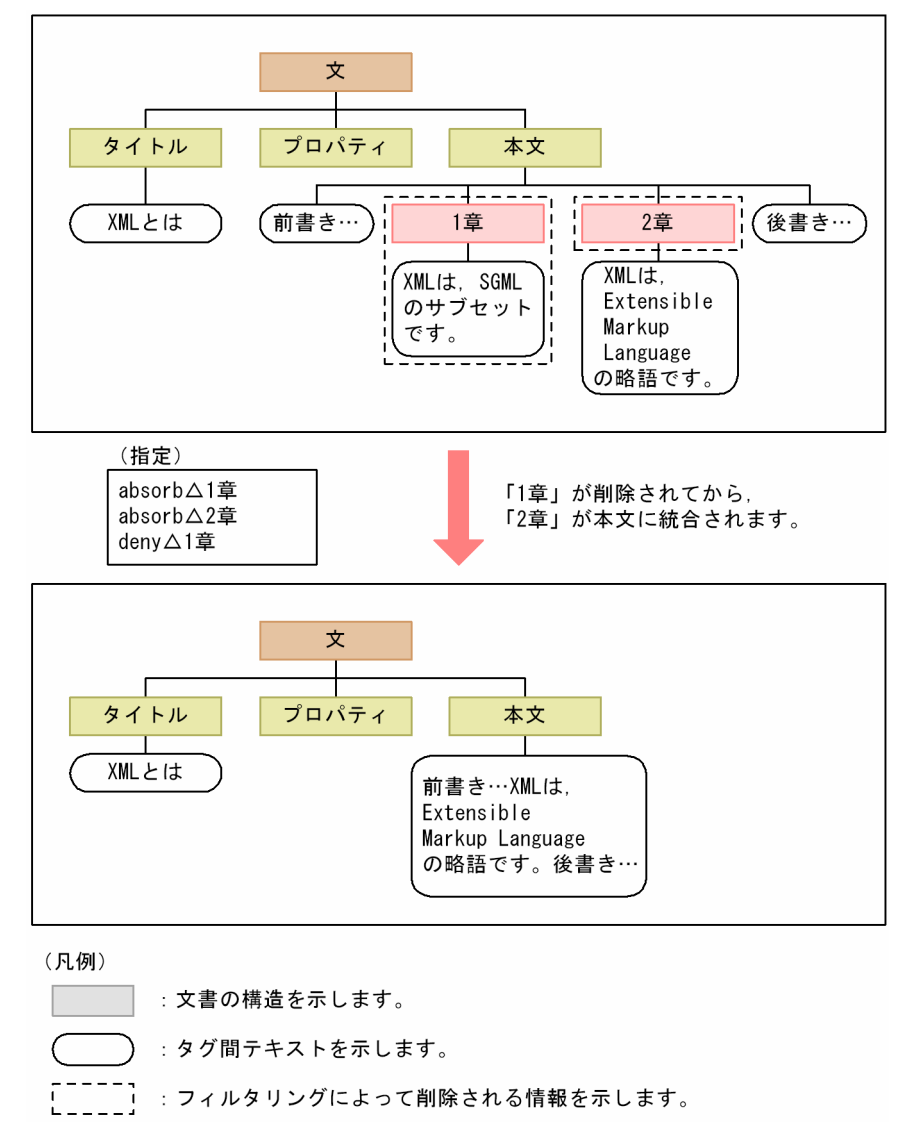

# 5.9 XML 変換ライブラリのエラーメッセージ

XML 変換ライブラリのエラーメッセージについて説明します。

XML 変換ライブラリでエラーが発生した場合,XML Extension のユティリティのメッセージは標準エ ラー出力に,ESIS-B 形式データ生成時に XML 変換ライブラリが出力するメッセージは,ESIS-B 形式デー タ生成時のメッセージにそれぞれ出力されます。

なお XML 変換ライブラリのメッセージには,ここで説明した以外のメッセージが出力される場合もあり ます。詳細は[「付録 F エラーメッセージ」](#page-223-0)を参照してください。

### 5.9.1 メッセージの記述形式

XML 変換ライブラリのメッセージの記述形式を次に示します。

### (1) 標準エラーに出力されるメッセージ

#### XXXXX-Y

メッセージテキスト

メッセージの意味を説明しています。

(P)メッセージを受け取ったプログラマの処置を示します。

[対策]メッセージを受け取った HiRDB 管理者の処置を示します。

# (2) ESIS-B 形式データ生成時に出力されるメッセージ

KFPY99999-I (dddddd)xxxxx-y : zzzzz

#### dddddd:プラグインモジュール名

XML Extension では次のモジュール名が出力されます。 \_phdxml:XML データ型プラグインで出力したメッセージ

#### xxxxx:XML Extension でのメッセージ ID

#### y:エラーメッセージの重要度

次のどれかが出力されます。

- I:情報メッセージ
- W:警告メッセージ
- E:エラーメッセージ

#### 5. XML 変換ライブラリ

KECX で始まるエラーメッセージは Cosminexus XML Processor のエラーメッセージです。詳細はマ ニュアル「Cosminexus XML Processor ユーザーズガイド」を参照してください。また、Java 標準の 例外にはエラーコードが含まれていません。詳細はエラーメッセージを参照してください。

なお、[対策]の「保守員に連絡してください」とは、購入時の契約に基づいて、システム管理者が弊社問 い合わせ窓口へ連絡することを示します。

# 5.9.2 メッセージ一覧

# (1) 標準エラーに出力されるメッセージ

#### 70010-I

Usage:phdxmlcnv -h definition\_file -e error\_file -m {SJIS\_MS | SJIS\_JIS | SJIS | UTF\_8\_MS | UTF\_8\_JIS | EUC\_JP | US\_ASCII } [-r]

ユティリティコマンドの形式を示します。

[対策] なし

### 70011-W

phdxmlcnv command warning occurred

phdxmlcnv コマンドは終了しました。ただし,一部変換に失敗した XML データがあります。

[対策]エラーファイルに出力されるメッセージを参照し,XML データを見直してください。

#### 70012-E

The environment value aa..aa can not specify bb..bb

環境変数の値が不正です。

aa..aa:環境変数名

bb..bb:指定している値

「対策】環境変数を見直してください。

#### 70013-E

File aa..aa open Failed. detail=bb..bb

ファイルのオープンに失敗しました。

aa..aa:オープンに失敗したファイル名

bb..bb:詳細エラーメッセージ

[対策]ファイルを確認してください。

#### 70014-E

File I/O error.filename=aa..aa detail=bb..bb

ファイルアクセス中にエラーが発生しました。

aa..aa:アクセス中にエラーが発生したファイル名

bb..bb:詳細エラーメッセージ

[対策]ファイルを確認してください。

# (2) ESIS-B 形式データ生成時に出力されるメッセージ

#### 70000-E

Element name exceeds maximum length.

指定した XML データファイルには 4,096 バイトを超える要素名が含まれています。

[対策]出力に指定した文字コード換算で 4,096 バイトを超える要素名は使用できません。XML データ ファイルを見直してください。

#### 70001-E

Attribute name exceeds maximum length.

指定した XML データファイルには 4,096 バイトを超える属性名が含まれています。

[対策]出力に指定した文字コード換算で 4,096 バイトを超える属性名は使用できません。XML データ ファイルを見直してください。

#### 70002-E

Target of processing instruction exceeds maximum length.

指定した XML データファイルには 4,096 バイトを超える処理命令ノードのターゲット名が含まれています。

[対策]出力に指定した文字コード換算で 4,096 バイトを超える処理命令ノードのターゲット名は使用で きません。XML データファイルを見直してください。

<sup>5.</sup> XML 変換ライブラリ

#### 70003-E

Namespace prefix exceeds maximum length.

指定した XML データファイルには 4,096 バイトを超える名前空間接頭語が含まれています。

[対策]出力に指定した文字コード換算で 4,096 バイトを超える名前空間接頭語は使用できません。XML データファイルを見直してください。

#### 70004-E

The depth of the hierarchy of the element exceeds a limit value.

指定した XML データ内の要素のネストが 100 を超えています。

[対策]要素のネストは最大 100 までです。XML データを見直してください。

#### 70005-E

XML file exceeds maximum size.

指定した XML データのサイズがシステムの限界を超えています。

[対策]XML データのサイズを見直してください。

#### 70006-E

Illegal property ID. :aa

setProperty メソッドの第一引数に規定されていない値を指定しています。

aa:指定した値

[対策] setProperty の引数を見直してください。

#### 70007-E

Illegal property value. :aa

setProperty メソッドの第二引数に規定されていない値を指定しています。

aa:指定した値

[対策] setProperty の引数を見直してください。

#### 70008-E

createESISB argument is null.

createESISB メソッドの引数に null を指定しています。

[対策] createESISB の引数を見直してください。

#### 70009-E

Fatal error occurred.detail=aa..aa

XML 変換ライブラリ内で内部矛盾が発生しました。

aa..aa:内部矛盾の詳細メッセージ

[対策]保守員に連絡してください。

#### 70016-E

Filter syntax error.filename=aa line=bb detail=cc..cc

指定したフィルタ情報定義ファイルの構文が間違っています。

aa:フィルタ情報定義ファイル名

bb:定義が間違っている行番号

cc..cc:間違っている定義の詳細情報

[対策]フィルタ情報定義ファイルを見直してください。

#### 70017-E

Attribute "aa" was already specified for element "bb".

指定された属性は既に同一要素で定義されています。

aa:重複指定された属性名

bb:属性が定義されている要素名

[対策]XML データを見直してください。

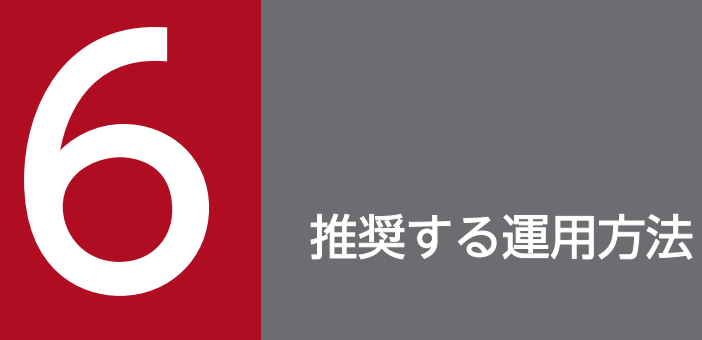

この章では,推奨する XML Extension の運用方法について説明します。

# 6.1 推奨するデータ登録の運用方法

### 6.1.1 登録運用の種類

XML Extension で提供している機能を利用して,次のような運用方法でデータを登録できます。

• UAP の更新による運用

INSERT 文または UPDATE 文を使用し、UAP でデータを登録する方法です。

- バッチ登録による運用 HiRDB の「pdload(データベース作成ユティリティ)」を使用してデータを登録する方法です。
- プラグインインデクスの遅延一括作成による運用

インデクスを作成しないで UAP でデータを登録します。UAP の終了後,一括してインデクスを作成 する方法です。

XML Extension は,プラグインインデクスの遅延一括作成機能をサポートしています。プラグインイ ンデクスの遅延一括作成については,マニュアル「HiRDB システム運用ガイド」を参照してください。

• インデクス作成方法に初期分割登録を指定してインデクスを作成する運用

大量の XML データまたは文字列データを表に登録したあと、空のインデクスだけを作成し、インデク ス作成開始ユティリティを実行してインデクスへ XML データまたは文字列データを登録する方法で す。インデクス作成開始ユティリティの詳細については,[「3.2.8 phjstartidx\(インデクス作成開始ユ](#page-110-0) [ティリティ\)](#page-110-0)」を参照してください。

- インデクス作成方法に分割遅延登録を指定してインデクスを作成する運用 インデクスを作成しないで UAP でデータを登録したあと,一括してインデクスを作成する方法です。 「プラグインインデクスの遅延一括作成による運用」に比べて,次の特長があります。
	- ユティリティを使用してインデクスを作成する場合,作成時間または作成件数を指定できるため, 柔軟に運用できます。
	- 遅延登録するかどうかを,列(インデクス)単位で指定できます。
	- 登録・検索同時実行を併用することで,ユティリティによるインデクス作成中に検索が実行できます。
- 登録・検索同時実行による運用

排他制御の単位を小さくすることで,SQL による登録と検索の同時実行を可能とする運用

登録運用の長所および短所を表 6-1 に、登録・検索同時実行による運用の長所および短所を[表 6-2](#page-192-0) に示し ます。

#### 表 6‒1 XML Extension の登録運用の長所および短所

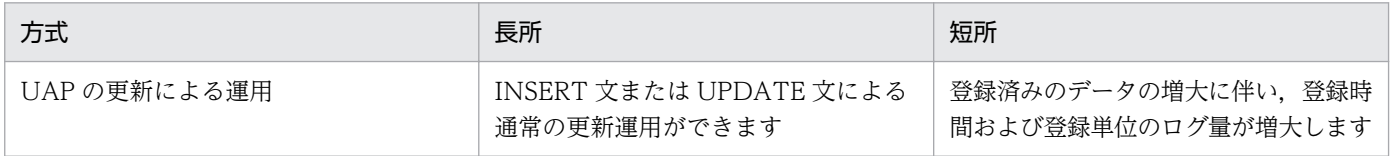

<span id="page-192-0"></span>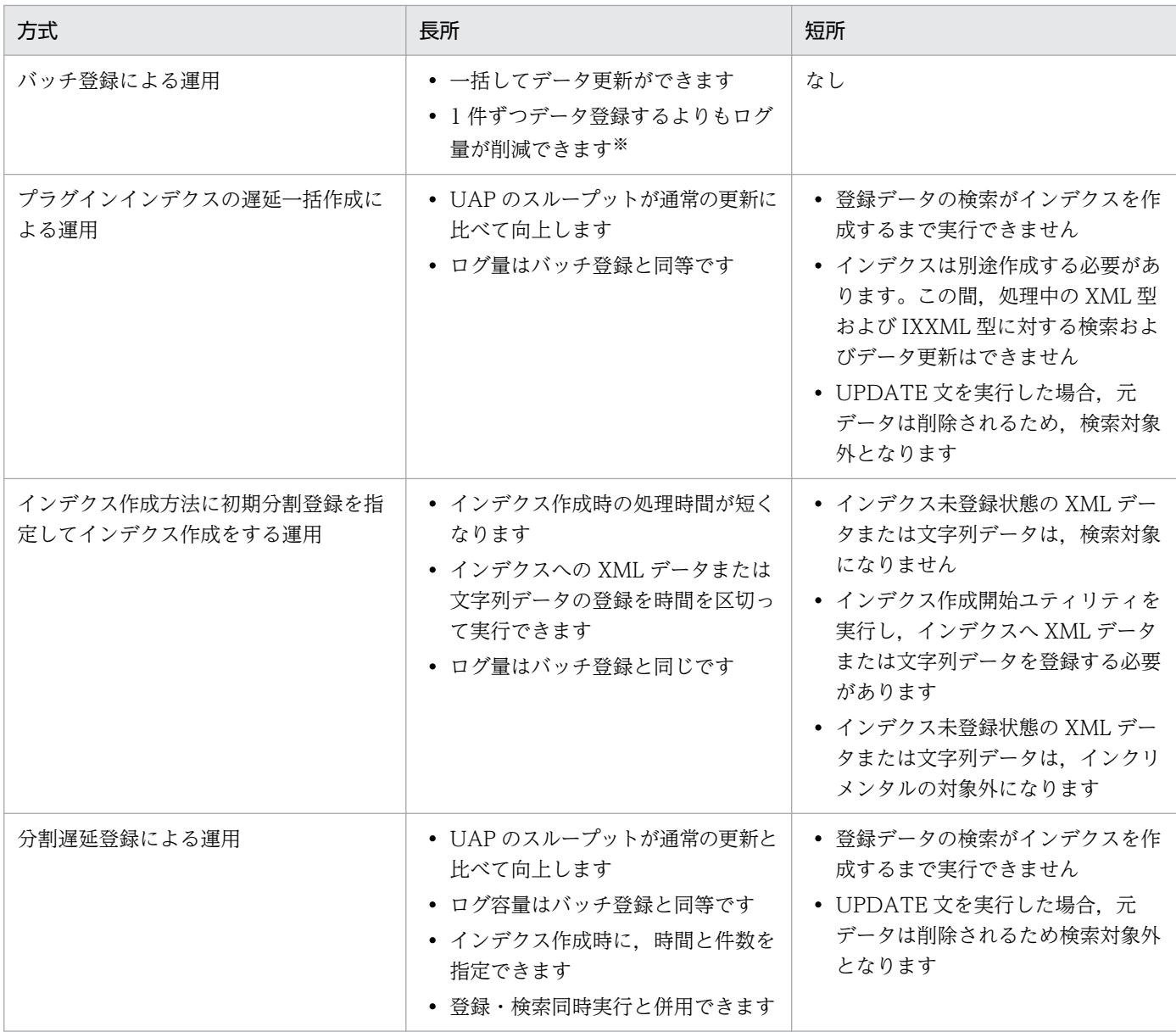

注※

1件ずつ登録する場合、ログ量は通常の更新と同じです。

# 表 6‒2 登録・検索同時実行による運用の長所および短所

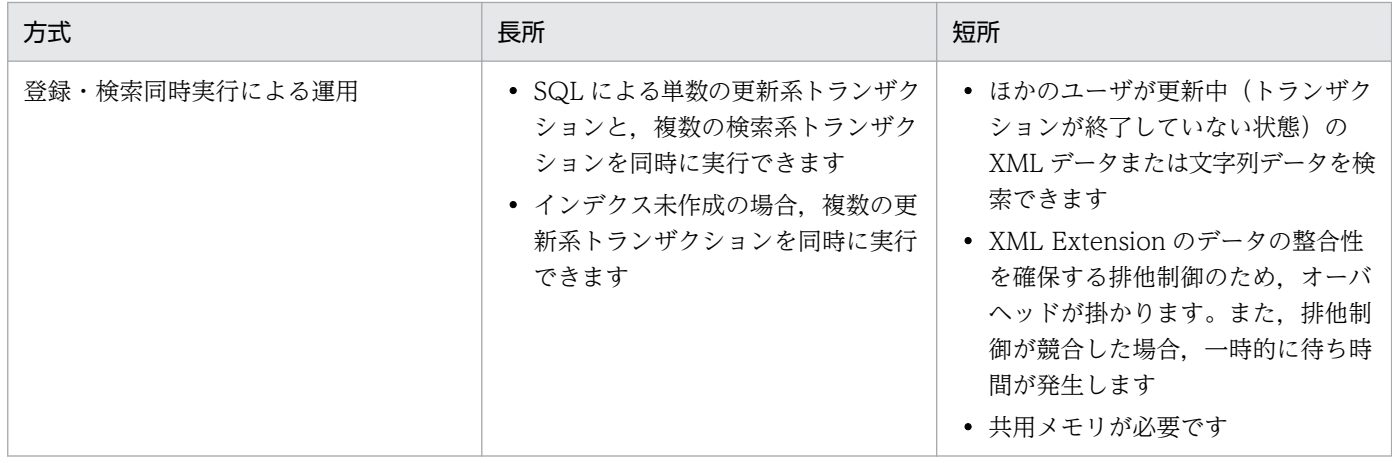

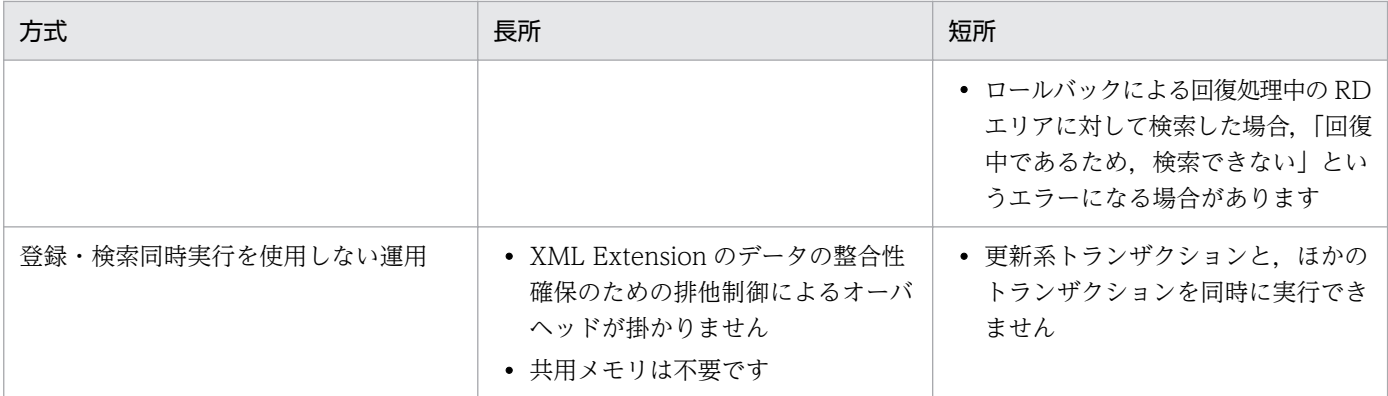

### 6.1.2 推奨する登録運用

推奨する XML Extension の登録運用には,次の 3 種類があります。

- UAP の更新およびバッチ登録による運用
- プラグインインデクスの遅延一括作成による運用
- インデクス作成方法に初期分割登録を指定してインデクスを作成する運用

また,これらに加えて,次の 2 種類の登録運用があります。

- 登録・検索同時実行による運用
- インデクス作成方法に分割遅延登録を指定してインデクスを作成する運用

以降,各運用方法について説明します。

### (1) UAP の更新およびバッチ登録による運用

#### (a) 運用方法

通常の HiRDB の運用に準じます。

### (2) プラグインインデクスの遅延一括作成による運用

#### (a) 運用方法

UAP でバッチ運用をする場合に推奨します。

削除要求(UPDATE 文または DELETE 文)は即時反映しますが、追加要求は即時反映をしないためデー タの整合性が確保できません。したがって,検索運用中の使用は推奨しません。

プラグインインデクスの遅延一括作成については,マニュアル「HiRDB システム運用ガイド」を参照し てください。

# (3) インデクス作成方法に初期分割登録を指定してインデクスを作成する運用

### (a) インデクス作成方法指定の定義

インデクス作成方法指定に初期分割登録を定義してください。

### (b) 運用方法

表に大量の XML データまたは文字列データを登録したあと、限られた時間単位でインデクスへ XML デー タを登録する場合に使用を推奨します。インデクス作成開始ユティリティによって,すべての XML デー タまたは文字列データがインデクスに登録されるまでは,データの整合性を確保できません。したがって, すべての XML データまたは文字列データをインデクスに登録する前に検索を実行する場合には,使用を 推奨しません。インデクス作成開始ユティリティの詳細については、「3.2.8 phistartidx (インデクス作 [成開始ユティリティ\)」](#page-110-0)を参照してください。

#### 注意

• インデクス未登録状態の XML データまたは文字列データがなくなれば,UAP によるデータ更新の 運用,バッチ登録による運用,プラグインインデクスの遅延一括作成による運用に移行できます。

### (4) 登録・検索同時実行による運用

#### (a) 登録・検索同時実行の定義

登録・検索同時実行を定義してください。

### (b) 運用方法

SQL による更新系トランザクションが,検索系トランザクションと同時に実行される環境での使用を推奨 します。

#### 注意

- インデクス未作成の場合の更新系トランザクション,または HiRDB のプラグインインデクスの遅 延一括作成を使用している場合の INSERT 文によって登録する更新系トランザクションは複数同時 に実行できますが,それ以外の更新系トランザクションは複数同時に実行できません。
- HiRDB が提供しているユティリティによる登録と検索系トランザクションは同時に実行できませ ん。また,XML Extension の一部のユティリティと検索系トランザクションは同時に実行できませ ん。詳細は[「3. XML Extension のユティリティ」](#page-89-0)を参照してください。
- インデクス LOB 用 RD エリアに対してグローバルバッファを指定してください。グローバルバッ ファを指定しない場合に比べて,登録性能が向上します。
- 同時実行を設定している場合,データの整合性確保のために,一時的に排他制御をします。このた め,同時実行を設定していない場合に比べて,排他制御によるオーバヘッドが掛かります。
- ほかのユーザが更新中(トランザクションが終了していない状態)の XML データを検索できます。

# (5) インデクス作成方法に分割遅延登録を指定してインデクスを作成する運用

### (a) 分割遅延登録用インデクスの定義

分割遅延登録用インデクスを定義するには,次の方法があります。

- 定義系 SQL の CREATE INDEX によって定義します。
- •「phjmodidx(インデクス情報変更ユティリティ)」によって,インデクス定義を分割遅延登録用イン デクスに変更します。

### (b) 運用方法

UAP でバッチ運用する場合. 次の手順で運用することを推奨します。

- 1. INSERT 文または UPDATE 文を使用してデータを登録します。
- 2. 運用の合間に、遅延されている情報を MASTER インデクスへ反映します。
	- インデクスの作成は,インデクス作成開始ユティリティを使用して実行します。インデクス作成開始ユ ティリティの詳細については,[「3.2.8 phjstartidx\(インデクス作成開始ユティリティ\)」](#page-110-0)を参照して ください。
- 3. 検索処理とインデクス作成を同時実行する場合は,ユティリティ実行時に同時実行指定(-w nowait) を指定します。また,サーバ側の定義を登録・検索同時実行で定義します。
- 4. 分割遅延登録を開始および終了する場合は,インデクス分割遅延登録運用変更ユティリティを使用しま す。運用形態に合わせて選択してください。インデクス分割遅延登録運用変更ユティリティの詳細につ いては、「3.2.9 phjdelay (インデクス分割遅延登録運用変更ユティリティ)」を参照してください。

注意

- 削除要求(UPDATE 文または DELETE 文)は即時反映します。しかし,追加要求は即時反映をし ないため,データの整合性が確保できません。そのため,インデクス未作成 XML データに対して 検索が必要である場合は推奨しません。
- 分割遅延登録用領域の使用率が 100%になると,それ以上分割遅延登録を実行できません。100%に ならないように,インデクスへ反映してください。インデクスへの反映を時間・件数で中断する場 合は,使用率は下がりません。

使用率を下げるためには,すべての未反映 XML データまたは文字列をインデクスに反映してくだ さい。分割遅延登録用領域を使い切った場合の SQL コマンドについては,環境定義ファイルによっ て,エラーリターン/即時更新を選択できます。

• 即時更新へ切り替える際に,インデクス未登録 XML データがあるときはすべて登録します。時間・ 件数による中断はできないので注意してください。

### (6) 推奨する組み合わせ

登録運用を実行する場合の推奨するパラメタの組み合わせを次の表に示します。

### 表 6-3 登録運用で推奨するパラメタの組み合わせ

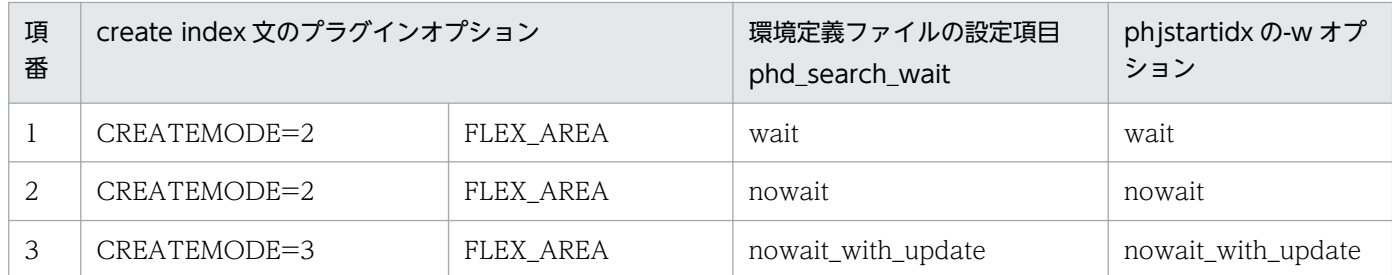

#### 項番 1 に適した業務

インデクス作成または更新をバッチで実行し,かつ,インデクス作成中にほかの業務を実行しない業務 に適しています。なお,この業務では,データ更新と同時に全文検索を実行しないことが条件となりま す。

#### 項番 2 に適した業務

インデクス作成または更新をバッチで実行し,かつ,インデクス作成中に検索を実行する業務に適して います。この場合,検索時には, SELECT 文の排他オプションに WITHOUT LOCK NOWAIT だけ が指定できます。なお,この業務では,データ更新と同時に全文検索を実行しないことが条件となりま す。

#### 項番 3 に適した業務

インデクス作成開始ユティリティを 10〜30 分間隔で定期的に実行して,データの更新から少しあと (10 分〜1 時間後)に,全文検索を実行する業務に適しています。また,インデクス作成,更新,また は更新中に更新系 SQL を実行する必要がある業務にも適しています。なお、検索時には、SELECT 文 の排他オプションに WITHOUT LOCK NOWAIT だけが指定できます。

# 6.2 性能向上の運用

この節では,性能向上を目的とした機能,およびその運用方法について説明します。

### 6.2.1 グローバルバッファ管理の運用

XML Extension のデータや,インデクス格納用 RD エリアにグローバルバッファを指定すると,データ の入出力でシステムに掛かる負荷を削減できます。

また,インデクス用グローバルバッファ管理方式は最適化指定ができます。最適化指定をすると,インデ クスの管理情報を優先的にグローバルバッファに残すことで,最適化指定をしない場合に比べて,グロー バルバッファを効率的に使用できます。グローバルバッファサイズを 100 メガバイト以上確保する場合 は,最適化指定を行う運用を推奨します。最適化指定は,IXXML インデクス型プラグインの環境定義ファ イルに設定します。詳細については,「2.6.2 IXXML [インデクス型プラグインの環境設定](#page-75-0)」を参照してく ださい。

# 6.3 ログおよびバックアップの取得方式

この節では,ログおよびバックアップを取得する方法について説明します。

### 6.3.1 登録運用のログ取得方式の設定

登録運用のログ取得方式には、次の3種類のモードがあります。あらかじめログ量の見積もりをして、ロ グを取得する領域が不足しないように運用してください。

- ログ取得モード
- 更新前ログ取得モード
- ログレスモード

各モードの推奨する運用方法について次に説明します。

### (1) ログ取得モード

UAP から登録する場合に推奨します。

また,ログ取得モードを選択する場合は,表定義の列回復制約に ALL を指定してください。詳細について は,マニュアル「HiRDB SQL リファレンス」を参照してください。

### (2) 更新前ログ取得モード

HiRDB の「pdload(データベース作成ユティリティ)」使用時,および遅延更新機能から MASTER イン デクスへの反映をする場合に推奨します。

更新が終わったあとは,必ずバックアップを取得してください。

更新前ログ取得モードの運用については,マニュアル「HiRDB システム運用ガイド」の「更新前ログ取 得モードで UAP またはユティリティを実行するときの運用」を参照してください。

# (3) ログレスモード

大量データに対するインデクス一括作成の場合に推奨します。ログを取得しない運用では,障害が発生し た場合,データが回復されません。必ず,正常終了後にバックアップを取得してください。

ログレスモードの運用については,マニュアル「HiRDB システム運用ガイド」の「ログレスモードで UAP またはユティリティを実行するときの運用」を参照してください。

なお,検索・登録同時実行では,ログレスモードは運用できません。

# 6.3.2 バックアップの取得方法

XML Extension のデータのバックアップ、および運用環境のバックアップについて説明します。

# (1) データのバックアップ

データのバックアップは、HiRDB の「pdcopy(データベース複写ユティリティ)」で取得してください。 pdcopy の使用方法は,マニュアル「HiRDB システム運用ガイド」および「HiRDB コマンドリファレン ス」を参照してください。

# (2) 運用環境のバックアップ

XML Extension の運用環境のバックアップを行う場合は,HiRDB の各種設定に加えて XML Extension として次の情報のバックアップが必要です。

#### (a) 同義語辞書

同義語辞書のバックアップは,OS により次のどちらかの方法で行ってください。

UNIX の場合

同義語辞書バックアップユティリティを使用します。同義語辞書バックアップユティリティの詳細につ いては、[「3.2.3 phdsyndicbkup\(同義語辞書バックアップユティリティ\)\(UNIX の場合\)」](#page-96-0)を参照 してください。

Windows の場合

次に示す同義語辞書データをコピーしてください。

•  $\textdegree$   $\textdegree$ PDDIR%\plugin\ phdxml\dic<sup>3</sup>

注※

ディレクトリ名称が dic で始まるすべてのディレクトリ,およびディレクトリ内ファイルをコピー します。

### (b) インデクス定義ファイル

次のディレクトリにインデクス定義ファイルが存在する場合は,コピーしてください。

UNIX の場合

- \$PDDIR/plugin/ phjxml/idx def
- 英文デリミタファイル
- 英文削除コードファイル
- 英文不要語ファイル

Windows の場合

• %PDDIR%\plugin\ phjxml\idx def

```
6. 推奨する運用方法
```
- 英文デリミタファイル
- 英文削除コードファイル
- 英文不要語ファイル

### (c) 環境定義ファイル

次のディレクトリ,およびディレクトリ内のファイルをコピーしてください。

UNIX の場合

- \$PDDIR/plugin/\_phjxml/conf
- \$PDDIR/plugin/\_phdxml/conf

Windows の場合

- %PDDIR%\plugin\\_phjxml\conf
- %PDDIR%\plugin\\_phdxml\conf

# 6.4 XQuery 変換式使用時の運用

XQuery 変換式で XML の内容を更新する場合は,ESIS-B データ形式に原文を持たない運用を推奨しま す。ESIS-B データ形式内の原文は XQuery 変換式では更新されないため、ESIS-B データ形式内の XML と原文が異なるデータになってしまうことを防ぐためです。また,原文を持たないことでテーブルのデー タ容量を削減できます。原文を持たない運用をするためには,原文保持指定と XQuery 変換式使用時の原 文削除指定の設定を変更します。

また,原文なし時 XML 返却指定を設定すると,XQuery 変換式で変換した XML を extracts 関数で出力 できます。

原文保持指定,XQuery 変換式使用時の原文削除指定,および原文なし時 XML 返却指定は XML データ型 プラグインの環境設定で設定できます。詳細は[「2.6.1\(2\) 設定できる項目」](#page-72-0)を参照してください。

<sup>6.</sup> 推奨する運用方法

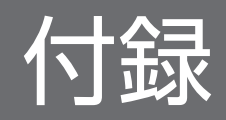

# <span id="page-203-0"></span>付録 A 検索に使用できる文字

ここでは、XML Extension で検索に使用できる文字と注意事項について説明します。

### 付録 A.1 検索に使用できる文字

検索に使用できる文字を,表 A-1,表 A-2,および表 A-3 に示します。

#### 表 A-1 検索に使用できる文字 (HiRDB の文字コード種別が SHIFT-JIS のとき)

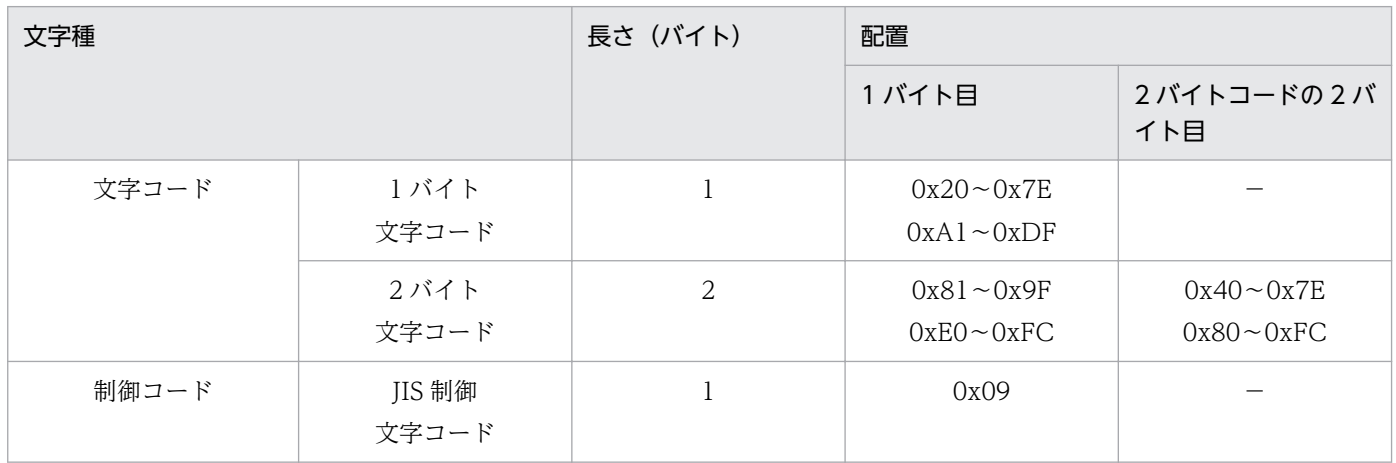

### 表 A-2 検索に使用できる文字 (HiRDB の文字コード種別が EUC のとき) (UNIX の場合)

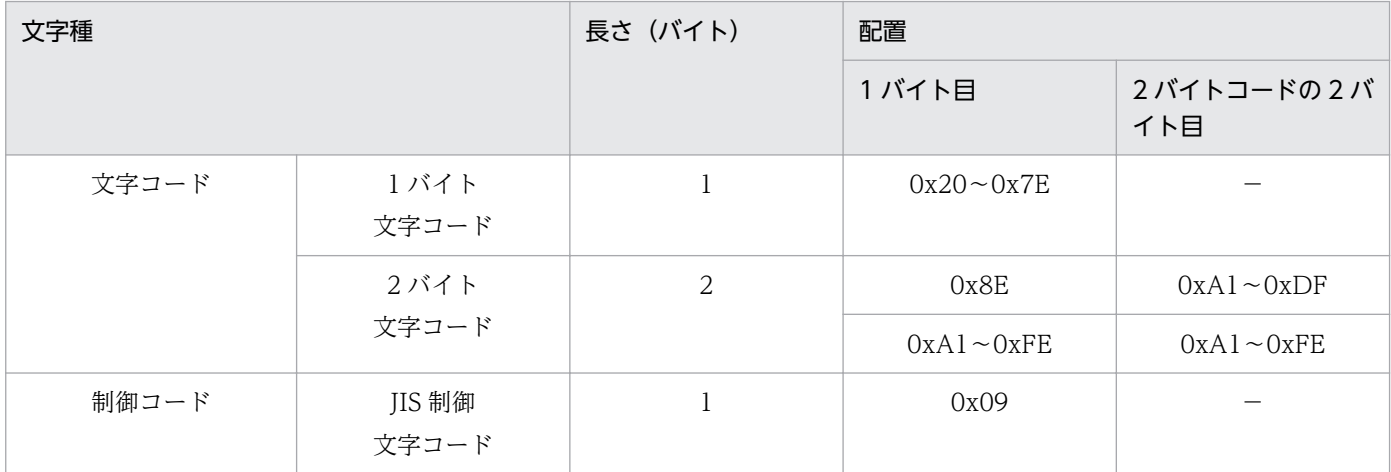

### 表 A-3 検索に使用できる文字 (HiRDB の文字コード種別が utf-8 のとき)

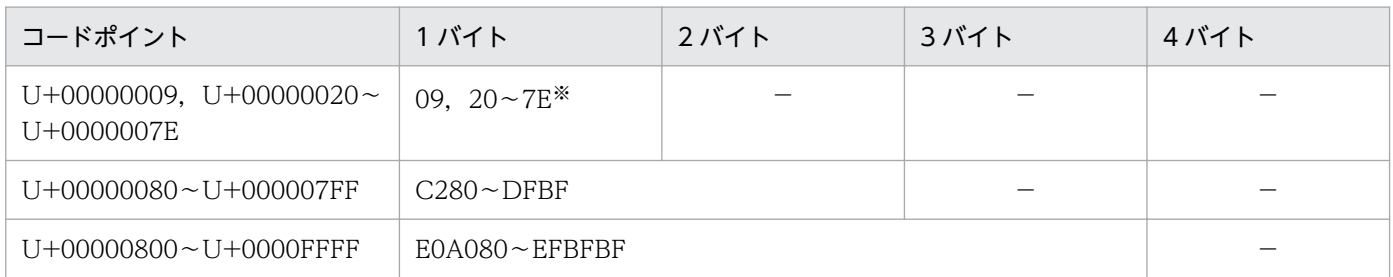

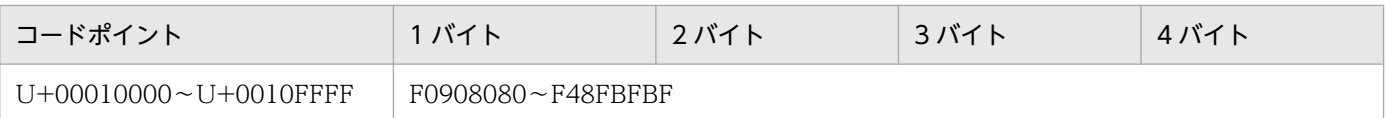

#### 注※

UCS4 の範囲の制御文字については、記述できない範囲があります。

# 付録 A.2 検索する文字に関する注意

検索条件式[に表 A-1,表 A-2,](#page-203-0)および[表 A-3](#page-203-0) に示す以外の文字を使用したり,HiRDB の文字コード種別 と異なる文字を使用した場合,検索条件式のエラーが発生したり,検索結果が期待した結果と異なったり するときがあります。

付録 A 検索に使用できる文字

# 付録 B ディレクトリおよびファイル構成

ここでは、XML Extension を HiRDB に登録したあとの, XML データ型プラグインと IXXML インデク ス型プラグインのディレクトリおよびファイル構成について説明します。

# 付録 B.1 ディレクトリおよびファイル構成 (UNIX の場合)

XML Extension を HiRDB に登録したあとの,XML データ型プラグインと IXXML インデクス型プラグ インのディレクトリおよびファイル構成を次の表に示します。

### 表 B-1 XML データ型プラグインと IXXML インデクス型プラグインのディレクトリおよびファ イル構成(UNIX の場合)

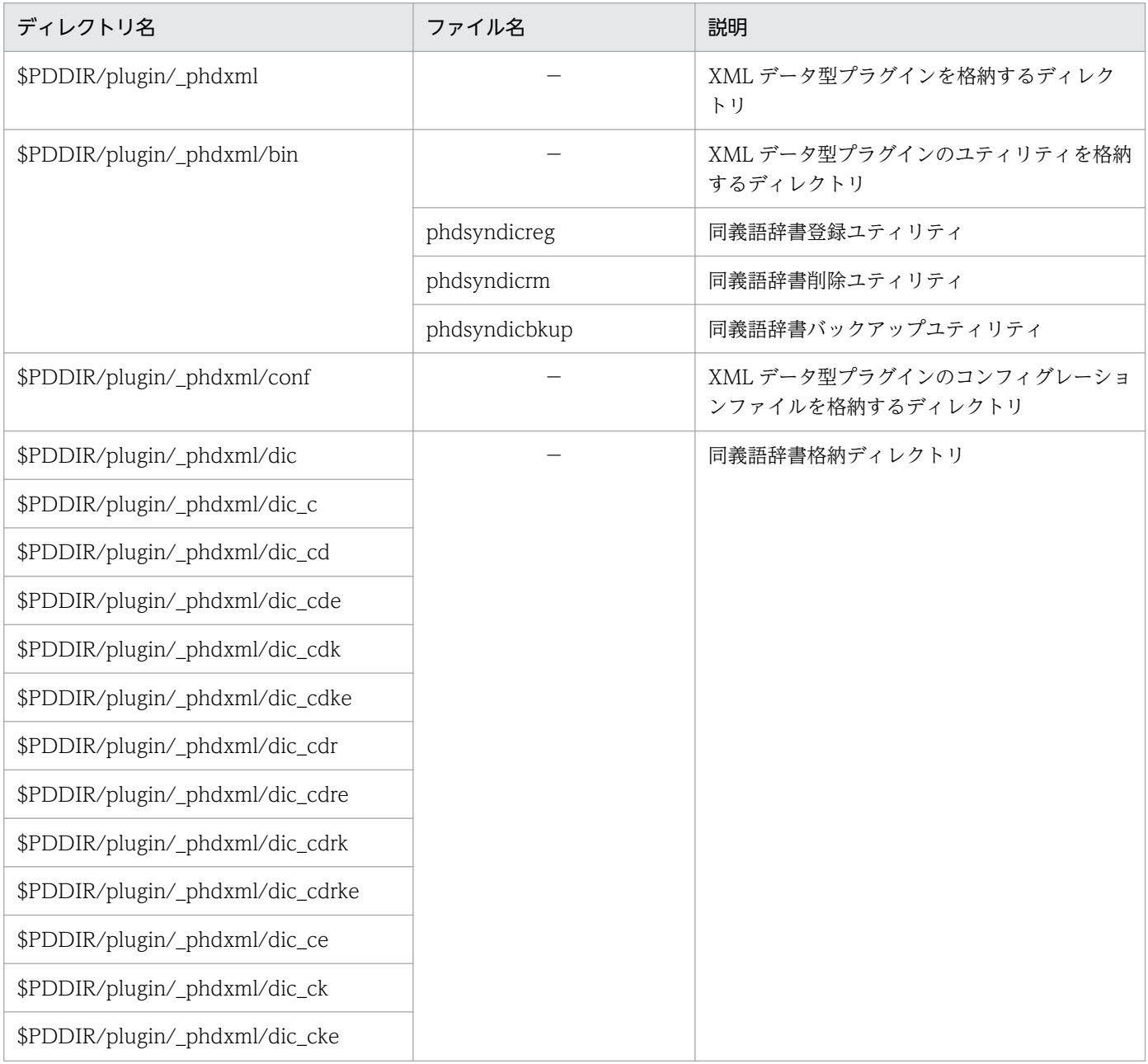

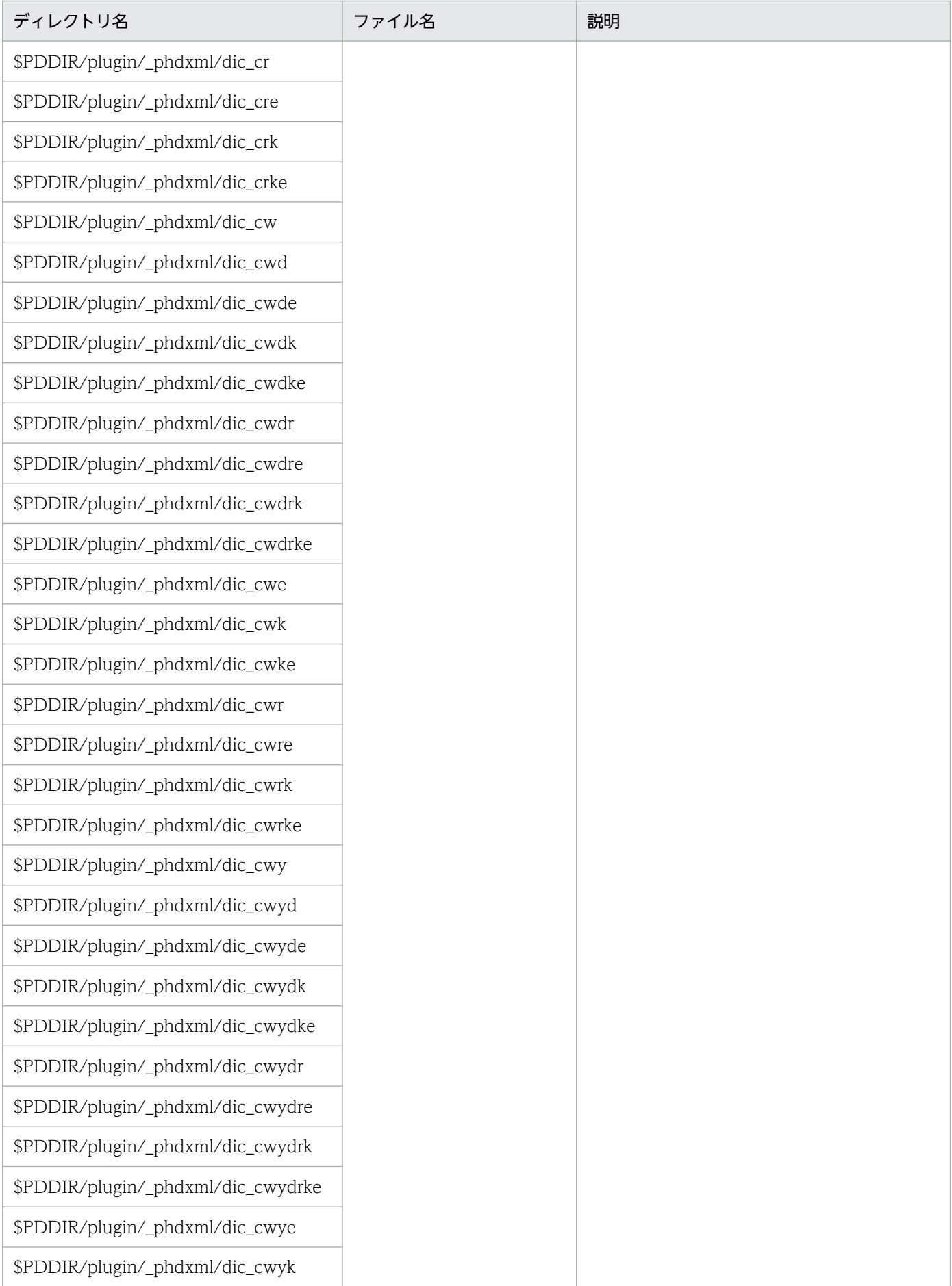

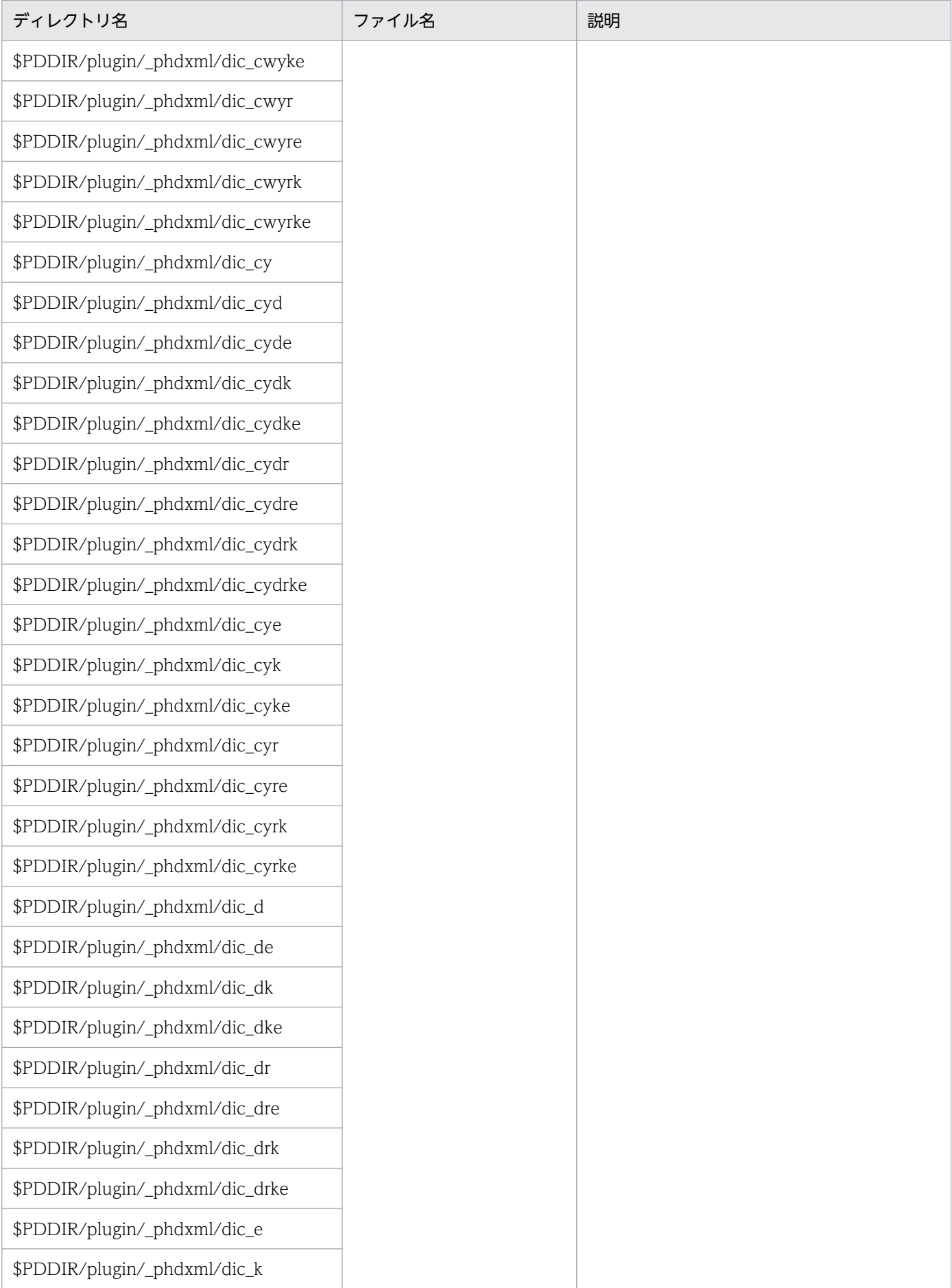

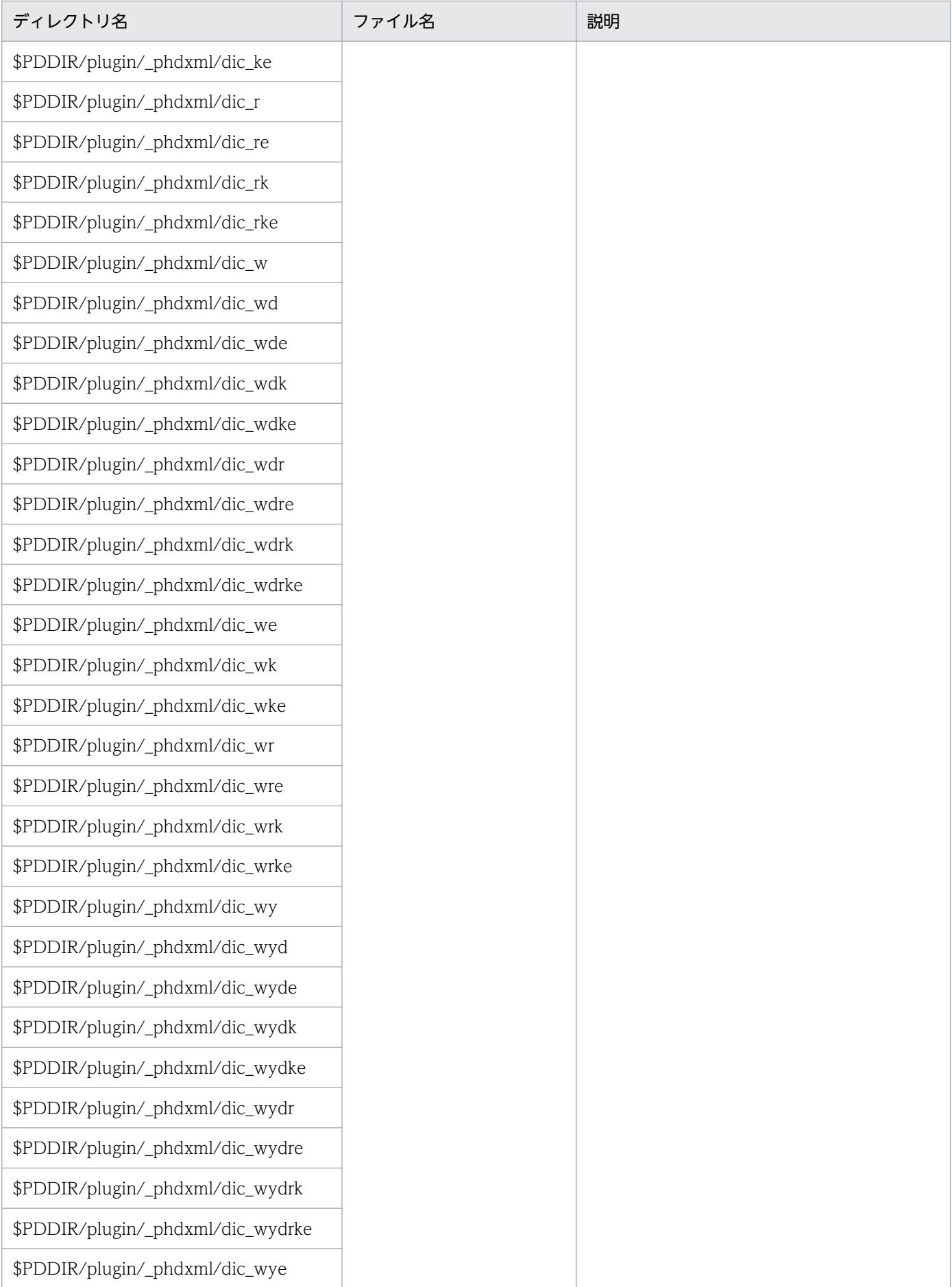

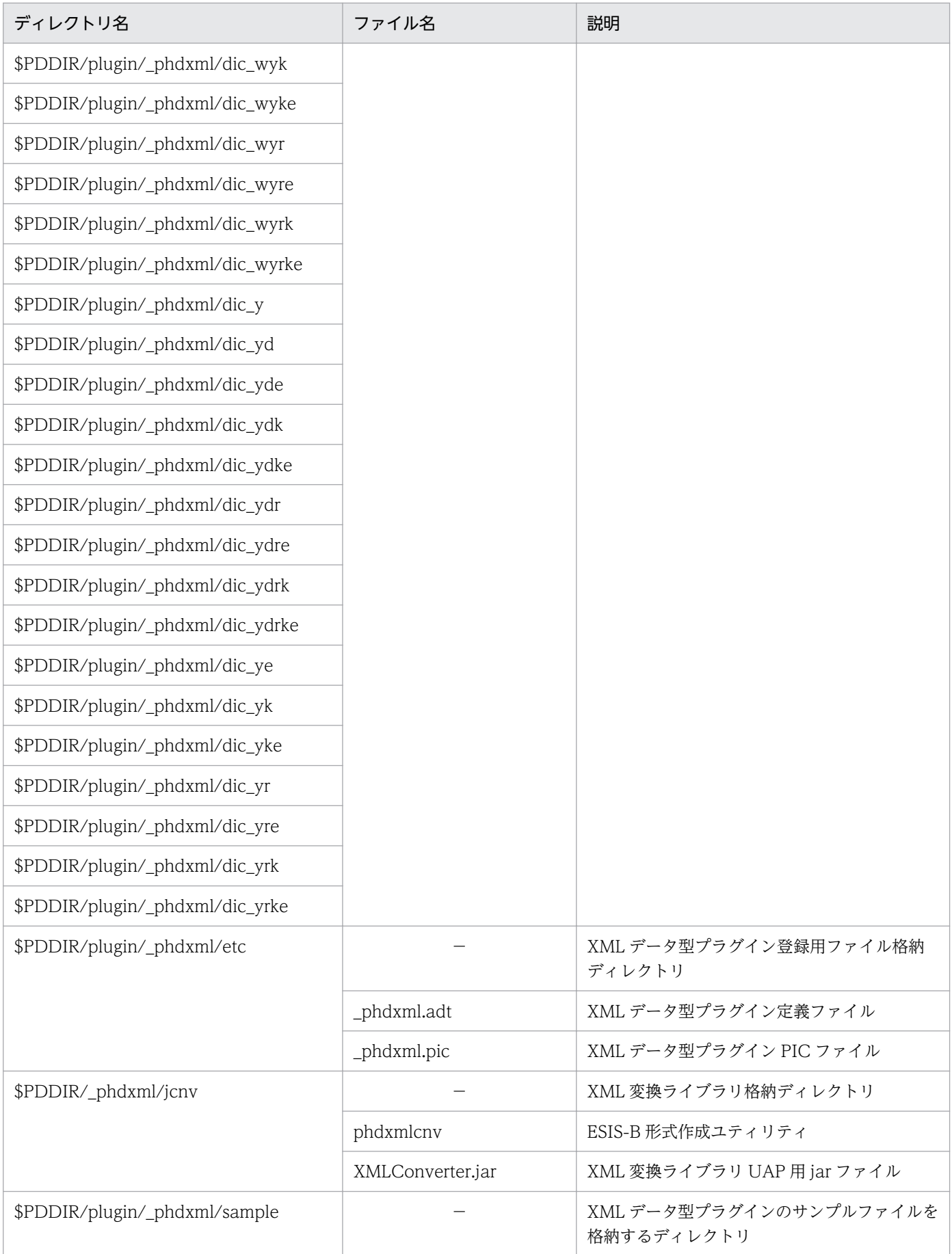

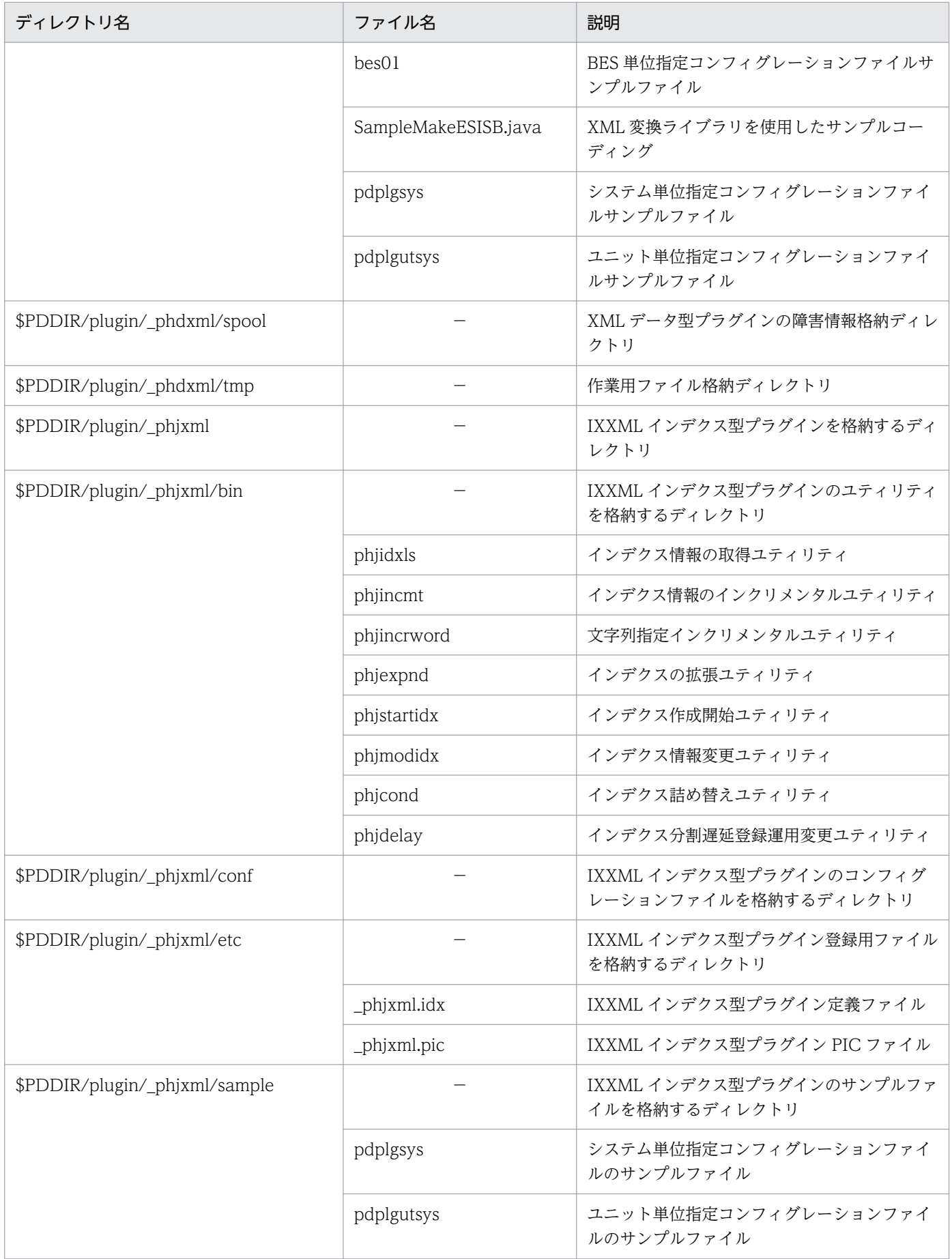

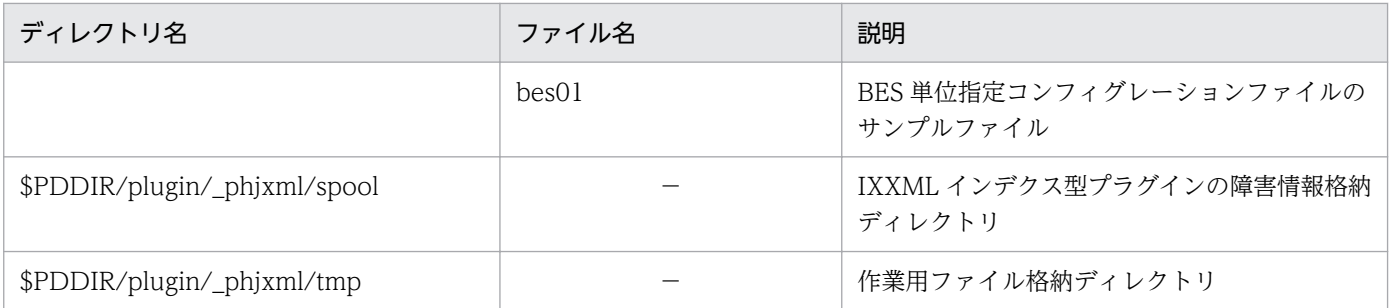

(凡例)

−:該当しない。

# 付録 B.2 ディレクトリおよびファイル構成(Windows の場合)

XML Extension を HiRDB に登録したあとの,XML データ型プラグインと IXXML インデクス型プラグ インのフォルダおよびファイル構成を次の表に示します。

### 表 B-2 XML データ型プラグインと IXXML インデクス型プラグインのフォルダおよびファイル 構成(Windows の場合)

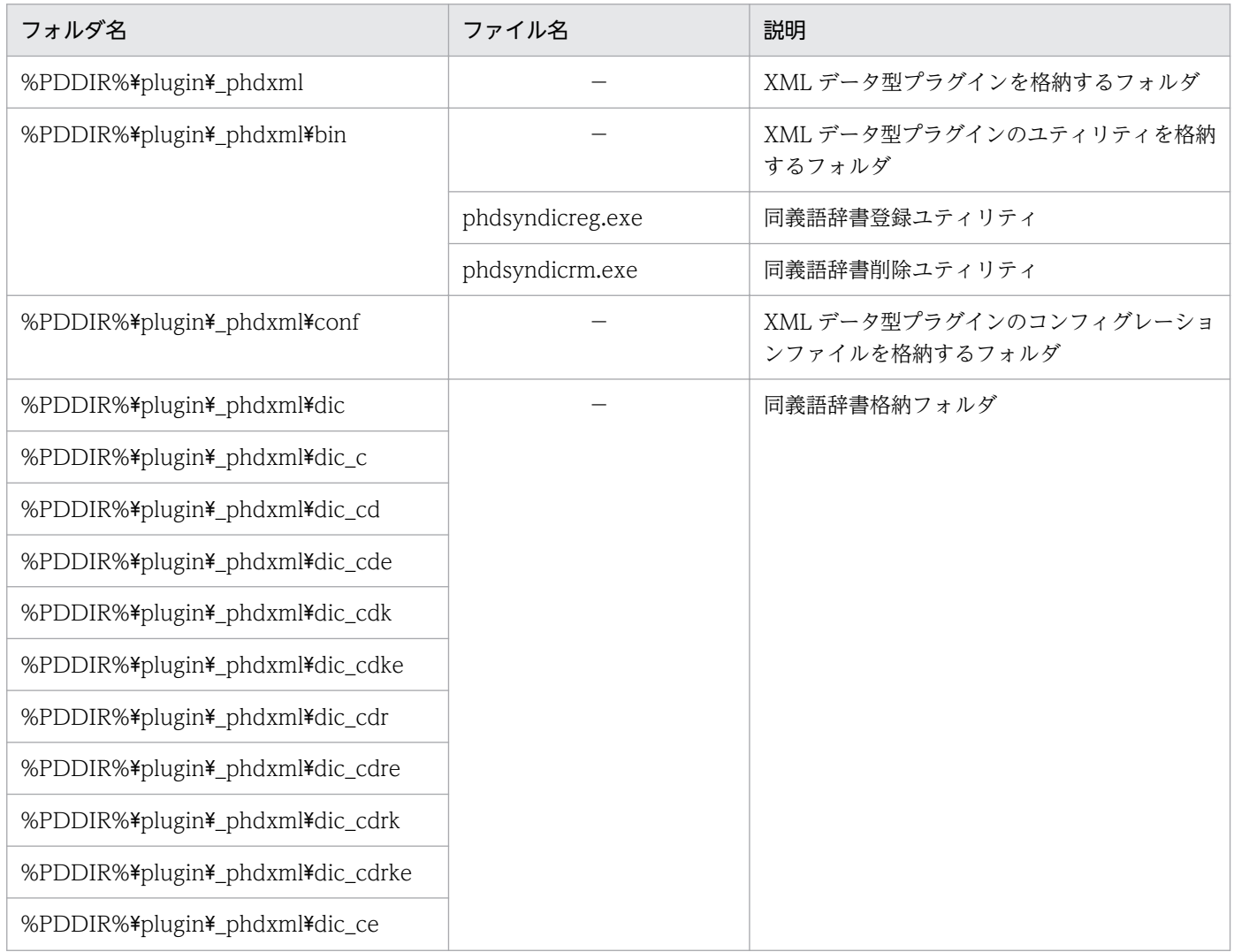

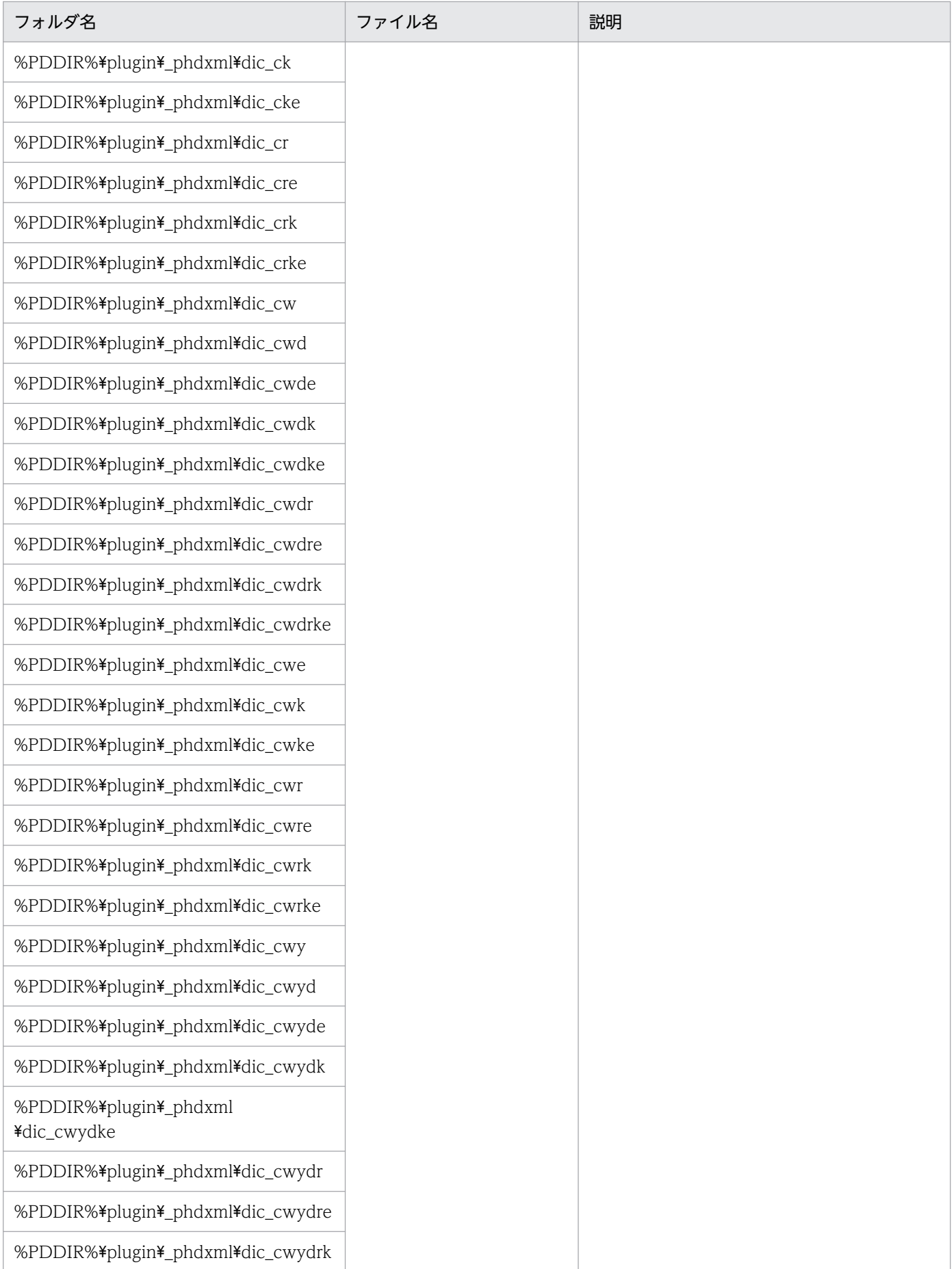

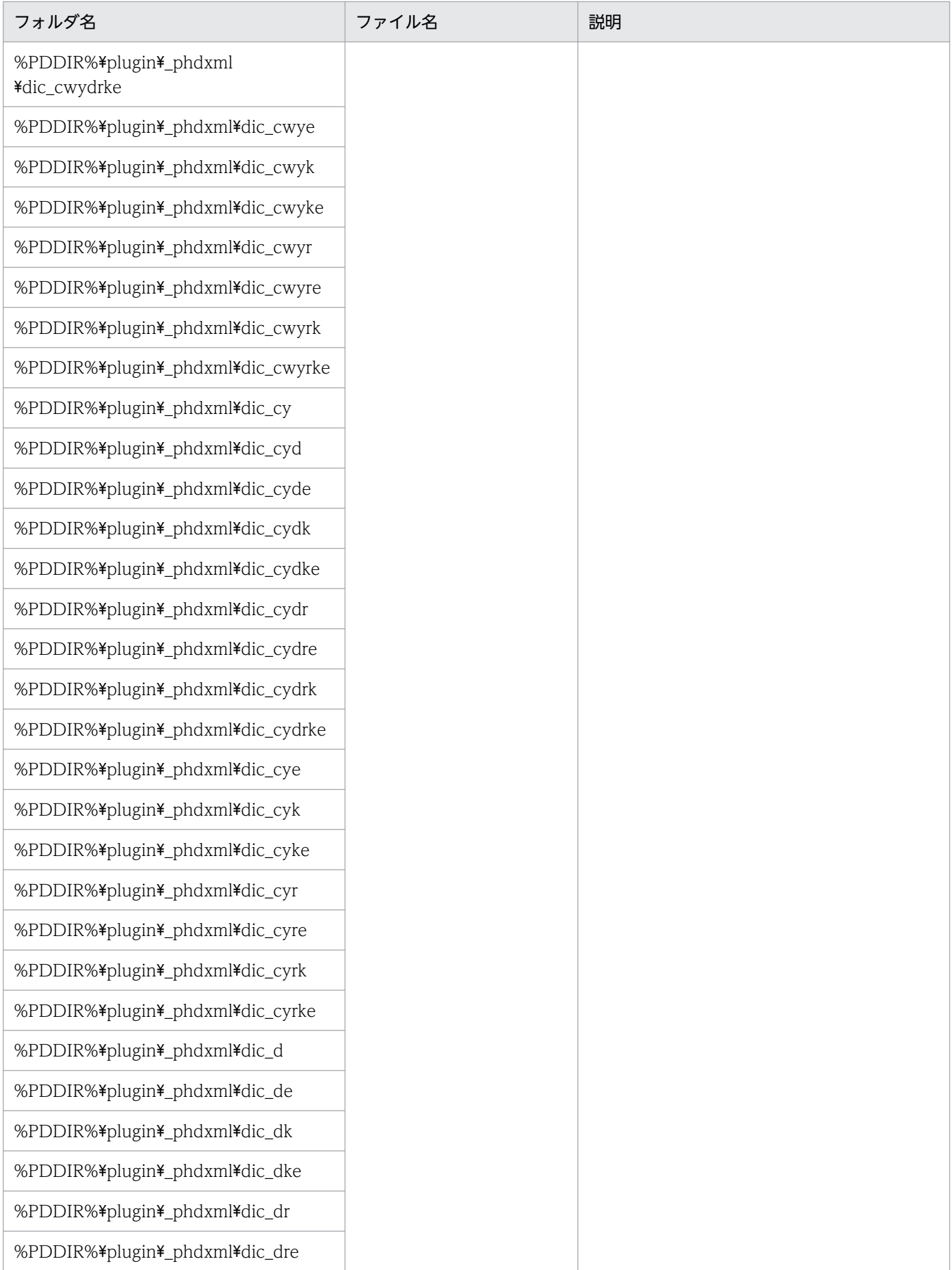

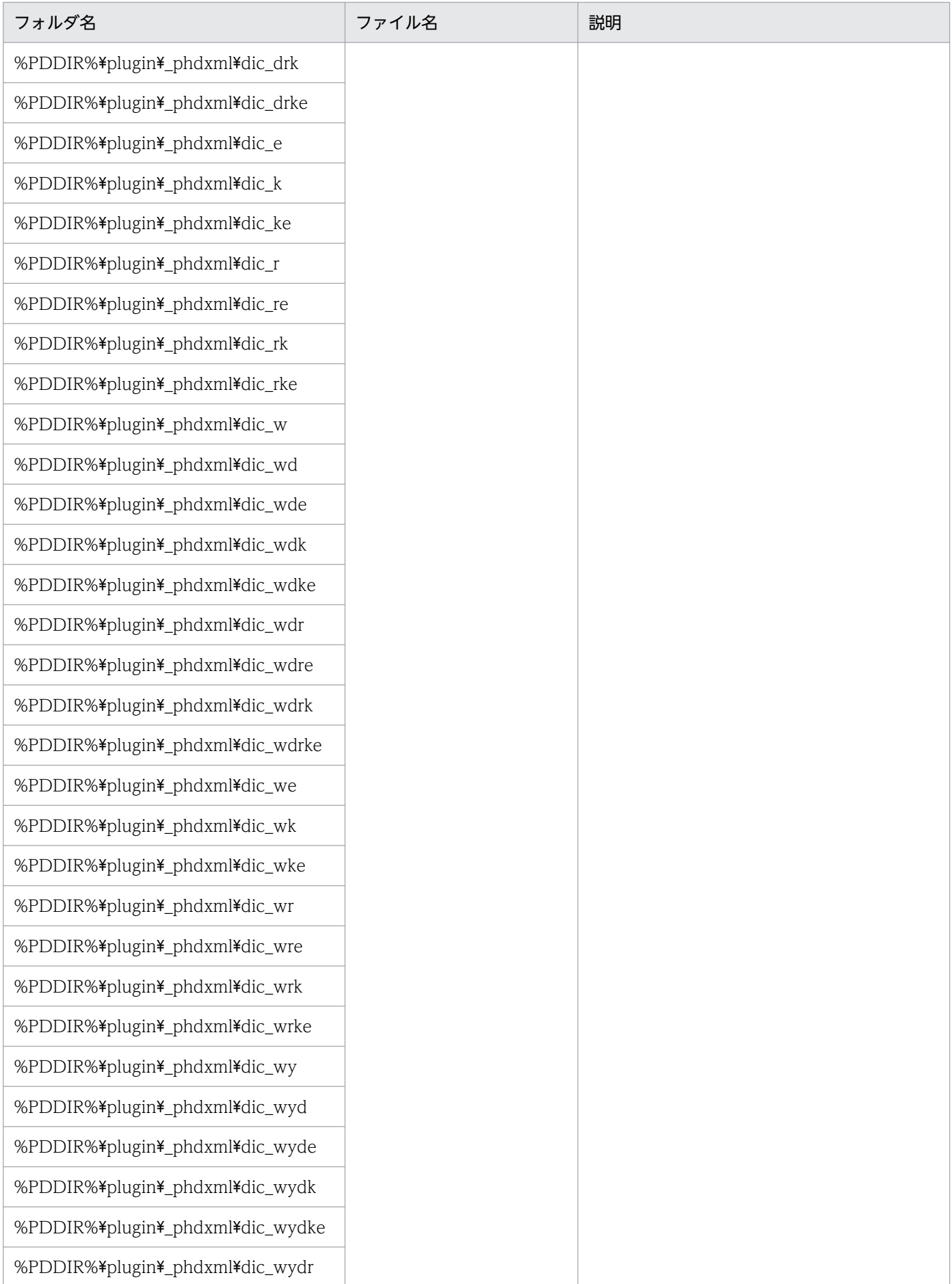

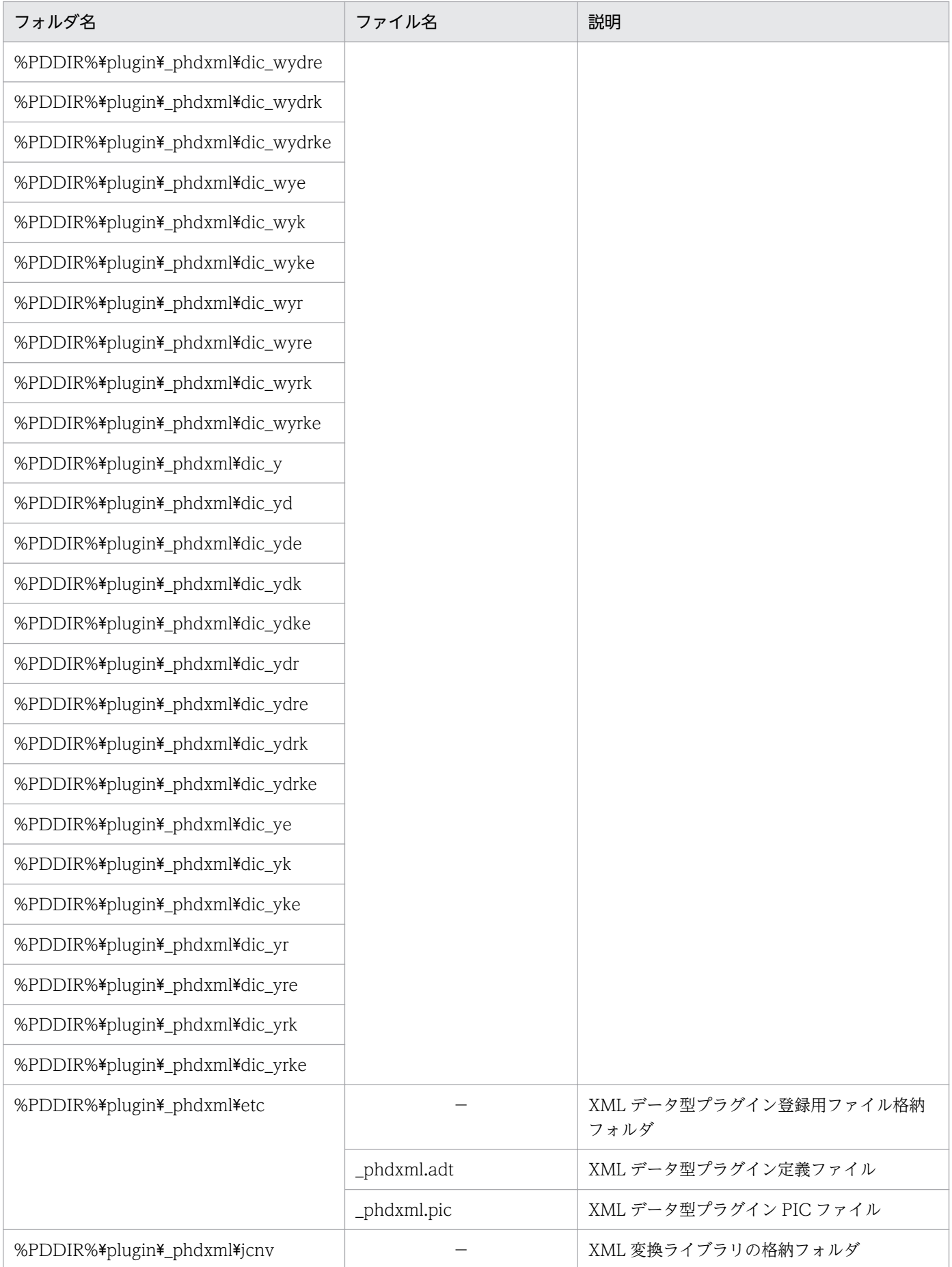
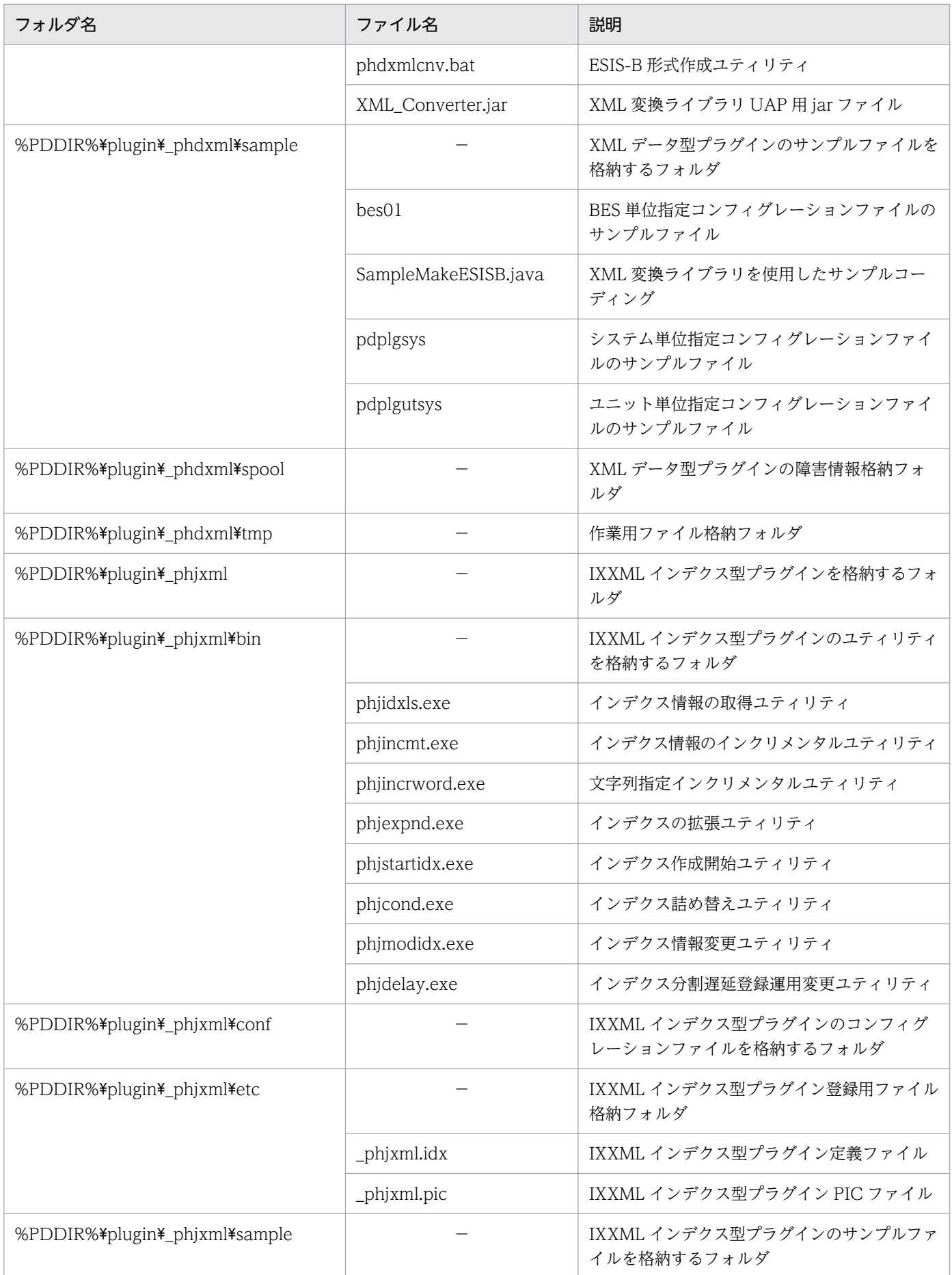

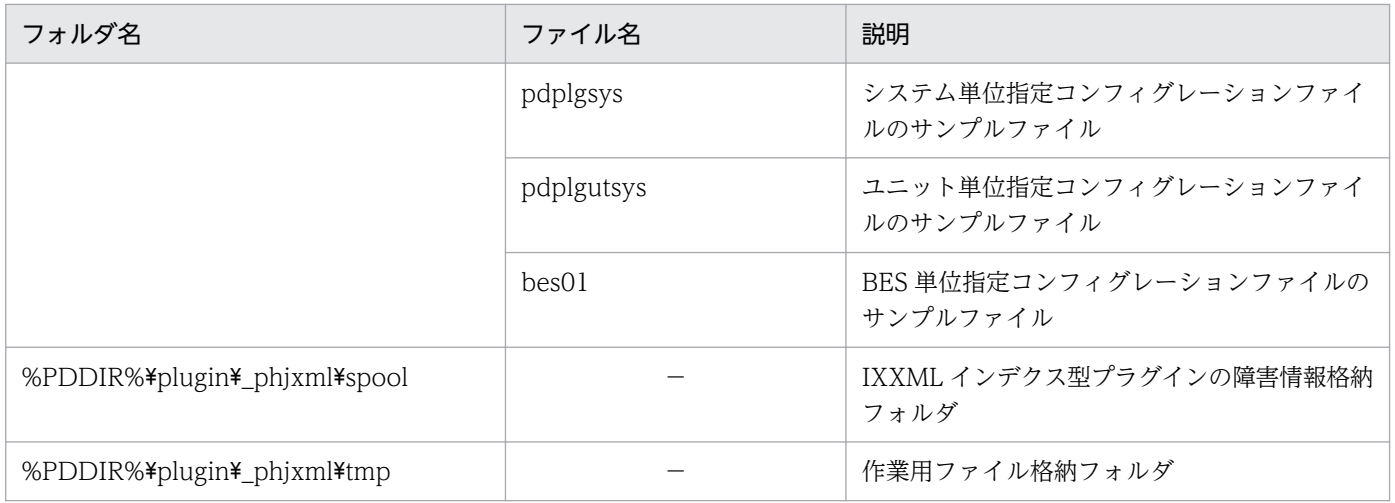

(凡例)

−:該当しない。

付録 B ディレクトリおよびファイル構成

# 付録 C 資源の排他

XML Extension は, HiRDB の資源である論理ファイルを使用する場合があり, HiRDB の排他制御の規 則に従っています。

ここでは. XML Extension が使用する資源の排他規則について説明します。

## 付録 C.1 排他取得内容

# (1) XML データ型プラグインおよび IXXML インデクス型プラグインの場合

XML データ型プラグインおよび IXXML インデクス型プラグインの論理ファイルに対する排他制御のモー ドを表 C-1 および[表 C-2](#page-219-0) に示します。論理ファイルと HiRDB の排他制御の詳細については、マニュアル 「HiRDB UAP 開発ガイド」を参照してください。

#### 表 C-1 SQL 実行時の排他制御のモード (SQL に対応した論理ファイルの使用)

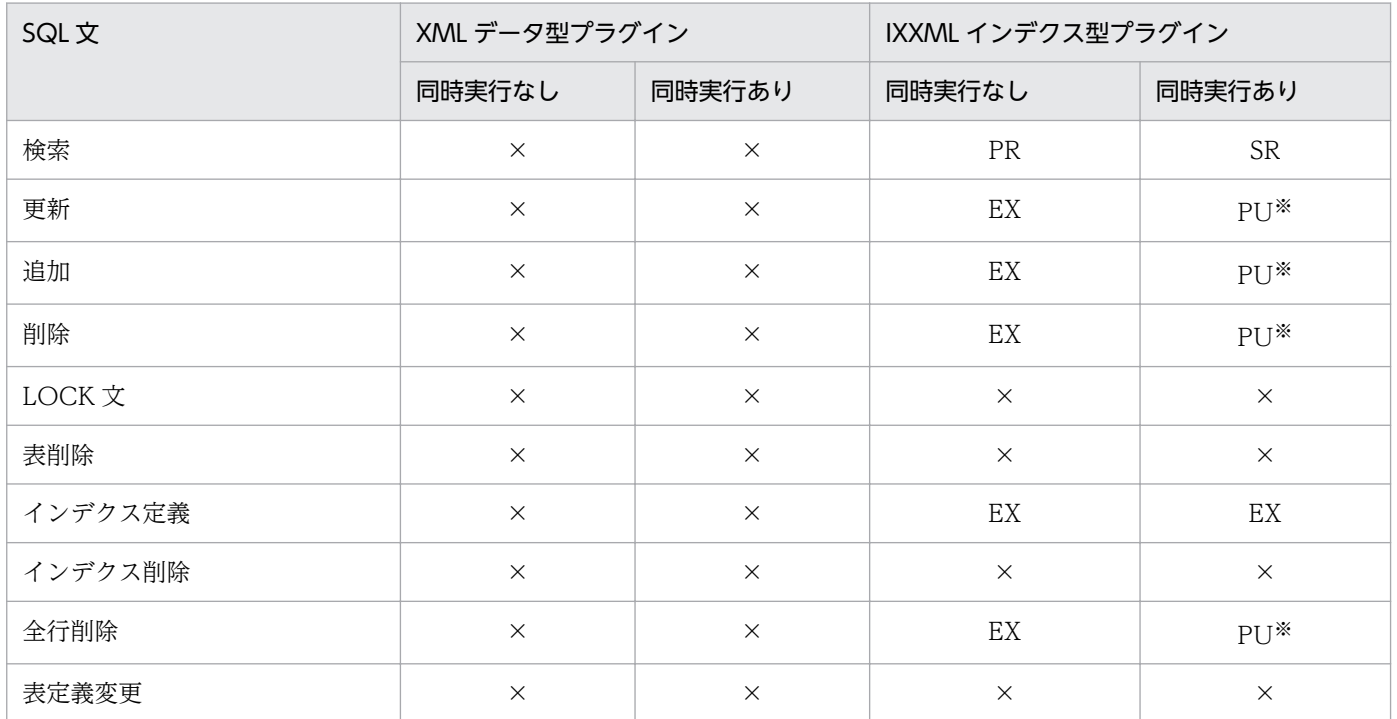

(凡例)

PR:共用モード

EX:排他モード

SR:意図共用モード

PU:共用意図排他モード

×:同時実行できません。

注※

データ更新時は、XML Extension のデータの整合性確保のために一時的に排他モード (EX)へ遷移しますが, 整合性確保後, 遷移前の排他制御のモードへ戻ります。

## <span id="page-219-0"></span>表 C-2 ユティリティコマンドの排他制御のモード

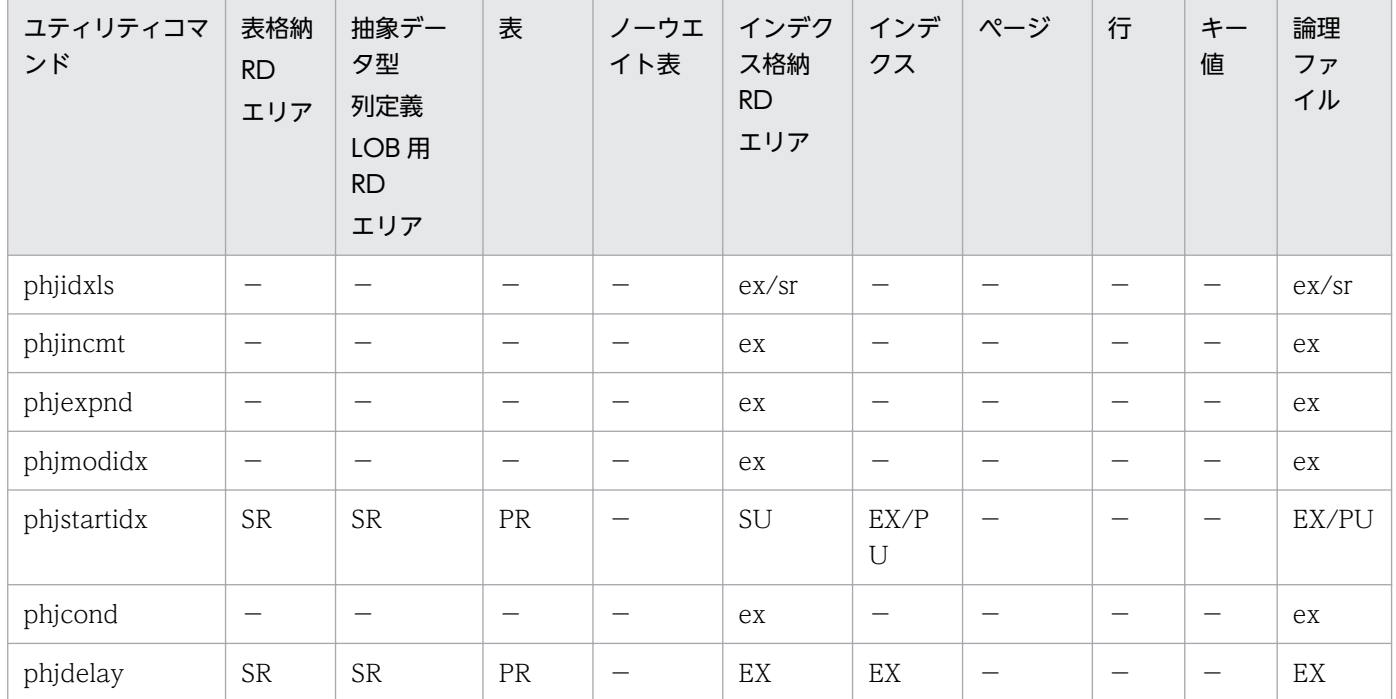

(凡例)

PR:共用モード

EX または ex:排他モード SR または sr:意図共用モード

SU:意図排他モード

PU:共用意図排他モード

−:該当しません。

注

大文字は,表またはインデクスが存在するすべてのサーバ上で排他を取得します。 小文字は,指定された RD エリアが存在するサーバ上でだけ排他を取得します。

# 付録 C.2 デッドロックの防止

デッドロックを防止するために注意する点を次に示します。

- XML 型列を含む表の行に対して,同一トランザクション内で行削除(DELETE)に続いてほかの処理 を実行した場合,デッドロックが発生するおそれがあります。この場合は,行削除(DELETE)のあ とにコミット(COMMIT)を実行してください。
- XML 型列を複数定義した場合,デッドロックが発生するおそれがあります。この場合は,LOCK TABLE を指定してください。

# 付録 D 障害発生時の運用方法

XML Extension で障害が発生した場合, HiRDB の管理者は出力されたメッセージを確認し,「[付録 F エ](#page-223-0) [ラーメッセージ](#page-223-0)」を参照して,障害の原因を調べてください。

出力されたメッセージが HiRDB 本体からの場合,必要な処置は HiRDB の障害発生時の運用に従います。 マニュアル「HiRDB メッセージ」または「HiRDB システム運用ガイド」を参照して対処してください。

ここでは、XML Extension 固有の運用について次に示します。

XML Extension 実行時に障害が発生した場合は,障害情報を出力します。障害情報が不要となった場合 は、次のディレクトリ内のファイルをすべて削除してください。ファイルの削除は、HiRDB を停止させた あとで実行してください。

• UNIX の場合

\$PDDIR/plugin/\_phdxml/spool \$PDDIR/plugin/\_phdxml/tmp \$PDDIR/plugin/\_phjxml/spool \$PDDIR/plugin/\_phjxml/tmp

• Windows の場合

%PDDIR%\plugin\\_phdxml\spool %PDDIR%\plugin\\_phdxml\tmp %PDDIR%\plugin\ phjxml\spool %PDDIR%\plugin\phjxml\tmp

# 付録 E 系切り替え

ここでは、XML Extension の系切り替え運用について説明します。

HiRDB の系切り替え運用を行う場合は、HiRDB の各種設定に加えて XML Extension で、次の設定が必 要です。

# 付録 E.1 同義語辞書

同義語辞書は待機系にも設定する必要があります。辞書の登録は次のどちらかの方法で行なってください。

- 待機系を起動した状態で,phdsyndicreg コマンドを使って待機系に同義語辞書を登録する。
- 実行系に登録されている次の同義語辞書データを待機系にコピーする。
	- UNIX の場合

\$PDDIR/plugin/\_phdxml/dic※

• Windows の場合

%PDDIR%\plugin\ phdxml\dic<sup>※</sup>

注※

ディレクトリ名称が dic で始まるすべてのディレクトリ,およびディレクトリ内ファイルを待機系 にコピーします。

# 付録 E.2 インデクス定義ファイル

次のディレクトリにインデクス定義ファイルが存在する場合は,待機系にコピーします。

UNIX の場合

\$PDDIR/plugin/\_phjxml/idx\_def

- 英文デリミタファイル
- 英文削除コードファイル
- 英文不要語ファイル

Windows の場合

%PDDIR%\plugin\\_phjxml\idx\_def

- 英文デリミタファイル
- 英文削除コードファイル
- 英文不要語ファイル

付録 E 系切り替え

# 付録 E.3 環境定義ファイル

待機系は実行系と同じ定義で運用してください。

ただし,メモリ・排他資源数などのマシン環境に依存する部分については,待機系マシンに合わせた設定 としてください。

## <span id="page-223-0"></span>付録 F エラーメッセージ

ここでは、XML Extension のエラーメッセージについて説明します。

XML Extension でエラーが発生した場合,ユーザエラーのメッセージは SQL 連絡領域に,システムで発 生したエラーのメッセージはメッセージログに,XML Extension のユティリティのメッセージは標準エ ラー出力にそれぞれ出力されます。

# 付録 F.1 SQL 連絡領域に出力されるメッセージの形式

## (1) エラーコードの詳細化指定をしない場合

エラーコードの詳細化指定をしない場合、SQL 連絡領域にメッセージが返却されるときは、HiRDB のメッ セージ KFPA11997-E とともに出力されます。出力される形式を次に示します。

KFPA11997-E Error occurred during execution of PLUGIN function, "aa....aa"

メッセージの詳細については,「[付録 F.4\(1\) SQL 連絡領域に出力されるメッセージ\(エラーコードの](#page-226-0) [詳細化指定をしない場合\)」](#page-226-0)を参照してください。

## (2) エラーコード詳細化指定をする場合

エラーコードの詳細化指定をする場合, SQL 連絡領域にメッセージが返却されるときは、HiRDB のメッ セージ KFPA18xxx-E とともに出力され,SQL コード-3xxx を返却します。出力される形式を次に示しま す。なお,エラーコード詳細化するかどうかは,環境定義ファイルで指定します。指定のしかたについて は,「[2.6.1\(2\) 設定できる項目」](#page-72-0)を参照してください。

KFPA18xxx-E (dd....dd)aa....aa

dd....dd:プラグインモジュール名

XML Extension では次のどれかが出力されます。

\_phjxml:IXXML インデクス型プラグインで出力したメッセージ

\_phdxml:XML データ型プラグインで出力したメッセージ

aa....aa:

XML Extension が出力したメッセージが設定されます。

xxx:

XML Extension が出力した SQL コードの下 3 けたが設定されます。

出力される SQL コードを次に示します。

## 表 F‒1 SQL コード一覧

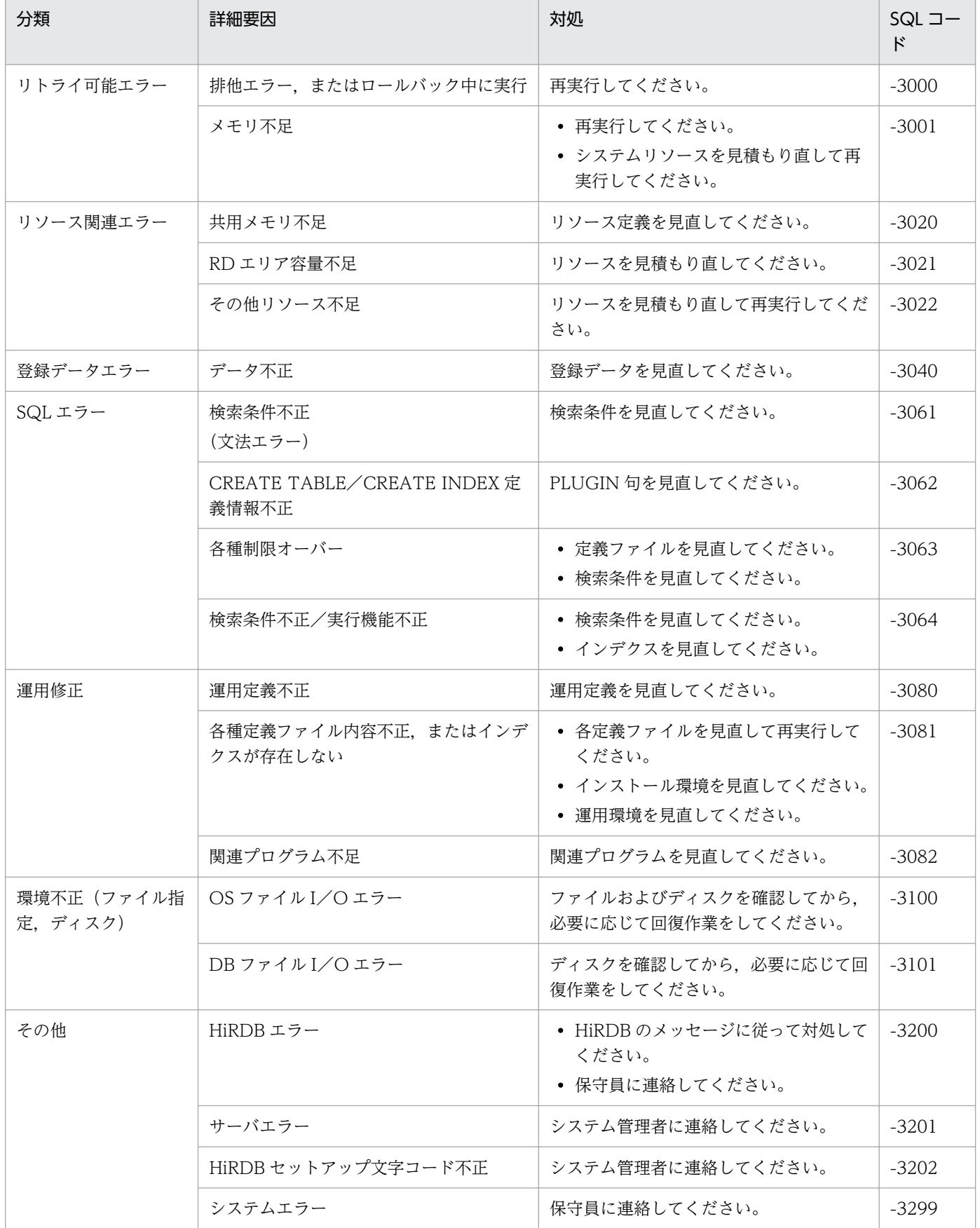

# 付録 F.2 メッセージログまたは標準エラー出力に出力されるメッセージ

エラーメッセージがメッセージログまたは標準エラー出力に出力される場合. HiRDB のメッセージ KFPY99999-I とともに出力されます。出力される形式を次に示します。

KFPY99999-I (dddddd)xxxxx-y : zzzzz

メッセージの詳細については,「[付録 F.4\(3\) メッセージログに出力されるメッセージ](#page-250-0)」を参照してくだ さい。

## 付録 F.3 メッセージの記述形式

このマニュアルで説明するメッセージの記述形式を次に示します。

## (1) SQL 連絡領域に出力されるメッセージの記述形式

メッセージテキスト

メッセージの意味を説明しています。

(P)メッセージを受け取ったプログラマの処置を示します。

[対策]メッセージを受け取った HiRDB 管理者の処置を示します。

また,メッセージ中に検索条件式のオフセットを出力する場合,オフセット値が不明のときは「-1」を出 力します。

なお,[対策]の「保守員に連絡してください」とは,購入時の契約に基づいて,システム管理者が弊社問 い合わせ窓口へ連絡することを示します。

## (2) メッセージログまたは標準エラー出力に出力されるメッセージの記述形式

XXXXX-Y

メッセージテキスト

メッセージの意味を説明しています。

(P)メッセージを受け取ったプログラマの処置を示します。

[対策]メッセージを受け取った HiRDB 管理者の処置を示します。

なお,[対策]の「保守員に連絡してください」とは,購入時の契約に基づいて,システム管理者が弊社問 い合わせ窓口へ連絡することを示します。

付録 F エラーメッセージ

# <span id="page-226-0"></span>付録 F.4 メッセージ一覧

# (1) SQL 連絡領域に出力されるメッセージ(エラーコードの詳細化指定をし ない場合)

ここでは,エラーコードの詳細化指定をしない場合の SQL 領域に出力されるエラーメッセージを示しま す。なお,メッセージ ID のあとの[XML Extension]は,同一のエラーメッセージを出力するほかのプラ グインと区別するための情報です。そのため,実際には出力されません。

#### KFPA11997-E [XML Extension]

Error occurred during execution of PLUGIN function, "aa....aa"

aa....aa に XML Extension が出力したメッセージが設定されます。

(P)aa....aa のメッセージに従って対処してください。

aa ...aa のメッセージは、次を参照してください。

Asterisk symbol exists between pipe symbol and term.

前方一致,後方一致指定の「|」(パイプ)とターム条件の間に「\*」(ワイルドカード)が指定されてい ます。

(P)検索条件式を修正して再実行してください。

Attribute exist in specific\_and. offset=aa

特定構造検索指定に属性指定があります。

aa:検索条件式のオフセット

(P)検索条件式を修正して再実行してください。

Brace symbol not match in condition.

検索条件式中の波括弧( { ,} )が対応していません。

(P)検索条件式を修正して再実行してください。

Bracket symbol not match in condition.

検索条件式中の角括弧( [ ,] )が対応していません。

(P)検索条件式を修正して再実行してください。

Cannot open kanarule file. errno=aa file=bb

カタカナルールファイルのオープンに失敗しました。

aa:エラー番号

bb:カタカナルールファイル名

「対策】保守員に連絡してください。

Cannot read kanarule file. errno=aa file=bb

カタカナルールファイルの読み込みに失敗しました。

aa:エラー番号

bb:カタカナルールファイル名

[対策]保守員に連絡してください。

Cannot seek kanarule file. errno=aa file=bb

カタカナルールファイルのシークに失敗しました。

aa:エラー番号

bb:カタカナルールファイル名

[対策]保守員に連絡してください。

Cannot specify "EXNOT" in english condition.

英文検索では、検索因子に EXNOT(拡張 NOT 指定)を指定できません。

(P)検索条件式を修正して再実行してください。

Cannot specify term of one character in proximity.

ワイルドカード検索または近傍検索に 1 文字の検索条件が含まれています。

(P)検索条件を変更して再実行してください。

Column not identified.

表・列が特定できません。

(P)抽象データ型関数の列指定に IXXML 型列が正しく指定されているか確認してください。IXXML 型列を指定して再実行してください。

Comma not exist. offset=aa

検索条件式中の指定が必要な個所に「,」(コンマ)が見つかりません。

aa:検索条件式のオフセット

(P)検索条件式を修正して再実行してください。

Comma symbol not exist in condition.

検索条件式中の指定が必要な個所に「,」(コンマ)が見つかりません。

(P)検索条件式を修正して再実行してください。

Config File I/O error.filename=aa..aa,func=bb..bb,code=XX,file=cc..cc,line=YY

コンフィグレーションファイルのアクセス中にエラーを検出しました。

aa..aa:ファイル名

bb..bb:オペレーション

XX:詳細情報

cc..cc:オペレーションを発行したソースファイル名

YY:オペレーションを発行した行

(P)HiRDB 管理者に連絡してください。

[対策]メッセージログの内容を確認し,メッセージが出力されている場合はそれに従って対処してく ださい。出力されていない場合は,保守員に連絡してください。

Define file not exist.filename= aa..aa,func=bb..bb,file=cc..cc,line=XX

指定されたインデクスデリミタファイル,不要語ファイル,または削除コードファイルが存在しませ ん。または,指定できる個数の上限を超えています。

aa..aa:ファイル名

bb..bb:オペレーション

cc..cc:エラーの発生したファイル

XX:エラーの発生した行

「対策】プラグインオプションに指定したファイル名称を確認してください。

Document size is 0 bytes.

登録しようとしている XML データのデータサイズが,0 バイトです。

(P)XML データサイズが 0 バイトの XML データを登録する場合は,NULL 値を登録してください。 Document size is too large.

登録しようとした XML データのデータサイズが, XML Extension の制限値を超えています。

(P)登録 XML データのサイズを XML Extension の制限値以下にしてください。

Double quote symbol not exist in condition.

単純文字列指定の前後に必要な「"」(ダブルクォーテーション)が見つかりません。

(P)検索条件式を修正して再実行してください。

Each definition unmatch. value1=Index Option aa, value2=bb

aa と bb の定義の組み合わせは、実行できない組み合わせです。

aa:CREATE INDEX のプラグインオプションに指定したインデクス作成方法

bb:環境定義またはユティリティで指定した同時実行指定("Lockmode")

(P)aa と bb の定義内容を見直してください。

aa=CREATEMODE=3. bb=Lockmode の場合、データ型プラグインの環境定義ファイルの phd\_search\_wait に「nowait\_with\_update」が指定されているかどうかを確認してください。 また、インデクス作成開始ユティリティ (phjstartidx)の-w オプションに, 「nowait\_with\_update」が指定されているかどうかを確認してください。インデクス作成開始ユ ティリティの詳細については,「[3.2.8 phjstartidx\(インデクス作成開始ユティリティ\)](#page-110-0)」を参照し てください。

Enable to use n-gram index.

全文検索対象に指定した XML 型の列に、インデクスが定義されていないため、全文検索できません。 または,発行した抽象データ型関数がインデクス専用関数のため,インデクスを使用した検索ができま せん。

(P)インデクスを定義していない場合は,その列に対して CREATE INDEX でインデクスを定義して ください。

または、SQL 文を見直して再実行してください。なお、インデクス型プラグイン専用関数の制限につ いては,マニュアル「HiRDB UAP 開発ガイド」を参照してください。

English option extend term library error occurred.(aa..aa,bb..bb)

Text Search Enhancer for English のライブラリでエラーが発生しました。

aa..aa:詳細情報

bb..bb:エラーの発生したファイル名

[対策]保守員に連絡してください。

Equal not exist. offset=aa

検索条件式中の指定が必要な個所に=(イコール)がありません。

aa:検索条件式のオフセット

(P)検索条件式を修正して再実行してください。

Error exists in exclusion character of search term.

検索タームの除外文字指定に誤りがあります。

(P)検索タームを修正して再実行してください。

Error in Plugin Option aa(XX)

プラグインオプションの指定に誤りがあります。

aa:エラーの発生したファイル

XX:エラーの発生した行

「対策】プラグイン指定を修正し、再実行してください。

Error occurred in Text Search Plug-in.reason=aa..aa

エラーが発生しました。

aa..aa:エラー要因

MEMORY:サーバでメモリ不足が発生しています。

HiRDB:HiRDB のサービスでエラーが発生しています。

TS Plug-in:XML Extension でエラーが発生しています。

(P)エラー要因が MEMORY の場合は,しばらく待って再実行してください。それでも,エラーが発 生する場合は HiRDB 管理者に連絡してください。

エラー要因が MEMORY 以外の場合は、HiRDB 管理者に連絡してください。

[対策]エラー要因が MEMORY の場合は,システムのメモリ状態を確認してください。そのほかの場 合は,システムログメッセージの内容に従って対処してください。

Expand search exceeds maximum counts.(XX)

最大同義語異表記展開数を超える検索が実行されました。

XX:最大同義語異表記展開数

(P)検索タームを変更して再実行してください。

Fail to lock aa..aa.

aa..aa の排他に失敗しました。IXXML インデクス用 RD エリアまたは XML データ用 RD エリアへの アクセスが競合しています。

aa..aa:RDエリア種別

Index File:IXXML インデクス用 RD エリア

XML Logical File:XML データ用 RD エリア

(P)しばらく待って再実行してください。

#### [対策]

- デッドロックが発生している場合
- ユーザプログラムの資源排他を見直してください。
- 資源排他待ちによるタイムアウトが発生している場合
- システム定義,ユニット定義に指定した排他待ち限界経過時間(pd\_lck\_wait\_time)を見直し てください。

Fail to lock because file is over the process limit. filename=aa..aa, line=bb..bb.

1プロセスのオープンファイル数が上限を超えました。

aa..aa:ファイル名

- bb..bb:オペレーションを発行した行
- (P)しばらく待って再実行してください。

[対策]再実行の際にも同様のエラーが発生した場合には,プロセスごとに対応してください。

- HiRDB のサーバプロセスの場合
- HiRDB 管理者に連絡してください。
- ユーザ起動によるプロセス(コマンドまたはユティリティ)の場合
- OS のパラメタの maxfiles の設定値を変更してください。
- Fail to lock because file is over the system limit. filename=aa..aa, line=bb..bb.
	- システム全体のオープンファイル数が上限を超えました。
	- aa..aa:ファイル名
	- bb..bb:オペレーションを発行した行
	- (P)しばらく待って再実行してください。

[対策]再実行の際にも同様のエラーが発生した場合には、次に示すように対応してください。

- OS のパラメタの nfile の設定値を変更する。
- コマンドを実行したサーバマシンで動作している不要なプロセスを停止する。
- コマンドを実行しない。

Fail to lock because of time over. file=aa..aa, line=bb..bb.

資源排他待ちによるタイムアウトが発生しました。

aa..aa:ファイル名

bb..bb:オペレーションを発行した行

(P)しばらく待って再実行してください。

付録 F エラーメッセージ

[対策] システム定義, ユニット定義に指定した排他待ち限界経過時間 (pd lck wait timeout) を見 直してください。

Fail to lock. file=aa..aa line=bb..bb.

排他に失敗しました。

aa..aa:ファイル名

bb..bb.:オペレーションを発行した行

(P)しばらく待って再実行してください

[対策] このメッセージの前後に KFPS00441-I, KFPS00451-I メッセージが出力されている場合はそ れに従って対処してください。

Fail to thread lock. filename=aa..aa, line=bb..bb.

排他に失敗しました。

aa..aa:ファイル名

bb..bb:オペレーションを発行した行

(P)しばらく待って再実行してください。

Fatal error occurred. detail= aa.aa.file= bb..bb ,line= XX

システム内部で自己矛盾を検出しました。

aa..aa:詳細情報

bb..bb:エラーの発生したファイル名

XX:エラーの発生した行

(P)保守員に連絡してください。

File format error. filename=aa..aa,detail=bb..bb,line=XX,offset=YY

ファイル形式が不正です。

aa..aa:ファイル名

bb..bb:詳細情報

XX:エラーが発生した行

YY:エラーが発生した位置(バイト数)

[対策]ファイルを修正して問題を取り除いてから再実行してください。

File I/O error. filename=aa..aa ,func=bb..bb ,code=XX ,file= cc..cc ,line= YY

システムファイルのアクセス中にエラーを検出しました。

aa..aa:ファイル名

bb..bb:オペレーション

XX:詳細情報

cc..cc:オペレーションを発行したソースファイル名

YY:オペレーションを発行した行

(P)HiRDB 管理者に連絡してください。

[対策]メッセージログの内容を確認し,メッセージが出力されている場合はそれに従って対処してく ださい。出力されていない場合は,保守員に連絡してください。

File open error. filename  $=$  aa..aa, code  $=XX$ 

aa..aa に示されるファイルのオープンに失敗しました。

aa..aa:オープンできなかったファイル名

XX:詳細情報

(P)HiRDB 管理者に連絡してください。

[対策]メッセージログの内容を確認し,それに従って対処してください。出力されていない場合は, 保守員に連絡してください。

File size is over the system limit. filename  $=$  aa..aa

aa..aa に示されるファイル容量がシステムの上限を超えました。

aa..aa:ファイル名

(P)ファイル名が"Search Work File"の場合,検索条件を変更して再実行してください。ファイル名 が"Search Work File"以外の場合. HiRDB 管理者に連絡してください。

[対策]ファイル名が"Search Work File"以外の場合,ファイルサイズがシステムの上限を超えないよ うに,インデクスを作成してください。

Illegal character exist after AND/OR. offset=aa

AND/OR 指定の後ろの文字が誤っています。

aa:検索条件式のオフセット

(P)検索条件式を修正して再実行してください。

Illegal character exist after structure name.

構造名指定のあとに指定できない文字列があります。指定できる文字は、丸括弧((、))、波括弧

- ( { ,} ),角括弧( [ ,] )です。
- (P)検索条件式を修正して再実行してください。

Illegal characters exist after back slash symbol.

- 「\」(エスケープ文字)のあとに,指定できる文字以外を指定しています。
- (P)検索条件式を修正して再実行してください。

Illegal characters exist after back slash symbol in search term. offset=aa

検索ターム中の「¥」(エスケープ文字)の後ろの文字が誤っています。

aa:検索条件式のオフセット

(P)検索条件式を修正して再実行してください。

Illegal characters exist after back slash symbol. offset=aa

- [¥] (エスケープ文字) の後ろの文字が誤っています。
- aa:検索条件式のオフセット
- (P)検索条件式を修正して再実行してください。

Illegal characters exist after condition. offset=aa

検索条件式の後ろに誤った文字があります。

aa:検索条件式のオフセット

(P)検索条件式を修正して再実行してください。

Illegal characters exist in term condition.

ターム条件中に誤った文字があります。

(P)検索条件式を修正して再実行してください。

Illegal expand option.

SYNONYM, SOUNDEX\_EXP に指定している展開モード指定が誤っています。

(P)展開モードの指定内容を修正して再実行してください。

Illegal expand option. offset=aa

異表記展開モード指定が誤っています。

aa:検索条件式のオフセット

(P)検索条件式を修正して再実行してください。

Illegal expansion function invocation.

展開関数に, SOUNDEX EXP, SYNONYM 以外が指定されています。

(P)検索条件式を修正して再実行してください。

Illegal number in proximity distance.

近傍条件に指定された距離の指定が指定可能範囲(0〜2,147,483,646)ではありません。

(P)距離の指定を指定可能範囲(0〜2,147,483,646)にして,再実行してください。

Illegal operand in proximity distance.

近傍距離指定の演算子に、>=, =, <=以外が指定されています。

(P)近傍条件の内容を修正して再実行してください。

Illegal operand in proximity distance. offset=aa

近傍距離指定の演算子に、>=, =, <=以外が指定されています。

aa:検索条件式のオフセット

(P)検索条件式を修正して再実行してください。

Illegal order in proximity.

近傍条件の順序指定に, ANY\_ORDER, IN\_ORDER 以外が指定されています。

(P) 近傍条件の順序指定の内容を修正して再実行してください。

Illegal order in proximity. offset=aa

近傍条件の順序指定が誤っています。

aa:検索条件式のオフセット

(P)検索条件式を修正して再実行してください。

Illegal position of pipe symbol.

前方一致,後方一致指定の「|」(パイプ)の位置が誤っています。

(P)前方一致,後方一致指定の場合は,単純文字列の最前部または最後尾に指定してください。 単なる文字として指定する場合は直前に「¥」(エスケープ文字)を付けてください。

Illegal search factor exist. offset=aa

検索因子が誤っています。

aa:検索条件式のオフセット

(P)検索条件式を修正して再実行してください。

Illegal structure weight.weight=XX

構造の重みの値が指定可能範囲(1〜100)ではありません。

XX:指定された重みの値

(P)構造の重みの値を指定可能範囲(1〜100)にして再実行してください。

Illegal symbol exist in search term. ("\*" or "?")

検索タームの「\*」または「?」の指定に誤りがあります。

[対策]検索条件式を修正して再実行してください。

Illegal term weight. Weight=XX

タームの重みの値が指定可能範囲(1〜100)ではありません。

XX:指定された重みの値

(P)タームの重みの値を指定可能範囲(1〜100)にして再実行してください。

Illegal text function invocation.

展開指定 (SOUNDEX\_EXP, SYNONYM), 近傍条件 (PROXIMITY) または単純文字列指定が必 要な所にこれらの指定がありません。

(P)中括弧のあとに,展開指定(SOUNDEX\_EXP,SYNONYM),近傍条件(PROXIMITY)また は単純文字列指定があるか確認してください。その後,検索条件式を修正して再実行してください。

Illegal unit in proximity.

近傍条件の距離単位指定が誤っています。

(P) 近傍条件の距離単位指定を修正して再実行してください。

Illegal unit in proximity. offset=aa

近傍条件の距離単位が誤っています。

aa:検索条件式のオフセット

(P)検索条件式を修正して再実行してください。

Illegal XML data.detail=Line:xx,Column:yy,aa..aa

指定した XML データが不正です。

xx:XML データの問題が発生した行

yy:XML データの問題が発生したカラム数(文字単位)

aa..aa:詳細情報

(P)詳細情報を基に XML データを見直してください。

Illegal XML data.detail=aa..aa

XQuery 変換式を使用した XML データの部分更新結果の XML データが不正です。

aa..aa:詳細情報

(P)詳細情報を基に XML 部分更新の構文と XML データを見直してください。

Incomplete term condition.

ターム条件式が途中で終わっているため,条件式が解析できません。

(P)検索条件式を修正して再実行してください。

Incomplete text search condition.

検索条件式が途中で終わっており,検索条件式が解析できません。

(P)検索条件式を修正して再実行してください。

Incomplete text search condition. offset=aa

検索条件式が途中で終わっています。

aa:検索条件式のオフセット

(P)検索条件式を修正して再実行してください。

Index data for search exceeds maximum size.(XX)

参照するインデクスサイズが上限値を超えました。

XX:インデクスサイズの上限値

(P)検索条件を変更して再実行してください。

Index size is over limit.(XX)

特定のインデクスのインデクスサイズが上限値 (2,147,483,647 バイト) を超えました。

XX:上限値を超えたインデクスの文字コード(英文インデクスの場合は,ENGLISH と出力されます) (P)削除文書が多い場合は,HiRDB のデータベース再編成ユティリティ(pdrorg)による再編成,ま たはインデクスの再作成を実行してください。 削除文書が少ない場合は表分割してください。どちら の場合もなるべく不要な文書を削除してから対処してください。

Invalid character code.

CREATE TABLE のプラグインオプションでの,文字コード種別の指定に誤りがあります。

(P)プラグインオプションを修正して再実行してください。

Invalid data found.filename= aa..aa,offset=XX,file= bb..bb,line=YY

指定されたインデクスデリミタファイル,不要語ファイル,または削除コードファイル中に不正なデー タがあります。または,指定できる個数の上限を超えています。

aa..aa:ファイル名

XX:不正データのデータ先頭からのオフセット

bb..bb:エラーが発生したファイル

YY:エラーが発生したソースファイル行

「対策】データを確認してください。

Invalid delimiter exist. offset=aa

区切り文字が誤っています。

aa:検索条件式のオフセット

(P)検索条件式を修正して再実行してください。

Invalid document.

XML 変換ライブラリで作成していない XML データを,XML 型列を含む表に登録しようとしました。 (P)XML 型列を含む表を登録する場合は,XML 変換ライブラリで変換した XML データを使用してく ださい。

Invalid ESIS-B data.code=aa

表に登録しようとした ESIS-B 形式データに異常があります。

aa:エラー番号

2〜6:XML 変換ライブラリまたは phdxmlcnv コマンドで作成したデータではありません。

7:HiRDB の運用文字コードと ESIS-B 形式データの文字コードに整合性がありません。

(P)エラー番号の内容を参考にして,登録に指定した ESIS-B 形式データファイルを修正後再登録して ください。

登録先の表名に誤りがある場合は,正しい表名を指定して再登録してください。

Invalid Number. offset=aa

有効でない数値が指定されています。

aa:検索条件式のオフセット

(P)検索条件式を修正して再実行してください。

Invalid option. offset=aa

不正なオプションです。

aa:検索条件式のオフセット

(P)検索条件式を修正して再実行してください。

Invalid plugin description.

XML 型の列のプラグインオプションの内容に誤りがあります。

(P)プラグインオプションの内容を確認してください。内容を確認後,再実行してください。

Invalid score option name. offset=aa

スコアオプション名の指定に誤りがあります。

aa:検索条件式のオフセット

(P)検索条件式を修正して再実行してください。

Invalid structure name.

要素名の指定に誤りがあります。または,要素名指定長が 1,024 バイトを超えています。

(P)検索条件式を修正して再実行してください。

Invalid text data type : aa..aa

テキストデータ種別(XML 型の列のプラグインオプションのタグ<TEXTTYPE>の内容)の指定に, XML 以外が指定されました。

aa..aa:指定された内容

(P)テキストデータ種別を正しく指定して,再実行してください。

Invalid text search condition.

全文検索条件に誤りがあります。

(P)検索条件を修正して再実行してください。

Invalid value found in Plugin Option(aa).bb(XX)

プラグインオプションの指定に誤りがあります。

aa:誤りを発見したパラメタ

bb:エラーの発生したファイル名

XX:エラーの発生した行

[対策] プラグインオプションの指定を修正し、再実行してください。

Left paren symbol not exist after NOT symbol.

NOT 演算子のあとに左括弧がありません。

(P)検索条件を修正して再実行してください。

No attribute name. offset=aa

属性名の指定がありません。

aa:検索条件式のオフセット

(P)検索条件式を修正して再実行してください。

No back slash before escape character. offset=aa

「\」(エスケープ文字)がありません。

aa:検索条件式のオフセット

(P)検索条件式を修正して再実行してください。

No delimiter. offset=aa

区切り文字がありません。

aa:検索条件式のオフセット

(P)検索条件式を修正して再実行してください。

No dictionary name. offset=aa

同義語辞書名の指定がありません。

aa:検索条件式のオフセット

(P)検索条件式を修正して再実行してください。

No expans mode. offset=aa

異表記展開モードの指定がありません。

aa:検索条件式のオフセット

- (P)検索条件式を修正して再実行してください。
- No number. offset=aa

数値指定がありません。

- aa:検索条件式のオフセット
- (P)検索条件式を修正して再実行してください。
- No structure name. offset=aa
	- 構造名指定がありません。
	- aa:検索条件式のオフセット
	- (P)検索条件式を修正して再実行してください。
- No structure weight after left paren symbol.
	- 構造名指定のあとの,左括弧の後ろの構造重みの指定がありません。
	- (P)構造重みを指定して,再実行してください。
- No term weight after left paren symbol.

単純文字列指定のあとの,左括弧の後ろにタームの重み指定がありません。

(P)タームの重みを指定して,再実行してください。

#### Not enough area.filename=Delay File

分割遅延登録用ファイル領域不足によって,登録に失敗しました。

(P)HiRDB 管理者に連絡してください。

[対策]インデクス作成開始ユティリティで遅延登録文書をすべてインデクスに登録してください。イ ンデクス作成開始ユティリティの詳細については,[「3.2.8 phjstartidx\(インデクス作成開始ユティリ](#page-110-0) [ティ\)](#page-110-0)」を参照してください。

Not enough memory.file= aa..aa,line= XX

処理に必要なメモリをシステムが取得できませんでした。

aa..aa:メモリを要求したソースファイル名

- XX:エラーが発生した行
- (P)システムのメモリ状態を確認してください。

Not enough memory for expand search.max memory size= XX

同義語異表記展開処理に必要なメモリが環境情報定義に指定した同義語異表記展開用最大メモリサイズ を超えました。

XX:環境情報定義に指定した同義語異表記展開用最大メモリサイズ(キロバイト)

(P)検索タームを変更するか,または同義語異表記展開の指定を変更して再実行してください。

[対策]このエラーメッセージが頻繁に出力されるときは,次の対処をして HiRDB を再度起動してく ださい。

• リソースを見積もり直して,環境情報定義の同義語異表記展開用最大メモリサイズの指定値を増 やしてください。

付録 F エラーメッセージ

Not enough memory for search. max memory size  $=$  XX

検索処理に必要なメモリがシステムの上限,または環境情報定義に指定した検索時最大メモリサイズを 超えました。

XX:システム上限値または環境情報定義に指定した検索時最大メモリサイズ(キロバイト)

(P)論理演算の条件を変更するか,または異表記展開の指定を変更して再実行してください。

[対策] 環境定義ファイルを使用時に、このエラーメッセージが頻繁に出力されるときは、次の対処を して HiRDB を再度起動してください。

- メモリに余裕があるときは,環境情報定義の検索時最大メモリサイズの指定値を増やしてくださ  $V_{\alpha}$
- メモリに余裕がないときは,環境情報定義の検索オプションに「file」を指定してください。

Not enough shared memory. file=aa..aa,line=XX

プラグインに割り当てられた共用メモリが不足しています。

aa..aa:オペレーションを発行したソースファイル

XX:オペレーションを発行した行

(P)HiRDB 管理者に連絡してください。

[対策] HiRDB のバックエンドサーバ定義またはシングルサーバ定義の pdplgprm オペランド指定値 を見直してください。

Not enough stack memory for search.max memory size= XX

検索オプションに「file」を指定している場合の検索処理で必要なスタックメモリがシステムの上限を 超えました。

XX:システム上限値(キロバイト)

(P)頻出語や1文字のワイルドカード検索または近傍検索を行わないように条件を変更して再実行して ください。

[対策]このエラーメッセージが頻繁に出力されるときは,次の対処をして HiRDB を再度起動してく ださい。

環境情報定義の検索オプションに「memory」を指定してください。

Not enough RD area. filename=aa..aa

RD エリア容量が不足しています。

aa..aa:容量不足が発生した物理格納定義の種別

(P)HiRDB 管理者に連絡してください。

[対策]RD エリア容量を増やしてください。

Not enough rdarea size for SGML structure index.

XML 型の列を格納する RD エリアのページ数が少ないため, XML 構造インデクスが作成できません。 (P)RD エリアのページ数を増やして,再実行してください。または,別の RD エリアに割り当ててく ださい。

Not support language.

HiRDB で設定している文字コードをサポートしていないため処理できません。

(P)XML Extension がサポートしている文字コードで HiRDB 環境を再構築後,再実行してください。

NOT symbol unable to use at logical term condition.

ターム検索条件の論理演算(AND/OR)に対して NOT 演算子を指定しています。

(P)検索条件を修正して再実行してください。

Number of file is over the system limit.

インデクスファイル数がシステムの上限を超えました。

(P)HiRDB 管理者に連絡してください。

[対策]ファイル数がシステムの上限を超えないように,インデクスを作成してください。

Number overflow. offset=aa

数値指定がオーバーフローしました。

aa:検索条件式のオフセット

(P)検索条件式を修正して再実行してください。

Overflow of structure weight.

構造の重みの値がオーバーフローしています。

(P)1〜100 の値を指定して再実行してください。

Overflow of term weight.

タームの重みの値がオーバーフローしています。

(P)1〜100 の値を指定して再実行してください。

Paren symbol not exist after text function invocation.

近傍条件指定 (PROXIMITY), 展開指定 (SOUNDEX\_EXP, SYNONYM) のあとに括弧がありま せん。

(P)検索条件式を修正して再実行してください。

Paren symbol not match in condition.

検索条件式中の括弧が対応していません。

(P)検索条件式を修正して再実行してください。

Parenthesis nest overflow. offset=aa

括弧のネストが制限値を超えました。

aa:検索条件式のオフセット

(P)検索条件式を修正して再実行してください。

Plugin description is not specified at SGMLTEXT type column.

XML 型カラムにプラグインオプションの指定がありません。

(P)定義内容を見直して再実行してください。

PLUGIN OPTION(aa..aa) Not Installed.

プラグインオプションがインストールされていません。

aa..aa:プラグインオプション名

Concept:Text Search Plug-in Conceptual Extension

「対策】表示されたプラグインオプションをインストールしてください。

PPI Error occurred.func=aa..aa,code=XX,file=bb..bb,line=YY

HiRDB のサービスコールでエラーが発生しました。

aa..aa:HiRDB サービスコール関数名

XX:返却されたエラーコード

bb..bb:オペレーションを発行したソースファイル名

YY:オペレーションを発行した行

[対策]このメッセージの直前にメッセージが出力されている場合はそれに従って対処してください。 出力されていない場合は,保守員に連絡してください。

Right paren symbol not exist after structure weight.

構造重み指定の後ろに右括弧がありません。

(P)検索条件式を修正して再実行してください。

Right paren symbol not exist after term weight.

タームの重み指定の後ろに右括弧がありません。

(P)検索条件式を修正して再実行してください。

Structure name not found in SGML structure index.

全文検索条件式中に指定された構造名は,XML 構造インデクスに登録されていません。

(P)指定した構造名が正しいか確認してください。正しくない場合は,検索条件式を修正して再実行し てください。

Synonym dictionary data get failed.

同義語辞書データの取得に失敗しました。

(P)検索条件中に指定した同義語辞書名が正しいか確認してください。正しくない場合は修正して再実 行してください。正しい場合は、HiRDB 管理者に連絡してください。

[対策]同義語辞書がシステムに登録されているか確認してください。登録されていない場合は,

「phdsyndicreg(同義語辞書登録ユティリティ)」で同義語辞書を登録してください。同義語辞書登録 ユティリティの詳細については,[「3.2.1 phdsyndicreg\(同義語辞書登録ユティリティ\)](#page-94-0)」を参照して ください。

登録されている場合は,メッセージログの内容を確認して,保守員に連絡してください。

Synonym dictionary data not found in system.

指定した同義語辞書は登録されていません。

(P)指定した同義語辞書名が正しいか確認してください。同義語辞書名が正しい場合は,HiRDB 管理 者に連絡してください。

「対策】同義語辞書を登録してください。

System error. offset=aa condition=bb file=cc line=dd

内部矛盾が発生しました。

- aa:検索条件式のオフセット
- bb:検索条件式
- cc:ファイル名
- dd:行番号

[対策]保守員に連絡してください。

Term condition not exists.

ターム条件が指定されていません。

(P)検索条件式を指定して再実行してください。

Term condition not exist after structure weight.

構造重み指定の後ろにターム条件が指定されていません。

(P)検索条件式を指定して再実行してください。

Term delimiter(") not exist. offset=aa

「"」(ダブルクォーテーション)がありません。

aa:検索条件式のオフセット

(P)検索条件式を指定して再実行してください。

Text search condition is not specified.

抽象データ型関数 contains(), contains\_with\_score()の構造検索条件の指定がありません。

(P)検索条件式を指定して再実行してください。

The depth of the hierarchy of the XML data element exceeds a limit value.

指定した XML データまたは XQuery 変換式を使用した XML データの部分更新結果の XML 内の要素 ネストが 100 を超えています。

(P)要素のネストは最大 100 ネストまでです。XML データ,または XML 部分更新の構文を見直して ください。

Token size is over max size(255bytes)

次に示すサイズが指定できる最大数 (255 バイト)を超えています。

単純文字列指定:「"」(ダブルクォーテーション)で指定した文字列

同義語辞書名:SYNONYM で指定している同義語辞書名

構造名:構造名指定に指定している構造名

(P)検索条件式を修正して再実行してください。

Too much term length was specified. offset=aa

指定した長さ(バイト)が正しくありません。

aa:検索条件式のオフセット

(P)検索条件式を修正して再実行してください。

Too short search factor in specific and. offset=aa

特定構造検索で検索条件が一つしかありません。

aa:検索条件式のオフセット

(P)検索条件式を修正して再実行してください。

Unable to execute aa..aa

インデクスに対して,実行できない機能が指定されました。

aa..aa:機能名

[対策]インデクスの種別を確認してください。

Unable to execute because of RD area rollback

対象となる RD エリアが回復処理中のため、処理できません。

[対策]対象 RD エリアの回復処理完了後、再実行してください。

Unable to use directory for search work,name=aa bb(XX)

コンフィグレーションファイルに指定された検索用ワークファイルディレクトリが使用できません。

ディレクトリの指定を見直してください。

aa:ディレクトリ名

bb:エラーの発生したファイル名

XX:エラーの発生した行

[対策]コンフィグレーションファイルの指定を見直し,HiRDB を再度起動してください。

Unmatch character code.

utf-8 以外の HiRDB 運用環境で、CREATE TABLE のプラグインオプションに utf-8 用の指定があり ます。または,表の文字コード種別と登録した XML データの文字コード種別に整合性がありません。 [対策]文字コード種別を操作対象に合わせて,指定内容または登録した XML データを修正して再実 行してください。

Weight exist in specific struct. offset=aa

特定構造検索指定中に,重み指定があります。

aa:検索条件式のオフセット

(P)検索条件式を修正して再実行してください。

XML data attribute name exceeds maximum length.

指定した XML データまたは XQuery 変換式を使用した結果の XML には 4,096 バイトを超える属性名 が含まれています。

(P)4,096 バイトを超える属性名は使用できません。XML データまたは XQuery 変換式の構文を見直 してください。

XML data element name exceeds maximum length.

指定した XML データまたは XQuery 変換式を使用した結果の XML には 4,096 バイトを超える要素名 が含まれています。

(P)4,096 バイトを超える要素名は使用できません。XML データまたは XQuery 変換式の構文を見直 してください。

XML data exceeds maximum size.

指定した XML データまたは XQuery 変換式を使用した結果の XML のサイズがシステムの限界を超え ています。

(P)XML データまたは XQuery 変換式の構文のサイズを見直してください。

XML data namespace prefix exceeds maximum length.

指定した XML データには 4,096 バイトを超える名前空間接頭辞が含まれています。

(P)4,096 バイトを超える名前空間接頭辞は使用できません。XML データを見直してください。

XML data unmatch character code.

指定した XML データの文字コードが HiRDB 運用環境の文字コードと一致していません。

(P)HiRDB 運用環境の文字コードに合わせた XML データを指定してください。

# (2) SQL 連絡領域に出力されるメッセージ(エラーコードの詳細化指定をす る場合)

ここでは,エラーコードの詳細化指定をする場合の SQL 領域に出力されるエラーメッセージを示します。 なお、メッセージ ID のあとのIXML Extensionlは、同一のエラーメッセージを出力するほかのプラグイ ンと区別するための情報です。そのため,実際には出力されません。

#### KFPA18000-E [XML Extension]

(dddddd)aa....aa

aa....aa の現象が発生しました。

dddddd:プラグインモジュール名

XML Extension では次のどちらかが出力されます。 \_phjxml:IXXML インデクス型プラグインで出力したメッセージ \_phdxml:XML データ型プラグインで出力したメッセージ

aa....aa:XML Extension が出力したメッセージ

(P)aa....aa の内容に従って対処してください。 aa ... aa のメッセージについては、KFPA11997-E を参照してください。

### KFPA18001-E [XML Extension]

(dddddd)aa....aa

aa....aa の現象が発生しました。

dddddd:KFPA18000-E の dddddd を参照してください。

aa....aa:XML Extension が出力したメッセージ

(P)aa....aa で出力される内容に従って対処してください。

aa ... aa のメッセージについては、[KFPA11997-E](#page-226-0) を参照してください。

### KFPA18020-E [XML Extension]

(dddddd)aa....aa

aa....aa の現象が発生しました。

dddddd:KFPA18000-E の dddddd を参照してください。

aa....aa:XML Extension が出力したメッセージ

(P)aa....aa で出力される内容に従って対処してください。

aa ... aa のメッセージについては、[KFPA11997-E](#page-226-0) を参照してください。

### KFPA18021-E [XML Extension]

(dddddd)aa....aa

aa....aa の現象が発生しました。

dddddd:KFPA18000-E の dddddd を参照してください。

aa....aa: XML Extension が出力したメッセージ

(P)aa....aa で出力される内容に従って対処してください。

aa....aa のメッセージについては, [KFPA11997-E](#page-226-0) を参照してください。

### KFPA18022-E [XML Extension]

(dddddd)aa....aa

aa....aa の現象が発生しました。

dddddd:KFPA18000-E の dddddd を参照してください。

aa....aa: XML Extension が出力したメッセージ

(P)aa....aa で出力される内容に従って対処してください。

aa....aa のメッセージについては, [KFPA11997-E](#page-226-0) を参照してください。

## KFPA18040-E [XML Extension]

(dddddd)aa....aa

aa....aa の現象が発生しました。

dddddd:KFPA18000-E の dddddd を参照してください。

aa....aa:XML Extension が出力したメッセージ

(P)aa....aa で出力される内容に従って対処してください。

aa ... aa のメッセージについては、[KFPA11997-E](#page-226-0) を参照してください。

### KFPA18061-E [XML Extension]

(dddddd)aa....aa

aa....aa の現象が発生しました。

dddddd:KFPA18000-E の dddddd を参照してください。

aa....aa:XML Extension が出力したメッセージ

(P)aa....aa で出力される内容に従って対処してください。

aa ... aa のメッセージについては、[KFPA11997-E](#page-226-0) を参照してください。

### KFPA18062-E [XML Extension]

(dddddd)aa....aa

aa....aa の現象が発生しました。

dddddd:KFPA18000-E の dddddd を参照してください。

aa....aa:XML Extension が出力したメッセージ

(P)aa....aa で出力される内容に従って対処してください。

aa ... aa のメッセージについては、[KFPA11997-E](#page-226-0) を参照してください。

### KFPA18063-E [XML Extension]

(dddddd)aa....aa

aa....aa の現象が発生しました。

dddddd:KFPA18000-E の dddddd を参照してください。

aa....aa:XML Extension が出力したメッセージ

(P)aa....aa で出力される内容に従って対処してください。

aa....aa のメッセージについては, [KFPA11997-E](#page-226-0) を参照してください。

#### KFPA18064-E [XML Extension]

(dddddd)aa....aa

aa....aa の現象が発生しました。

dddddd:KFPA18000-E の dddddd を参照してください。

aa....aa: XML Extension が出力したメッセージ

(P)aa....aa で出力される内容に従って対処してください。

aa ... aa のメッセージについては、[KFPA11997-E](#page-226-0) を参照してください。

#### KFPA18080-E [XML Extension]

(dddddd)aa....aa

aa....aa の現象が発生しました。

dddddd:KFPA18000-E の dddddd を参照してください。

aa....aa:XML Extension が出力したメッセージ

(P)aa....aa で出力される内容に従って対処してください。

aa ... aa のメッセージについては、[KFPA11997-E](#page-226-0) を参照してください。

#### KFPA18081-E [XML Extension]

(dddddd)aa....aa

aa....aa の現象が発生しました。

dddddd:KFPA18000-E の dddddd を参照してください。

aa....aa:XML Extension が出力したメッセージ

(P)aa....aa で出力される内容に従って対処してください。

aa ... aa のメッセージについては、[KFPA11997-E](#page-226-0) を参照してください。

### KFPA18082-E [XML Extension]

(dddddd)aa....aa

aa....aa の現象が発生しました。

dddddd:KFPA18000-E の dddddd を参照してください。

aa....aa:XML Extension が出力したメッセージ

(P)aa....aa で出力される内容に従って対処してください。

aa ... aa のメッセージについては、[KFPA11997-E](#page-226-0) を参照してください。

### KFPA18100-E [XML Extension]

(dddddd)aa....aa

aa....aa の現象が発生しました。

dddddd:KFPA18000-E の dddddd を参照してください。

aa....aa:XML Extension が出力したメッセージ

(P)aa....aa で出力される内容に従って対処してください。

aa ... aa のメッセージについては、[KFPA11997-E](#page-226-0) を参照してください。

### KFPA18101-E [XML Extension]

(dddddd)aa....aa

aa....aa の現象が発生しました。

dddddd:KFPA18000-E の dddddd を参照してください。

aa....aa:XML Extension が出力したメッセージ

(P)aa....aa で出力される内容に従って対処してください。

aa ... aa のメッセージについては、[KFPA11997-E](#page-226-0) を参照してください。

### KFPA18200-E [XML Extension]

(dddddd)aa....aa

aa....aa の現象が発生しました。

dddddd:KFPA18000-E の dddddd を参照してください。

aa....aa:XML Extension が出力したメッセージ

(P)aa....aa で出力される内容に従って対処してください。

aa....aa のメッセージについては, [KFPA11997-E](#page-226-0) を参照してください。

#### KFPA18201-E [XML Extension]

(dddddd)aa....aa

aa....aa の現象が発生しました。

dddddd:KFPA18000-E の dddddd を参照してください。

aa....aa: XML Extension が出力したメッセージ

(P)aa....aa で出力される内容に従って対処してください。

aa ... aa のメッセージについては、[KFPA11997-E](#page-226-0) を参照してください。

#### KFPA18202-E [XML Extension]

(dddddd)aa....aa

aa....aa の現象が発生しました。

dddddd:KFPA18000-E の dddddd を参照してください。

aa....aa:XML Extension が出力したメッセージ

(P)aa....aa で出力される内容に従って対処してください。

aa ... aa のメッセージについては、[KFPA11997-E](#page-226-0) を参照してください。

#### KFPA18299-E [XML Extension]

(dddddd)aa....aa

aa....aa の現象が発生しました。

dddddd:KFPA18000-E の dddddd を参照してください。

aa....aa:XML Extension が出力したメッセージ

(P)aa....aa で出力される内容に従って対処してください。

aa ... aa のメッセージについては、[KFPA11997-E](#page-226-0) を参照してください。

# <span id="page-250-0"></span>(3) メッセージログに出力されるメッセージ

ここでは、メッセージログ・標準エラー出力に出力されるエラーメッセージを示します。なお、メッセー ジ ID のあとの[XML Extension]は、同一のエラーメッセージを出力するほかのプラグインと区別するた めの情報です。そのため、実際には出力されません。

#### KFPY99999-I [XML Extension]

(dddddd)xxxxx-y : zzzzz

dddddd:プラグインモジュール名

XML Extension では次のどちらかが出力されます。 \_phdxml:XML データ型プラグインで出力したメッセージ \_phjxml:IXXML インデクス型プラグインで出力したメッセージ

xxxxx:XML Extension でのメッセージ ID

y:エラーメッセージの重要度

次のどれかが出力されます。

I:情報メッセージ

W:警告メッセージ

E:エラーメッセージ

Q:応答待ちメッセージ

zzzzz:XML Extension の出力したメッセージ

(P)zzzzz の内容に従って対処してください。

なお, 標準出力エラーに出力したメッセージは, 「付録 F.4 (4) 標準エラー出力に出力されるメッセー [ジ](#page-268-0)」を参照してください。メッセージログに出力されたメッセージは,HiRDB の運用コマンド「pdcat (ファイルの内容表示)」で標準エラー出力に出力できます。また,XML Extension でのメッセージ ID は,次を参照してください。

### 00001-E

PPI Error occurred.func=aa..aa,code=XX,file=bb..bb,line=YY

HiRDB のサービスコールでエラーが発生しました。

aa..aa:HiRDB サービスコール関数名

XX:返却されたエラーコード

bb..bb:オペレーションを発行したソースファイル名

#### YY:オペレーションを発行した行

付録 F エラーメッセージ

[対策]このメッセージの直前にメッセージが出力されている場合は,それに従って対処してください。出 力されていない場合は,保守員に連絡してください。

#### 00005-E

Not enough memory.file= aa..aa,line=XX

処理に必要なメモリをシステムが取得できませんでした。

aa..aa:メモリを要求したソースファイル名

XX:エラーが発生した行

[対策]システムのメモリ状態を確認してください。

#### 00006-E

File open error.filename=aa..aa,code=XX

aa..aa に示されるファイルのオープンに失敗しました。

aa..aa:オープンできなかったファイル名

XX:詳細情報

[対策]このメッセージの直前にメッセージが出力されている場合はそれに従って対処してください。出力 されていない場合は,保守員に連絡してください。

#### 00007-E

File I/O error.filename=aa..aa,func=bb..bb,code=XX,file=cc..cc,line=YY

システムファイルのアクセス中にエラーを検出しました。

aa..aa:ファイル名

bb..bb:オペレーション

XX:詳細情報

cc..cc:オペレーションを発行したソースファイル名

YY:オペレーションを発行した行

[対策]このメッセージの直前にメッセージが出力されている場合はそれに従って対処してください。出力 されていない場合は,保守員に連絡してください。
Fatal error occurred.detail=aa..aa,file=bb..bb,line=XX

システム内部で自己矛盾を検出しました。

aa..aa:詳細情報

bb..bb:エラーの発生したファイル名

XX:エラーの発生した行

[対策]このメッセージの直前にメッセージが出力されている場合は,それに従って対処してください。出 力されていない場合は,保守員に連絡してください。

## 00009-E

Not enough memory for search.max memory size= XX

検索処理に必要なメモリがシステムの上限または環境情報定義に指定した検索時最大メモリサイズを超え ました。

XX:システム上限値または環境情報定義に指定した検索時最大メモリサイズ(キロバイト)

(P)論理演算の条件を変更するか,または異表記展開の指定を変更して再実行してください。

[対策]環境定義ファイルを使用時に,このエラーメッセージが頻繁に出力されるときは,次の対処をして HiRDB を再度起動してください。

- メモリに余裕があるときは,環境情報定義の検索時最大メモリサイズの指定値を増やしてください。
- メモリに余裕がないときは,環境情報定義の検索オプションに「file」を指定してください。

## 00010-E

Not enough RD area.filename=aa..aa

RD エリア容量が不足しています。

aa..aa:容量不足が発生した物理格納定義の種別

[対策] RD エリア容量を増やしてください。RD エリアは、HiRDB の pdmod (データベース構成変更ユ ティリティ)を実行して追加します。また,インデクス領域として使用する場合は,インデクスの拡張ユ ティリティを使用してください。インデクスの拡張ユティリティの詳細については,「[3.2.7 phjexpnd](#page-108-0) [\(インデクスの拡張ユティリティ\)](#page-108-0)」を参照してください。

# 00011-E

File size is over the system limit. filename  $=$  aa..aa

aa..aa に示されるファイル容量がシステムの上限を超えました。

aa..aa:ファイル名

(P)ファイル名が"Search Work File"の場合,検索条件を変更して再実行してください。ファイル名が "Search Work File"以外の場合, HiRDB 管理者に連絡してください。

[対策]ファイル名が"Search Work File"以外の場合,ファイルサイズがシステムの上限を超えないよう に,インデクスを作成してください。

#### 00012-E

Config File I/O error.filename=aa..aa,func=bb..bb,code=XX,file=cc..cc,line=YY

コンフィグレーションファイルのアクセス中にエラーを検出しました。

aa..aa:ファイル名

bb..bb:オペレーション

#### XX:詳細情報

cc..cc:オペレーションを発行したソースファイル名

YY:オペレーションを発行した行

[対策]このメッセージの直前にメッセージが出力されている場合は,それに従って対処してください。出 力されていない場合は,保守員に連絡してください。

#### 00013-E

Number of file is over the system limit.

インデクスファイル数がシステムの上限を超えました。

[対策]ファイル数がシステムの上限を超えないインデクスを作成してください。

#### 00014-E

Error in Plugin Option aa(XX)

プラグインオプションの指定に誤りがあります。

aa:エラーの発生したファイル名

XX:エラーの発生した行

[対策] プラグインオプションの指定を修正し、再実行してください。

Invalid value found in Plugin Option(aa).bb(XX)

プラグインオプションの指定に誤りがあります。または、utf-8の HiRDB 運用環境で使用できないオプ ションを指定しています。

aa:誤りを発見したパラメタ

bb:エラーの発生したファイル名

XX:エラーの発生した行

[対策] プラグインオプションの指定を修正し、再実行してください。

## 00016-E

Unable to use directory for search work, name=aa bb( $XX$ )

コンフィグレーションファイルに指定された検索用ワークファイルディレクトリが使用できません。

ディレクトリの指定を見直してください。

aa:ディレクトリ名

bb:エラーの発生したファイル名

XX:エラーの発生した行

[対策]コンフィグレーションファイルの指定を見直し,HiRDB を再度起動してください。

#### 00017-E

PLUGIN OPTION(aa..aa) Not Installed.

プラグインオプションがインストールされていません。

aa..aa:プラグインオプション名

Concept: Text Search Plug-in Conceptual Extension

[対策] 表示されたプラグインオプションをインストールしてください。

## 00018-E

Define file not exist.filename= aa..aa,func=bb..bb,file=cc..cc,line=XX

指定されたインデクスデリミタファイル,不要語ファイル,または削除コードファイルが存在しません。

aa..aa:ファイル名

bb..bb:オペレーション

cc..cc:オペレーションを発行したソースファイル名

XX:オペレーションを発行したソースファイル行

[対策] プラグインオプションに指定したファイル名称を確認してください。

#### 00019-E

Invalid data found.filename= aa..aa,offset=XX,file= bb..bb,line=YY

指定されたインデクスデリミタファイル,不要語ファイル,または削除コードファイル中に不正なデータ が存在します。

aa..aa:ファイル名

XX:不正データのデータ先頭からのオフセット

bb..bb:エラーが発生したソースファイル名

YY:エラーが発生したソースファイル行

[対策] データを確認してください。

#### 00020-E

Fail to lock aa..aa.

aa..aa の排他に失敗しました。IXXML インデクス用 RD エリアまたは XML データ用 RD エリアへのア クセスが競合しています。

aa..aa:RD エリア種別

Index File:IXXML インデクス用 RD エリア

XML Logical File:XML データ用 RD エリア

[対策]しばらく待って再実行してください。このメッセージの直前または直後にメッセージが出力されて いる場合は,そのメッセージの内容に従って対処してください。

## 00021-E

Unable to execute because of RD area rollback.

対象となる RD エリアが回復処理中のため、処理できません。

[対策]対象 RD エリアの回復処理完了後、再実行してください。

#### 00024-E

Not enough shared memory. file= aa..aa, line=bb..bb.

プラグインに割り当てられた共用メモリが不足しています。

aa..aa:ファイル名

bb..bb:オペレーションを発行した行

[対策]HiRDB のバックエンドサーバ定義またはシングルサーバ定義の「pdplgprm」オペランド指定値 を見直してください。

#### 00026-E

Fail to lock because file is over the process limit. filename=aa..aa, line=bb..bb.

1プロセスのオープンファイル数が上限を超えました。

aa..aa:ファイル名

bb..bb:オペレーションを発行した行

[対策]しばらく待って再実行してください。再実行の際にも同様のエラーが発生した場合は,プロセスご とに対応してください。

- HiRDB のサーバプロセスの場合 HiRDB 管理者に連絡してください。
- ユーザ起動によるプロセス(コマンド・ユティリティ)の場合 OS のパラメタの maxfiles の設定値を変更してください。

#### 00027-E

Fail to lock because file is over the system limit. filename=aa..aa, line=bb..bb.

システム全体のオープンファイル数が上限を超えました。

aa..aa:ファイル名

bb..bb:オペレーションを発行した行

[対策]しばらく待って再実行してください。再実行の際にも同様のエラーが発生した場合は、次に示すよ うに対応してください。

• OS のパラメタの nfile の設定値を変更する。

- コマンドを実行したサーバマシンで動作している不要なプロセスを停止する。
- コマンドを実行しない。

Fail to thread lock. filename=aa..aa, line=bb..bb.

排他に失敗しました。排他エリアへのアクセスが競合しています。

aa..aa:ファイル名

bb..bb:オペレーションを発行した行

[対策]しばらく待って再実行してください。

## 00029-E

Shared memory is not defined in HiRDB definition. file=aa..aa, line=bb..bb.

プラグイン用の共用メモリが HiRDB サーバ定義に指定されていません。

aa..aa:ファイル名

bb..bb:オペレーションを発行した行

[対策]プラグイン用の共用メモリを HiRDB サーバ定義に指定してください。

### 00030-E

Not enough area.filename=aa..aa

分割遅延登録用ファイル領域不足または排他失敗によって,登録に失敗しました。

aa..aa:ファイル名

(P)HiRDB 管理者に連絡してください。

[対索]インデクス分割遅延作成用ファイルの使用率が多い場合は,遅延登録した XML データをインデク スに登録してください。インデクス分割遅延作成用ファイルの使用率が少ない場合は,しばらく待って再 実行してください。インデクス作成開始ユティリティの詳細については、「3.2.8 phistartidx (インデク [ス作成開始ユティリティ\)」](#page-110-0)を参照してください。

## 00031-E

Not enough stack memory for search.max memory size= XX

検索オプションに「file」を指定している場合の検索処理で必要なスタックメモリがシステムの上限を超え ました。

XX:システム上限値(キロバイト)

(P)頻出語や1文字のワイルドカード検索または近傍検索を行わないように条件を変更して再実行してく ださい。

[対策]このエラーメッセージが頻繁に出力されるときは,次の対処をして HiRDB を再度起動してくださ い。

環境情報定義の検索オプションに「memory」を指定してください。

### 00034-E

Invalid Index Type.

指定したインデクス種別はサポートしていません。

(P)インデクスの種別を確認してください。

#### 00035-E

Index data for search exceeds maximum size.(XX)

上限値を超えるインデクスを使用した検索が実行されました。

XX:インデクスサイズの上限値

[対策]ひらがなやカタカナ1文字などの,システムに高負荷を与える検索タームを指定しています。検索 タームを見直して再実行してください。

#### 00037-E

Not enough memory for expand search.max memory size= XX

同義語異表記展開処理に必要なメモリが環境情報定義に指定した同義語異表記展開用最大メモリサイズを 超えました。

XX:環境情報定義に指定した同義語異表記展開用最大メモリサイズ(キロバイト)

(P)検索タームを変更するか,または同義語異表記展開の指定を変更して再実行してください。

[対策]このエラーメッセージが頻繁に出力されるときは,次の対処をして HiRDB を再度起動してくださ い。

• リソースを見積もり直して,環境情報定義の同義語異表記展開用最大メモリサイズの指定値を増やして ください。

Each definition unmatch. value1=Index Option aa, value2=bb

aa と bb の定義の組み合わせは、実行できない組み合わせです。

aa:CREATE INDEX のプラグインオプションに指定したインデクス作成方法

bb:Lockmode

[対策] aa と bb の定義内容を見直してください。

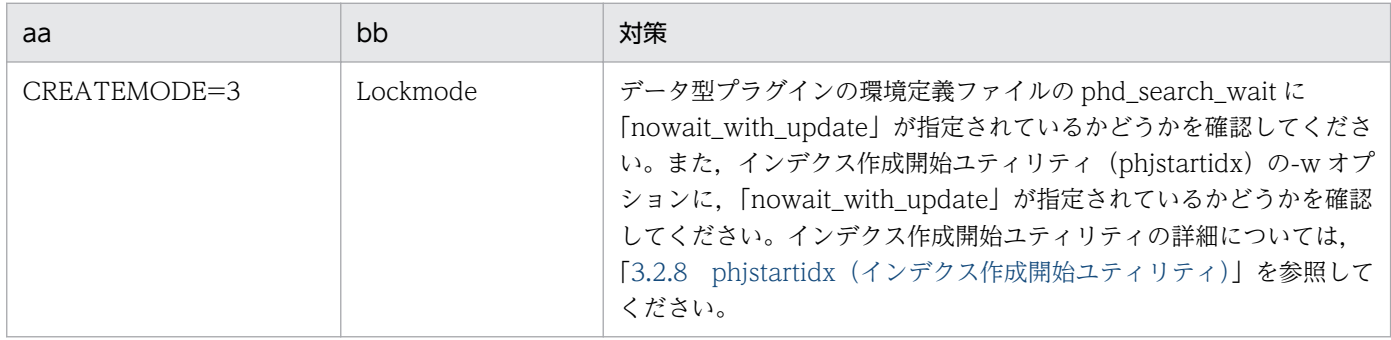

# 00039-E

File format error. filename=aa..aa,detail=bb..bb,line=XX,offset=YY

ファイル形式が不正です。

aa..aa:ファイル名

bb..bb:詳細情報

XX:エラーが発生した行

YY:エラーが発生した位置(バイト数)

[対策]ファイルを修正して問題を取り除いてから再実行してください。

## 00041-E

File not exist.filename=aa..aa

ファイルがありません。

aa..aa:ファイル名

[対策]ファイルがあるか確認してください。

Expand search exceeds maximum counts.(XX)

最大同義語異表記展開数を超える検索が実行されました。

XX:最大同義語異表記展開数

[対策]検索タームを変更して再実行してください。

#### 00043-E

Index size is over limit.(XX)

特定のインデクスのインデクスサイズが上限値 (2,147,483,647 バイト) を超えました。

XX:上限値を超えたインデクスの文字コード(英文インデクスの場合は,ENGLISH と出力されます)

[対策]削除文書が多い場合は、HiRDB のデータベース再編成ユティリティ (pdrorg) による再編成, ま たはインデクスの再作成を実行してください。削除文書が少ない場合は表分割してください。どちらの場 合もなるべく不要な文書を削除してから対処してください。

#### 01001-W

Invalid data found.file=aa,line=XX.bb(YY)

誤りのある行がコンフィグレーションファイルにあります。誤りを発見したコンフィグレーションファイ ルの指定内容をすべて無効とします。

aa: 誤りを発見したコンフィグレーションファイル名

XX:誤りを発見したコンフィグレーションファイルの行番号

bb :エラーの発生したファイル名

YY:エラーの発生した行

[対策] コンフィグレーションファイルの内容を修正し、HiRDB を再度起動してください。

## 01002-W

Invalid value found. file=aa,line=XX,item=bb.cc(YY)

コンフィグレーションファイルの指定内容に誤りがあります。誤りを発見したコンフィグレーションファ イルの指定内容をすべて無効とします。

aa:誤りを発見したコンフィグレーションファイル名

XX:誤りを発見したコンフィグレーションファイルの行番号

bb:誤りを発見した指定項目

cc:エラーの発生したファイル名

YY:エラーの発生した行

[対策]コンフィグレーションファイルの内容を修正し,HiRDB を再度起動してください。

#### 01003-W

Not enough RD area for expand.

インデクスを拡張するための RD エリアが不足しています。インデクスの拡張処理を実行しません。

[対策] RD エリアを拡張後、再実行してください。

#### 01004-W

Unable to execute aa..aa

インデクスに対して実行できない機能が指定されました。

aa..aa:機能名

[対策]インデクスの種別を確認してください。

#### 01005-W

Specified size not enough for expand.

指定されたサイズが小さいため,ファイルが拡張できません。

[対策]拡張するファイルが分割遅延登録用ファイルである場合,拡張できる最小単位は 2,048 キロバイ トです。そのため,現在の分割遅延登録用ファイルサイズ+ 2,048 キロバイト以上を指定してください。

#### 01007-W

Index of limit using ratio is over XX percent.(YY)

特定のインデクスの上限値(2,147,483,647 バイト)に対する使用率が警告レベルの境界値を超えました。

境界値の 90%を超えると,1%単位で 99%までこのメッセージが出力されます。

XX:上限値に対する使用率

YY:境界値を超えたインデクスの文字コード (英文インデクスの場合は、ENGLISH と出力されます)

[対策]インデクスサイズが上限値に達する前に,削除文書が多い場合は,HiRDB のデータベース再編成 ユティリティ (pdrorg) による再編成、またはインデクスの再作成を実行してください。削除文書が少な い場合は表分割してください。どちらの場合もなるべく不要な文書を削除してから対処してください。

# 01008-W

Cannot increment specified incremental word. line=XX

XX 行目に指定した文字列はインクリメンタルできません。

XX:インクリメンタル対象定義ファイルの行番号

[対策]XX 行目に指定した文字列を確認してください。

# 02001-I

aa..aa is Time Out.

コマンドが指定時間を過ぎて終了しました。

aa..aa:コマンド名

# 02002-I

aa..aa command started.

コマンドを開始しました。

aa..aa:コマンド名

## 02003-I

aa..aa command ended.

コマンドを終了しました。

aa..aa:コマンド名

# 02004-I

Delay file using ratio XX percent.

分割遅延登録用ファイル使用率が XX パーセントになりました。

XX:分割遅延登録用ファイル使用率

# 02005-I

To have processed in the full counts, aa..aa has finished.

コマンドに指定された件数の登録が完了しました。

aa..aa:コマンド名

# 02006-I

XX Processed.

XX 件のデータのインデクスを作成しました。

XX:インデクスを作成したデータ件数

## 02007-I

Unable to make index complete. Because of Lock.

作成要求された件数に達する前に,処理できる件数が終わりました。

## 02008-I

Index of limit using ratio XX percent.(YY)

特定のインデクスの上限値(2,147,483,647 バイト)に対する使用率が通知レベルの境界値を超えました。

境界値の 50%を超えると,5%単位で 85%までこのメッセージが出力されます。

XX:上限値に対する使用率

YY:境界値を超えたインデクスの文字コード(英文インデクスの場合は,ENGLISH と出力されます)

#### 02009-I

Completed specified incremental word. line=XX

XX 行目まで文字列インクリメンタルが完了しました。

XX:インクリメンタル対象定義ファイルの行番号

# [対策] なし

# 02010-I

Shortened specified incremental word, because it is too long. line=XX

XX 行目の文字列が長いため短縮しました。

XX:インクリメンタル対象定義ファイルの行番号

[対策] なし

# 50001-E

Fatal error occurred.

回復不能エラーが発生しました。

[対策]このメッセージの直前にメッセージが出力されている場合はそれに従って対処してください。出力 されていない場合は,保守員に連絡してください。

## 50002-E

Not enough memory.size=XX file=aa..aa line=YY

メモリ不足が発生しました。

XX:要求したサイズ

aa..aa:エラーが発生したファイル名

YY:エラーが発生した行

[対策]システムのメモリ状態を確認してください。

#### 50003-E

Registry data get failed. Key name=aa..aa code=XX

レジストリ登録情報の取得でエラーが発生しました。

aa..aa:レジストリ登録情報名

XX:エラーコード

[対策]このメッセージの直前にメッセージが出力されている場合はそれに従って対処してください。ま た,レジストリ機能の初期設定を実施しているか確認してください。

何もメッセージが出力されていない場合は保守員に連絡してください。

### 50004-E

Initialize SGML structure index failed.code=XX file=aa..aa line=YY

XML 構造インデクスの初期化に失敗しました。

XX:エラーコード

aa..aa:エラーの発生したファイル名

YY:エラーの発生した行

[対策]このメッセージの直前に,別のメッセージが出力されている場合はそのメッセージに従って対処し てください。それ以外は,保守員に連絡してください。

#### 50005-E

SGML compiler error occurred.file=aa..aa line=XX

XML データの解析中にエラーが発生しました。

aa..aa:エラーの発生したファイル名

XX:エラーの発生した行

[対策]保守員に連絡してください。

#### 50006-E

SGML structure index open failed.code=XX file=aa..aa line=YY

XML 構造インデクスのオープンでエラーが発生しました。

XX:エラーコード

aa..aa:エラーが発生したファイル名

YY:エラーが発生した行

[対策]このメッセージの直前にメッセージが出力されている場合はそれに従って対処してください。何も メッセージが出力されていない場合は,保守員に連絡してください。

#### 50007-E

SGML structure index add failed.code=XX file=aa..aa line=YY

XML 構造インデクスの追加でエラーが発生しました。

XX:エラーコード

aa..aa:エラーが発生したファイル名

YY:エラーが発生した行

[対策]このメッセージの直前にメッセージが出力されている場合はそれに従って対処してください。何も メッセージが出力されていない場合は,保守員に連絡してください。

Plain text compiler error occurred.file=aa..aa line=XX

プレーンテキストの解析中に Text Search Plug-in でエラーが発生しました。

aa..aa:エラーの発生したファイル名

XX:エラーの発生した行

[対策]保守員に連絡してください。

## 50009-E

SGML Compiler Message file open failed.

XML Extension が必要なメッセージファイルのオープンに失敗しました。

[対策]このメッセージの直前にメッセージが出力されている場合はそれに従って対処してください。何も メッセージが出力されていない場合は,XML Extension が正しく登録されているか確認してください。

## 50010-E

SPK Message file open failed.

XML Extension が必要なメッセージファイルのオープンに失敗しました。

[対策]このメッセージの直前にメッセージが出力されている場合はそれに従って対処してください。何も メッセージが出力されていない場合は,XML Extension が正しく登録されているか確認してください。

#### 50011-E

PPI Error occurred. func=aa...aa code=XX,file=bb..bb,line=YY

HiRDB のサービスコールでエラーが発生しました。

aa..aa:HiRDB サービスコール関数名

XX:返却されたエラーコード

bb..bb:エラーの発生したファイル名

YY:エラーの発生した行

[対策]このメッセージの直前にメッセージが出力されている場合はそれに従って対処してください。出力 されていない場合は,保守員に連絡してください。

Katakana rule data get failed.

カタカナルールファイルの読み込みに失敗しました。

[対策]このメッセージの直前に,別のメッセージが出力されている場合はそのメッセージに従って対処し てください。それ以外は,保守員に連絡してください。

## 50014-E

Logical file I/O error occurred.func=aa..aa code=XX

論理ファイル操作でエラーが発生しました。

aa..aa:オペレーション

XX:詳細情報

[対策]このメッセージの直前に,別のメッセージが出力されている場合はそのメッセージに従って対処し てください。それ以外は,保守員に連絡してください。

# 50015-E

Synonym dictionary data get failed.func=aa..aa code=XX file=bb..bb line=YY

同義語辞書の読み込みに失敗しました。

aa..aa:関数名

XX:エラーコード

bb..bb:エラーの発生したファイル名

YY:エラーの発生した行

[対策]このメッセージの直前に,別のメッセージが出力されている場合はそのメッセージに従って対処し てください。それ以外は,保守員に連絡してください。

## 50020-E

Specified character code set not supported.

指定されている文字コード種別はサポートしていません。

[対策] HiRDB システムの OS への登録時に指定した文字コード種別を見直してください。

Specified character code set not supported.

未サポート文字コードの HiRDB 運用環境に XML Extension をセットアップして HiRDB を起動しました。

[対策]XML Extension がサポートしている文字コードの HiRDB 運用環境でセットアップしてください。

# (4) 標準エラー出力に出力されるメッセージ

ここでは、標準エラー出力に出力されるエラーメッセージを示します。

# 52001-I

aa..aa command started.

aa..aa に示すコマンドを開始しました。

aa..aa:コマンド名

[対策] なし

# 52002-I

aa..aa command ended.

aa..aa に示すコマンドが正常終了しました。

aa..aa:コマンド名

[対策] なし

# 52003-E

aa..aa command error occurred.code=XX

aa..aa に示すコマンドが異常終了しました。

aa..aa:コマンド名

XX:エラーコード

[対策]直前に出力されているメッセージに従って対処してください。

# 52004-E

System call error occurred.func=aa..aa code=XX

システムコールでエラーが発生しました。

aa..aa:システムコール名

XX:エラーコード

「対策】OS のマニュアルに従って対処してください。

## 52005-E

Illegal options - XX

オプションの指定が間違っています。

XX:指定されたオプションの内容

[対策]正しいオプションを指定して再実行してください。

#### 52013-E

Communication error occurred.

HiRDB と接続できませんでした。

[対策]直前に出力されている HiRDB のメッセージに従って対処してください。

## 52021-E

Illegal attribute name - aa..aa

定義属性名の指定に誤りがあります。

aa..aa:定義属性名

[対策]正しい定義属性名を指定して再実行してください。

## 52022-E

Not found FilePathName - aa..aa

実体ファイル名に指定したファイルが見つかりません。

aa..aa:実体ファイル名

[対策]正しい実体ファイル名を指定して再実行してください。

## 52023-E

AttrFileName is too long.

定義属性名が最大長を超えています。

「対策]定義ファイル名を 240 バイト未満にして再実行してください。

## 52024-E

Not enough memory.

メモリ不足が発生しました。

[対策]不要なプログラムを終了するなどしてメモリを確保し,再実行してください。

## 52032-E

Attribute file data exceeds maximum size.

XML 定義情報のデータサイズが制限値(5 メガバイト)を超えています。

[対策]XML 定義情報のデータサイズを制限値(5 メガバイト)以下にして再実行してください。

#### 52033-E

AttrFileName length is 0 byte.

指定した定義ファイル名の長さが 0 バイトです。

[対策]定義ファイル名の長さを有効長(1〜240 バイト)の範囲で指定し,再実行してください。

#### 52034-E

File path name length is 0 byte.

指定したファイル名の長さが 0 バイトです。

[対策]ファイル名を正しく指定して再実行してください。

## 52035-E

Output file path name length is 0 byte.

指定した出力ファイル名の長さが 0 バイトです。

[対策]出力ファイル名を正しく指定して再実行してください。

# 52036-E

HiRDB library error occurred.func=aa..aa code= XX file=bb..bb line=YY

HiRDB クライアントライブラリ関数でエラーが発生しました。

## aa..aa:関数名

XX:エラーコード

bb..bb:ファイル名

YY:エラーが発生した行

[対策]直前に出力されている HiRDB のメッセージに従って対処してください。

#### 52037-E

File format error. filename=aa..aa,detail=bb..bb,line=XX,offset=YY

ファイル形式が不正です。

aa..aa:ファイル名

bb..bb:詳細情報

XX:エラーが発生した行

YY:エラーが発生した位置(バイト数)

[対策]ファイルを修正して問題を取り除いてから再実行してください。

#### 52301-E

Continuous comma exist.line=XX

「,」(半角コンマ)が連続して存在しています。

または、同義語辞書群の中に「¥」(エスケープ文字)だけの同義語辞書があります。「¥」を同義語とする 場合,「\\」と記述してください。

XX:エラーの発生した行

[対策] 同義語辞書テキストファイルを修正して再実行してください。

#### 52302-E

Text data ended with comma.line=XX

同義語辞書テキストファイルが「,」(半角コンマ)で終わっています。

または,同義語辞書群の中に「\」(エスケープ文字)だけの同義語辞書があります。「\」を同義語とする 場合,「¥¥」と記述してください。

XX:エラーの発生した行

[対策]同義語辞書テキストファイルを修正して再実行してください。

File aa..aa open failed.(code:XX)

ファイルのオープンに失敗しました。

aa..aa:ファイル名

XX:エラーコード

[対策] OS のマニュアルを参照の上,対処してください。

## 52304-E

File aa..aa read failed.(code:XX)

ファイルからの読み込みに失敗しました。

aa..aa:ファイル名

XX:エラーコード

[対策] OS のマニュアルを参照の上,対処してください。

## 52305-E

File aa..aa remove failed.(code:XX)

ファイルの削除に失敗しました。

aa..aa:ファイル名

XX:エラーコード

[対策]OS のマニュアルを参照の上,対処してください。

#### 52306-E

File aa..aa write failed.(code:XX)

ファイルの書き込みに失敗しました。

aa..aa:ファイル名

XX:エラーコード

[対策] OS のマニュアルを参照の上,対処してください。

Illegal characters exist.line=XX

同義語辞書テキストファイルに誤った文字があります。

XX:エラーの発生した行

「対策】同義語辞書テキストファイルを修正して再実行してください。

## 52308-E

Invalid file path name (aa..aa).

同義語辞書テキストファイルのパス名が誤っています。

aa..aa:同義語辞書テキストファイルのパス名

「対策」正しいパス名を指定して再実行してください。

## 52309-E

Synonym dictionary file aa..aa not found in system.

同義語辞書はシステムに登録されていません。

aa..aa:同義語辞書名

[対策]システムに登録されている同義語辞書名を指定して再実行してください。

# 52310-E

Synonym data not found.

同義語辞書テキストファイルに登録が必要なデータが存在しません。

[対策]同義語辞書テキストファイルを修正して再実行してください。

#### 52311-E

Not enough memory.file=aa..aa line=XX

メモリ不足が発生しました。

aa..aa:エラーの発生したファイル名

XX:エラーの発生した行

[対策]しばらく待って再実行してください。

Only one word in synonym group.line=XX

同義語群の中に同義語が一つしか指定されていません。

XX:エラーの発生した行

「対策】同義語辞書テキストファイルを修正して再実行してください。

## 52314-E

Num of character's kind over 1000.line=XX

文字種が 1,000 を超えました。

XX:エラーの発生した行

「対策】同義語辞書テキストファイルを修正して再実行してください。

## 52315-E

Text data started with comma.line=XX

同義語辞書の先頭カラムに「.」(半角コンマ)が存在する行があります。または、同義語辞書群の中に「¥」 (エスケープ文字)だけの同義語があります。「\」を同義語とする場合,「\\」と記述してください。

XX:エラーの発生した行

[対策]同義語辞書テキストファイルを修正して再実行してください。

#### 52316-I

Usage : aa..aa <dictionary name> <file path name>

ユティリティコマンドの形式を示します。

aa..aa:ユティリティコマンド名(phdsyndicreg)

[対策] なし

### 52317-I

Usage : aa..aa <dictionary name>

ユティリティコマンドの形式を示します。

aa..aa:ユティリティコマンド名(phdsyndicrm)

[対策] なし

## 52318-Q

aa..aa is already exist.overwrite?(y/n default n)

同義語辞書はすでに登録されているので,上書きしてもよいか問い合わせます。

aa..aa:同義語辞書名

[対策]上書きして登録する場合は「y」,処理を中断する場合はその他のキーを入力してください。

## 52319-E

Synonym dictionary name is too long.

同義語辞書名が最大長を超えています。

[対策]同義語辞書名を 32 バイト以下にして再実行してください。

#### 52320-E

Synonym dictionary name length is 0 byte.

指定した同義語辞書名の長さが 0 バイトです。

[対策]同義語辞書名を有効長(1~32 バイト)の範囲で指定し、再実行してください。

## 52321-E

Invalid character is specified in synonym dictionary name.

指定した同義語辞書名に誤った文字が使用されています。

[対策] 同義語辞書名を正しく指定して再実行してください。

# 52322-E

Tab code exist. line=XX

同義語辞書テキストファイル中にタブコードがあります。

#### XX:エラーの発生した行

[対策]同義語辞書テキストファイルを修正して再実行してください。

Illegal character exist after back slash symbol. line=XX

同義語辞書テキストファイル中に, 「¥」(エスケープ文字)の後ろに誤った文字が存在する行があります。

XX:エラーの発生した行

「対策】同義語辞書テキストファイルを修正して再実行してください。

## 52324-I

aa..aa -f rulefile name -c { sjis | euc | utf-8 }

ユティリティコマンドの形式を示します。

aa..aa:ユティリティコマンド名

phdrulecheck:XML プラグインの場合

[対策] なし

#### 62001-I

aa..aa command started.

ユティリティコマンドが開始しました。

aa..aa:ユティリティコマンド名

[対策] なし

## 62002-I

aa..aa command ended.

ユティリティコマンドが正常終了しました。

aa..aa:ユティリティコマンド名

[対策] なし

#### 62003-E

aa..aa command error occurred.code=XX

ユティリティコマンドが異常終了しました。

aa..aa:ユティリティコマンド名

XX:エラーコード

[対策]直前に出力されているメッセージに従って対処してください。

## 62004-E

Environment value(aa..aa) get failed.

環境変数の取得に失敗しました。

aa..aa:環境変数名

[対策]メッセージに出力された環境変数を設定して再実行してください。

## 62005-E

System call error occurred.func=aa..aa code=XX

システムコールでエラーが発生しました。

aa..aa:システムコール名

XX:エラーコード

[対策] OS のマニュアルを参照の上,対処してください。

#### 62006-E

Not enough memory.

メモリ不足が発生しました。

[対策]不要なプログラムを終了するなどしてメモリを確保し,再実行してください。

## 62007-E

Error occurred in n-gram index plugin.

IXXML インデクス型プラグインでエラーが発生しました。

[対策]直前に出力されているメッセージに従って対処してください。

## 62008-E

HiRDB command (aa..aa) not found in system.

HiRDB のコマンドが見つかりません。

aa..aa:HiRDB コマンド名

[対策] HiRDB が正しくセットアップされているか、またはパスに\$PDDIR/bin が設定されているか確認 してください。確認後,HiRDB を再セットアップ,または\$PDDIR/bin をパスに設定して再実行してく ださい。

# 62009-E

HiRDB command (aa..aa) error occurred.code=XX

HiRDB のコマンドでエラーが発生しました。

aa..aa:HiRDB コマンド名

XX:エラーコード

[対策]直前に出力されているメッセージに従って対処してください。

## 62010-I

Usage : aa..aa -d index\_name -r rdarea\_name [ -l log\_mode ] [ -t time\_out\_minutes ] [ -q generation\_num]

ユティリティコマンドの形式を示します。

aa..aa:ユティリティコマンド名(phjincmt)

[対策] なし

62011-I

Usage : aa..aa -d index\_name -r rdarea\_name [ -w wait\_mode ] [ -q generation\_num ]

ユティリティコマンドの形式を示します。

aa..aa:ユティリティコマンド名(phjidxls)

[対策] なし

# 62012-E

Index name length is 0 byte.

指定したインデクス名の長さが 0 バイトです。

[対策]インデクス名を正しく指定し,再実行してください。

## 62013-E

RDAREA name length is 0 byte.

指定した RD エリア名の長さが 0 バイトです。

[対策] RD エリア名を正しく指定し、再実行してください。

## 62014-E

Option argument invalid. option=xx

オプションに指定された引数 xx が誤っています。

xx:オプション名

[対策]正しい引数を指定して、再実行してください。

## 62016-I

Usage : aa..aa -d index\_name -r rdarea\_name [ -l log\_mode ] [ -q generation\_num ]

ユティリティコマンドの形式を示します。

aa..aa:ユティリティコマンド名(phjexpnd)

#### [対策] なし

#### 62017-I

Usage : aa..aa -d index\_name [ -t time ] [ -l log\_mode ] [ -c count ] [ -w wait mode ] [ -q generation\_num ]

ユティリティコマンドの形式を示します。

aa..aa:ユティリティコマンド名(phjstartidx)

## [対策]なし

## 62018-Q

Do you really want to make index without time option ? (y/n default n)

実行時間が指定されていません。

[対策]「y」を入力した場合,時間制限なしで動作します。「n」を入力した場合,処理を中断します。

#### 62019-Q

All Documents of Unfinished Index are Processed, Is it OK? (y/n default n)

分割遅延登録対象に登録した XML データをすべてインデクスに登録します。

[対策]「y」を入力した場合,分割遅延登録対象に登録した XML データをすべてインデクスに登録しま す。「n」を入力した場合,処理を中断します。

# 62020-I

Usage : aa..aa -d index\_name -r rdarea\_name [ -l log\_mode ] [ -t time\_out\_minutes ] [ -q generation\_num ]

ユティリティコマンドの形式を示します。

aa..aa:ユティリティコマンド名(phjcond)

[対策] なし

62021-I

Usage : aa..aa -d index\_name -v value [ -l log\_mode ] [ -q generation\_num ]

ユティリティコマンドの形式を示します。

aa..aa:ユティリティコマンド名(phjmodidx)

[対策] なし

## 62022-I

Usage : aa..aa -d index\_name -m delay\_mode [ -l log\_mode ] [ -f ] [ -q generation\_num ]

ユティリティコマンドの形式を示します。

aa..aa:ユティリティコマンド名(phjdelay)

[対策]なし

62027-E

File name length is 0 byte.

ファイル名の長さが 0 バイトです。

[対策] 指定したファイル名を見直してください。

# 62028-E

File size error.

ファイルサイズが不正です。

[対策]指定したファイル名を見直してください。

File format error.

ファイル内容が不正です。

[対策] 指定したファイルを見直してください。

## 62030-E

Not enough memory.file=aa..aa,line=XX \n

メモリ不足が発生しました。

aa..aa:エラーの発生したファイル名

XX:エラーの発生した行

[対策]しばらく待って再実行してください。

## 62031-E

File aa..aa open Failed. (code:XX) file=bb..bb line=YY

ファイルのオープンに失敗しました。

aa..aa:ファイル名

XX:エラーコード

bb..bb:エラーの発生したファイル名

YY:エラーの発生した行

[対策]OS マニュアルを参考の上,対処してください。

## 62032-E

File I/O error.filename=aa..aa,func=bb..bb,code=XX,file=cc..cc,line=YY

システムファイルのアクセス中にエラーを検出しました。

aa..aa:ファイル名

bb..bb:オペレーション

XX:詳細情報

cc..cc:オペレーションを発行したソースファイル名

YY:オペレーションを発行した行

[対策]このメッセージの直前にメッセージが出力されている場合はそれに従って対処してください。出力 されていない場合は,保守員に連絡してください。

# 62033-E

Fatal error occurred.detail=aa..aa,file=bb..bb,line=XX

システム内部で自己矛盾を検出しました。

aa..aa:詳細情報

bb..bb:エラーの発生したファイル名

XX:エラーの発生した行

[対策]このメッセージの直前にメッセージが出力されている場合は,それに従って対処してください。出 力されていない場合は,保守員に連絡してください。

#### 62034-E

Filename or status error. filename=aa..aa

ファイル名またはパス名が不正です。

aa..aa:ファイル名

[対策]指定したファイル名,またはパス名を見直してください。

## 62035-E

Communication error occurred.

HiRDB と接続できませんでした。

[対策]直前に出力されている HiRDB のメッセージに従って対処してください。

#### 62036-E

HiRDB library error occurred.func=aa..aa code=XX file=bb..bb line=YY

HiRDB クライアントライブラリ関数でエラーが発生しました。

aa..aa:関数名

XX:エラーコード

bb..bb:ファイル名

YY:エラーが発生した行

[対策]直前に出力されている HiRDB のメッセージに従って対処してください。

#### 62037-E

File not found in default directory.

定義ファイルの DEFAULT に指定したパスにファイルが存在しません。

[対策]DEFAULT に指定したパスにファイルが存在するか見直してください。

#### 62038-E

File or Directory not found. filename=aa..aa

指定したファイル名,またはパス名が見つかりません。

aa..aa:ファイル名

[対策]指定したファイル名,またはパス名が存在するか見直してください。

# 62039-E

File or Directory already exist. filename=aa..aa

指定したファイル名,またはパス名はすでに存在します。

aa..aa:ファイル名

[対策] 存在しないファイル名,またはパス名を指定してください。

#### 62040-E

Directory or File for Concept Information not exist or destroyed.

指定したパス,またはファイルが存在しないか,破壊されています。

[対策] 指定したパス名,またはファイル名を見直してください。

## 62043-E

Specified character code set not supported.

utf-8 の HiRDB 運用環境で使用できないユティリティコマンドを実行しました。

「対策】HiRDB の運用環境を見直してください。

# 62046-I

Usage : " aa..aa " -d index\_name [ -l log\_mode ] [ -t time\_out\_minutes ][ -q generation\_num] [-w wait\_mode ] -f file\_name

ユティリティコマンドの形式を示します。

aa..aa:ユティリティコマンド名(phjincrword)

[対策] なし

# 62047-I

XX is Time Out.

XX が指定時間を過ぎて終了しました。

XX:ユティリティコマンド名

[対策] なし

## 99999-E

TSPlugin version unmatch.

XML データ型プラグインと IXXML インデクス型プラグイン間のバージョンが不整合です。

[対策]XML Extension を再登録してください。

# 付録 G 用語解説

# (英字)

BLOB

XML データや画像,音声など,キロバイト,メガバイト,またはギガバイト単位の長大なデー タのことです。

#### ESIS-B 形式

XML データの内容を解析して、XML データの要素情報とコンテンツを抽出したデータの形式 です。

#### HiRDB 管理者

HiRDB の運用コマンドの実行者で,スーパユーザが登録したシステム管理者用のユーザ ID で ログインしたユーザのことです。HiRDB のディレクトリおよびファイルの所有者です。

#### IXXML 型

XML データを扱う抽象データ型に対応するインデクス型のことです。

#### RD エリア

データベースの表,インデクス,およびデータディクショナリを格納するデータ領域のことです。

- UCS2(Universal multi-octet Character Set 2) ISO によって規定された国際文字コード ISO/IEC 10646-1 の 16 ビット文字コードです。
- UCS4(Universal multi-octet Character Set 4) ISO によって規定された国際文字コード ISO/IEC 10646-1 の 32 ビット文字コードです。

#### XML 型

XML データを扱う抽象データ型のことです。

## XML データ検索プラグイン

XML データの検索や登録など,XML データを扱うためのプラグインです。XML データ検索 プラグインは. XML 型という抽象データ型を扱う XML データ型プラグインと. XML 型に対 応する IXXML 型というインデクス型を扱う IXXML インデクス型プラグインで構成されてい ます。

## XQuery

XQuery は,XML データ問い合わせのための関数型言語です。XML データソースのための照 会機能を提供しています。

付録 G 用語解説

(ア行)

#### 異表記展開

表記方法が異なるものを同じ意味の語と見なすことです。カタカナ異表記,アルファベット異 表記,全角半角異表記などがあります。

#### インクリメンタル

インデクス作成単位の文字数を増やすことです。

#### インデクス作成方法

登録している XML データまたは文字列データに対してインデクスを作成する場合. 次の方法 があります。

• 即時登録

インデクス作成とインデクスへの XML データ登録を同時に実行する方法です。

• 初期分割登録または分割遅延登録 インデクスへ反映しないで,XML データの登録だけを実行し,インデクス作成開始ユティ リティを使ってインデクスへの XML データ登録を実行する方法です。

重み

検索条件を複数指定するときに,各検索条件に対して付ける重要度のことです。

# (カ行)

#### 検索条件

データベースの XML データを検索するための条件です。

#### 検索ターム

検索条件に指定するキーワードです。

#### 更新前ログ取得モード

UAP またはユティリティを実行するときのデータベースの更新ログ取得方式の一つです。UAP またはユティリティが RD エリアの内容を更新するときに,ロールバックに必要なデータベー ス更新ログだけを取得する方式のことです。

# (サ行)

### 属性名

要素に付加された属性の名前のことです。

(タ行)

#### 抽象データ型

ユーザが複雑な要素を持つデータとその操作を独自に定義し,利用できるデータ型のことです。

#### 同義語辞書

同義語の展開方法を定義したファイルです。

#### 同義語辞書テキストファイル

同義語辞書の基になるファイルです。同義語辞書を作成する前に作成します。

#### 登録・検索同時実行

排他制御の単位を小さくすることで、SQL によるデータ登録と検索の同時実行を可能とする機 能です。

# (ハ行)

#### プラグインインデクスの遅延一括作成

プラグインインデクスを定義した表に行データを追加するとき,プラグインインデクスのデー 夕追加処理をしないで、HiRDB のデータベース再編成ユティリティを使用して、あとで一括 してプラグインインデクスのデータ追加処理をする機能です。

プラグインインデクスを定義した表の行データを大量追加(または大量更新)するときにこの 機能を使用できます。

# (マ行)

#### 文字種

一つの同義語のグループには,カタカナ,漢字,数字,アルファベットなどの種類の文字が混 在している場合があります。これらの文字の種類のことです。

# (ヤ行)

#### ユーザ LOB 用 RD エリア

画像,音声などの長大な可変長データを格納するための RD エリアのことです。次に示すデー タを,ユーザ LOB 用 RD エリアに格納する必要があります。

- BLOB 型を指定した列(BLOB 列)
- 抽象データ型内の,BLOB 型を指定した属性
• プラグインインデクス

### <span id="page-288-0"></span>ユーザ用 RD エリア

ユーザが作成する表とインデクスを格納するための RD エリアのことです。

ユニット

一つのサーバマシン内の,HiRDB の動作環境のことです。

### 要素名

XML データ中の要素のことです。XML データの内容は,要素ごとに分けられています。

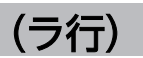

### ログ取得モード

UAP またはユティリティを実行するときのデータベースの更新ログ取得方式の一つです。UAP またはユティリティが RD エリアの内容を更新するときに,ロールバックおよびロールフォ ワードに必要なデータベース更新ログを取得する方式のことです。

### ログレスモード

UAP またはユティリティを実行するときのデータベースの更新ログ取得方式の一つです。UAP またはユティリティが RD エリアの内容を更新するときに,データベース更新ログを取得しな い方式のことです。

# 索引

### 数字

1RD エリア当たりの排他制御用共用メモリサイズ 〔IXXML インデクス型プラグイン〕 [83](#page-82-0) 1 件登録時最大メモリサイズ〔IXXML インデクス型プ ラグイン〕 [80](#page-79-0) 1 文字近傍検索実行可否〔IXXML インデクス型プラグ イン〕 [82](#page-81-0)

# A

absorb [179](#page-178-0) allow [179](#page-178-0) allow および deny の指定例 [181](#page-180-0)

### B

BLOB [286](#page-285-0)

# C

CDATA [167](#page-166-0) CDATA セクション [168](#page-167-0) contains [128](#page-127-0) contains with score [129](#page-128-0) createESISB [172](#page-171-0) CREATE INDEX〔XML データ検索プラグイン〕 [47](#page-46-0) CREATE TABLE〔XML データ検索プラグイン〕 [46](#page-45-0)

### D

delete ideographicspace [179](#page-178-0) delete space [179](#page-178-0) deny [179](#page-178-0)

# E

ELEMENT を内包する文字列 [168](#page-167-0) encoding [179](#page-178-0) ENTITIES [167](#page-166-0) ENTITY [167](#page-166-0) ESIS-B 形式 [286](#page-285-0) ESIS-B 形式データ生成機能 [155](#page-154-0) ESIS-B 形式データ生成時に出力されるメッセージ [188](#page-187-0) ESIS-B 形式データの生成 [157](#page-156-0) ESIS-B 形式データへの変換規則 [166](#page-165-0) ESIS-B 出力 [132](#page-131-0) extracts [131](#page-130-0)

### G

getMessage [177](#page-176-0)

# H

HiRDB 管理者 [286](#page-285-0) HiRDB を OS から削除する場合の注意事項 [88](#page-87-0)

### I

ID [167](#page-166-0) IDREF [167](#page-166-0) IDREFS [167](#page-166-0) IVS 対応機能のインデクス定義 [64](#page-63-0) IXXML インデクス型プラグイン [22](#page-21-0) IXXML インデクス型プラグインの環境設定 [76](#page-75-0) IXXML 型 [22](#page-21-0), [286](#page-285-0)

### N

NMTOKEN [167](#page-166-0) NMTOKENS [167](#page-166-0) NOT 検索 [26](#page-25-0)

### P

pdload [89](#page-88-0) pdrorg [89](#page-88-0) phdrulecheck [122](#page-121-0) phdsyndicbkup [97](#page-96-0) phdsyndicconv [121](#page-120-0) phdsyndicreg [95](#page-94-0) phdsyndicrm [96](#page-95-0) phjcond [118](#page-117-0) phjdelay [114](#page-113-0) phjexpnd [109](#page-108-0)

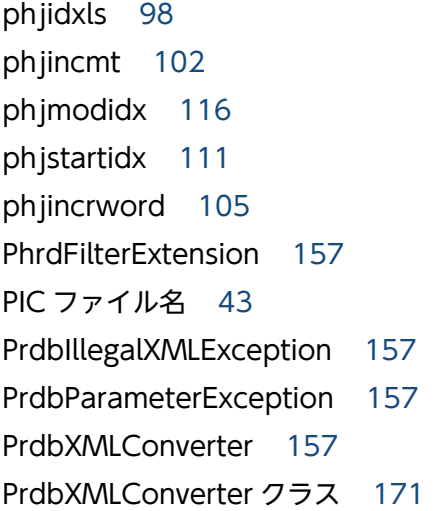

# R

RD エリア [286](#page-285-0) RD エリア容量 [33](#page-32-0)

### S

SAMECASE [53](#page-52-0) SAMEWIDE [53](#page-52-0) score [130](#page-129-0) setFilter [175](#page-174-0) setProperty [173](#page-172-0) SQL 実行時の排他制御のモード [219](#page-218-0) SQL 連絡領域に出力されるメッセージ(エラーコード の詳細化指定をしない場合) [227](#page-226-0) SQL 連絡領域に出力されるメッセージ(エラーコード の詳細化指定をする場合) [245](#page-244-0) SQL 連絡領域に出力されるメッセージの形式 [224](#page-223-0)

#### T

trimdown ideographicspace [179](#page-178-0)

#### $\cup$

UAP の更新およびバッチ登録による運用 [194](#page-193-0) UAP のコンパイルおよび実行時の設定 [158](#page-157-0) UAP のコンパイルおよび実行時の設定(HiRDB/Run Time および HiRDB/Developer's Kit の場合) [159](#page-158-0) UCS2(Universal multi-octet Character Set 2) [286](#page-285-0)

UCS4 (Universal multi-octet Character Set 4) [286](#page-285-0) unsetFilter [175](#page-174-0)

### W

without attribute [179](#page-178-0)

# X

XML Extension システムの構成例 [22](#page-21-0) XML Extension システムの構築 [27](#page-26-0) XML Extension システムの構築の流れ [28](#page-27-0) XML Extension とは [21](#page-20-0) XML Extension のアンセットアップ(UNIX の場合) [87](#page-86-0) XML Extension の環境設定 [41](#page-40-0) XML Extension の削除 [86](#page-85-0) XML Extension の設定解除 [85](#page-84-0) XML Extension のセットアップ(UNIX の場合) [41](#page-40-0) XML Extension の登録 [42](#page-41-0), [43](#page-42-0) XML Extension の登録運用の長所および短所 [192](#page-191-0) XML Extension の特長 [21](#page-20-0) XML Extension のバージョンアップ [42](#page-41-0) XML Extension のユティリティ [90](#page-89-0) XML Extension を構成するプログラム [22](#page-21-0) XML Extension を適用している表の削除 [85](#page-84-0) XML Extension を利用した検索 [24](#page-23-0) XML 型 [22,](#page-21-0) [286](#page-285-0) XML 出力 [132](#page-131-0) XML データ型プラグイン [22](#page-21-0) XML データ検索 [24](#page-23-0) XML データ検索機能使用時のインデクス定義例〔XML データ検索プラグイン〕 [47](#page-46-0) XML データ検索の特長 [24](#page-23-0) XML データ検索プラグイン [286](#page-285-0) 同義語辞書移行ユティリティ [121](#page-120-0) XML データ変換コマンド (phdxmlcnv) による ESIS-B 形式データの生成 [160](#page-159-0) XML のフィルタリング機能 [179](#page-178-0) XML 変換ライブラリ [153](#page-152-0), [154](#page-153-0) XML 変換ライブラリで提供するクラス一覧 [157](#page-156-0)

XML 変換ライブラリで提供するファイル一覧 [157](#page-156-0) XQuery [286](#page-285-0)

XQuery 変換式を使用した XML データの部分更新 [126](#page-125-0)

XQuery を使用した全文検索機能の利用 [126](#page-125-0)

#### い

一括登録時最大メモリサイズ〔IXXML インデクス型 プラグイン〕 [79](#page-78-0) 異表記オプションの種類と指定する展開モードの対応 [141](#page-140-0) 異表記展開 [287](#page-286-0) 異表記展開検索〔全文検索〕 [25](#page-24-0) 異表記展開指定 [141](#page-140-0) 異表記展開指定の形式 [141](#page-140-0) 異表記展開の例 [144](#page-143-0) インクリメンタル [102](#page-101-0), [287](#page-286-0) インデクス型 [22](#page-21-0) インデクス作成開始ユティリティ〔XML データ検索 プラグイン〕 [111](#page-110-0) インデクス作成方法 [287](#page-286-0) インデクス作成方法指定の定義方法 [49](#page-48-0) インデクス作成方法指定〔XML データ検索プラグイ ン〕 [49](#page-48-0) インデクス作成方法に初期分割登録を指定してインデ クスを作成する運用 [195](#page-194-0) インデクス作成方法に分割遅延登録を指定してインデ クスを作成する運用 [196](#page-195-0) インデクス作成ルール追加機能使用時 (INDEX MEDIUM) のインデクス定義例 [49](#page-48-0) インデクス作成ルール追加機能のインデクス定義 [48](#page-47-0) インデクス情報の取得ユティリティ〔XML データ検 索プラグイン〕 [98](#page-97-0) インデクス情報変更ユティリティ〔XML データ検索 プラグイン〕 [116](#page-115-0) インデクス詰め替えユティリティ〔XML データ検索 プラグイン〕 [118](#page-117-0) インデクス定義ファイル〔系切り替え〕 [222](#page-221-0) インデクス定義ファイル〔バックアップ〕 [200](#page-199-0) インデクスのインクリメンタル (最適化) ユティリ ティ〔XML データ検索プラグイン〕 [102](#page-101-0)

インデクスの拡張ユティリティ〔XML データ検索プ ラグイン〕 [109](#page-108-0) インデクスの格納ページ数の設定項目と設定値 [37](#page-36-0) インデクスの定義〔XML データ検索プラグイン〕 [47](#page-46-0) インデクスファイル自動拡張機能使用時のインデクス 定義例(XML データ検索用インデクスの場合) [48](#page-47-0)

インデクスファイル自動拡張機能のインデクス定義 [48](#page-47-0) インデクス分割遅延登録運用変更ユティリティ〔XML データ検索プラグイン〕 [114](#page-113-0) インデクス用グローバルバッファ最適化指定〔IXXML

インデクス型プラグイン〕 [84](#page-83-0)

### う

運用環境のバックアップ [200](#page-199-0)

### え

英文検索機能のインデクス定義 [56](#page-55-0) 英文検索のインデクスに指定できる項目 [57](#page-56-0) エラーコード詳細化指定 [73](#page-72-0) エラー発生位置および詳細の取得 [177](#page-176-0) エラーメッセージ [224](#page-223-0)

#### お

重み [25,](#page-24-0) [148,](#page-147-0) [287](#page-286-0) 重み指定の形式 [148](#page-147-0) 重み付き検索 [25](#page-24-0)

### か

拡張 NOT 指定 [147](#page-146-0) 環境情報の定義方法〔IXXML インデクス型プラグイ ン〕 [76](#page-75-0) 環境情報の定義方法〔XML データ検索プラグイン〕[71](#page-70-0) 環境定義ファイル [71](#page-70-0) 環境定義ファイルに設定できる定義項目〔IXXML イ ンデクス型プラグイン〕 [78](#page-77-0) 環境定義ファイルに設定できる定義項目〔XML デー タ型プラグイン〕 [73](#page-72-0) 環境定義ファイルの定義例〔IXXML インデクス型プ ラグイン〕 [77](#page-76-0) 環境定義ファイルの定義例〔XML データ型プラグイ ン〕 [72](#page-71-0)

環境定義ファイル〔系切り替え〕 [223](#page-222-0) 環境定義ファイル〔バックアップ〕 [201](#page-200-0)

### き

距離 [25,](#page-24-0) [145](#page-144-0) 近傍条件検索 [25](#page-24-0) 近傍条件指定 [145](#page-144-0) 近傍条件指定の形式 [146](#page-145-0)

### く

クラスメソッドの発行順序 [157](#page-156-0) グローバルバッファ管理の運用 [198](#page-197-0)

#### け

系切り替え [222](#page-221-0) 検索因子 [137](#page-136-0) 検索因子の形式 [138](#page-137-0) 検索オプション〔IXXML インデクス型プラグイン〕[80](#page-79-0) 検索高速化インデクス(V2)機能 [61](#page-60-0) 検索時最大ワークメモリサイズ〔IXXML インデクス 型プラグイン〕 [80](#page-79-0) 検索条件 [287](#page-286-0) 検索ターム [24,](#page-23-0) [287](#page-286-0) 検索に使用できる文字 [204](#page-203-0) 検索用ワークファイルディレクトリ〔IXXML インデ クス型プラグイン〕 [80](#page-79-0) 検索抑止インデクスサイズ〔IXXML インデクス型プ ラグイン〕 [81](#page-80-0)

### こ

更新前ログ取得モード [199](#page-198-0), [287](#page-286-0) 構造検索パターン [134](#page-133-0) 構造検索パターンの形式 [135](#page-134-0) 構造名指定の形式 [136](#page-135-0) 構造名の指定 [135](#page-134-0) 構造名のワイルドカード指定 [136](#page-135-0) 構造名を指定した検索条件の AND/OR 論理条件 [134](#page-133-0) 構造名を指定した検索〔全文検索〕 [25](#page-24-0)

### さ

サーバ単位 [71,](#page-70-0) [76](#page-75-0) 最大同義語異表記展開数〔IXXML インデクス型プラ グイン〕 [81](#page-80-0) 削除文字指定機能使用時のインデクス定義例 [56](#page-55-0) 削除文字指定機能のインデクス定義 [55](#page-54-0)

#### し

資源の排他 [219](#page-218-0) システム共通定義の変更 [44,](#page-43-0) [88](#page-87-0) システム単位 [71,](#page-70-0) [76](#page-75-0) 指定できるワイルドカードおよび特殊文字 [138](#page-137-0) 障害発生時の運用方法 [221](#page-220-0) 使用できる文字 [166](#page-165-0) 除外文字検索 [139](#page-138-0) 初期分割登録 [29](#page-28-0) 初期分割登録使用時のインデクス定義例〔XML デー タ検索プラグイン〕 [50](#page-49-0) 初期分割登録〔XML データ検索プラグイン〕 [49](#page-48-0)

### す

推奨する運用方法 [191](#page-190-0) 推奨する組み合わせ [196](#page-195-0) 推奨する登録運用 [194](#page-193-0) スキャン検索結果の重複排除 [83](#page-82-0) スコア算出法指定〔IXXML インデクス型プラグイン〕 [81](#page-80-0) スコア値 [130](#page-129-0)

### せ

性能向上の運用 [198](#page-197-0) 全角文字半角文字統一機能使用時のインデクス定義例 [54](#page-53-0) 前提プログラム [156](#page-155-0) 全文検索条件式の形式 [134](#page-133-0) 全文検索条件式の指定例 [151](#page-150-0) 全文検索条件式の文法 [134](#page-133-0)

#### そ

即時登録 [29](#page-28-0)

即時登録〔XML データ検索プラグイン〕 [49](#page-48-0) 属性値指定 [149](#page-148-0) 属性値指定の形式 [149](#page-148-0) 属性の変換規則 [167](#page-166-0) 属性名 [287](#page-286-0)

#### た

大小文字統一機能使用時のインデクス定義例 [53](#page-52-0) 大小文字・全角文字半角文字統一機能のインデクス 定義 [53](#page-52-0) 濁音統一機能使用時のインデクス定義例 [55](#page-54-0) 濁音統一機能のインデクス定義 [55](#page-54-0) タグ間テキスト内の空白文字 [168](#page-167-0) タグ間テキスト内の指定文字コードで表せない文字 [168](#page-167-0) タグ間テキストの変換規則 [167](#page-166-0) 他列絞り込み率 [82](#page-81-0) 単純文字列指定 [138](#page-137-0) 単純文字列指定の形式 [138](#page-137-0)

#### ち

遅延データスキャン機能指定〔IXXML インデクス型 プラグイン〕 [83](#page-82-0) 抽象データ型 [22,](#page-21-0) [288](#page-287-0) 抽象データ型関数 [125](#page-124-0) 抽象データ型関数の文法 [128](#page-127-0) 長音ハイフン展開拡張モード [82](#page-81-0)

#### つ

通常のインデクス定義〔XML データ検索プラグイン〕 [47](#page-46-0)

#### て

提供するクラス一覧 [157](#page-156-0) 提供するファイル一覧 [157](#page-156-0) データ格納領域の確保〔XML データ検索プラグイン〕 [45](#page-44-0) データディクショナリの RD エリア容量 [36](#page-35-0) データの登録〔XML データ検索プラグイン〕 [65](#page-64-0) データのバックアップ [200](#page-199-0)

データベース再編成ユティリティ [89](#page-88-0) データベース作成の流れ〔XML データ検索プラグイ ン〕 [45](#page-44-0) データベース作成ユティリティ [89](#page-88-0) データベースの作成〔XML データ検索プラグイン〕[45](#page-44-0) テキスト検索条件の形式 [137](#page-136-0) テキスト検索条件の指定 [137](#page-136-0) デッドロックの防止 [220](#page-219-0)

#### と

同義語グループ内での文字種の制限 [69](#page-68-0) 同義語辞書 [68,](#page-67-0) [288](#page-287-0) 同義語辞書削除ユティリティ〔XML データ検索プラ グイン〕 [96](#page-95-0) 同義語辞書テキストファイル [68,](#page-67-0) [288](#page-287-0) 同義語辞書テキストファイルの記述例 [69](#page-68-0) 同義語辞書登録ユティリティ〔XML データ検索プラ グイン〕 [95](#page-94-0) 同義語辞書の作成 [68](#page-67-0) 同義語辞書の登録 [70](#page-69-0) 同義語辞書バックアップユティリティ〔XML データ 検索プラグイン〕 [97](#page-96-0) 同義語辞書ファイル [38](#page-37-0) 同義語辞書名に指定できない記号 [96](#page-95-0) 同義語辞書〔系切り替え〕 [222](#page-221-0) 同義語辞書〔バックアップ〕 [200](#page-199-0) 同義語展開検索〔全文検索〕 [25](#page-24-0) 同義語展開指定 [144](#page-143-0) 同義語展開指定の形式 [145](#page-144-0) 統制ルール指定機能のインデクス定義 [59](#page-58-0) 統制ルールチェックユティリティ [122](#page-121-0) 登録 [43](#page-42-0) 登録運用で推奨するパラメタの組み合わせ [197](#page-196-0) 登録運用の種類 [192](#page-191-0) 登録運用のログ取得方式の設定 [199](#page-198-0) 登録・検索同時実行 [288](#page-287-0) 登録・検索同時実行指定 [73](#page-72-0) 登録・検索同時実行による運用 [195](#page-194-0) 登録・検索同時実行による運用の長所および短所 [193](#page-192-0) 登録・検索同時実行の設定〔XML データ検索プラグ イン〕 [66](#page-65-0) 特殊文字の指定 [150](#page-149-0) 特定構造検索指定 [149](#page-148-0) 特定構造検索指定の形式 [149](#page-148-0) 特定構造指定の形式 [149](#page-148-0)

#### な

名前字句 [167](#page-166-0) 名前字句並び [167](#page-166-0)

### は

排他取得内容 [219](#page-218-0) バックアップの取得方法 [200](#page-199-0)

### ひ

標準エラー出力に出力されるメッセージ [269](#page-268-0) 表の格納ページ数の設定項目と設定値 [36](#page-35-0) 表の作成〔XML データ検索プラグイン〕 [46](#page-45-0)

### ふ

ファイル容量 [38](#page-37-0) フィルタ情報定義ファイル指定時の注意事項 [181](#page-180-0) フィルタ情報定義ファイルの指定規則 [179](#page-178-0) フィルタ情報定義ファイルの指定形式 [180](#page-179-0) フィルタリング指定項目一覧 [179](#page-178-0) フィルタリング指定項目の優先順位 [180](#page-179-0) 複合指定例 [184](#page-183-0) 複合条件検索 [26](#page-25-0) プラグインインストールディレクトリ [42](#page-41-0) プラグインインデクスの遅延一括作成 [288](#page-287-0) プラグインインデクスの遅延一括作成による運用 [194](#page-193-0) プラグイン定義ファイル名 [43](#page-42-0) プラグイン提供関数からの一括取得処理 [89](#page-88-0) プラグイン名 [41](#page-40-0) 分割遅延登録 [29](#page-28-0) 分割遅延登録使用時のインデクス定義例〔XML デー タ検索プラグイン〕 [50](#page-49-0)

分割遅延登録への移行時に実行する,インデクス情報 変更ユティリティの指定例〔XML データ検索プラグ イン〕 [50](#page-49-0) 分割遅延登録用ファイルオーバ時の処理〔IXXML イ ンデクス型プラグイン〕 [83](#page-82-0) 分割遅延登録・更新系 SQL 同時実行指定 [73](#page-72-0) 分割遅延登録・更新系 SQL 同時実行使用時のインデ クス定義例 [51](#page-50-0) 分割遅延登録・更新系 SQL 同時実行の更新系 SQL 優 先モード〔IXXML インデクス型プラグイン〕 [84](#page-83-0) 分割遅延登録・更新系 SQL 同時実行の設定 [67](#page-66-0) 分割遅延登録〔XML データ検索プラグイン〕 [49](#page-48-0), [50](#page-49-0)

#### め

メッセージ一覧 [227](#page-226-0) メッセージの記述形式 [226](#page-225-0) メッセージログに出力されるメッセージ [251](#page-250-0) メッセージログ・標準エラー出力に出力されるメッ セージ [226](#page-225-0) メモリ所要量 [31](#page-30-0)

#### も

目的 [154](#page-153-0) 文字コードによる機能差異 [30](#page-29-0) 文字種 [69,](#page-68-0) [288](#page-287-0) 文字列指定インクリメンタルユティリティ〔XML デー タ検索プラグイン〕 [105](#page-104-0)

#### ゆ

ユーザ LOB 用 RD エリア [288](#page-287-0) ユーザ LOB 用 RD エリア容量 [34](#page-33-0) ユーザ環境設定〔XML データ検索プラグイン〕 [71](#page-70-0) ユーザ用 RD エリア [289](#page-288-0) ユーザ用 RD エリア容量 [33](#page-32-0) ユティリティコマンドの排他制御のモード [220](#page-219-0) ユティリティの記述形式 [93](#page-92-0) ユティリティの使用方法 [91](#page-90-0) ユティリティ〔XML データ検索プラグイン〕 [95](#page-94-0) ユニット [289](#page-288-0) ユニット単位 [71,](#page-70-0) [76](#page-75-0)

# よ

拗音展開拡張モード [81](#page-80-0) 拗音統一機能使用時のインデクス定義例 [54](#page-53-0) 拗音統一機能のインデクス定義 [54](#page-53-0) 要素の変換規則 [167](#page-166-0) 要素名 [289](#page-288-0)

# り

リソースの見積もり [31](#page-30-0)

# れ

例外クラス [177](#page-176-0)

# ろ

ログ取得モード [199](#page-198-0), [289](#page-288-0) ログ量 [38](#page-37-0) ログレスモード [199](#page-198-0), [289](#page-288-0) 論理演算検索〔全文検索〕 [25](#page-24-0) 論理積 [25](#page-24-0) 論理ファイル数 [40](#page-39-0) 論理和 [25](#page-24-0)